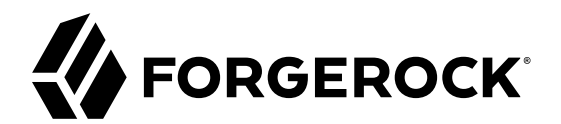

# **Setup and Maintenance Guide**

**/** ForgeRock Access Management 6

Latest update: 6.0.0.7

ForgeRock AS 201 Mission St, Suite 2900 San Francisco, CA 94105, USA +1 415-599-1100 (US) www.forgerock.com

#### Copyright © 2011-2018 ForgeRock AS.

#### **Abstract**

Guide to performing setup and maintenance tasks in ForgeRock® Access Management, such as backing up and restoring, managing keystores, tuning the environment, monitoring, and others. ForgeRock Access Management provides authentication, authorization, entitlement, and federation software.

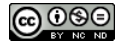

This work is licensed under the Creative Commons Attribution-NonCommercial-NoDerivs 3.0 Unported Licen

To view a copy of this license, visit <https://creativecommons.org/licenses/by-nc-nd/3.0/> or send a letter to Creative Commons, 444 Castro Street, Suite 900, Mountain View, California, 94041, USA.

ForgeRock® and ForgeRock Identity Platform™ are trademarks of ForgeRock Inc. or its subsidiaries in the U.S. and in other countries. Trademarks are the property of their respective owners

UNLESS OTHERWISE MUTUALLY AGREED BY THE PARTIES IN WRITNG, LICENSOR OFFERS THE WORK ASLES OF ARRESENTATIONS OR WARRANTIES OF ANY KNR ACTONOMENT OF A THE ASSENCE OF A THE ABSENCE OF A TH<br>IMPLIED, STATUTORY OR OTHERWISE, INC OR OTHER DEFECTS, ACCURACY, OR THE PRESENCE OF ABSENCE OF ERRORS, WHETHER OR NOT DISCOVERABLE. SOME JURISDICTIONS DO NOT ALLOW THE EXCLUSION OF IMPLIED WARRANTIES, SO SUCH EXCLUSION MAY NOT APPLY TO YOU.

EXCEPT TO THE EXTENT REQUIRED BY APPLICABLE LAW, IN NO EVENT WILL LICENSOR BE LIABLE TO YOU ON ANY LEGAL THEORY FOR ANY ISLOCKERT ALLOCATED TO THE STATE ON SERVENTIAL, PONCE OUR EXEMPLARY CONSEQUENTIAL, PONTIVE OR EXEMPLAR

DejaVu Fonts

Bitstream Vera Fonts Copyright

Copyright (c) 2003 by Bitstream, Inc. All Rights Reserved. Bitstream Vera is a trademark of Bitstream, Inc.

Permission is hereby granted, free of charge, to any person obtaining a copy of the fonts accompanying this license ("Fonts") and associated documentation files ("hent Font Software, including without instanded to do so, s conditions:

The above copyright and trademark notices and this permission notice shall be included in all copies of one or more of the Font Software typefaces.

The Font Software may be modified, altered, or added to, and in particular the designs of glyphs or characters in the Fonts may be modified and additional glyphs or characters may be added to the Fonts, only if the fonts a renamed to names not containing either the words "Bitstream" or the word "Vera".

This License becomes null and void to the extent applicable to Fonts or Font Software that has been modified and is distributed under the "Bitstream Vera" names.

The Font Software may be sold as part of a larger software package but no copy of one or more of the Font Software typefaces may be sold by itself.

THE FONT SOFTWARE IS PROVIDED "AS IS", WTHOUT WARRANTY OF ANY KIND, EXPRESS OR IMPLIED, MALRO THO AN MONTARRANTIES OF MERCHANTABILITY, FITNESS FOR A PARTO THE SOFT A PARTICULARY IN THE GROME FOR ANY CLAIM, DAMAGES OR OTHER LIABILITY, INCLUDING ANY GENERAL, SPECIAL, INDIRECT, INCLOSTED AND ANGERET AND ARRELLY MAN ACTION OF CONTRACT, TORT OR OTHERWISE, ARISING FROM, OUT OF THE USE OR<br>INABILITY TO USE THE FONT SOFTWARE OR FROM OTHER DEALINGS IN

Except as contained in this notice, the names of Gnome, the Gnome Foundation, and Bitstream Inc., shall not be used in advertising or otherwise to promote the sale, use or other dealings in this Font Software without prior

Arev Fonts Copyright

Copyright (c) 2006 by Tavmjong Bah. All Rights Reserved.

Permission is hereby granted, free of charge, to any person obtaining a copy of the fonts accompanying this license ("Fonts") and associated documentation files (the "Font Software"), to reproduce and distribute the modifi

The above copyright and trademark notices and this permission notice shall be included in all copies of one or more of the Font Software typefaces.

The Font Software may be modified, altered, or added to, and in particular the designs of glyphs or characters in the Fonts may be modified and additional glyphs or characters may be added to the Fonts, only if the fonts a

This License becomes null and void to the extent applicable to Fonts or Font Software that has been modified and is distributed under the "Tavmjong Bah Arev" names.

The Font Software may be sold as part of a larger software package but no copy of one or more of the Font Software typefaces may be sold by itself.

THE FONT SOFTWARE IS PROVIDED "AS IS", WITHOUT WARRANTY OF ANY KIND, EXPRESS OR IMPLIED, INCLUDING BUT NOT LIMITED TO ANY WARRANTIES OF MERCHANTABILITY, FITNESS FOR A PARTICULAR PURPOSE AND NONINFRINGEMENT OF COPYRIGHT, TRADEMARK, OR OTHER RIGHT. IN NO EVENT SHAL TAVMJONG BAH BE LIABLE FOR ANY CLAM, DAMAGES OR OTHER LIABILITY, INCLUDING ANY MELL THE TOT THE USE OR INABILITY TO USE THE FONT<br>GENERAL SOFTWARE OR FROM OTHER DEALINGS IN THE FONT SOFTWARE.

Except as contained in this notice, the name of Tavmjong Bah shall not be used in advertising or otherwise to promote the sale, use or other dealings in this Font Software without prior written authorization from Tavmjong For further information, contact: tavmjong @ free . fr

FontAwesome Copyright

Copyright (c) 2017 by Dave Gandy, [http://fontawesome.io.](http://fontawesome.io)

This Font Software is licensed under the SIL Open Font License, Version 1.1. This license is available with a FAQ at:<http://scripts.sil.org/OFL>

## **Table of Contents**

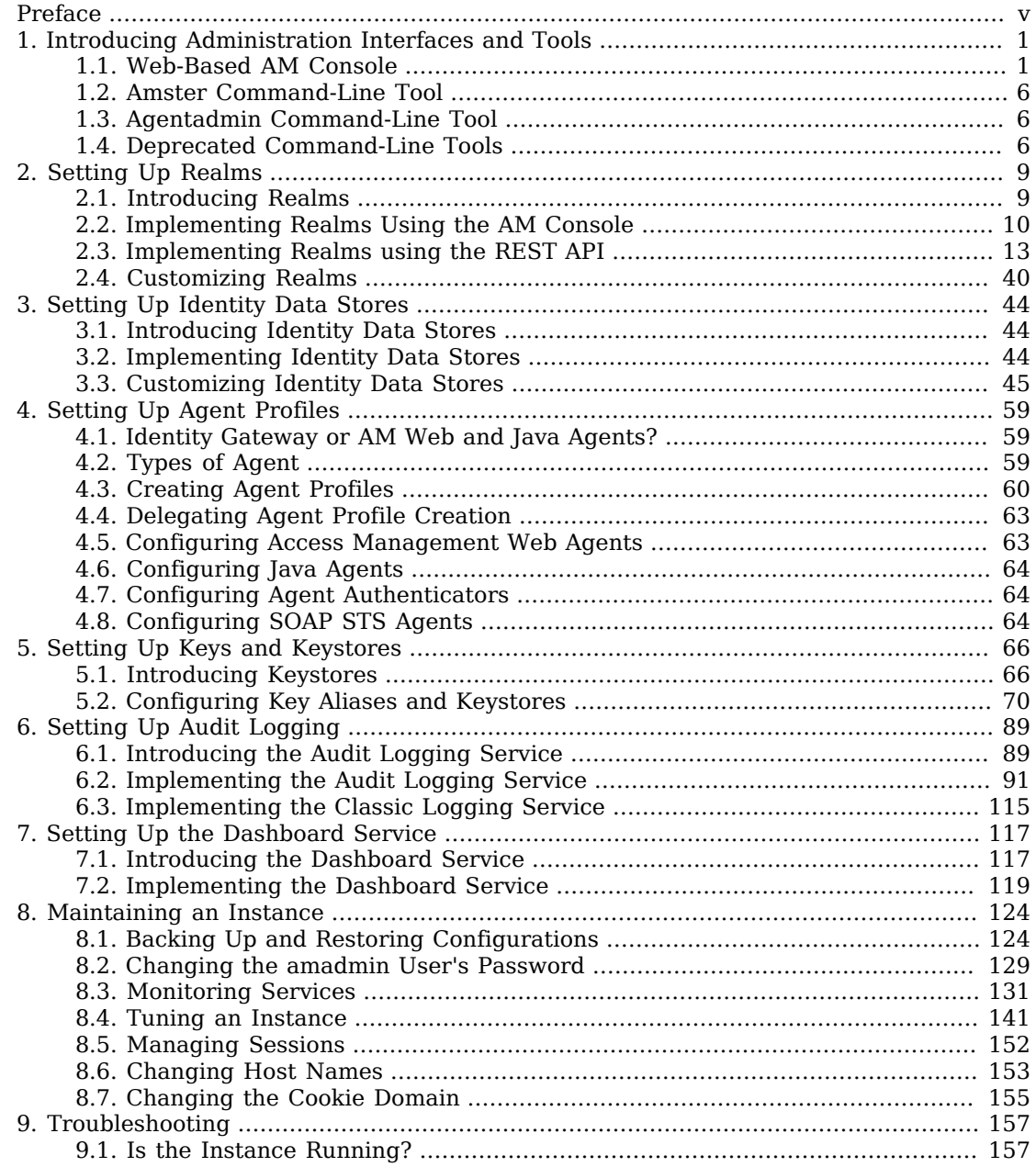

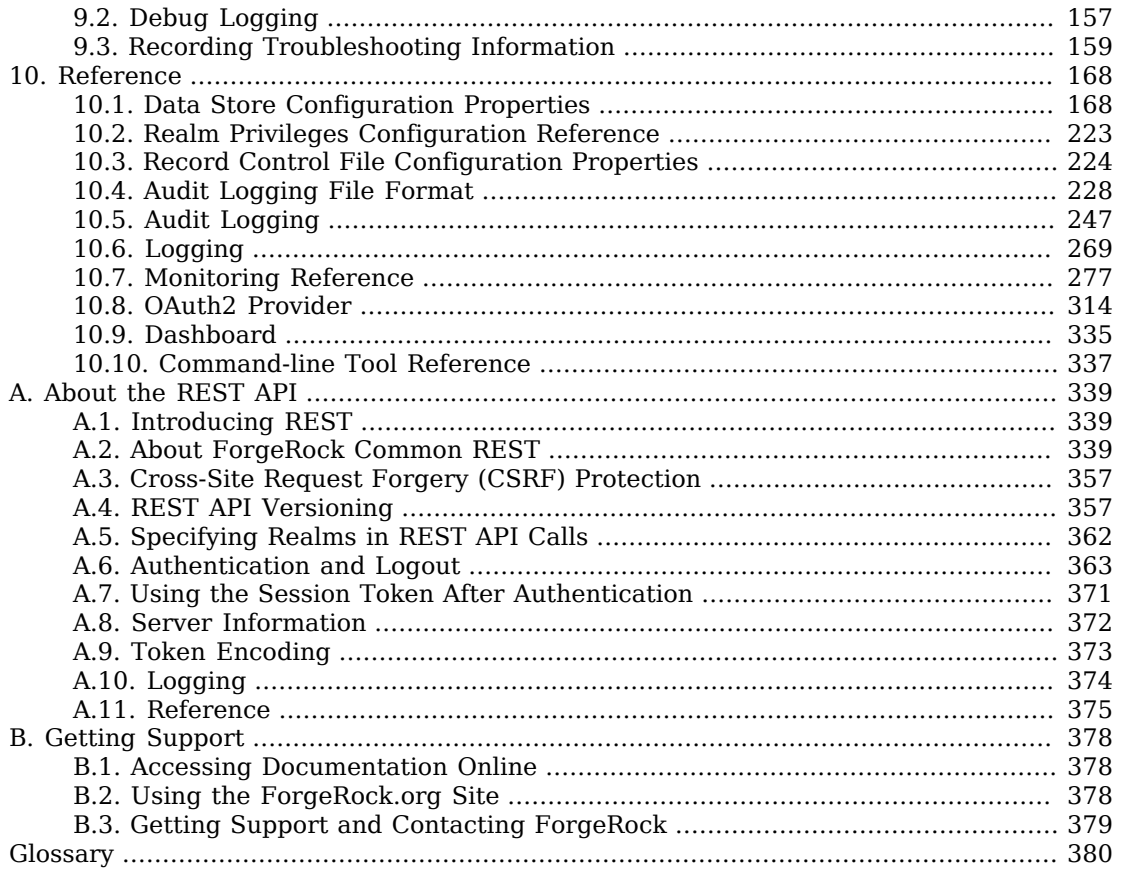

# <span id="page-4-0"></span>**Preface**

This guide covers how to set up and maintain core functionality such as realms, data stores and auditing and others, and also how to perform maintenance tasks in ForgeRock Access Management such as backing up and restoring, tuning, and others.

This guide is written for anyone that sets up and maintains Access Management services for their organizations. This guide covers tasks and configurations you might repeat throughout the life cycle of a deployment in your organization.

## About ForgeRock Identity Platform™ Software

ForgeRock Identity Platform™ serves as the basis for our simple and comprehensive Identity and Access Management solution. We help our customers deepen their relationships with their customers, and improve the productivity and connectivity of their employees and partners. For more information about ForgeRock and about the platform, see <https://www.forgerock.com>.

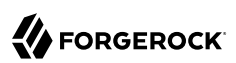

## <span id="page-5-0"></span>**Chapter 1** Introducing Administration Interfaces and Tools

This chapter provides a brief introduction to the web-based UI console. It also lists and describes each command-line interface (CLI) administration tool.

## <span id="page-5-1"></span>1.1. Web-Based AM Console

After you install AM, log in to the web-based AM console as AM administrator, amadmin with the password you set during installation. Navigate to a URL, such as http://openam.example.com:8080/openam. In this case, communications proceed over the HTTP protocol to a FQDN (openam.example.com), over a standard Java web container port number (8080), to a specific deployment URI (/openam).

### *The AM Console*

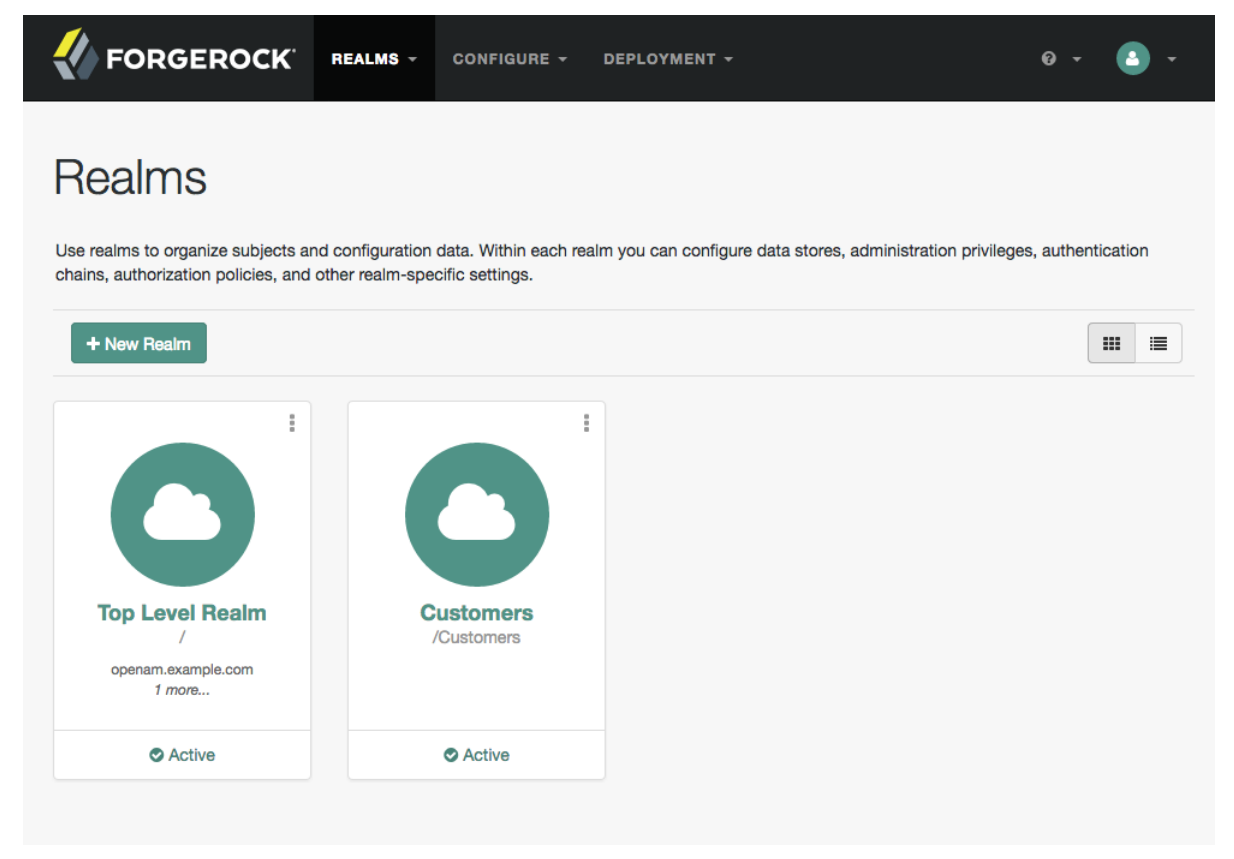

When you log in as the AM administrator, amadmin, you have access to the complete AM console. In addition, AM has set a cookie in your browser that lasts until the session expires, you logout, or you close your browser.

The amadmin account is a special user built-in to AM. The amadmin account does not have a user profile and is not present in the configured identity data store, so cannot use functionality that requires a user profile, such as Device Match or Push notifications. You should create users or groups, and delegate administrator privileges to them, as described in ["Delegating Realm Administration](#page-44-1) [Privileges"](#page-44-1).

 $^1$ Persistent cookies can remain valid when you close your browser. This section reflects AM default behavior before you configure additional functionality.

If you configure AM to grant administrative capabilities to users that do have a user profile and appear in the configured identity data store, then that user is able to access both the administration console in the realms they can administrate, and their self-service profile pages:

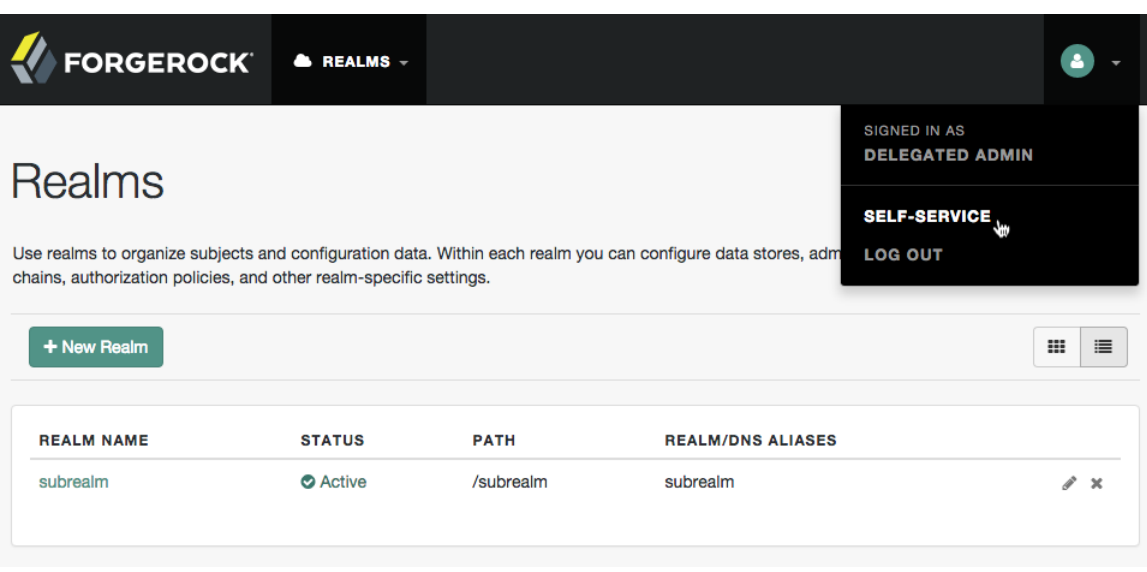

*The AM Console for a Delegated Administrator*

When you log in to the AM console as a non-administrative end user, you do not have access to the administrative console. Your access is limited to self-service profile pages and user dashboard.

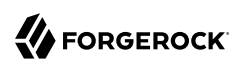

### *The AM Console for Non-Administrative Users*

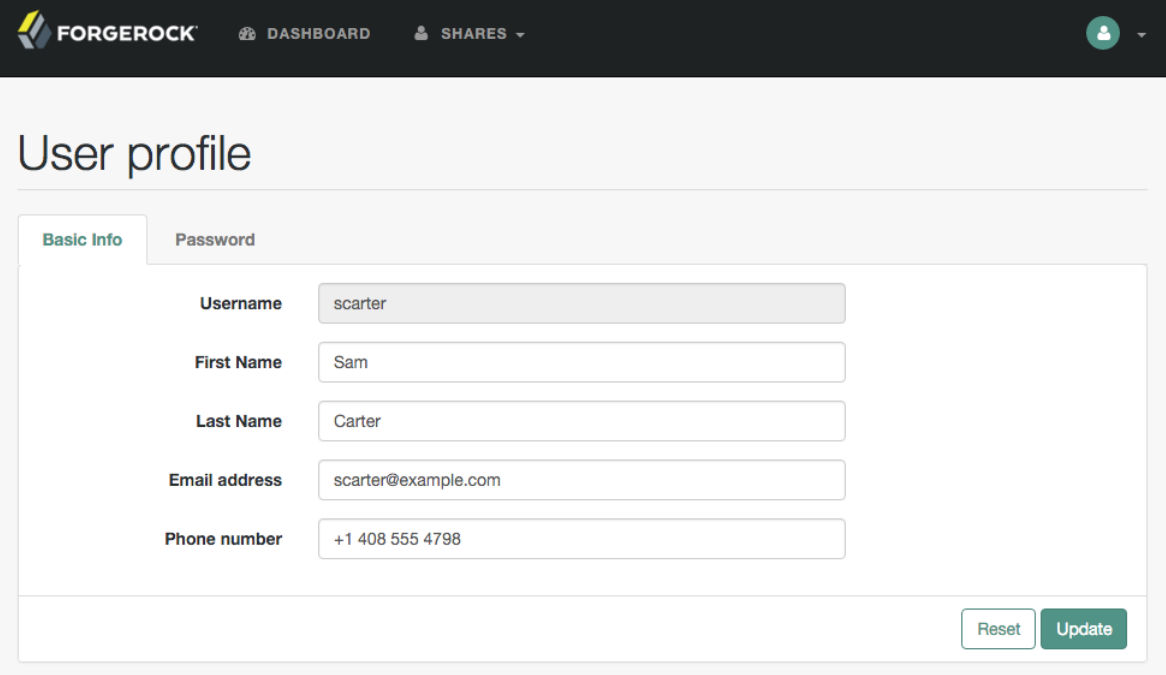

### 1.1.1. AM Console Responsiveness

The web-based console is a responsive website, which means it would resize some of its features to fit the size of your screen and the layout design.

For example, the header menu would change into a dropdown menu, and those pages with many tabs would shed most of them for a dropdown menu to the left-hand side.

### *AM Console Responsiveness*

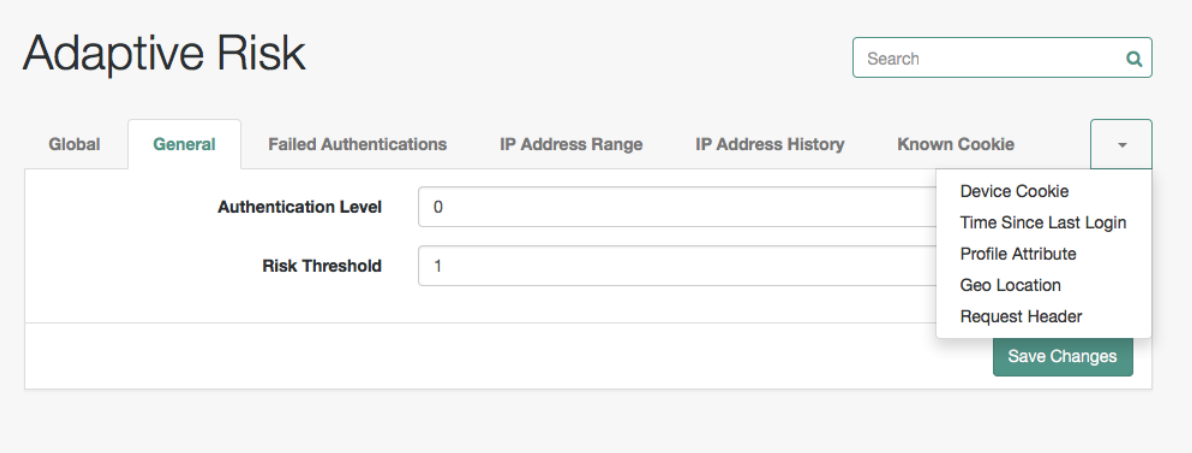

### 1.1.2. The AM Console Search Feature

Use the search box to find any configuration attribute on the section you are in. It can autocomplete the word you are typing, or you can click on the box and display the list of available attributes for you.

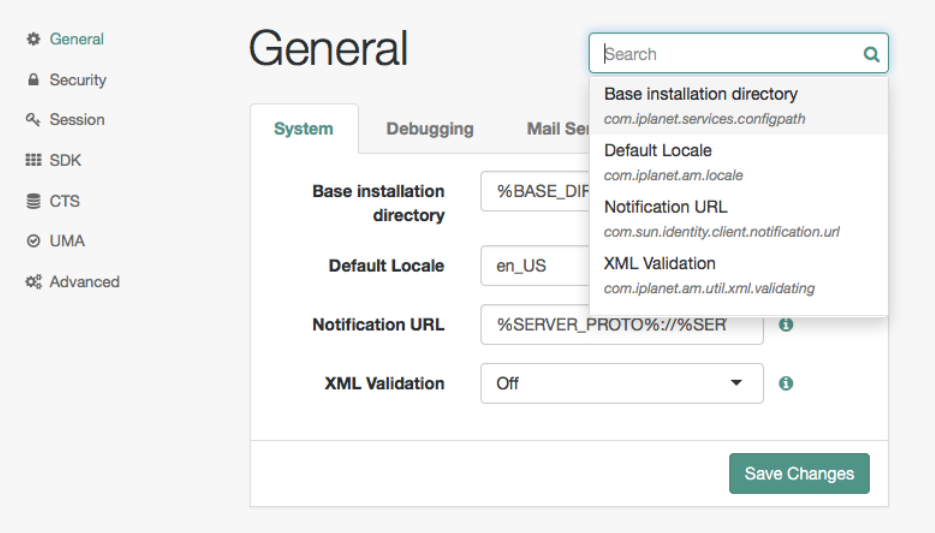

*The AM Console Search Feature*

## <span id="page-10-0"></span>1.2. Amster Command-Line Tool

The **amster** tool provides a lightweight command-line interface, ideal for use in DevOps processes, such as continuous integration and deployment. The **amster** tool manages an AM configuration over REST, so you can store AM server configuration as an artifact and import a stored configuration to set up an AM server.

<span id="page-10-1"></span>For details, see the **amster** [documentation](../../../amster/6).

## 1.3. Agentadmin Command-Line Tool

The **agentadmin** tool, installed with AM web and Java agents, lets you manage agent installations.

<span id="page-10-2"></span>For details, see the documentation for your web or Java agent.

## 1.4. Deprecated Command-Line Tools

The script tools in the following list have .bat versions for use on Microsoft Windows.

You can install the following command-line tools:

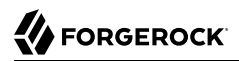

#### **ampassword**

This tool lets you change Administrator passwords, and display encrypted password values.

Install this from the SSOAdminTools-5.1.1.5.zip.

#### **amverifyarchive**

This tool checks log archives for tampering.

Install this from SSOAdminTools-5.1.1.5.zip.

#### **openam-configurator-tool-14.1.1.5.jar**

This executable .jar file lets you perform a silent installation of an AM server with a configuration file. For example, the **java -jar configurator.jar -f config.file** command couples the configurator.jar archive with the *config.file*. The sampleconfiguration file provided with the tool is set up with the format for the config.file, and it must be adapted for your environment.

Install this from SSOConfiguratorTools-5.1.1.5.zip.

#### **ssoadm**

This tool provides a rich command-line interface for the configuration of core services.

Install this from SSOAdminTools-5.1.1.5.zip.

To translate settings applied in the AM console to service attributes for use with **ssoadm**, log in to the AM console as amadmin and access the services page, in a URL, such as http://openam.example .com:8080/openam/services.jsp.

The commands access the AM configuration over HTTP (or HTTPS). When using the administration commands in a site configuration, the commands access the configuration through the front end load balancer.

Sometimes a command cannot access the load balancer because:

- Network routing restrictions prevent the tool from accessing the load balancer.
- For testing purposes, the load balancer uses a self-signed certificate for HTTPS, and the tool does not have a way of trusting the self-signed certificate.
- The load balancer is temporarily unavailable.

In such cases you can work around the problem by adding an option for each node, such as the following to the **java** command in the tool's script.

Node 1:

 -D"com.iplanet.am.naming.map.site.to.server=https://lb.example.com:443/openam= http://server1.example.com:8080/openam"

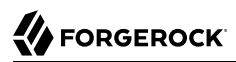

Node 2:

```
 -D"com.iplanet.am.naming.map.site.to.server=https://lb.example.com:443/openam=
 http://server2.example.com:8080/openam"
```
In the above example the load balancer is on the 1b host, https://lb.example.com:443/openam is the site name, and the AM servers in the site are on server1 and server2.

The **ssoadm** command will only use the latest value in the map, so if you have a mapping like:

```
 -D"com.iplanet.am.naming.map.site.to.server=https://lb.example.com:443/openam=
 http://server1.example.com:8080/openam, https://lb.example.com:443/openam=
 http://server2.example.com:8080/openam"
```
The **ssoadm** command will always talk to:

http://server2.example.com:8080/openam

## <span id="page-13-0"></span>**Chapter 2** Setting Up Realms

<span id="page-13-1"></span>This chapter explains what realms are and how to configure and customize them.

## 2.1. Introducing Realms

AM *realms*, are used to group configuration and identities together. For example, you might have one realm for AM administrators and agents, and another realm for users. In this two-realm setup, the AM administrator can log in to the administrative realm to manage the services, but cannot authenticate as AM administrator to the realm that protects web sites with HR and financial information.

AM associates a realm with at least one identity repository and authentication chain. AM also associates the realm with authorization applications and their policies, and with privileges for administrators. Each realm has its own configuration for the services it provides.

When you first configure AM, AM sets up the default Top Level Realm, sometimes referred to as the / realm or root realm. The Top Level Realm contains AM configuration data and allows authentication using the identity repository that you choose during initial configuration. The Top Level Realm might hold the overall configuration for Example.com, for instance.

You create new realms to subdivide authentication and authorization, and to delegate management of subrealms. For example, your organization might require separate realms for payroll, human resources, and IT management domains and their applications.

When a new realm is created, AM copies the configuration of the parent realm to the new realm. For example, authentication chains, authentication trees, policies, and identity store configuration are copied over.

Once the realm is created, its configuration is completely separate from that of the parent realm. Configuration changes done to the parent realm or to the new realm will not be shared.

#### **Note**

Identities, identity groups, and privileges are linked to identity stores. If two realms share the same identity store, they will also share identity groups and any privileges granted to them.

To redirect users to a specific realm using the browser, either use the realm=*realm-path* query string parameter, for example, https://openam.example.com:8443/openam/XUI/?realm=/realm1/subrealm1#login, or create FQDN aliases for the realm.

To make REST requests to a specific realm, see ["Specifying Realms in REST API Calls"](#page-366-0).

See the following sections to configure realms and realm FQDNs:

- ["Implementing Realms Using the AM Console"](#page-14-0)
- <span id="page-14-0"></span>• ["Implementing Realms using the REST API"](#page-17-0)

## 2.2. Implementing Realms Using the AM Console

You create and configure realms through the AM console, starting from the Realms page.

#### **Note**

AM requires cookies for all configured realms when using DNS aliases. For example, if you install AM in the domain, openam.example.net and have realms, identity.example.org and security.example.com then you must configure cookie domains for .example.net, .example.org, and .example.com. You can set up the cookie domains for each realm by following the procedure in ["To Configure DNS Aliases for Accessing a Realm"](#page-15-0).

This section has the following procedures:

- ["To Create a New Realm"](#page-14-1)
- <span id="page-14-1"></span>• ["To Configure DNS Aliases for Accessing a Realm"](#page-15-0)

#### *To Create a New Realm*

You can create a new realm through the AM console as described below, or by using the **ssoadm create-realm** command:

- 1. Log in to the AM console as administrator, amadmin.
- 2. On the Realms page, click New Realm. The New Realm page appears. Complete the form to configure the realm.
- 3. In the Name field, enter a descriptive name for the realm.

#### **Note**

Realm names must not match any of the following:

- Existing realm names.
- Existing realm aliases.
- Names of AM REST endpoints.

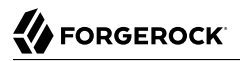

For example users, groups, realms, policies or applications.

4. The Active button is enabled by default.

#### **Warning**

If you configure the realm to be inactive, then users cannot use it to authenticate or be granted access to protected resources.

5. In the Parent field, enter the parent of your realm.

Default: the top level realm (/).

- 6. In the Realm Aliases field, enter a simple text alias to represent the realm.
- 7. In the DNS Aliases field, enter fully-qualified domain names (FQDN) that can be used to represent the realm.

A DNS alias is not related to the CNAME record used in DNS database zones. In other words, the option shown in the AM console does not conform to the definition of DNS aliases described in [RFC 2219.](http://tools.ietf.org/html/rfc2219)

**Tip**

Entering a DNS alias in the AM console also applies required changes to the advanced server property com .sun.identity.server.fqdnMap.

For more information, see ["To Configure DNS Aliases for Accessing a Realm".](#page-15-0)

- 8. To enable client-based sessions for the realm, toggle the Use Client-based Sessions switch. For more information on sessions, see "About Sessions" in the *Authentication and Single Sign-On Guide*.
- <span id="page-15-0"></span>9. Click Create to save your configuration.

#### *To Configure DNS Aliases for Accessing a Realm*

You can configure realms to be associated with specific fully-qualified domain names (FQDN).

For example, consider a deployment with the following characteristics:

- The FQDN for AM and the top level realm is openam.example.com.
- AM also services realm1.example.com, and realm2.example.com. In other words, AM receives all HTTP(S) connections for these host names. Perhaps they share an IP address, or AM listens on all interfaces.

Without applying DNS aliases to the relevant realm, when a user visits http://realm1.example.com:8080 /openam, AM redirects that user to the top level realm, http://openam.example.com:8080/openam. If the authenticating user is present only in realm1, then authentication fails even with correct credentials.

If no DNS alias is configured for a realm, realm1 users must visit URLs such as http://openam.example .com:8080/openam/XUI/?realm=/realm1#login. This format of URL reveals the top level realm, and exposes extra information about the service.

Configure DNS aliases for realms to prevent redirection and having to expose the top level realm domain by performing the following steps:

#### **Note**

Realm aliases must be unique within an AM instance, and cannot contain the characters ", #, \$,  $\frac{1}{2}$ ,  $\frac{1}{2}$ ,  $\frac{1}{2}$ ,  $\frac{1}{2}$ ,  $\frac{1}{2}$ ,  $\frac{1}{2}$ ,  $\frac{1}{2}$ ,  $\frac{1}{2}$ ,  $\frac{1}{2}$ ,  $\frac{1}{2}$ ,  $\frac{1}{2}$ ,  $\frac{1$  $\leq, \leq, \geq, ?, \mathcal{A}, \setminus$  or spaces.

- 1. Add the domains that AM services to the list of domains that created cookies will be applicable to, as follows:
	- a. Log in to the AM console as an AM administrator, for example, amadmin.
	- b. Navigate to Configure > Global Services > Platform.
	- c. In Cookie Domains, enter the domains that AM will service.

For example, if you installed AM at openam.example.net, and intend to have realms associated with FODNs realm1.example.org and realm2.example.com, then the Cookie Domains list would include example.net, example.org, and example.com.

- 2. Set the FODN for each realm as follows:
	- a. Navigate to Realms > *Realm Name*, and then click Properties.
	- b. In DNS Aliases, enter one or more FQDN values for the realm.
	- c. Save your changes.
- 3. (Optional) Adding DNS aliases by using the AM console also adds FQDN mappings to the AM server.

To verify these have been created perform the following steps:

- a. Navigate to Deployment > Servers > *Server Name* > Advanced.
- b. For each FQDN DNS alias configured, verify the existence of a property named com.sun .identity.server.fqdnMap[*Realm FQDN*] with a property value of *Realm FQDN*.

For example, the property may be called com.sun.identity.server.fqdnMap[realm1.example.com] with a value of realm1.example.com.

If the property does not exist or needs to be changed, manually create the property for each FODN DNS alias.

c. Save your changes.

The new realm aliases take effect immediately, it is not necessary to restart AM. You can now use a URL such as http://realm1.example.com:8080/openam to access realm1, rather than http://openam .example.com:8080/openam/XUI/?realm=/realm1#login.

## <span id="page-17-0"></span>2.3. Implementing Realms using the REST API

This section shows how to use the AM RESTful interfaces for identity and realm management.

In this section, long URLs are wrapped to fit the printed page, as some of the output is formatted for easier reading.

Before making a REST API call to manage an identity, make sure that you have:

- Authenticated successfully to AM as a user with sufficient privileges to make the REST API call
- Obtained the session token returned after successful authentication

When making the REST API call, pass the session token in the HTTP header. For more information about the AM session token and its use in REST API calls, see ["Using the Session Token After](#page-375-0) [Authentication".](#page-375-0) For general information about the REST API, see "*[About the REST API](#page-343-0)*".

### 2.3.1. Identity Management

This section shows how to create, read, update, delete, and list identities using the RESTful APIs.

#### **Important**

AM is not primarily an identity data store, nor is it provisioning software. For storing identity data, consider [ForgeRock Directory Services.](http://forgerock.com/platform/directory-services/) For provisioning, consider [ForgeRock Identity Management](http://forgerock.com/platform/identity-management/). Both of these products provide REST APIs as well.

AM has the /json/agents, /json/groups, and /json/users JSON-based APIs for managing identities. These APIs follow the ForgeRock common REST pattern for creating, reading, updating, deleting, and querying resources.

Examples in this section do not repeat the authentication shown in ["Authentication and Logout".](#page-367-0) For browser-based clients, you can rely on AM cookies rather than construct the header in your application. Managing agent profiles, groups, and users with these APIs requires authentication. The examples shown in this section were performed with the token ID gained after authenticating as an AM administrator, for example amAdmin.

Although the examples here show user management, you can use /json/agents and /json/groups in similar fashion. See ["Realm Management"](#page-39-0) for examples related to realms.

The following sections cover this JSON-based API:

- ["Creating Identities using the REST API"](#page-18-0)
- ["Reading Identities using the REST API"](#page-23-0)
- ["Updating Identities using the REST API"](#page-26-0)
- ["Deleting Identities using the REST API"](#page-29-0)
- ["Listing Identities using the REST API"](#page-30-0)
- ["Retrieving Identities Using the Session Cookie"](#page-33-0)
- ["Changing Passwords using the REST API"](#page-34-0)
- ["Creating Groups using the REST API"](#page-36-0)
- <span id="page-18-0"></span>• ["Adding a User to a Group using the REST API"](#page-37-0)

### 2.3.1.1. Creating Identities using the REST API

AM lets administrators create a user profile with an HTTP POST of the JSON representation of the profile to /json/*subrealm*/users/?\_action=create. To add a user to the Top Level Realm, you do not need to specify the realm.

The following example shows an administrator creating a new user. The only required fields are username and userpassword. If no other name is provided, the entry you make for username defaults to both the user id and the user's last name:

```
$ curl \lambda--request POST
 \
--header "Accept-API-Version: protocol=2.1,resource=3.0"
 \
--header "Content-Type: application/json"
 \
--header "iplanetDirectoryPro: AQIC5w...2NzEz*"
 \
--data \
'{
     "username": "bjensen",
     "userpassword": "secret12",
     "mail": "bjensen@example.com"
}' \
https://openam.example.com:8443/openam/json/realms/root/users/?_action=create
{
     "_id": "bjensen",
     "_rev": "-588258934",
     "username": "bjensen",
     "realm": "/",
     "uid": [
```

```
 "bjensen"
     ],
     "mail": [
         "bjensen@example.com"
     ],
     "universalid": [
         "id=bjensen,ou=user,dc=openam,dc=forgerock,dc=org"
     ],
     "objectClass": [
         "iplanet-am-managed-person",
         "inetuser",
         "sunFederationManagerDataStore",
         "sunFMSAML2NameIdentifier",
         "inetorgperson",
         "sunIdentityServerLibertyPPService",
         "devicePrintProfilesContainer",
         "iplanet-am-user-service",
         "iPlanetPreferences",
         "pushDeviceProfilesContainer",
         "forgerock-am-dashboard-service",
         "organizationalperson",
         "top",
         "kbaInfoContainer",
         "person",
         "sunAMAuthAccountLockout",
         "oathDeviceProfilesContainer",
         "iplanet-am-auth-configuration-service"
\Box,
 "inetUserStatus": [
 "Active"
     ],
     "dn": [
         "uid=bjensen,ou=people,dc=openam,dc=forgerock,dc=org"
     ],
    "cn": [
         "bjensen"
     ],
     "sn": [
         "bjensen"
     ],
     "createTimestamp": [
         "20180426120642Z"
     ]
}
```
Alternatively, administrators can create user profiles with specific user IDs by doing an HTTP PUT of the JSON representation of the changes to /json/users/*user-id*, as shown in the following example:

```
$ curl \
--request PUT
 \
--header "Accept-API-Version: protocol=2.1,resource=3.0"
 \
--header "iplanetDirectoryPro: AQIC5w...2NzEz*"
 \
--header "Content-Type: application/json"
 \
--header "If-None-Match: *"
```

```
 \
--data \
'{
     "username": "janedoe",
     "userpassword": "secret12",
     "mail": "janedoe@example.com"
}' \
https://openam.example.com:8443/openam/json/realms/root/users/janedoe
{
 "_id": "janedoe",
 "_rev": "-1686380958",
     "username": "janedoe",
     "realm": "/",
     "uid": [
         "janedoe"
     ],
     "mail": [
         "janedoe@example.com"
     ],
     "universalid": [
         "id=janedoe,ou=user,dc=openam,dc=forgerock,dc=org"
     ],
     "objectClass": [
         "iplanet-am-managed-person",
         "inetuser",
         "sunFederationManagerDataStore",
         "sunFMSAML2NameIdentifier",
         "inetorgperson",
         "sunIdentityServerLibertyPPService",
         "devicePrintProfilesContainer",
         "iplanet-am-user-service",
         "iPlanetPreferences",
         "pushDeviceProfilesContainer",
         "forgerock-am-dashboard-service",
         "organizationalperson",
         "top",
         "kbaInfoContainer",
         "person",
         "sunAMAuthAccountLockout",
         "oathDeviceProfilesContainer",
         "iplanet-am-auth-configuration-service"
     ],
     "dn": [
         "uid=janedoe,ou=people,dc=openam,dc=forgerock,dc=org"
     ],
     "inetUserStatus": [
         "Active"
     ],
     "cn": [
         "janedoe"
     ],
     "sn": [
         "janedoe"
     ],
     "createTimestamp": [
         "20180426121152Z"
     ]
}
```
As shown in the examples, AM returns the JSON representation of the profile on successful creation. On failure, AM returns a JSON representation of the error including the [HTTP status code](http://www.w3.org/Protocols/rfc2616/rfc2616-sec10.html). For example, version 2.0 of the CREST /json/users, /json/groups, and /json/agents endpoints return 403 if the user making the request is not authorized to do so.

The same HTTP POST and PUT mechanisms also work for other objects, such as web or Java agent profiles and groups:

```
$ curl \
--request POST
 \
--header "Accept-API-Version: protocol=2.0,resource=1.0"
 \
--header "Content-Type: application/json"
 \
--header "iplanetDirectoryPro: AQIC5w...2NzEz*"
 \
--data \
'{
     "username":"myAgent",
     "com.sun.identity.agents.config.fqdn.default":[
         "www.example.com"
 ],
     "com.sun.identity.agents.config.repository.location":[
         "centralized"
     ],
     "agenttype":[
         "WebAgent"
     ],
     "serverurl":[
         "https://openam.example.com:8443/openam/"
     ],
     "agenturl":[
         "http://www.example.com:80/"
     ],
     "userpassword":[
         "password"
     ],
     "com.sun.identity.agents.config.login.url":[
         "[0]=https://openam.example.com:8443/openam/XUI/?realm=/#login"
 ],
     "com.sun.identity.agents.config.logout.url":[
         "[0]=https://openam.example.com:8443/openam/XUI/?realm=/#logout"
     ],
     "sunidentityserverdevicestatus":[
         "Active"
     ]
}' \
https://openam.example.com:8443/openam/json/realms/root/agents/?_action=create
  {
     "username": "myAgent",
     "realm": "/",
     "com.sun.identity.agents.config.fqdn.default": [
         "www.example.com"
     ],
     "com.sun.identity.agents.config.repository.location": [
         "centralized"
\Box,
```

```
 "AgentType": [
         "WebAgent"
     ],
     "userpassword": [
         "{SHA-1}W6ph5Mm5Pz8GgiULbPgzG37mj9g="
     ],
     "com.sun.identity.agents.config.login.url": [
         "[0]=https://openam.example.com:8443/openam/XUI/?realm=/#login"
     ],
     "com.sun.identity.agents.config.logout.url":
         ["[0]=https://openam.example.com:8443/openam/XUI/?realm=/#logout"
     ],
     "sunIdentityServerDeviceStatus": [
         "Active"
     ]
}
```
#### **Note**

The command output above has been truncated to be more readable. When you create an agent profile, AM returns the full profile in JSON format.

```
$ curl \
--request POST
  \
--header "Content-Type: application/json"
 \
--header "iplanetDirectoryPro: AQIC5w...2NzEz*"
 \
--data '{
     "username":"newGroup"
}' \
https://openam.example.com:8443/openam/json/realms/root/groups?_action=create
{
     "username":"newGroup",
     "realm":"/",
     "uniqueMember":[
         "uid=demo,ou=people,dc=openam,dc=forgerock,dc=org"
     ],
     "cn":[
         "newGroup"
     ],
     "dn":[
         "cn=newGroup,ou=groups,dc=openam,dc=forgerock,dc=org"
     ],
     "objectclass":[
         "groupofuniquenames",
         "top"
     ],
     "universalid":[
         "id=newGroup,ou=group,dc=openam,dc=forgerock,dc=org"
     ]
}
```
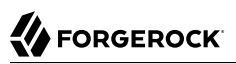

```
$ curl \lambda--request PUT
  \
--header "If-None-Match: *"
  \
--header "iPlanetDirectoryPro: AQIC5w...2NzEz*"
  \
--header "Content-Type: application/json"
  \
--data '{
     "username":"anotherGroup",
     "uniquemember":["uid=demo,ou=people,dc=openam,dc=forgerock,dc=org"]
}' \
https://openam.example.com:8443/openam/json/realms/root/groups/anotherGroup
{
     "username":"anotherGroup",
     "realm":"/",
     "uniqueMember":[
          "uid=demo,ou=people,dc=openam,dc=forgerock,dc=org"
     ],
     "cn":[
         "anotherGroup"
     ],
     "dn":[
          "cn=anotherGroup,ou=groups,dc=openam,dc=forgerock,dc=org"
     ],
     "objectclass":[
          "groupofuniquenames",
          "top"
     ],
     "universalid":[
          "id=anotherGroup,ou=group,dc=openam,dc=forgerock,dc=org"
     ]
}
```
### <span id="page-23-0"></span>2.3.1.2. Reading Identities using the REST API

AM lets users and administrators read profiles by requesting an HTTP GET on /json/*subrealm*/ users/*user-id*. This allows users and administrators to verify user data, status, and directory. If users or administrators see missing or incorrect information, they can write down the correct information and add it using ["Updating Identities using the REST API"](#page-26-0). To read a profile on the Top Level Realm, you do not need to specify the realm.

Users can review the data associated with their own accounts, and administrators can also read other user's profiles.

#### **Note**

If an administrator user is reading their own profile, an additional roles element, with a value of ui-admin is returned in the JSON response. The XUI verifies this element to grant or deny access to the AM Console.

The following example shows an administrator accessing user data belonging to demo:

\$ **curl \**

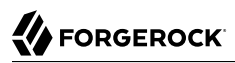

```
--header "iplanetDirectoryPro: AQIC5w...2NzEz*" \
https://openam.example.com:8443/openam/json/realms/root/users/demo
{
     "_id":"demo",
    "_rev":"-320505756",
     "username":"demo",
     "realm":"/",
     "uid":[
         "demo"
     ],
     "universalid":[
         "id=demo,ou=user,dc=openam,dc=forgerock,dc=org"
     ],
     "objectClass":[
         "iplanet-am-managed-person",
         "inetuser",
         "sunFederationManagerDataStore",
         "sunFMSAML2NameIdentifier",
         "devicePrintProfilesContainer",
         "inetorgperson",
         "sunIdentityServerLibertyPPService",
         "iPlanetPreferences",
         "pushDeviceProfilesContainer",
         "iplanet-am-user-service",
         "forgerock-am-dashboard-service",
         "organizationalperson",
         "top",
         "kbaInfoContainer",
         "sunAMAuthAccountLockout",
         "person",
         "oathDeviceProfilesContainer",
         "iplanet-am-auth-configuration-service"
     ],
    "dn": [
         "uid=demo,ou=people,dc=openam,dc=forgerock,dc=org"
     ],
     "inetUserStatus":[
         "Active"
     ],
     "sn":[
         "demo"
     ],
     "cn":[
         "demo"
     ],
     "createTimestamp":[
         "20170105101638Z"
     ],
     "modifyTimestamp":[
         "20170110102632Z"
     ]
}
```
Use the \_fields query string parameter to restrict the list of attributes returned. This parameter takes a comma-separated list of JSON object fields to include in the result:

```
$ curl \
--header "iPlanetDirectoryPro: AQIC5w...2NzEz*" \
https://openam.example.com:8443/openam/json/realms/root/users/demo?_fields=username,uid
{
     "username":"demo",
     "uid":[
          "demo"
    \mathbf{I}}
```
As shown in the examples, AM returns the JSON representation of the profile on success. On failure, AM returns a JSON representation of the error including the [HTTP status code.](http://www.w3.org/Protocols/rfc2616/rfc2616-sec10.html)

Using HTTP GET to read also works for other objects such as agent profiles and groups:

```
$ curl \
--header "iplanetDirectoryPro: AQIC5w...2NzEz*" \
https://openam.example.com:8443/openam/json/realms/root/agents/myAgent
{
     "username":"myAgent",
     "realm":"/",
     "com.sun.identity.agents.config.fqdn.default":[
         "www.example.com"
     ],
     "com.sun.identity.agents.config.repository.location":[
         "centralized"
     ],
     "AgentType":[
         "WebAgent"
     ],
     "userpassword":[
          "{SHA-1}W6ph5Mm5Pz8GgiULbPgzG37mj9g="
     ],
     "com.sun.identity.agents.config.login.url":[
         "[0]=https://openam.example.com:8443/openam/XUI/?realm=/#login"
     ],
     "com.sun.identity.agents.config.logout.url":[
         "[0]=https://openam.example.com:8443/openam/XUI/?realm=/#logout"
     ],
     "sunIdentityServerDeviceStatus":[
         "Active"
     ]
}
```
#### **Note**

The command output above has been truncated to be more readable. When you read an agent profile, AM returns the full profile in JSON format.

#### **Tip**

Append the prettyPrint=true query string parameter to make the returned JSON easier to read.

### <span id="page-26-0"></span>2.3.1.3. Updating Identities using the REST API

AM lets users update their own profiles, and lets administrators update other users' profiles. To update an identity do an HTTP PUT of the JSON representation of the changes to /json/*subrealm*/ users/*user-id*. To update a profile on the Top Level Realm, you do not need to specify the realm.

The following example shows how users can update their own profiles:

```
$ curl \
--request PUT
 \
--header "iplanetDirectoryPro: AQIC5...Y3MTAx*"
 \
--header "Content-Type: application/json"
 \
--header "Accept-API-Version: protocol=2.1,resource=3.0"
 \
--header "If-Match: *"
 \
--data '{ "mail": "demo@example.com" }' \
https://openam.example.com:8443/openam/json/realms/root/users/demo
{
     "username":"demo",
     "realm":"/",
     "uid":[
         "demo"
     ],
     "mail":[
         "demo@example.com"
     ],
     "universalid":[
         "id=demo,ou=user,dc=openam,dc=forgerock,dc=org"
     ],
     "objectClass":[
         "iplanet-am-managed-person",
         "inetuser",
         "sunFederationManagerDataStore",
         "sunFMSAML2NameIdentifier",
         "devicePrintProfilesContainer",
         "inetorgperson",
         "sunIdentityServerLibertyPPService",
         "iPlanetPreferences",
         "pushDeviceProfilesContainer",
         "iplanet-am-user-service",
         "forgerock-am-dashboard-service",
```

```
 "organizationalperson",
          "top",
          "kbaInfoContainer",
          "sunAMAuthAccountLockout",
          "person",
          "oathDeviceProfilesContainer",
          "iplanet-am-auth-configuration-service"
     ],
     "dn":[
          "uid=demo,ou=people,dc=openam,dc=forgerock,dc=org"
     ],
     "inetUserStatus":[
          "Active"
     ],
     "sn":[
          "demo"
     ],
     "cn":[
          "demo"
     ],
     "createTimestamp":[
          "20170105101638Z"
     ],
     "modifyTimestamp":[
          "20170110105038Z"
     ],
     "roles":[
          "ui-self-service-user"
     ]
}
```
As shown in the example, AM returns the JSON representation of the profile on success. On failure, AM returns a JSON representation of the error including the [HTTP status code.](http://www.w3.org/Protocols/rfc2616/rfc2616-sec10.html)

You can use HTTP PUT to update other objects as well, such as web or Java agent profiles and groups.

The following example updates a web agent profile:

```
$ curl \
--request PUT
 \
--header "iPlanetDirectoryPro: AQIC5...Y3MTAx*"
 \
--header "Accept-API-Version: protocol=2.0,resource=1.0"
 \
--header "If-Match: *"
 \
--header "Content-Type: application/json"
 \
--data '{
     "sunIdentityServerDeviceStatus" : [ "Inactive" ]
}' \
https://openam.example.com:8443/openam/json/realms/root/agents/myAgent
{
     "username":"myAgent",
     "realm":"/",
     "com.sun.identity.agents.config.fqdn.default":[
```
## **FORGEROCK**

```
 "www.example.com"
     ],
     "com.sun.identity.agents.config.repository.location":[
         "centralized"
     ],
     "AgentType":[
         "WebAgent"
     ],
     "userpassword":[
          "{SHA-1}W6ph5Mm5Pz8GgiULbPgzG37mj9g="
     ],
     "com.sun.identity.agents.config.login.url":[
         "[0]=https://openam.example.com:8443/openam/XUI/?realm=/#login"
     ],
     "com.sun.identity.agents.config.logout.url":[
         "[0]=https://openam.example.com:8443/openam/XUI/?realm=/#logout"
     ],
     "sunIdentityServerDeviceStatus":[
         "Inactive"
     ]
}
```
#### **Note**

The command output above has been truncated to be more readable. When you update an agent profile, AM returns the full profile in JSON format.

Notice in the following example, which updates new Group, the object class value is not included in the JSON sent to AM:

```
$ curl \
--request PUT
 \
--header "iPlanetDirectoryPro: AQIC5...Y3MTAx*"
 \
--header "Content-Type: application/json"
 \
--data '{
     "uniquemember":[
         "uid=newUser,ou=people,dc=openam,dc=forgerock,dc=org",
         "uid=demo,ou=people,dc=openam,dc=forgerock,dc=org"
     ]
}' \
https://openam.example.com:8443/openam/json/realms/root/groups/newGroup
{
     "name":"newGroup",
     "realm":"/",
     "uniqueMember":[
         "uid=newUser,ou=people,dc=openam,dc=forgerock,dc=org",
         "uid=demo,ou=people,dc=openam,dc=forgerock,dc=org"
     ],
     "cn":[
         "newGroup"
     ],
     "dn":[
         "cn=newGroup,ou=groups,dc=openam,dc=forgerock,dc=org"
     ],
```

```
 "objectclass":[
          "groupofuniquenames",
          "top"
     ],
     "universalid":[
          "id=newGroup,ou=group,dc=openam,dc=forgerock,dc=org"
     ]
}
```
### <span id="page-29-0"></span>2.3.1.4. Deleting Identities using the REST API

AM lets administrators delete a user profile by making an HTTP DELETE call to /json/*subrealm*/ users/*user-id*. To delete a user from the Top Level Realm, you do not need to specify the realm.

The following example removes a user from the top level realm. Only administrators should delete users. The user id is the only field required to delete a user:

```
$ curl \
--request DELETE
 \
--header "Accept-API-Version: protocol=2.1,resource=3.0"
 \
--header "iplanetDirectoryPro: AQIC5w...2NzEz*" \
https://openam.example.com:8443/openam/json/realms/root/users/bjensen
{
 "_id": "bjensen",
 "_rev": "-1870449267",
     "success": "true"
}
```
On success, AM returns a JSON object indicating success. On failure, AM returns a JSON representation of the error including the [HTTP status code.](http://www.w3.org/Protocols/rfc2616/rfc2616-sec10.html)

You can use this same logic for other resources such as performing an HTTP DELETE of an agent profile or of a group:

```
$ curl \
--request DELETE
  \
--header "Accept-API-Version: protocol=2.0,resource=1.0"
 \
--header "iplanetDirectoryPro: AQIC5w...2NzEz*" \
https://openam.example.com:8443/openam/json/realms/root/agents/myOAuth2ClientAgent
{
     "_id": "myOAuth2ClientAgent",
     "_rev": "-1870449267",
     "success": "true"
}
```

```
$ curl \lambda--request DELETE
 \
--header "iPlanetDirectoryPro: AQIC5w...2NzEz*" \
https://openam.example.com:8443/openam/json/realms/root/groups/newGroup
{
     "success":"true"
}
```
#### **Important**

Deleting a user does not automatically remove any of the user's sessions. If you are using CTS-based sessions, you can remove a user's sessions by checking for any sessions for the user and then removing them using the console's Sessions page. If you are using client-based sessions, you cannot remove users' sessions; you must wait for the sessions to expire.

### <span id="page-30-0"></span>2.3.1.5. Listing Identities using the REST API

AM lets administrators list identities by making an HTTP GET call to /json/*subrealm*/users/? queryId=\*. To query the Top Level Realm, you do not need to specify the realm:

```
$ curl \
--header "iPlanetDirectoryPro: AQIC5w...2NzEz*" \
"https://openam.example.com:8443/openam/json/realms/root/users?_queryId=*"
{
     "result":[
         {
              "username":"amAdmin",
              "realm":"dc=openam,dc=forgerock,dc=org",
              "sunIdentityMSISDNNumber":[
\qquad \qquad \Box "mail":[
              ],
              "sn":[
                  "amAdmin"
              ],
              "givenName":[
                  "amAdmin"
              ],
              "universalid":[
                  "id=amAdmin,ou=user,dc=openam,dc=forgerock,dc=org"
              ],
              "cn":[
                  "amAdmin"
              ],
              "iplanet-am-user-success-url":[
              ],
              "telephoneNumber":[
              ],
              "roles":[
                  "ui-global-admin",
```

```
 "ui-realm-admin"
              ],
              "iplanet-am-user-failure-url":[
              ],
              "inetuserstatus":[
                  "Active"
              ],
              "postalAddress":[
              ],
              "dn":[
                  "uid=amAdmin,ou=people,dc=openam,dc=forgerock,dc=org"
              ],
              "employeeNumber":[
\qquad \qquad \Box "iplanet-am-user-alias-list":[
 ]
         },
         {
              "username":"demo",
              "realm":"dc=openam,dc=forgerock,dc=org",
              "uid":[
                  "demo"
              ],
              "createTimestamp":[
                  "20160108155628Z"
              ],
              "inetUserStatus":[
                  "Active"
              ],
              "mail":[
                  "demo.user@example.com"
              ],
              "sn":[
                  "demo"
              ],
              "cn":[
                  "demo"
              ],
              "objectClass":[
                  "devicePrintProfilesContainer",
                  "person",
                  "sunIdentityServerLibertyPPService",
                  "sunFederationManagerDataStore",
                  "inetorgperson",
                  "oathDeviceProfilesContainer",
                  "iPlanetPreferences",
                  "iplanet-am-auth-configuration-service",
                  "sunFMSAML2NameIdentifier",
                  "organizationalperson",
                  "inetuser",
                  "kbaInfoContainer",
                  "forgerock-am-dashboard-service",
                  "iplanet-am-managed-person",
                  "iplanet-am-user-service",
                  "sunAMAuthAccountLockout",
```

```
 "top"
             ],
             "kbaInfo":[
 {
                     "questionId":"2",
                     "answer":{
                         "$crypto":{
                             "value":{
                                 "algorithm":"SHA-256",
                                 "data":"VXGtsnjJMC...MQJ/goU5hkfF"
, where \{ \} , we have the set of \{ \} , \{ \} , \{ \} "type":"salted-hash"
 }
 }
                 },
 {
                     "questionId":"1",
                     "answer":{
                         "$crypto":{
                             "value":{
                                 "algorithm":"SHA-256",
                                 "data":"cfYYzi9U...rVfFl0Tdw0iX"
, where the contract of \mathbb{R}^2 , \mathbb{R}^2 "type":"salted-hash"
 }
}<br>}<br>{}
}<sub>{\\pinet}}</sub>}
             ],
             "dn":[
                 "uid=demo,ou=people,dc=openam,dc=forgerock,dc=org"
             ],
             "universalid":[
                 "id=demo,ou=user,dc=openam,dc=forgerock,dc=org"
             ],
             "modifyTimestamp":[
            "20160113010610Z"<br>]
 ]
         }
     ],
     "resultCount":2,
     "pagedResultsCookie":null,
     "totalPagedResultsPolicy":"NONE",
     "totalPagedResults":-1,
     "remainingPagedResults":-1
}
```
The users endpoint also supports the \_queryFilter parameter to alter the returned results. For more information, see ["Query"](#page-356-0).

The  $queryId-*$  parameter also works for other types of objects, such as agent profiles and groups:

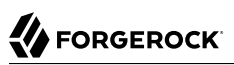

}

```
$ curl \lambda--header "iPlanetDirectoryPro: AQIC5w...2NzEz*" \
"https://openam.example.com:8443/openam/json/realms/root/agents?_queryId=*"
{
    "result":[
       {
          "_id":"myAgent",
           "_rev":"-1078786086",
          "username":"myAgent",
           "realm":"/"
       }
    ],
    "resultCount":1,
    "pagedResultsCookie":null,
    "remainingPagedResults":-1
}
$ curl \
--header "iPlanetDirectoryPro: AQIC5w...2NzEz*"
 \
--header "Accept-API-Version: resource=1.0" \
"https://openam.example.com:8443/openam/json/realms/root/groups?_queryId=*"
{
     "result" : [ "newGroup", "anotherGroup" ],
     "resultCount" : 2,
     "pagedResultsCookie" : null,
     "remainingPagedResults" : -1
```
As the result lists include all objects, this capability to list identity names is mainly useful in testing.

As shown in the examples, AM returns the JSON representation of the resource list if successful. On failure, AM returns a JSON representation of the error including the [HTTP status code](http://www.w3.org/Protocols/rfc2616/rfc2616-sec10.html).

### <span id="page-33-0"></span>2.3.1.6. Retrieving Identities Using the Session Cookie

If you only have access to the iPlanetDirectoryPro session cookie, you can retrieve the user ID by performing an HTTP POST operation on the /json/users endpoint using the idFromSession action:

```
$ curl \lambda--verbose
  \
--request POST
  \
--header "Content-Type: application/json"
  \
--header "Accept-API-Version: protocol=2.1,resource=3.0"
 \
--header "iplanetDirectoryPro: AQIC5wM2LY4Sfcz...c5ODk4MjYzMzA2MQ..*" \
https://openam.example.com:8443/openam/json/realms/root/users?_action=idFromSession
{
     "id":"demo",
     "realm":"/",
     "dn":"id=demo,ou=user,dc=openam,dc=forgerock,dc=org",
     "successURL":"/openam/console",
     "fullLoginURL":"/openam/UI/Login?realm=%2F"
}
```
## <span id="page-34-0"></span>2.3.1.7. Changing Passwords using the REST API

*Users* other than the top-level administrator can change their own passwords with an HTTP POST to /json/*subrealm*/users/*username*?\_action=changePassword including the new password as the value of userpassword in the request data.

#### **Note**

Changing the top-level administrator's password requires a more complex procedure. See ["Changing the](#page-133-0) [amadmin User's Password"](#page-133-0) for more information.

Users must provide the current password, which is set in the request as the value of the currentpassword.

For cases where users have forgotten their password, see "Retrieving Forgotten Usernames" in the *User Self-Service Guide* instead.

The following example shows a successful request to change the demo user's password to password:

```
$ curl \
--request POST
 \
--header "Content-Type: application/json"
 \
--header "Accept-API-Version: protocol=2.1,resource=3.0"
 \
--header "iPlanetDirectoryPro: AQIC5w...NTcy*"
 \
--data '{
     "currentpassword":"changeit",
     "userpassword":"password"
}' \
https://openam.example.com:8443/openam/json/realms/root/users/demo?_action=changePassword
{}
```
On success, the response is an empty JSON object {} as shown in the example.

On failure, AM returns a JSON representation of the error including the [HTTP status code](http://www.w3.org/Protocols/rfc2616/rfc2616-sec10.html). See also ["HTTP Status Codes"](#page-359-0) for more information.

*Administrators* can change non-administrative users' passwords with an HTTP PUT to /json/*subrealm*/ users/*username* including the new password as the value of userpassword in the request data.

Unlike users, administrators do not provide users' current passwords when changing passwords.

The following example shows a successful request by an administrator to change the demo user's password to cangetin:

```
$ curl \
--request PUT
 \
--header "iPlanetDirectoryPro: AQIC5w...NTcy*"
 \
--header "Accept-API-Version: protocol=2.1,resource=3.0"
 \
--header "Content-Type: application/json"
 \
--data '{
     "userpassword":"cangetin"
}' \
https://openam.example.com:8443/openam/json/realms/root/users/demo
{
     "_id":"demo",
     "_rev":"-1942782480",
     "username":"demo",
     "realm":"/",
     "uid":[
         "demo"
     ],
     "mail":[
         "demo@example.com"
     ],
     "universalid":[
         "id=demo,ou=user,dc=openam,dc=forgerock,dc=org"
\Box,
     "objectClass":[
         "iplanet-am-managed-person",
         "inetuser",
         "sunFederationManagerDataStore",
         "sunFMSAML2NameIdentifier",
         "devicePrintProfilesContainer",
         "inetorgperson",
         "sunIdentityServerLibertyPPService",
         "iPlanetPreferences",
         "pushDeviceProfilesContainer",
         "iplanet-am-user-service",
         "forgerock-am-dashboard-service",
         "organizationalperson",
         "top",
         "kbaInfoContainer",
         "sunAMAuthAccountLockout",
         "person",
```
```
 "oathDeviceProfilesContainer",
          "iplanet-am-auth-configuration-service"
     ],
     "dn":[
          "uid=demo,ou=people,dc=openam,dc=forgerock,dc=org"
     ],
     "inetUserStatus":[
          "Active"
     ],
     "sn":[
          "demo"
     ],
    "cn":[
          "demo"
     ],
     "modifyTimestamp":[
          "20170110105705Z"
     ],
     "createTimestamp":[
          "20170105101638Z"
     ]
}
```
As shown in the example, AM returns the JSON representation of the profile on success. On failure, AM returns a JSON representation of the error including the [HTTP status code.](http://www.w3.org/Protocols/rfc2616/rfc2616-sec10.html) See also ["HTTP](#page-359-0) [Status Codes"](#page-359-0) for more information.

# 2.3.1.8. Creating Groups using the REST API

AM lets administrators create a group with an HTTP POST of the JSON representation of the group to the /json/*subrealm*/groups? action=create endpoint.

The following example shows how to create a group called newGroup in the top level realm using the REST API after authenticating to AM:

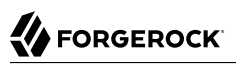

```
$ curl \lambda--request POST
 \
--header "Content-Type: application/json"
 \
--header "iplanetDirectoryPro: AQIC5w...2NzEz*"
  \
--data '{
     "username":"newGroup"
}' \
https://openam.example.com:8443/openam/json/realms/root/groups?_action=create
{
     "username":"newGroup",
     "realm":"/",
     "uniqueMember":[
          "uid=demo,ou=people,dc=openam,dc=forgerock,dc=org"
     ],
     "cn":[
          "newGroup"
     ],
     "dn":[
          "cn=newGroup,ou=groups,dc=openam,dc=forgerock,dc=org"
\Box,
     "objectclass":[
          "groupofuniquenames",
          "top"
     ],
     "universalid":[
          "id=newGroup,ou=group,dc=openam,dc=forgerock,dc=org"
     ]
}
```
# 2.3.1.9. Adding a User to a Group using the REST API

AM lets administrators add a user to an existing group with an HTTP PUT to the JSON representation of the group to the /json/*subrealm*/groups/*groupName* endpoint.

The following example shows how to add users to an existing group by using the REST API. The example assumes that the DS backend is in use. Make sure to use the uniquemember attribute to specify the user using the DS server:

```
$ curl \
--request PUT
 \
--header "iPlanetDirectoryPro: AQIC5...Y3MTAx*"
 \
--header "Content-Type: application/json"
 \
--data '{
     "uniquemember":[
         "uid=newUser,ou=people,dc=openam,dc=forgerock,dc=org",
         "uid=demo,ou=people,dc=openam,dc=forgerock,dc=org"
     ]
}' \
https://openam.example.com:8443/openam/json/realms/root/groups/newGroup
{
```
 "name":"newGroup", "realm":"/", "uniqueMember":[ "uid=newUser,ou=people,dc=openam,dc=forgerock,dc=org", "uid=demo,ou=people,dc=openam,dc=forgerock,dc=org" ],  $"$ cn":[ "newGroup"  $\Box$ , "dn":[ "cn=newGroup,ou=groups,dc=openam,dc=forgerock,dc=org" ], "objectclass":[ "groupofuniquenames", "top" ], "universalid":[ "id=newGroup,ou=group,dc=openam,dc=forgerock,dc=org" ] }

#### **Note**

For Active Directory implementations, use the member attribute when adding a user to a group using the REST API:

```
$ curl \
--request PUT
  \
--header "iPlanetDirectoryPro: AQIC5...Y3MTAx*"
 \
--header "Content-Type: application/json"
 \
--data '{
     "member":[
         "cn=newUser,cn=users,dc=forgerock,dc=org",
         "cn=demo,cn=users,dc=forgerock,dc=org"
 ]
}' \
https://openam.example.com:8443/openam/json/realms/root/groups/newGroup
{
     "username": "newGroup",
    "realm": "/"
     "sAMAccountName": ["$FL2000-EP4RN8LPBKUS"],
     "universalid": ["id=newGroup,ou=group,dc=forgerock,dc=org"],
     "sAMAccountType": ["268435456"],
     "member": ["cn=newUser,cn=users,dc=forgerock,dc=org", "cn=demo,cn=users,dc=forgerock,dc=org"],
     "name": ["newGroup"],
     "objectClass": [
         "top",
         "group"
     ],
     "distinguishedName": ["CN=newGroup,CN=Users,DC=forgerock,DC=org"],
     "dn": ["CN=newGroup,CN=Users,DC=forgerock,DC=org"],
     "cn": ["newGroup"],
     "objectCategory": ["CN=Group,CN=Schema,CN=Configuration,DC=forgerock,DC=org"]
}
```
# 2.3.2. Realm Management

This section shows how to create, read, update, and delete realms using the /json/global-config/realms endpoint.

#### **Tip**

You can use the AM API Explorer for detailed information about this endpoint and to test it against your deployed AM instance.

In the AM console, click the Help icon, and then navigate to API Explorer > /global-config > /realms.

The following sections cover managing realms with the JSON-based RESTful API:

- ["Required Properties for Managing Realms"](#page-40-0)
- ["Creating Realms"](#page-40-1)
- ["Listing Realms"](#page-41-0)
- ["Reading Realms"](#page-42-0)
- ["Updating Realms"](#page-42-1)
- <span id="page-40-0"></span>• ["Deleting Realms"](#page-43-0)

# 2.3.2.1. Required Properties for Managing Realms

The following table shows the required properties when managing realms using the REST API:

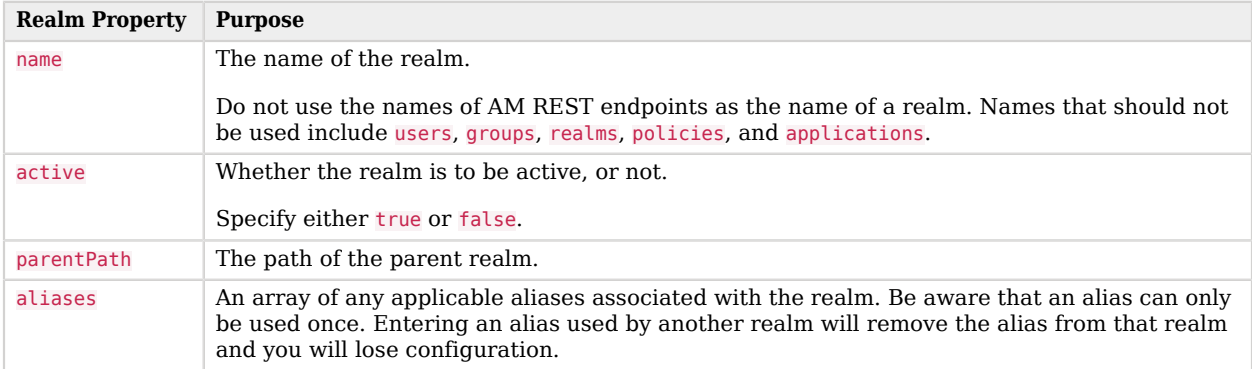

## *Realm Properties for JSON-based API*

The following shows an example JSON payload when managing a realm:

```
{
     "name": "mySubRealm",
     "active": true,
     "parentPath": "/",
     "aliases": [ "payroll.example.com" ]
}
```
# <span id="page-40-1"></span>2.3.2.2. Creating Realms

AM lets administrators create a realm by performing an HTTP POST of the JSON representation of the realm to /json/global-config/realms.

The following example creates a new, active subrealm in the top level realm, named mySubRealm:

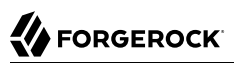

```
$ curl \lambda--request POST
 \
--header "Content-Type: application/json"
 \
--header "iplanetDirectoryPro: AQIC5w...2NzEz*"
  \
--header "Accept-API-Version: resource=1.0"
 \
--data '{
     "name": "mySubRealm",
     "active": true,
     "parentPath": "/",
     "aliases": [ "payroll.example.com" ]
}' \
https://openam.example.com:8443/openam/json/global-config/realms
{
     "_id": "L2Fub3RoZXJSZWFsbQ",
     "_rev": "-1054013208",
     "parentPath": "/",
     "active": true,
     "name": "mySubRealm",
     "aliases": [ "payroll.example.com" ]
}
```
AM returns a 201 HTTP status code and a JSON representation of the realm on success. The value returned in the <u>id</u> field is used in subsequent REST calls relating to the realm. On failure, AM returns a JSON representation of the error including the HTTP status code. For more information, see ["HTTP Status Codes"](#page-359-0).

# <span id="page-41-0"></span>2.3.2.3. Listing Realms

To list and query realms, perform an HTTP GET on the /json/global-config/realms endpoint, and set the  $q_{\text{queryFilter}}$  query string parameter to true as in the following example, which lists all available realms:

```
$ curl \
--header "iPlanetDirectoryPro: AQIC5..."
 \
--header "Accept-API-Version: resource=1.0, protocol=2.1" \
https://openam.example.com:8443/openam/json/global-config/realms?_queryFilter=true
{
     "result":[
         {
             "_id":"Lw",
             "_rev":"252584985",
             "parentPath":null,
            "active":true,
             "name":"/",
             "aliases":[
                "openam.example.com",
            "openam"
 ]
 },
 {
             "_id":"L215U3ViUmVhbG0",
```

```
 "_rev":"949061198",
             "parentPath":"/",
              "active":true,
              "name":"mySubRealm",
              "aliases":[
                  "payroll.example.com"
 ]
         }
     ],
     "resultCount":2,
     "pagedResultsCookie":null,
     "totalPagedResultsPolicy":"NONE",
     "totalPagedResults":-1,
     "remainingPagedResults":-1
}
```
<span id="page-42-0"></span>For more information about using the queryString parameter in REST calls, see ["Query".](#page-356-0)

# 2.3.2.4. Reading Realms

To read a realm's details, perform an HTTP GET on the /json/global-config/realms/*realm-id* endpoint, where *realm-id* is the value of id for the realm.

The following example shows an administrator receiving information about a realm called mySubRealm, which has an id value of L215U3ViUmVhbG0:

```
$ curl \
--header "iplanetDirectoryPro: AQIC5w...2NzEz*"
 \
--header "Accept-API-Version: resource=1.0" \
https://openam.example.com:8443/openam/json/global-config/realms/L215U3ViUmVhbG0
{
     "_id": "L215U3ViUmVhbG0",
     "_rev": "949061698",
     "parentPath": "/",
     "active": true,
     "name": "mySubRealm",
     "aliases": [
         "payroll.example.com"
     ]
}
```
AM returns a 200 HTTP status code and a JSON representation of the realm on success. On failure, AM returns a JSON representation of the error including the HTTP status code. For more information, see ["HTTP Status Codes"](#page-359-0).

# <span id="page-42-1"></span>2.3.2.5. Updating Realms

To update a realm's aliases or to toggle between active and inactive, perform an HTTP PUT on the / json/global-config/realms/*realm-id* endpoint, where *realm-id* is the value of \_id for the realm.

The request should include an updated JSON representation of the complete realm. Note that you cannot alter the name or parent properties of a realm.

The following example shows how to update a realm called mySubRealm, which has an id value of L215U3ViUmVhbG0. The example changes the realm status to inactive:

```
$ curl \
--request PUT
 \
--header "iplanetDirectoryPro: AQIC5...Y3MTAx*"
 \
--header "Content-Type: application/json"
 \
--header "Accept-API-Version: resource=1.0, protocol=1.0"
 \
--data '{
     "parentPath": "/",
     "active": false,
     "name": "mySubRealm",
     "aliases": [
         "payroll.example.com"
 ]
}' \
https://openam.example.com:8443/openam/json/global-config/realms/L215U3ViUmVhbG0
{
     "_id": "L215U3ViUmVhbG0",
     "_rev": "94906213",
     "parentPath": "/",
     "active": false,
     "name": "mySubRealm",
     "aliases": [
         "payroll.example.com"
     ]
}
```
AM returns a 200 HTTP status code and a JSON representation of the realm on success. On failure, AM returns a JSON representation of the error including the HTTP status code. For more information, see ["HTTP Status Codes"](#page-359-0).

# <span id="page-43-0"></span>2.3.2.6. Deleting Realms

To delete a realm, perform an HTTP DELETE on the /json/global-config/realms/*realm-id* endpoint, where *realm-id* is the value of id for the realm.

The following example shows how to delete a realm called mySubRealm, which has an id value of L215U3ViUmVhbG0.

### **Caution**

Make sure that you do not have any information you need within a realm before deleting it. Once a realm is deleted, the only way to restore it is to return to a previously backed up deployment of AM.

```
$ curl \
--request DELETE
 \
--header "iplanetDirectoryPro: AQIC5w...2NzEz*"
 \
--header "Accept-API-Version: resource=1.0" \
https://openam.example.com:8443/openam/json/global-config/realms/L215U3ViUmVhbG0
{
     "_id": "L215U3ViUmVhbG0",
     "_rev": "949061708",
     "parentPath": "/",
     "active": false,
     "name": "mySubRealm",
     "aliases": [
          "payroll.example.com"
    \mathbf{1}}
```
AM returns a 200 HTTP status code and a JSON representation of the deleted realm on success. On failure, AM returns a JSON representation of the error including the HTTP status code. For more information, see ["HTTP Status Codes"](#page-359-0).

# 2.4. Customizing Realms

This section shows how to delegate realm administration privileges to users or groups of users and how to configure a web or Java agent to be directed to a realm and application when requesting policy decisions:

- ["Delegating Realm Administration Privileges"](#page-44-0)
- <span id="page-44-0"></span>• ["Working With Realms and Access Management Agents"](#page-46-0)

# 2.4.1. Delegating Realm Administration Privileges

You assign administration privileges to groups of users.

You can grant privileges through the AM console. See ["To Delegate Privileges using the AM Console".](#page-44-1) Alternatively, use the **ssoadm add-privileges** command. See "ssoadm add-privileges" in the *Reference*.

# <span id="page-44-1"></span>*To Delegate Privileges using the AM Console*

1. On the Realms page, click the realm for which you want to delegate administration to view the realm configuration.

Delegating administration privileges in the top level realm allows members of the group full administration access to the OpenAm instance. Administration privileges in any other realm allows the group to administrate only in that realm, and any child realms.

- 2. Navigate to Identities, and on the Groups tab, click the name of the group to which you intend to grant access.
- 3. Select the administrative privileges to delegate for the realm:
	- (Optional) To grant users in the group access to the administration console for the realm, select Realm Admin.

In AM 6, administrators can use the AM administration console as follows:

- Delegated administrators with the Realm Admin privilege can access full administration console functionality within the realms they can administer.
- Administrators with lesser privileges, such as the Policy Admin privilege, can not access the AM administration console.
- Both the top level administrator (such as amadmin) and delegated administrators in the Top Level Realm with the Realm Admin privilege have access to full console functionality in all realms and can access AM's global configuration.
- (Optional) To grant users in the group access to REST endpoints, select them from the list.

For information about the available AM privileges, see ["Realm Privileges Configuration](#page-227-0) [Reference".](#page-227-0)

4. Save your work.

To enable delegated subrealm administrators to invalidate sessions, you must add an attribute to their entry in the data store, as described in the following procedure:

## *To Enable Delegated Subrealm Administrators to Invalidate Sessions*

1. Create an LDIF file that modifies the distinguished name entry of the subrealm administrator, adds the iplanet-am-session-destroy-sessions attribute, and sets its value to the subrealm's DN.

In the following example, the delegated administrator is named subRealmAdmin and the subrealm is called mySubRealm:

```
dn: uid=subrealmadmin,ou=people,dc=openam,dc=forgerock,dc=org
changetype: modify
add: objectClass
objectClass: iplanet-am-session-service
-
add: iplanet-am-session-destroy-sessions
iplanet-am-session-destroy-sessions: o=mysubrealm,ou=services,dc=openam,dc=forgerock,
dc=org
```
#### **Note**

All values in the LDIF must be in lowercase, even if the subrealm or administrator name is not.

2. Run the **ldapmodify** command included with DS to apply the LDIF file to the user data store. For example:

```
$ ./ldapmodify -h opendj.example.com -p 1389 -D "cn=Directory Manager" \
   -w myBindPassword -f /path/to/ldif.file
# Processing MODIFY request for uid=subrealmadmin, ou=people, dc=openam, dc=forgerock, dc=org
# MODIFY operation successful for DN uid=subrealmadmin,ou=people,dc=openam,dc=forgerock,dc=org
```
The delegated realm administrator will now be able to invalidate sessions created in the subrealm.

# <span id="page-46-0"></span>2.4.2. Working With Realms and Access Management Agents

You can configure a web or Java agent to be directed to a realm and application when requesting policy decisions, or to log users into a different realm than the agent's realm:

- ["To Specify the Realm and Application for Policy Decisions"](#page-46-1)
- <span id="page-46-1"></span>• ["To Configure Web Agents 5.x and Java Agents 5.x to Log In to a Realm"](#page-47-0)

### *To Specify the Realm and Application for Policy Decisions*

By default, web or Java agents request policy decisions in the Top Level Realm (/) from the default policy set, iPlanetAMWebAgentService. When the realm and policy set differ for your web or Java agent, you can specify the realm and policy set in the agent profile. AM then directs requests from the agent to the specified realm and policy set, so this is backwards compatible with existing web or Java agents.

- 1. In the AM console, browse to Realms > *Realm Name* > Applications > Agents > *Web or Java* > *Agent Name* > OpenAM Services > Policy Client Service.
- 2. Set the Realm and Policy Set.

Note that Policy Sets are labelled as "Application" in some parts of the user interface.

For example, if the realm is /hr and the policy set is  $myHRApp$ :

- Realm: /hr
- Application: myHRApp
- 3. Save your work.

## <span id="page-47-0"></span>*To Configure Web Agents 5.x and Java Agents 5.x to Log In to a Realm*

You might choose to configure your agent in one realm, yet have your real users authenticate through another realm. In this case, you want your web or Java agents to redirect users to authenticate to their realm, rather than the agent realm.

- 1. In the AM console, navigate to Realms > *Realm Name* > Applications > Agents > *Web or Java* > *Agent Name* > AM Services.
- 2. Configure the OpenAM Conditional Login URL property. For more information, see the *[ForgeRock Web Agents User Guide](../../../openam-web-policy-agents/5/web-agents-guide#web-agent-login-url-properties)* and the *[ForgeRock Java Agents User Guide](../../../openam-jee-policy-agents/5/java-agents-guide#j2ee-agent-login-url-properties)*.
- 3. Save your work.

### *To Configure Web or Java Agents Earlier Than 5 for Log In to a Realm*

You might choose to configure your agent in one realm, yet have your real users authenticate through another realm. In this case, you want your web or Java agents to redirect users to authenticate to their realm, rather than the agent realm.

- 1. In the AM console, navigate to Realms > *Realm Name* > Applications > Agents > *Web or Java* > *Agent Name* > AM Services.
- 2. Add login and logout URLs, including the top level realms and the subrealm in the query string.

For example, if your *Realm Name* is hr, and you access AM at https://openam.example.com:8443/ openam:

- OpenAM Login URL (com.sun.identity.agents.config.login.url): https://openam.example.com:8443/ openam/XUI/?realm=/hr#login/
- OpenAM Logout URL (com.sun.identity.agents.config.logout.url): https://openam.example.com:8443/ openam/XUI/?realm=/hr#logout/
- 3. Save your work.

# **Chapter 3** Setting Up Identity Data Stores

This chapter shows what is an identity data store and how to configure and customize them.

# 3.1. Introducing Identity Data Stores

An identity data store, or an identity repository, is a persistent repository of user data. For example, DS or Microsoft Active Directory. At install time you can configure AM to create an embedded DS server that works as an identity data store among other uses, but you can also consider to configure an external identity data store at install time or afterwards.

AM uses other types of data stores, like the configuration data store, the UMA data store, and the Core Token Service (CTS) data store, but those are not being discussed in this chapter.

# 3.2. Implementing Identity Data Stores

When you first set up a realm, the new realm inherits the data store from the parent realm. For example, in an installation where the Top Level Realm has the embedded DS server as the identity data store, any new realm created would have the embedded DS server as the identity data store by default.

Yet, if your administrators are in one realm and your users in another, your new child realm might retrieve users from a different data store.

To see and modify the embedded DS identity data store server configuration, navigate to Realms > *Realm Name* > Data Stores > embedded.

Before configuring an AM data store as an external identity data store, make sure that you have prepared the external identity data store for AM. For more information, see "Preparing an External Identity Repository" in the *Installation Guide*.

<span id="page-48-0"></span>To configure an external identity data store, see ["To Configure an Identity Data Store".](#page-48-0)

# *To Configure an Identity Data Store*

- 1. In the AM console, browse to Realms > *Realm Name* > Data Stores.
- 2. Click Add Data Store to create a data store profile, and to provide the information needed to connect to the data store.
- 3. In the first screen, enter the data store ID and select the type of data store.
- 4. In the second screen, provide information on how to connect to your data store, and then click Save Changes to save your work.

See the following sections for hints depending on the type of data store.

- ["Active Directory Configuration Properties"](#page-172-0)
- ["Active Directory Application Mode Configuration Properties"](#page-181-0)
- ["Generic LDAPv3 Configuration Properties"](#page-189-0)
- ["Directory Services Configuration Properties"](#page-198-0)
- ["Sun/Oracle DSEE Configuration Properties"](#page-207-0)
- ["Tivoli Directory Server Configuration Properties"](#page-218-0)
- 5. (Optional) If you have not applied the schema configuration to your identity data, but your bind account has permission to alter schema, enable the Load Schema option.
- 6. To test the connection, navigate to Realms > *Realm Name* > Identities. The identities stored in the external directory server will appear.
- 7. If you no longer need the connection to the inherited, embedded data store *in this realm*, then you can delete its entry in the Identity Stores list.

Also, once you change the data store for a realm, you might opt to change the authentication module configuration to use your realm data store, rather than the inherited settings. See "Configuring Authentication Modules" in the *Authentication and Single Sign-On Guide*.

# 3.3. Customizing Identity Data Stores

Follow this section to create custom attributes to store additional information in your identity data stores, or to create identity repository plugins to customize how AM maps users and groups to a realm if your deployment require different functionality than the already built-in AM:

- ["Adding User Profile Attributes"](#page-49-0).
- <span id="page-49-0"></span>• ["Customizing Identity Data Storage".](#page-56-0)

# 3.3.1. Adding User Profile Attributes

You can extend user profiles by adding custom attributes. This section demonstrates how to add a custom attribute to a user profile when storing user profiles in the LDAP directory.

Adding a custom attribute involves both updating the identity repository schema to hold the new attribute and updating the XUI. Furthermore, to give users write permissions to the custom attribute, you must also update the AM configuration store.

This section uses DS 5 or later in the examples and includes the following procedures:

- [To Update the Identity Repository for the New Attribute](#page-50-0)
- [To Allow Users To Update the New Attribute Using an LDAP Browser](#page-51-0)
- [To Allow Users to Update the New Attribute Using the Command Line](#page-51-1)
- <span id="page-50-0"></span>• [To Add Custom Attributes to the User Interface](#page-54-0)

### *To Update the Identity Repository for the New Attribute*

Perform the following steps to update the identity repository schema for the custom attribute, and then update AM to use the custom attribute and object class.

If you intend to use an existing attribute that is already allowed on user profile entries, you can skip this procedure.

1. Prepare the attribute type object class definitions in LDIF format. For example:

```
$ cat custom-attr.ldif
dn: cn=schema
changetype: modify
add: attributeTypes
attributeTypes: ( temp-custom-attr-oid NAME 'customAttribute' EQUALITY case
 IgnoreMatch ORDERING caseIgnoreOrderingMatch SUBSTR caseIgnoreSubstrings
 Match SYNTAX 1.3.6.1.4.1.1466.115.121.1.15 USAGE
 userApplications )
-
add: objectClasses
objectClasses: ( temp-custom-oc-oid NAME 'customObjectclass' SUP top AUXILIARY
  MAY customAttribute )
```
In the example, the attribute type is called customAttribute and the object class is called customObjectclass.

2. Add the schema definitions to the directory.

```
$ /path/to/opendj/bin/ldapmodify \
 --port 1389 \
 --hostname openam.example.com \
 --bindDN "cn=Directory Manager" \
 --bindPassword password \
  custom-attr.ldif
Processing MODIFY request for cn=schema
MODIFY operation successful for DN cn=schema
```
3. In the AM console, browse to Realms > *Realm Name* > Data Stores > *Data Store Name* > User Configuration.

- 4. Add the object class, for example customObjectclass, to the LDAP User Object Class list.
- 5. Add the attribute type, for example customAttribute, to the LDAP User Attributes list.
- <span id="page-51-0"></span>6. Save your work.

# *To Allow Users To Update the New Attribute Using an LDAP Browser*

Perform the following steps to update AM configuration store to give users write permission to the custom attribute.

This procedure assumes you use an LDAP browser, for example [Apache Directory Studio](http://directory.apache.org/studio/). Alternatively, you can follow ["To Allow Users to Update the New Attribute Using the Command Line"](#page-51-1) if you use the command line.

- 1. Connect to the AM configuration store. You can see the configuration store details by navigating to Deployment > Servers > Directory Configuration > Server.
- 2. Search for ou=SelfWriteAttributes. You should find DNs similar to the following:
	- dn:ou=SelfWriteAttributes,ou=Policies,ou=default,ou=OrganizationConfig,ou=1.0 ,ou=iPlanetAMPolicyService,ou=services,o=sunamhiddenrealmdelegationservicepermissions,ou=services ,dc=openam,dc=forgerock,dc=org
	- dn:ou=SelfWriteAttributes,ou=default,ou=default,ou=OrganizationConfig,ou=1.0,ou=sunEntitlementIndexes ,ou=services,o=sunamhiddenrealmdelegationservicepermissions,ou=services,dc=openam,dc=forgerock,dc=org
- 3. In the entry under iPlanetAMPolicyService, edit the sunKeyValue attribute to add the custom attribute to the list of self-writable attributes. For example, <Value>customAttribute</Value>.
- 4. In the entry under sunEntitlementIndexes, edit the sunKeyValue attribute to add the custom attribute to the list of self-writable attributes. The following is an example of the custom attribute as the first element of the list: \"attributes\": [\n \"customAttribute\",\n ....
- <span id="page-51-1"></span>5. Restart AM or the web container where it runs.

## *To Allow Users to Update the New Attribute Using the Command Line*

Perform the following steps to update the AM configuration store to give users write permission to the custom attribute.

This procedure assumes you use the command line. Alternatively, you can follow ["To Allow Users To](#page-51-0) [Update the New Attribute Using an LDAP Browser"](#page-51-0) if you use an LDAP browser.

1. Search for the value of sunKeyValue in ou=SelfWriteAttributes by running the following command:

```
$ /path/to/opendj/bin/ldapsearch --hostname openam.example.com --port 1389 \
   --bindDn "cn=Directory Manager" --bindPassword forgerock \
   --baseDn "dc=openam,dc=forgerock,dc=org" "(ou=SelfWriteAttributes)" sunKeyValue
dn: ou=SelfWriteAttributes,ou=Policies,ou=default,ou=OrganizationConfig,ou=1.0
,ou=iPlanetAMPolicyService,ou=services,o=sunamhiddenrealmdelegationservicepermissions,ou=services
,dc=openam,dc=forgerock,dc=org
sunKeyValue:: eG1scG9saWN5PTw........
dn: ou=SelfWriteAttributes,ou=default,ou=default,ou=OrganizationConfig,ou=1.0,ou=sunEntitlementIndexes
,ou=services,o=sunamhiddenrealmdelegationservicepermissions,ou=services,dc=openam,dc=forgerock,dc=org
sunKeyValue: serializable={"eCondition":{"className":"com.sun.....
```
Note that the command returns two DNs, and the value of sunKeyValue in the first one is base64encoded.

2. Decode the base64 string of the iPlanetAMPolicyService DN. For example:

```
$ ./base64 decode --encodedData eG1scG9saWN5PTw........
xmlpolicy=<?xml version="1.0" encoding="UTF-8"?>
<Policy name="SelfWriteAttributes" createdby="cn=dsameuser,ou=DSAME Users,dc=openam
,dc=forgerock,dc=org" lastmodifiedby="cn=dsameuser,ou=DSAME Users,dc=openam,dc=forgerock,dc=org"
  creationdate="1528296269883" lastmodifieddate="1528296269883" referralPolicy="false" active="true" >
  <Rule name="user-read-rule">
  <ServiceName name="sunAMDelegationService" />
   <ResourceName name="sms://*dc=openam,dc=forgerock,dc=org/sunIdentityRepositoryService/1.0/
application/*" />
  <AttributeValuePair>
    <Attribute name="MODIFY" />
    <Value>allow</Value>
  </AttributeValuePair>
  </Rule>
  <Subjects name="Subjects" description="">
  <Subject name="delegation-subject" type="AuthenticatedUsers" includeType="inclusive">
  </Subject>
  </Subjects>
  <Conditions name="AttrCondition" description="">
  <Condition name="condition" type="UserSelfCheckCondition">
    <AttributeValuePair><Attribute name="attributes"/><Value>givenname</Value><Value>sn</
Value><Value>cn</Value><Value>userpassword</Value><Value>mail</Value><Value>telephonenumber<
/Value><Value>postaladdress</Value><Value>preferredlocale</Value><Value>iplanet-am-user
-password-reset-options</Value><Value>iplanet-am-user-password-reset-question-answer</
Value><Value>description</Value><Value>oath2faEnabled</Value><Value>sunIdentityServerDeviceKeyValue</
Value><Value>sunIdentityServerDeviceStatus</Value>
    </AttributeValuePair>
   </Condition>
  </Conditions>
</Policy>
```
3. Create a file with the decoded string. Then, add the custom attribute to the <AttributeValuePair> list. For example:

```
$ vi to-encode
.xml
....
    <Attribute name="attributes"/><Value>customAttribute</Value><Value>givenname</Value>...</
AttributeValuePair>
....
```
4. Base64-encode the content of the file. For example:

```
$ ./base64 encode -f to-encode.xml
EG1scG9saWN5PTw22.....
```
- 5. Create an LDIF file, for example, change.ldif, containing the following:
	- The LDIF properties and rules required to modify the value of the sunKeyValue attribute for both DNs.
	- The newly base64-encoded string as the value of the sunKeyValue attribute of the iPlanetAMPolicyService DN. The string already contains the custom attribute.
	- The value of the sunKeyValue attribute of the sunEntitlementIndexes DN. You must add the custom attribute inside the attributes list.

The following excerpt is an example of LDIF file:

```
dn:
 ou=SelfWriteAttributes.ou=Policies.ou=default.ou=OrganizationConfig.ou=1.0.ou=iPlanetAMPolicyService.ou=servic
changetype: modify
replace: sunKeyValue
sunKeyValue: EG1scG9saWN5PTw22.....
dn:
 ou=SelfWriteAttributes.ou=default.ou=default.ou=OrganizationConfig.ou=1.0.ou=sunEntitlementIndexes.ou=services
changetype: modify
replace: sunKeyValue
sunKeyValue: serializable={"eCondition":{"className": ... \"properties\": {\"attributes\": [\n<br>\"customAttribute\",\n \"qivenname\",\n \"sn\",\n ... \"values\": []\n}"}}
                                                         \setminus"sn\setminus",\setminusn ... \setminus"values\setminus": []\setminusn}"}}
```
6. Apply the changes in the LDIF file to the LDAP configuration store, as follows:

```
$ /path/to/opendj/bin/ldapmodify --hostname openam.example.com --port 50389 --bindDn "cn=Directory
 Manager" --bindPassword forgerock --filename change.ldif
# MODIFY operation successful for DN ou=SelfWriteAttributes,ou=Policies
,ou=default,ou=OrganizationConfig,ou=1.0,ou=iPlanetAMPolicyService,ou=services
,o=sunamhiddenrealmdelegationservicepermissions,ou=services,dc=openam,dc=forgerock,dc=org
# MODIFY operation successful for DN ou=SelfWriteAttributes,ou=default
,ou=default,ou=OrganizationConfig,ou=1.0,ou=sunEntitlementIndexes,ou=services
,o=sunamhiddenrealmdelegationservicepermissions,ou=services,dc=openam,dc=forgerock,dc=org
```
7. Restart AM or the web container where it runs.

## <span id="page-54-0"></span>*To Add Custom Attributes to the User Interface*

To allow the XUI to show the new attribute in the user profile, you need to download the XUI source, edit it, and then rebuild the XUI.

Perform the following steps to configure the XUI to show the new attribute:

- 1. Download the XUI source as explained in "Downloading the XUI" in the *UI Customization Guide*.
- 2. Modify the XUI as follows:
	- a. Edit the src/main/resources/locales/en/translation.json file and add a new line with the description for the custom attribute. This description will show in the XUI user's profile page. For example:

```
 ...
 "profile": "Profile",
 "username" : "Username",
 "emailAddress" : "Email address",
 "givenName" : "First Name",
 "customAttribute" : "My Custom Attribute",
 "sn" : "Last Name",
 "changePassword" : "Change password",
 ...
```
Note that the example adds the custom attribute under the common.user JSON path.

#### **Tip**

If you have translated the XUI pages, remember to edit all the translation.json files in your installation.

- b. Edit the src/main/resources/templates/user/UserProfileTemplate.html file and add a new line for the custom attribute. Consider the following points:
	- property must contain the name of the custom attribute created in the LDAP. For example, customAttribute.
	- label must contain the path to the label created in the translation.json file. In this case, common.user.customAttribute.

For example:

{{#user}}

```
 {{> form/_basicInput property="username" label="common.user.username" readonly=true}}
  {{> form/_basicInput property="givenName" label="common.user.givenName"}}
  {{> form/_basicInput property="sn" label="common.user.sn" required="true"}}
  {{> form/_basicInput type="email" property="mail" label="common.user.emailAddress"
 extraAttributes='data-validator="validEmailAddressFormat" data-validator-event="keyup"' }}
  {{> form/_basicInput type="tel" property="telephoneNumber" label="common.user.phoneNumber"
  extraAttributes='data-validator="validPhoneFormat" data-validator-event="keyup"'}}
  {{> form/_basicInput property="customAttribute" label="common.user.customAttribute"}}
{{/user}}
```
c. Edit the src/main/js/org/forgerock/openam/ui/user/UserModel.js file and add the custom attribute on the ServiceInvoker.restCall function.

Consider the following constraints when modifying this file:

- The file does not support tab indentation. You must use space indentation.
- The file does not support lines longer than 120 characters. If the line you are modifying exceeds this limit, break it in multiple lines.

For example:

```
return ServiceInvoker.restCall(_.extend(
{f} type: "PUT",
                            data: JSON.stringify(
                               _.chain(this.toJSON())
                                   .pick(["givenName", "sn", "mail", "postalAddress",
 "telephoneNumber",
                                      "customAttribute"])
                                  .mapValues((val) \Rightarrow {
 ...
}
```
- 3. Rebuild the XUI by running the **yarn build** command.
- 4. Test the XUI pages by following the steps detailed in "To Test XUI Pages in a Development Server" in the *UI Customization Guide*.

The XUI user profile page now shows the custom attribute, and users are able to read and write its values:

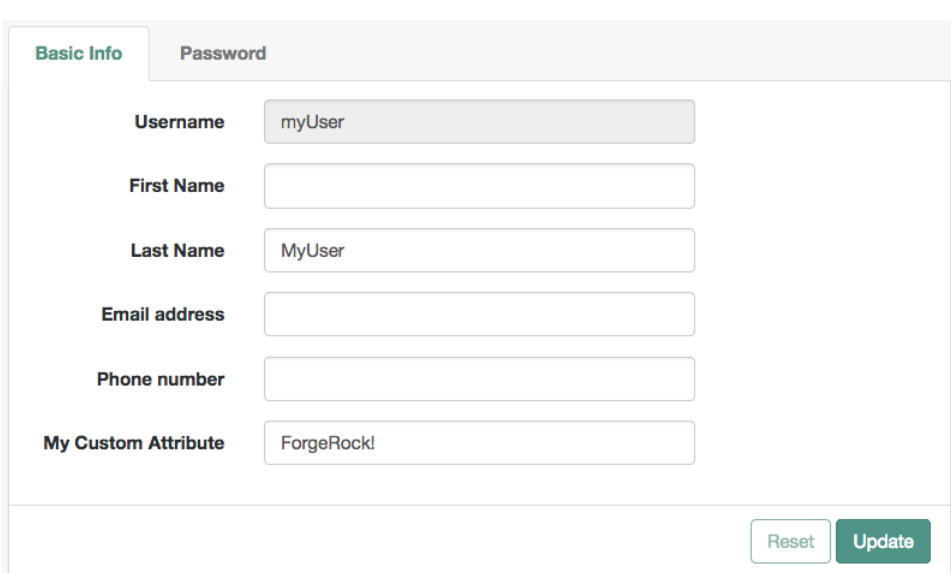

# *User Custom Attribute*

5. Once you are satisfied with the changes, deploy the output in the build directory to the /path/to/ tomcat/webapps/openam/XUI/ directory of your AM instances.

There is no need to restart the AM instance. Subsequent visits to the XUI pages will use the rebuilt files.

# <span id="page-56-0"></span>3.3.2. Customizing Identity Data Storage

AM maps user and group identities into a realm using data stores. An AM data store relies on a Java identity repository (IdRepo) plugin to implement interaction with the identity repository where the users and groups are stored.

# 3.3.2.1. About the Identity Repository Plugin

This section describes how to create a custom identity repository plugin. AM includes built-in support for LDAP identity repositories. For most deployments, you therefore do not need to create your own custom identity repository plugin. Only create custom identity repository plugins for deployments with particular requirements not met by built-in AM functionality.

**Tip**

Before creating your own identity repository plugin, start by reading the AM source code for the FilesRepo or DatabaseRepo plugins under com.sun.identity.idm.plugins.

# 3.3.2.1.1. IdRepo Inheritance

Your identity repository plugin class must extend the com.sun.identity.idm.IdRepo abstract class, and must include a constructor method that takes no arguments.

# 3.3.2.1.2. IdRepo Lifecycle

When AM instantiates your IdRepo plugin, it calls the *initialize*() method.

**public void** initialize(Map configParams)

The configParams are service configuration parameters for the realm where the IdRepo plugin is configured. The configParams normally serve to set up communication with the underlying identity data store. AM calls the initialize() method once, and considers the identity repository ready for use.

If you encounter errors or exceptions during initialization, catch and store them in your plugin for use later when AM calls other plugin methods.

After initialization, AM calls the addListener() and removeListener() methods to register listeners that inform AM client code of changes to identities managed by your IdRepo.

**public int** addListener(SSOToken token, IdRepoListener listener) **public void** removeListener()

You must handle listener registration in your IdRepo plugin, and also return events to AM through the IdRepoListener.

When stopping, AM calls your IdRepo plugin shutdown() method.

**public void** shutdown()

You are not required to implement shutdown() unless your IdRepo plugin has shut down work of its own to do, such as close connections to the underlying identity data store.

# 3.3.2.1.3. IdRepo Plugin Capabilities

Your IdRepo plugin provides AM with a generic means to manage identities—including users and groups but also special types such as roles, realms, and agents— and to create, read, update, delete, and search identities. In order for AM to determine your plugin's capabilities, it calls the methods described in this section.

**public** Set getSupportedTypes()

The getSupportedTypes() method returns a set of IdType objects, such as IdType.USER and IdType.GROUP. You can either hard-code the supported types into your plugin, or make them configurable through the IdRepo service.

**public** Set getSupportedOperations(IdType type)

The getSupportedOperations() method returns a set of IdOperation objects, such as IdOperation.CREATE and IdOperation.EDIT. You can also either hard-code these, or make them configurable.

```
public boolean supportsAuthentication()
```
The supportsAuthentication() method returns true if your plugin supports the authenticate() method.

# 3.3.2.2. Identity Repository Plugin Implementation

Your IdRepo plugin implements operational methods depending on what you support. These methods perform the operations in your data store.

#### **Create**

AM calls create() to provision a new identity in the repository, where name is the new identity's name, and attrMap holds the attributes names and values.

```
public String create(SSOToken token, IdType type, String name, Map attrMap)
  throws IdRepoException, SSOException
```
#### **Read**

AM calls the following methods to retrieve identities in the identity repository, and to check account activity. If your data store does not support binary attributes, return an empty Map for getBinaryAttributes().

```
public boolean isExists(
   SSOToken token,
   IdType type,
   String name
) throws IdRepoException, SSOException
public boolean isActive(
   SSOToken token,
   IdType type,
   String name
) throws IdRepoException, SSOException
public Map getAttributes(
   SSOToken token,
   IdType type,
   String name
) throws IdRepoException, SSOException
public Map getAttributes(
  SSOToken token,
```
 IdType type, String name, Set attrNames ) **throws** IdRepoException, SSOException **public** Map getBinaryAttributes( SSOToken token, IdType type, String name, Set attrNames ) **throws** IdRepoException, SSOException **public** RepoSearchResults search( SSOToken token, IdType type, String pattern, Map avPairs, **boolean** recursive, **int** maxResults, **int** maxTime, Set returnAttrs ) **throws** IdRepoException, SSOException **public** RepoSearchResults search( SSOToken token, IdType type, String pattern, **int** maxTime, **int** maxResults, Set returnAttrs, **boolean** returnAllAttrs, **int** filterOp, Map avPairs, **boolean** recursive

### ) **throws** IdRepoException, SSOException

### **Edit**

AM calls the following methods to update a subject in the identity repository.

```
public void setAttributes(
  SSOToken token,
   IdType type,
   String name,
   Map attributes,
   boolean isAdd
) throws IdRepoException, SSOException
public void setBinaryAttributes(
   SSOToken token,
   IdType type,
  String name,
   Map attributes,
   boolean isAdd
) throws IdRepoException, SSOException
public void removeAttributes(
 SSOToken token,
```

```
 IdType type,
   String name,
   Set attrNames
) throws IdRepoException, SSOException
public void modifyMemberShip(
   SSOToken token,
   IdType type,
   String name,
   Set members,
   IdType membersType,
   int operation
) throws IdRepoException, SSOException
public void setActiveStatus(
   SSOToken token,
   IdType type,
   String name,
   boolean active
)
```
### **Authenticate**

AM calls authenticate() with the credentials from the **DataStore** authentication module.

```
public boolean authenticate(Callback[] credentials)
  throws IdRepoException, AuthLoginException
```
#### **Delete**

The  $delete()$  method removes the subject from the identity repository. The name specifies the subject.

```
public void delete(SSOToken token, IdType type, String name)
  throws IdRepoException, SSOException
```
#### **Service**

The IdOperation.SERVICE operation is rarely used in recent AM deployments.

# 3.3.2.3. Identity Repository Plugin Deployment

When you build your IdRepo plugin, include openam-core-6.0.0.7.jar in the classpath. This file is found under WEB-INF/lib/ where AM is deployed.

You can either package your plugin as a .jar, and then add it to WEB-INF/lib/, or add the classes under WEB-INF/classes/.

To register your plugin with AM, you add a SubSchema to the sunIdentityRepositoryService using the **ssoadm** command. First, you create the SubSchema document having the following structure.

```
FORGEROCK
```

```
<SubSchema i18nKey="x4000" inheritance="multiple" maintainPriority="no"
            name="CustomRepo" supportsApplicableOrganization="no" validate="yes">
<AttributeSchema cosQualifier="default" isSearchable="no"
                   name="RequiredValueValidator" syntax="string"
                   type="validator" >
  <DefaultValues>
    <Value>com.sun.identity.sm.RequiredValueValidator</Value>
  </DefaultValues>
</AttributeSchema>
<AttributeSchema any="required" cosQualifier="default"
                   i18nKey="x4001" isSearchable="no"
                   name="sunIdRepoClass" syntax="string"
                   type="single" validator="RequiredValueValidator" >
  <DefaultValues>
    <Value>org.test.CustomRepo</Value>
  </DefaultValues>
</AttributeSchema>
<AttributeSchema cosQualifier="default" i18nKey="x4002" isSearchable="no"
                   name="sunIdRepoAttributeMapping" syntax="string" type="list">
  <DefaultValues>
     <Value></Value>
  </DefaultValues>
</AttributeSchema>
</SubSchema>
```
Also include the AttributeSchema required to configure your IdRepo plugin.

Notice the ilanKey attributes on SubSchema elements. The ilanKey attribute values correspond to properties in the amIdRepoService.properties file under WEB-INF/classes/ where AM is deployed. The AM console displays the label for the configuration user interface that it retrieves from the value of the i18nKey property in the amIdRepoService.properties file.

To make changes to the properties, first extract amIdRepoService.properties and if necessary the localized versions of this file from openam-core-6.0.0.7.jar to WEB-INF/classes/ where AM is deployed. For example, if AM is deployed under /path/to/tomcat/webapps/openam, then you could run the following commands.

```
$ cd /path/to/tomcat/webapps/openam/WEB-INF/classes/
$ jar -xvf ../lib/openam-core-6.0.0.7.jar amIdRepoService.properties
inflated: amIdRepoService.properties
```
Register your plugin using the **ssoadm** command after copy the files into place.

```
$ ssoadm \
 add-sub-schema \
 --adminid amadmin \
--password-file /tmp/pwd.txt \
--servicename sunIdentityRepositoryService \
--schematype Organization \
--filename customIdRepo.xml
```
Log in to the AM console as administrator, then browse to Realms > *Realm Name* > Data Stores. In the Data Stores table, click Add Data Store to create a Data Store corresponding to your custom IdRepo plugin. In the first screen of the wizard, name the Data Store and select the type

corresponding to your plugin. In the second screen of the wizard, add the configuration for your plugin.

After creating the Data Store, create a new identity in the realm to check that your plugin works as expected. You can do this under Realms > *Realm Name* > Identities.

If your plugin supports authentication, then users should now be able to authenticate using the DataStore module for the realm, by using a URL similar to the following:

http://openam.example.com:8080/openam/XUI/?realm=/myrealm#login&module=DataStore

# **Chapter 4** Setting Up Agent Profiles

You install web or Java agents in web servers and web application containers to enforce access policies AM applies to protected web sites and web applications. Web and Java agents depend on AM for all authentication and authorization decisions. Their primary responsibility consists of enforcing what AM decides in a way that is unobtrusive to the user. In organizations with many servers, you might well install many web or Java agents.

Web or Java agents can have local configurations where they are installed. Typically, you store all agent configuration information in the AM configuration store, defining agent profiles for each, and then you let the web or Java agents access their profiles through AM. In this way, you manage all agent configuration changes centrally. This chapter describes how to set up agent profiles in AM for centralized configuration.

# 4.1. Identity Gateway or AM Web and Java Agents?

[ForgeRock Identity Gateway](../../../ig/6) and the AM web and Java agents can both enforce policy, redirecting users to authenticate when necessary, and controlling access to protected resources. IG runs as a self-contained reverse proxy located between the users and the protected applications. Web and Java agents are installed into the servers where applications run, intercepting requests in that context.

Use IG to protect access to applications not suited for a web or Java agent, for example, those applications deployed on operating systems or web servers or containers not supported by the agents.

Web and Java agents have the advantage of sitting within your existing server infrastructure. Once you have agents installed into the servers with web applications or sites to protect, then you can manage their configurations centrally from AM.

For organizations with both servers on which you can install web and Java agents and also applications that you must protect without touching the server, you can use agents on the former and IG for the latter.

# 4.2. Types of Agent

You can configure a number of different types of agents.

Each agent type requires an *agent profile* in AM. The agent profile contains essential configuration for agent operation, such as a password to authenticate the agent, and the URL the agent resides at. For agents that support it, the agent profile can store all agent configuration centrally, rather than locally on the agent server.

Web and Java agents are the most common, requiring the least integration effort. The available agent types are:

### **Web**

You install web agents in web servers to protect web sites.

### **Java**

You install Java agents in web application containers to protect web applications.

### **Agent Authenticator**

The agent authenticator can read agent profiles by connecting to AM with a user name, password combination, but unlike the agent profile administrator, cannot change agent configuration.

### **SOAP STS Agent**

Secure requests from a SOAP STS deployment to AM using this type of agent profile.

# 4.3. Creating Agent Profiles

A web or Java agent requires a profile to connect to and communicate with AM, regardless of whether it is stored centrally in AM or on the agent server.

## *To Create an Agent Profile in AM Using the Console*

Create an agent profile using the AM console by performing the following steps:

- 1. In the AM console, navigate to Realms > *Realm Name* > Applications > Agents > *Agent Type*, and then select the Add *Agent Type* Agent button in the Agent tab.
- 2. Complete the web form using the following hints:

## **Agent ID**

The ID of the agent profile. This ID is used during the agent installation.

### **Agent URL**

The URL the web or Java agent protects. For example, for web agents: http://www.example .com:80, and for java agents: http://www.example.com:80/agentapp.

In centralized configuration mode, the Agent URL is used to populate the agent profile for services, such as notifications.

### **Server URL**

The full URL to an AM instance. If AM is deployed in a site configuration (behind a load balancer), enter the site URL.

In centralized configuration mode, Server URL is used to populate the agent profile for use with login, logout, naming, and cross-domain SSO.

#### **Password**

The password the agent uses to authenticate to AM. Use this password when installing an agent.

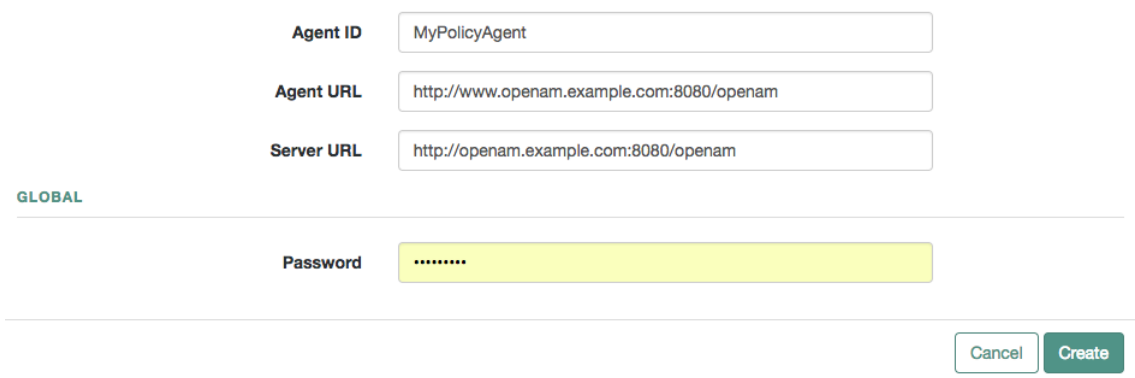

## *To Create an Agent Profile Using the ssoadm Command*

You can create a web or Java agent profile in AM using the **ssoadm** command-line tool. You do so by specifying the agent properties either as a list of attributes, or by using an agent properties file as shown below. Export an existing agent configuration before you start to see what properties you want to set when creating the agent profile.

Perform the following steps to create a web or Java agent profile using the **ssoadm** command:

- 1. Make sure the **ssoadm** command is installed. See "Setting Up Administration Tools" in the *Installation Guide*.
- 2. Determine the list of properties to set in the agent profile.

The following properties file shows a minimal configuration for an agent profile:

#### \$ **cat myAgent.properties**

```
com.iplanet.am.server.port=8443
com.sun.identity.agents.config.agenturi.prefix=http://www.example.com:80/amagent
com.sun.identity.agents.config.cdsso.cdcservlet.url[0]= \
https://openam.example.com:8443/openam/cdcservlet
com.sun.identity.agents.config.fqdn.default=www.example.com
com.sun.identity.agents.config.login.url[0] = \setminushttp://openam.example.com:8443/openam/XUI/#login
com.sun.identity.aqents.config.logout.util[0] = \iotahttp://openam.example.com:8443/openam/XUI/#logout
com.sun.identity.agents.config.remote.logfile=amAgent_www_example_com_80.log
com.sun.identity.agents.config.repository.location=centralized
com.sun.identity.client.notification.url= \
http://www.example.com:80/UpdateAgentCacheServlet?shortcircuit=false
sunIdentityServerDeviceKeyValue[0]=agentRootURL=http://www.example.com:80/
sunIdentityServerDeviceStatus=Active
userpassword=password
```
3. Create a password file, for example  $$HOME/.pwd.txt$ . The file should only contain the password string, on a single line.

The password file must be read-only for the user who creates the agent profile, and must not be accessible to other users:

\$ **chmod 400 \$HOME/.pwd.txt**

4. Create the agent profile, specifying --agenttype JavaAgent for Java agents or --agenttype WebAgent for web agents:

```
$ ssoadm create-agent \
 --realm / \
--agentname myAgent \
 --agenttype JavaAgent | WebAgent \
--adminid amadmin \
--password-file $HOME/.pwd.txt \
--datafile myAgent.properties
Agent configuration was created.
```
5. Review the new profile in the AM console under Realms > *Realm Name* > Applications > Agents > *Agent Type* > *Agent Name*.

#### *To Create an Agent Profile Group and Inherit Settings*

Agent profile groups let you set up multiple agents to inherit settings from the group. To create a new agent profile group, perform the following steps:

- 1. In the AM console, navigate to Realms > *Realm Name* > Applications > Agents > *Agent Type*.
- 2. Select Add Group from the Groups tab, and provide an ID for the group and the URL to the AM server in which to store the profile.

After creating the group profile, you can select the link to the new group profile to fine-tune or export the configuration.

3. Inherit group settings by selecting your agent profile, and then selecting the group name from the Group drop-down list near the top of the profile page.

You can then adjust inheritance by clicking Inheritance Settings on the OpenAM Services agent profile tab.

# 4.4. Delegating Agent Profile Creation

If you want to create agent profiles when installing web or Java agents, then you need the credentials of an AM user who can read and write agent profiles.

You can use the AM administrator account when creating agent profiles. If you delegate web or Java agent installation, then you might not want to share AM administrator credentials with everyone who installs agents.

*To Create Agent Administrators for a Realm*

Follow these steps to create *agent administrator* users for a realm:

- 1. In the AM console, browse to Realms > *Realm Name* > Identities.
- 2. On the Groups tab, click Add Group and create a group for agent administrators.
- 3. On the Privileges tab, select Realm Admin, and Save your changes.
- 4. Navigate to Realms > *Realm Name* > Identities. On the Identities tab, create as many agent administrator users as needed.
- 5. For each agent administrator user, edit the user profile.

On the Groups tab of the user profile, add the user to agent profile administrator group, and then Save your work.

6. Provide each system administrator who installs web or Java agents with their agent administrator credentials.

When installing Java agents with the --custom-install option, the system administrator can choose the option to create the profile during installation, and then provide the agent administrator user name and the path to a read-only file containing the agent administrator password. For silent installs, you can add the --acceptLicense option to auto-accept the software license agreement.

# 4.5. Configuring Access Management Web Agents

When you create a web agent profile and install the agent, you can choose to store the agent configuration centrally and configure the agent through the AM console. Alternatively, you can choose to store the agent configuration locally and configure the agent by changing values in

the properties file. For information on the properties used in a centralized configuration, and the corresponding properties for use in a local configuration file where applicable, see *[Configuring Web](../../../openam-web-policy-agents/5/web-agents-guide#configure-web-policy-agent) [Agent Properties](../../../openam-web-policy-agents/5/web-agents-guide#configure-web-policy-agent)* in the *ForgeRock Access Management Web Agents User Guide*.

# 4.6. Configuring Java Agents

When you create a Java agent profile and install the agent, you can choose to store the agent configuration centrally and configure the agent through the AM console. Alternatively, you can store the agent configuration locally and configure the agent by changing values in the properties file. For information on the properties used in a centralized configuration, and the corresponding properties for use in a local configuration file where applicable, see *[Creating Agent Profiles](../../../openam-jee-policy-agents/5/java-agents-guide#create-agent-profiles)* in the *ForgeRock Access Management Java Agent User Guide*.

# 4.7. Configuring Agent Authenticators

An *agent authenticator* has read-only access to multiple agent profiles defined in the same realm, typically allowing an agent to read web service agent profiles.

After creating the agent profile, you access agent properties in the AM console under Realms > *Realm Name* > Applications > Agents > Agent Authenticator > *Agent Name*.

### **Password**

Specifies the password the agent uses to connect to AM.

### **Status**

Specifies whether the agent profile is active, and so can be used.

## **Agent Profiles allowed to Read**

Specifies which agent profiles in the realm the agent authenticator can read.

## **Agent Root URL for CDSSO**

Specifies the list of agent root URLs for CDSSO. The valid value is in the format *protocol*://*hostname*:*port*/ where *protocol* represents the protocol used, such as http or https, *hostname* represents the host name of the system where the agent resides, and *port* represents the port number on which the agent is installed. The slash following the port number is required.

If your agent system also has virtual host names, add URLs with the virtual host names to this list as well. AM checks that goto URLs match one of the agent root URLs for CDSSO.

# 4.8. Configuring SOAP STS Agents

A SOAP STS deployment accesses AM using a SOAP STS agent.

After creating the agent profile, you access agent properties in the AM console under Realms > *Realm Name* > Applications > Agents > SOAP STS Agent > *Agent Name*. For information on the available properties, see "Creating a SOAP STS Agent" in the *Security Token Service Guide*.

# **Chapter 5** Setting Up Keys and Keystores

This chapter shows how to work with keys and keystores, which are used to protect network communication and to sign and encrypt information.

# 5.1. Introducing Keystores

A keystore is a file that serves as a repository of certificates and keys used in SSL/TSL encryption. AM uses them for two purposes: To store keys and certificates used for federation, token signatures, and others, and to store the passwords required during AM's startup process.

# 5.1.1. Features in AM That Use Key Aliases

Most features that require storing key aliases for signing or encryption use AM's keystore, which is configured by navigating to Configure > Server Defaults > Security > Key Store. However, some features may require or support different configurations:

## *Features in AM That Use Key Aliases*

During installation, AM deploys a JKS and a JCEKS keystore with several self-signed key aliases for demo and test purposes only. For production deployments, you should generate your own key aliases and configure AM to use them.

### **Features that only use AM's keystore, configured by default as described in ["JCEKS and JKS Keystore](#page-73-0) [Comparison":](#page-73-0)**

### • **SAML v1.x**

Requires one key pair alias for signing XML files. For more information, see "Preparing To Secure SAML v1.x Communications" in the *SAML v1.x Guide*.

### • **User self-service**

Requires a JCEKS keystore with a key pair alias for encryption and a key alias for signing. For more information, see "Creating a User Self-Service Service Instance" in the *User Self-Service Guide*.

### • **Persistent Cookie module**

Requires a key pair alias for encryption. For more information, see "Persistent Cookie Module" in the *Authentication and Single Sign-On Guide*.

### • **Client-based sessions**

Require an RSA key pair alias for encryption and an RSA/ECDSA key pair alias for signing. For more information, see "Configuring Client-Based Session and Authentication Session Security" in the *Authentication and Single Sign-On Guide*.

### • **Java Fedlets**

Require a key pair to sign and verify XML assertions and to encrypt and decrypt SAML assertions. For more information, see "Configuring Java Fedlet Properties" in the *SAML v2.0 Guide*.

### • **OAuth2 and OIDC providers**

Require configuring RSA or ECDSA key aliases for signing tokens. For more information, see "Configuring Digital Signatures" in the *OAuth 2.0 Guide*.

Also require a key alias for direct authentication encryption of stateless OAuth 2.0 access and refresh tokens. For information on the specific key requirements, see [AES\\_128\\_CBC\\_HMAC\\_SHA\\_256](https://tools.ietf.org/html/rfc7518#section-5.2.3) in *RFC 7518*. For more information on enabling encryption, see "Configuring Stateless OAuth 2.0 Token Encryption" in the *OAuth 2.0 Guide*.

#### • **Amster**

Requires a sms.transport.key key alias to export and import encrypted passwords. For more information, see the *[Amster Command-line Interface Guide](../../../amster/6/user-guide#sec-usage-transport-keys)*.

#### • **Web and Java agents**

Web Agents 5.x and Java Agents 5.x communicate with AM using a built-in OAuth2 provider configured globally in AM. This communication requires an RSA key alias for signing tokens. For more information, see the *[ForgeRock Access Management Web Agents User Guide](../../../openam-web-policy-agents/5/web-agents-guide)* and the *[ForgeRock Access Management Java Agents User Guide](../../../openam-jee-policy-agents/5/java-agents-guide)*.

#### • **Remote Consent Service**

Requires an RSA key pair alias for signing consent responses, and another RSA key pair alias for encrypting consent responses. For more information, see "Configuring Remote Consent Services" in the *OAuth 2.0 Guide*.

#### • **IDM user self-registration**

Requires copying signing and encryption keys from the IDM installation into the AM keystore. For more information, see "To Delegate User Self-Registration to IDM" in the *User Self-Service Guide*.
### **Features that support different keystore configurations:**

### • **ForgeRock Authenticator (OATH) and ForgeRock Authenticator (PUSH) modules**

Supports configuring a different keystore to encrypt device profiles. They also support different keystore types that are not available to other features. For more information, see "*Implementing Multi-Factor Authentication*" in the *Authentication and Single Sign-On Guide*.

### • **SAML v2.0 providers**

Requires key pairs in AM's keystore to configure signing or encryption. However, they support setting up a specific password for the key pair instead of using AM's keystore password file. For more information, see "SAML v2.0 Configuration Properties" in the *SAML v2.0 Guide*.

Also requires a key pair in AM's keystore to sign entity metadata when using the exportmetadata .jsp page or the **ssoadm** command. The key pair can have a password different from that stored in the AM's keystore password file.

### • **AM's startup process**

Requires the default JCEKS keystore created during AM installation or upgrade, since it stores the passwords of the special dsameuser user, which cannot be recreated.

The startup process supports changing the name and path of the keystore from the defaults configured in the /path/to/openam/boot.json file. For more information, see "Starting Servers" in the *Installation Guide*.

### **Features that require different keystore configurations:**

### • **Security Token Service**

Requires configuring a JKS keystore for encrypting SAML v2.0 and OpenID Connect tokens. It does not require files to store the keystore password or the key aliases' passwords. For more information, see "About the STS" in the *Security Token Service Guide*.

### • **CSV audit logging handler**

Requires configuring a JKS keystore file called Logger.jks for tamper-proofing. It does not require a file to store the keystore password; the password is configured in the AM console. For more information, see ["Configuring CSV Audit Event Handlers"](#page-100-0).

# 5.1.2. About the Default Keystore

During installation, AM deploys a JKS and a JCEKS keystore with several self-signed key aliases for demo and test purposes only. For production deployments, you should generate your own key aliases and configure AM to use them.

For a comparison between the default configuration of the JCEKS and the JKS keystores in AM, see the following table:

<span id="page-73-1"></span>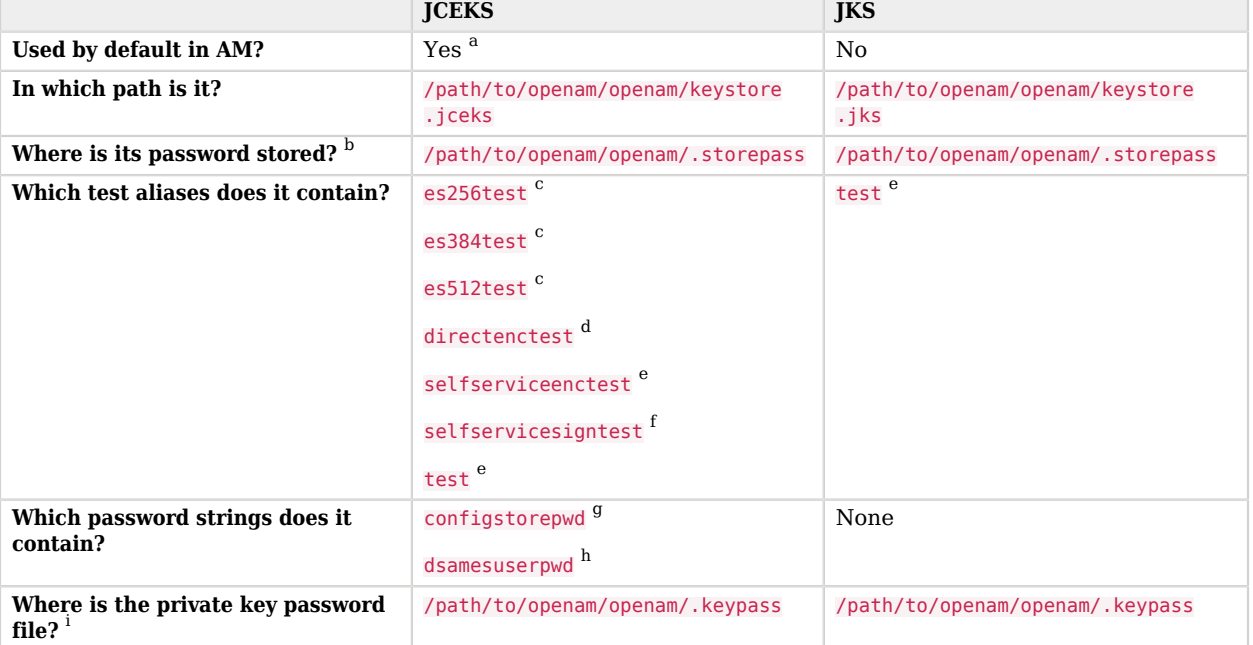

## *JCEKS and JKS Keystore Comparison*

<sup>a</sup> New AM installations use the JCEKS keystore as the default keystore. For more information about upgraded configurations, see ["Keystore Configuration After Upgrade"](#page-73-0).

 $^{\rm b}$  The password of the JCEKS and JKS keystores is a random-generated string stored in cleartext.

<sup>c</sup>ECDSA key.

<sup>d</sup>Symmetric HMAC key.

<sup>e</sup>Asymmetric RSA key.

f Symmetric secret signing key.

 $^{\text{g}}$  The value of the configstorepwd is a string. It is the password of the configuration store, which is accessed at AM's startup time.

 $^{\rm h}$  The value of the dsamesuserpwd is a string. It is the password of an special user which is accessed at AM's startup time.

<span id="page-73-0"></span> $^{\rm i}$  The password for all the key aliases in the JCEKS and JKS keystores is changeit, stored in cleartext.

# 5.1.3. Keystore Configuration After Upgrade

After an upgrade to AM 6, keystores are deployed and configured depending on the circumstances at the time of the upgrade:

### • **Upgrading from OpenAM 13 or earlier**

A keystore.jceks file is deployed with the configuration described in ["JCEKS and JKS Keystore](#page-73-1) [Comparison"](#page-73-1). This keystore is used by AM's startup process. AM's keystore is still JKS, and contains the key aliases it had before the upgrade.

### • **Upgrading from OpenAM 13.5**

- If OpenAM 13.5 had a JCEKS keystore configured in Configure > Server Defaults > Security > Key Store at the time of the upgrade, the password strings described in ["JCEKS and JKS Keystore](#page-73-1) [Comparison"](#page-73-1) are appended to the existing JCEKS keystore.
- If OpenAM 13.5 had a JKS keystore configured in Configure > Server Defaults > Security > Key Store at the time of the upgrade, the behavior is the same as noted in *Upgrading from OpenAM 13 or earlier.*

### **Important**

To save the passwords required to start AM, the upgrade process must be able to unlock the keystore.jceks file using the password stored in the .storepass file.

If the upgrade process is unable to store the passwords in the keystore, it will not create the boot.json file and AM will not be able to start.

### • **Upgrading from AM 5 or later**

No keystore changes are required.

The upgrade does not convert keys from an old keystore to a new one. For example, if you upgrade from OpenAM 13 or earlier and you want to use the user self-service features, you need to create a JCEKS keystore with suitable replacements of the keys in the old JKS keystore.

# 5.2. Configuring Key Aliases and Keystores

Keystores and keys protect credentials, tokens, and other sensitive information your environment needs to both send and receive. Therefore, ensure that keys are protected and only shared when required.

When dealing with keys and keystores in AM, ForgeRock recommends to avoid sharing certificates among features when possible, which may result in configuring multiple keystores. Keystores should also have different passwords to reduce the amount of compromised keys in case a malicious user is able to leverage one of the keystore passwords.

To set up the keys and keystores required in an AM site, perform the tasks listed in the following table:

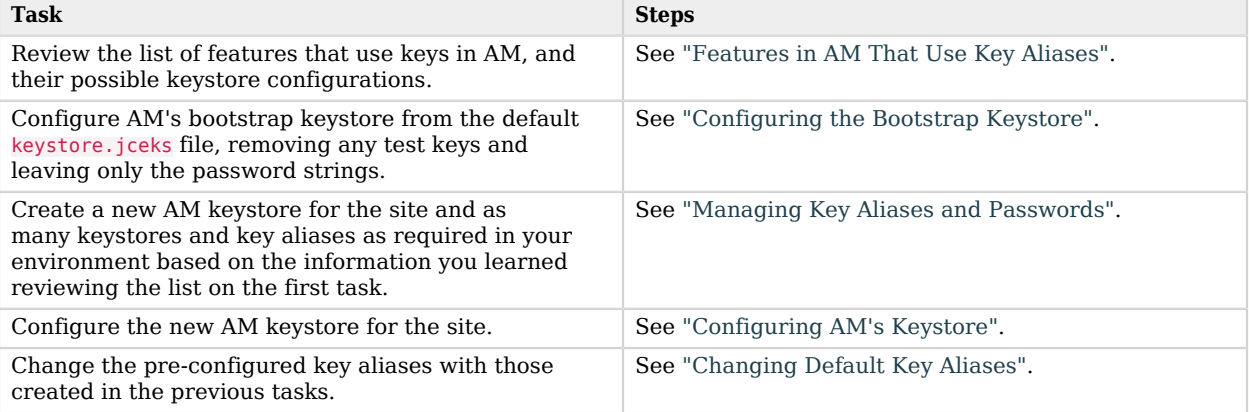

### *Setting up Key Aliases and Keystores in AM*

#### **Tip**

In a site environment, you must manage the keystores and across all of the instances in the site. A good practice would be to create them in the same directory or the same mount point, so they can be easily made available to new instances.

# <span id="page-75-0"></span>5.2.1. Configuring the Bootstrap Keystore

AM startup process checks a file, called boot.json, that contains the settings AM requires to bootstrap<sup>1</sup>. Among these settings are the path to a keystore file and the files containing the keystore and keys passwords.

During the startup process, AM needs the following aliases inside the keystore configured in the  $\ell$ path/to/openam/openam/boot.json file:

### **configstorepwd**

An alias for the password of the AM configuration store. The alias is password-protected, with the password specified by default in the /path/to/openam/openam/.keypass file.

To update the value of this alias, navigate to Deployment > Servers > Server Name > Directory Configuration and modify the configuration store bind password. Every time you change the bind alias, AM modifies the content of the key alias in the keystore file.

If you need to change the password manually or recreate the key alias, see ["To Recreate the](#page-78-0) [configstorepwd Password String Alias".](#page-78-0)

<sup>1</sup> For more information about the startup process and how you can configure it, see "Starting Servers" in the *Installation Guide*.

### **dsameuserpwd**

An alias for the password of a special user required at AM startup time. The alias is passwordprotected, with the password specified by default in the /path/to/openam/openam/.keypass file.

The password string for dsameuserpwd cannot be recreated in a new keystore.

Since the special dsameuserpwd password string cannot be recreated and the default JCEKS keystore contains several test keys which you should not use in production environments, the recommended approach is to delete any key in this keystore, leaving only the password string aliases configstorepwd and dsameuserpwd.

The following procedure illustrates how to change AM's bootstrap keystore file while retaining the required keys:

### <span id="page-76-0"></span>*To Reconfigure the Bootstrap Keystore*

Perform the steps in this procedure to duplicate the default keystore, and reconfigure bootstrap keystore:

1. Copy and rename the files specified under the keystores object in the /path/to/openam/boot.json file. For example:

```
$ cp /path/to/openam/openam/.storepass /path/to/openam/openam/.bootstrap_storepass
$ cp /path/to/openam/openam/.keypass /path/to/openam/openam/.bootstrap_keypass
$ cp /path/to/openam/openam/keystore.jceks /path/to/openam/openam/bootstrap_keystore.jceks
```
- 2. Stop the container where AM runs, if it is not already stopped.
- 3. Edit the /path/to/openam/boot.json file and replace the keystore file paths with the ones you just created. For example:

```
"keystores" : {
     "default" : {
        "keyStorePasswordFile" : "/path/to/openam/openam/.bootstrap_storepass",
        "keyPasswordFile" : "/path/to/openam/openam/.bootstrap_keypass",
        "keyStoreType" : "JCEKS",
        "keyStoreFile" : "/path/to/openam/openam/bootstrap_keystore.jceks"
     }
}
```
- 4. Delete any key in the newly created /path/to/openam/openam/bootstrap keystore.jceks keystore, leaving only the password string aliases configstorepwd and dsameuserpwd:
	- a. List all the keys contained in the new keystore. For example:

```
$ keytool -list -keystore bootstrap_keystore.jceks -storetype JCEKS
Enter keystore password:
Keystore type: JCEKS
Keystore provider: SunJCE
Your keystore contains 10 entries
dsameuserpwd, 04-Feb-2019, SecretKeyEntry,
test, 03-Apr-2018, PrivateKeyEntry,
Certificate fingerprint (SHA1): 25:1C:58:E2:12:51:2F:7B:08:FD:D0:14:59:41:28:B0:21:10:27:70
configstorepwd, 04-Feb-2019, SecretKeyEntry
,
....
```
b. Delete all the keys, leaving only the SecretKeyEntry password string aliases. For example, the following command deletes the es384test key:

\$ **keytool -delete -alias es384test -keystore bootstrap\_keystore.jceks -storetype JCEKS**

c. List the keys in the new keystore. The output should resemble the following:

```
$ keytool -list -keystore bootstrap_keystore.jceks -storetype JCEKS
Keystore type: JCEKS
Keystore provider: SunJCE
Your keystore contains 2 entries
dsameuserpwd, 04-Feb-2019, SecretKeyEntry,
configstorepwd, 04-Feb-2019, SecretKeyEntry,
```
- 5. (Optional) To change the keystore's password, perform the following steps:
	- a. Use the **keytool** command to change the password:

```
$ keytool -storepasswd -storetype JCEKS -keystore bootstrap_keystore.jceks
Enter keystore password: Enter the password in the .bootstrap_storepass file.
New keystore password:
Re-enter new keystore password:
```
b. Replace the old password in the .bootstrap\_storepass file with the new password:

\$ **echo -n newpassword > .bootstrap\_storepass**

#### **Important**

Use **echo -n** to avoid inserting hidden trailing newline characters. Even if the **keytool** command is able to use the password in the file, AM may not boot if there are hidden trailing newline characters.

c. Ensure that the .bootstrap storepass file has read-only permissions for its owner:

\$ **chmod 400 .bootstrap\_storepass**

- 6. (Optional) To change the password strings' passwords, perform the following steps:
	- a. Replace the old password in the .bootstrap keypass file with the new password:

\$ **echo -n newpassword > .bootstrap\_keypass**

#### **Important**

Use **echo -n** to avoid inserting hidden trailing newline characters. Even if the **keytool** command is able to use the password in the file, AM may not boot if there are hidden trailing newline characters.

b. Ensure that the .bootstrap keypass file has read-only permissions for its owner:

```
$ chmod 400 .bootstrap_keypass
```
c. Use the keytool command to change the password of the configstorepwd and dsameuserpwd password string aliases. For example:

```
$ keytool -keypasswd -storetype JCEKS -keystore bootstrap_keystore.jceks -alias configstorepwd
Enter keystore password:
New key password for <configstorepwd> Enter the password in the .bootstrap_keypass file.
Re-enter new key password for <configstorepwd>
```
7. Start the container where AM is installed.

#### **Tip**

Note that the bootstrap keystore does not need to be shared among the AM instances. However, consider sharing the keystore and the bootstrap configuration to make deploying new instances easier.

AM updates the content of the configstorepwd alias when the bind password of the configuration store is modified. *Perform the steps in the following procedure only if you need to change the content of the configstorepwd key alias manually*:

<span id="page-78-0"></span>*To Recreate the configstorepwd Password String Alias*

- 1. Change directories to the keystore location, for example /path/to/openam/openam.
- 2. Back up the keystore file specified in the /path/to/openam/boot.json file.
- 3. Delete the configstorepwd alias using the **keytool** command:

```
$ keytool -delete -storetype JCEKS -keystore bootstrap_keystore.jceks -alias configstorepwd
Enter the keystore password: Enter the password in the .bootstrap storepass file.
```
4. Use the **keytool** command to create the new configstorepwd alias in the keystore:

\$ **keytool -importpassword -storetype JCEKS -keystore bootstrap\_keystore.jceks -alias configstorepwd** Enter keystore password: **Enter the password in the .bootstrap\_storepass file.** Enter the password to be stored: **See NOTE below.** Re-enter password: Enter key password for <configstorepwd> (RETURN if same as keystore password): **Enter the password in the .bootstrap\_keypass file.** Re-enter new password:

#### **Note**

The password to specify in the configstorepwd alias is the password that is configured in Deployment > Servers > *Server Name* > Directory Configuration as the configuration store binding. That means you need to store the DS cn=Directory Server user's password:

- If the AM installation uses the embedded DS instance as the configuration store, the password to specify in the configstorepwd alias is the password of the amAdmin user. For more information, see ["To Change the](#page-133-0) [amadmin User's Password: Embedded Configuration Store"](#page-133-0).
- If the AM installation uses an external configuration store, refer to the configuration store administrator for the password.

## <span id="page-79-0"></span>5.2.2. Managing Key Aliases and Passwords

Whether you need to create new key aliases because you are using more AM features or because you are installing a new environment, consider the following points:

• Do not use the bootstrap keystore to store key aliases for AM features.

For more information, see ["Configuring the Bootstrap Keystore".](#page-75-0)

• Review the list of features in AM to understand which features use AM's keystore and which ones do not, then manage your aliases accordingly. You should avoid sharing certificates among features when possible, which may result in configuring different keystores.

For more information, see ["Features in AM That Use Key Aliases"](#page-70-0).

• Make sure keystores, key aliases, and certificates are maintained on every instance; in a site environment, every instance has its own keystore files.

The following table contains a list of the tasks you may need to perform when managing key aliases in your environment:

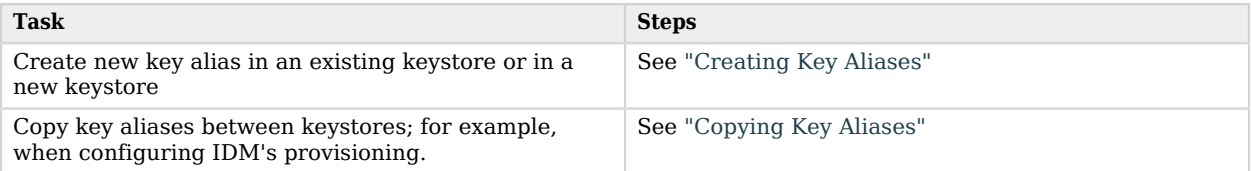

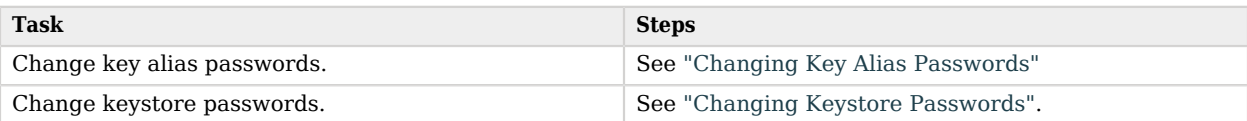

# <span id="page-80-0"></span>5.2.2.1. Creating Key Aliases

Several AM features require key aliases for signing and encryption. New AM installations preconfigure default key aliases for all of the features, but you should create new key aliases for each of them.

You can create key aliases in a new keystore that, for example, will be configured later as the AM keystore, or you can create key aliases in the existing AM keystore:

- ["To Create Key Aliases In a New Keystore"](#page-80-1)
- ["To Create Key Aliases In an Existing Keystore"](#page-82-0)

#### **Note**

To create and change user self-service key aliases, see ["Changing User Self-Service Key Aliases".](#page-83-0)

### <span id="page-80-1"></span>*To Create Key Aliases In a New Keystore*

This procedure assumes the AM bootstrap keystore and the AM keystore are not the same. You should not create key aliases for AM features in the bootstrap keystore. For more information, see ["To Reconfigure the Bootstrap Keystore".](#page-76-0)

Perform the following steps to create key aliases in a new keystore, for example, when creating the new AM keystore:

- 1. Change directories to the keystore location, for example /path/to/openam/openam.
- 2. Create two files, each containing only the password in cleartext. For example:
	- .am keystore storepass contains the cleartext keystore password.

```
$ echo -n newstorepassword > .am_keystore_storepass
```
• .am keystore keypass contains the cleartext password for the key aliases that reside in the keystore.

```
$ echo -n newkeypassword > .am_keystore_keypass
```
#### **Important**

Use **echo -n** to avoid inserting hidden trailing newline characters. Even if the **keytool** command is able to use the password in the file, AM may not be able to open the keystore or the key aliases.

3. Make sure the password files have read-only permission for their owner. For example:

```
$ chmod 400 .am_keystore_storepass
$ chmod 400 .am_keystore_keypass
```
4. Acquire a new key from your certificate authority and add it to a new keystore, or generate a new self-signed key in a new keystore.

This example creates a self-signed key alias in a new keystore file, an keystore.jceks, with a new asymmetric RSA key alias, newkey. For an example of how to create ECDSA keys, see "Configuring Elliptic Curve Digital Signature Algorithms" in the *Authentication and Single Sign-On Guide*.

```
$ cd /path/to/openam/openam
$ keytool \
-genkeypair
 \
-alias newkey
 \
-keyalg RSA
 \
-keysize 2048
 \
-validity 730
 \
-storetype JCEKS
 \
-keystore am_keystore.jceks
Enter keystore password: Enter the password in the .am_keystore_storepass file.
Reenter new password: Enter the password in the .am_keystore_storepass file.
What is your first and last name?
[Unknown]: openam.example.com
What is the name of your organizational unit?
[Unknown]: Eng
What is the name of your organization?
[Unknown]: ForgeRock.com
What is the name of your City or Locality?
[Unknown]: Grenoble
What is the name of your State or Province?
[Unknown]: Isere
What is the two-letter country code for this unit?
[Unknown]: FR
Is CN=openam.example.com, OU=Eng, O=ForgeRock.com, L=Grenoble, ST=Isere,
C=FR correct?
[no]: yes
Enter key password for <newkey>
(RETURN if same as keystore password): Enter the password in the .am_keystore_keypass file.
Reenter new password: Enter the password in the .am_keystore_keypass file.
```
- 5. (Optional) If needed, share new self-signed key aliases as described in "To Share Self-Signed Certificates" in the *Installation Guide*. Note that self-signed keys are not automatically recognized by other entities.
- 6. Create any other keys and keystores required by your environment by repeating the steps in this procedure and/or following the steps in ["To Create Key Aliases In an Existing Keystore".](#page-82-0)
- 7. Ensure that password files and keystores are maintained on every instance in your environment. Every AM instance has its own keystores and password files.
- 8. Configure the new keystore in AM:
	- To configure it as the new AM keystore, see ["Configuring AM's Keystore"](#page-89-0).
	- To configure it as a keystore for any other feature, see ["Features in AM That Use Key Aliases"](#page-70-0).

### <span id="page-82-0"></span>*To Create Key Aliases In an Existing Keystore*

Perform the following steps to create new key aliases in an existing keystore, for example, the AM keystore:

- 1. Change directories to the keystore location, for example, /path/to/openam/openam.
- 2. Back up the existing keystore files, for example, /path/to/openam/openam/am\_keystore.jceks, /path/to/ openam/openam/.am keystore storepass, and /path/to/openam/openam/.am keystore keypass.
- 3. Acquire a new key from your certificate authority, or generate a new self-signed key.

When you create or import a new key, the **keytool** command adds the new alias to the specified keystore if it exists, or creates a new keystore if it does not exist.

This example creates a self-signed key alias in AM's keystore, am keystore.jceks, with a new asymmetric RSA key alias called saml2key. For an example of how to create ECDSA key aliases, see "Configuring Elliptic Curve Digital Signature Algorithms" in the *Authentication and Single Sign-On Guide*.

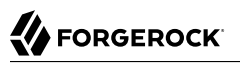

\$ **cd /path/to/openam/openam** \$ **keytool \ -genkeypair \ -alias saml2key \ -keyalg RSA \ -keysize 2048 \ -validity 730 \ -storetype JCEKS \ -keystore am\_keystore.jceks** Enter keystore password: **Enter the password in the .am\_keystore\_storepass file.** What is your first and last name? [Unknown]: **openam.example.com** What is the name of your organizational unit? [Unknown]: **Eng** What is the name of your organization? [Unknown]: **ForgeRock.com** What is the name of your City or Locality? [Unknown]: **Grenoble** What is the name of your State or Province? [Unknown]: **Isere** What is the two-letter country code for this unit? [Unknown]: **FR** Is CN=openam.example.com, OU=Eng, O=ForgeRock.com, L=Grenoble, ST=Isere, C=FR correct? [no]: **yes** Enter key password for <saml2key> (RETURN if same as keystore password): **Enter the password in the .am keystore keypass file.** Reenter new password: **Enter the password in the .am\_keystore\_keypass file.**

- 4. (Optional) If needed, share new self-signed key aliases as described in "To Share Self-Signed Certificates" in the *Installation Guide*. Note that self-signed keys are not automatically recognized by other entities.
- 5. Ensure that password files and keystores are maintained on every instance in your environment. Every AM instance has its own keystores and password files.
- 6. Restart the AM instances affected by the configuration changes to use the new key aliases.
- 7. Configure the new key aliases in AM. For a list of features that use key aliases and links to their relevant sections, see ["Features in AM That Use Key Aliases"](#page-70-0).

### <span id="page-83-0"></span>5.2.2.1.1. Changing User Self-Service Key Aliases

AM requires a JCEKS keystore to configure user self-service features. The JCEKS keystore deployed with AM has two keys already configured (one for signing, one for encrypting) that can be used for testing or evaluation purposes. You should replace these keys in your production environment.

### *To Change Default User Self-Service Key Aliases*

User self-service requires a key pair for encryption and a signing secret key to be available before configuring any of its features. AM provides the demo selfserviceenctest key alias for encrypting, and the demo selfservicesigntest secret key alias for signing.

Follow the steps in this procedure to create new key aliases for the user self-service features in the AM keystore:

- 1. Back up the keystore file. For example, make a copy of the /path/to/openam/openam/am\_keystore.jceks file.
- 2. Acquire a new key from your certificate authority, or generate new self-signed keys. The password of the new keys for the user self-service features must match the passwords of those keys already present in the keystore, and configured in the /path/to/openam/ openam/.am\_keystore\_keypass file.

This example generates a self-signed key for encryption and a new signing secret key in the am keystore.jceks keystore, but you could also import CA-provided keys to the keystore.

a. Create the new self-signed encryption key alias:

\$ **cd /path/to/openam/openam**

\$ **keytool \ -genkeypair \ -alias newenckey \ -keyalg RSA \ -keysize 2048 \ -validity 730 \ -storetype JCEKS \ -keystore am\_keystore.jceks** Enter keystore password: **Enter the password in the .am\_keystore\_storepass file.** What is your first and last name? [Unknown]: **openam.example.com** What is the name of your organizational unit? [Unknown]: **Eng** What is the name of your organization? [Unknown]: **ForgeRock.com** What is the name of your City or Locality? [Unknown]: **Grenoble** What is the name of your State or Province? [Unknown]: **Isere** What is the two-letter country code for this unit? [Unknown]: **FR** Is CN=openam.example.com, OU=Eng, O=ForgeRock.com, L=Grenoble, ST=Isere, C=FR correct? [no]: **yes** Enter key password for <newenckey> (RETURN if same as keystore password): **Enter the password in the .am\_keystore\_keypass file.** Reenter new password: **Enter the password in the .am keystore keypass** file.

b. Create the new signing secret key alias:

```
$ cd /path/to/openam/openam
$ keytool \
-genseckey
 \
-alias newsigkey
 \
-keyalg HmacSHA256
 \
-keysize 256
 \
-storetype JCEKS
 \
-keystore am_keystore.jceks
Enter keystore password: Enter the password in the .am_keystore_storepass file.
Enter key password for <newsigkey>
(RETURN if same as keystore password): Enter the password in the .am_keystore_keypass file.
Reenter new password: Enter the password in the .am_keystore_keypass file.
```
3. Ensure that password files and keystores are maintained on every instance in your environment. Every AM instance has its own keystores and password files.

- 4. Restart the AM instances affected by the configuration changes.
- 5. Configure user self-service to use the new keys. For more information, see "Creating a User Self-Service Service Instance" in the *User Self-Service Guide*.

# <span id="page-86-0"></span>5.2.2.2. Copying Key Aliases

Some AM features require access to the key aliases used by other components of the ForgeRock Identity Platform. For example, the IDM Provisioning feature requires access to the key aliases IDM uses for signing and encrypting data.

This section covers copying key aliases from the keystore of a ForgeRock Identity Platform component to AM's default keystore.

### *To Copy a Key Alias From One Keystore to Another*

Use the **keytool** command to export the key from the source component's keystore. Install the result in AM's keystore, by performing the following steps:

1. From the source keystore, export the required key into a temporary keystore that can be transported to AM by executing the following **keytool** command:

```
$ keytool -importkeystore -srcstoretype jceks -srcalias "myKeyAlias"
 \
-deststoretype jceks -destalias "myKeyAlias"
 \
-srckeystore "/path/to/openidm/security/keystore.jceks"
 \
-destkeystore "/path/to/openidm/security/temp_keystore.jceks"
 \
-srckeypass "changeit"
 \
-srcstorepass "changeit"
 \
-destkeypass "myT3mPK3yP4ssword"
 \
-deststorepass "myT3mPK3yP4ssword"
```
This command exports the myKeyAlias key alias, specified by the srcalias argument, to a temporary keystore file /path/to/openidm/security/temp\_keystore.jceks. The store and key password is set to myT3mPK3yP4ssword. You need to use the temporary passwords when importing to the AM instance.

- 2. Move the temporary keystore file created in the previous step, in this example temp keystore.jceks, to the filesystem of the target AM server.
- 3. On the target AM server, import the key alias into the AM keystore by executing the following **keytool** command:

```
$ keytool -importkeystore -srcstoretype jceks -srcalias "myKeyAlias"
 \
-deststoretype jceks -destalias "myKeyAlias"
 \
-srckeystore "/path/to/openam/openam/temp_keystore.jceks"
 \
-destkeystore "/path/to/openam/openam/am_keystore.jceks"
 \
-srckeypass "myT3mPK3yP4ssword"
 \
-srcstorepass "myT3mPK3yP4ssword"
 \
-destkeypass:file "/path/to/openam/openam/.am_keystore_keypass"
 \
-deststorepass:file "/path/to/openam/openam/.am_keystore_storepass"
```
This command imports the key alias from the temporary keystore file /path/to/openam/openam/ temp keystore.jceks into the AM keystore, and sets the key password to match the password used by the default AM keystore.

- 4. (Optional) Repeat the previous steps to copy any additional key aliases from the source keystore to the destination keystore.
- 5. Restart the AM instance for the key change to take effect.

The AM instance will now be able to correctly encrypt, decrypt, sign or verify data and share it with the source ForgeRock Identity Platform component.

# <span id="page-87-0"></span>5.2.2.3. Changing Key Alias Passwords

Decrypting a key alias in a keystore requires a password. This password is initially specified when you generate the key, or when you import the key into a keystore, but you might need to update the password at a later time.

### <span id="page-87-1"></span>*To Change Key Alias Passwords*

This procedure assumes the AM bootstrap keystore and the AM keystore are not the same. For more information about changing the passwords of the strings contained in the bootstrap keystore, see ["To](#page-76-0) [Reconfigure the Bootstrap Keystore"](#page-76-0).

- 1. Change directories to the keystore location, for example, /path/to/openam/openam.
- 2. Back up the keystore files. For example, make a copy of the /path/to/openam/openam/am keystore.jceks and /path/to/openam/openam/.am keystore keypass files.
- 3. Replace the old password in the .am keystore keypass file with the new one:

\$ **echo -n newpassword > .am\_keystore\_keypass**

#### **Important**

Use **echo -n** to avoid inserting hidden trailing newline characters. Even if the **keytool** command is able to use the password in the file, AM may not be able to use the key aliases if there are hidden trailing newline characters in the password file.

4. Make sure the .am keystore keypass file has read-only permissions for its owner:

```
$ chmod 400 .am_keystore_keypass
```
5. List the keys and password strings contained in the keystore:

```
$ keytool -list -storetype JCEKS -keystore am_keystore.jceks>
```
6. Use the **keytool** command to change the password of each of the key aliases, for example:

```
$ keytool -keypasswd -storetype JCEKS -keystore am_keystore.jceks -alias test
Enter keystore password: Enter the password in the .am_keystore_storepass file
New key password for <test> Enter the password in the .am keystore keypass file
Re-enter new key password for <test> Enter the password in the .am_keystore_keypass file
```
#### **Important**

Most of the key aliases in the AM keystore must have the same password. You need to change the passwords of all the key aliases in the keystore file to match the content of the .am keystore keypass file. For more information about features that may not use this password file, see ["Features in AM That Use Key](#page-70-0) [Aliases".](#page-70-0)

- 7. (Optional) If you also need to change the keystore password, see ["To Change the Keystore](#page-89-1) [Password".](#page-89-1)
- 8. (Optional) The name and path of the .am keystore keypass file is configured in the AM console for several features. If you have changed the name or the path to this file, you may need to adjust the configuration. For information about different configurations, see ["Introducing Keystores".](#page-70-1)
- 9. Ensure that password files and keystores are maintained on every instance in your environment. Every AM instance has its own keystores and password files.
- <span id="page-88-0"></span>10. Restart the AM instances affected by the configuration changes.

# 5.2.2.4. Changing Keystore Passwords

Decrypting and viewing the contents of a keystore requires a password. This password is specified by the user at the time the keystore is created, but you might need to update the password at a later time.

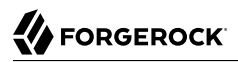

### <span id="page-89-1"></span>*To Change the Keystore Password*

This procedure assumes the AM bootstrap keystore and the AM keystore *are not the same*. If you need to change the bootstrap keystore's password, see ["To Reconfigure the Bootstrap Keystore"](#page-76-0).

- 1. Change directories to the keystore location, for example /path/to/openam/openam.
- 2. Back up the keystore and keystore password files. For example, make a copy of the /path/to/ openam/openam/am keystore.jceks and /path/to/openam/openam/.am keystore storepass files.
- 3. Use the **keytool** command to change the password:

```
$ keytool -storepasswd -storetype JCEKS -keystore am_keystore.jceks 
Enter keystore password:Enter the password in the .am_keystore_storepass file.
New keystore password:Enter the new password.
Re-enter new keystore password:
```
4. Replace the old password in the .am keystore storepass file with the new one:

#### \$ **echo -n newpassword > .am\_keystore\_storepass**

#### **Important**

Use **echo -n** to store the keystore's password to avoid inserting hidden trailing newline characters. Even if the **keytool** command is able to use the password in the file, AM may not be able to open the keystore if there are hidden trailing newline characters in the password file.

5. Ensure the .am\_keystore\_storepass file has read-only permissions for its owner:

\$ **chmod 400 .am\_keystore\_storepass**

- 6. (Optional) If you also need to change the key aliases' password, see ["To Change Key Alias](#page-87-1) [Passwords".](#page-87-1)
- 7. Ensure that password files and keystores are maintained on every instance in your environment. Each AM instance has its own keystores and password files.
- <span id="page-89-0"></span>8. Restart the AM instance or instances affected by the configuration changes.

# 5.2.3. Configuring AM's Keystore

By default, AM installations provide a JCEKS keystore containing several test-only key aliases that are preconfigured in AM.

For production deployments, you should generate your own key aliases and configure AM to use them.

When modifying the default keystore in your setup, consider the following points:

- Different AM features support different keystore configurations, and some features do not use the default keystore to store their key aliases. For more information, see ["Features in AM That Use Key](#page-70-0) [Aliases"](#page-70-0).
- Key aliases are not migrated from one keystore to another when changing the keystore configuration in AM. You must prepare the new keystore as required before configuring it. For more information about creating a new keystore and new keys, see the ["Managing Key Aliases and](#page-79-0) [Passwords".](#page-79-0)
- You must restart AM if you make any changes to the keystore. Changes are, for example, adding or removing keys or changing key or keystore passwords.

### *To Configure AM's Keystore Properties*

To modify the AM default keystore configuration, perform the following steps:

- 1. Determine whether you want to configure the keystore for all of the instances or configure the keystore for a single instance:
	- To configure the keystore for all your instances, navigate to Configure > Server Defaults > Security > Key Store.

ForgeRock recommends that you configure the keystore globally, such that all of the instances in the site inherit the configuration  $^2$ .

- To configure the keystore on a single instance, navigate to Deployment > Servers > *Server Name* > Security > Key Store.
- 2. Enter the keystore file name and path in the Keystore File field. For example, /path/to/openam/ openam/am\_keystore.jceks.
- 3. Set the Keystore Type to JKS or JCEKS.
- 4. In the Keystore Password File field, enter the location of the keystore password file. For example, /path/to/openam/openam/.am\_keystore\_storepass.
- 5. In the Private Key Password File field, enter the location of the private key password file. For example, /path/to/openam/openam/.am keystore keypass.
- 6. In the Certificate Alias field, enter the alias of the private key to sign SAML v1.x XML files. If you do not require SAML v1.x functionality, you can leave the default test alias.
- 7. Save your changes.

At this point, AM still holds the old keystore configuration in memory and cannot use key aliases contained in the new keystore.

8. Ensure that password files and keystores are maintained on every instance in your environment. Every AM instance has its own keystores and password files.

<sup>2</sup>For more information about inherited properties, see "Configuring Servers" in the *Reference*

9. (Optional) If you need to change key aliases in the AM configuration, decide whether to change them before or after restarting the AM instances in the next step.

If you are using client-based sessions, ensure the signing key exists in the new keystore. You can check the configuration for client-based sessions by navigating to Realms > *Realm Name* > Authentication > Settings > Security.

To configure the rest of the features that need key aliases before or after the restart, see ["Changing Default Key Aliases".](#page-91-0)

10. Restart the AM instance or instances affected by the configuration changes.

The new default keystore and its keys are ready to use.

# <span id="page-91-0"></span>5.2.4. Changing Default Key Aliases

For demo and test purposes, AM configures different [demo key aliases](#page-73-1) for several features. You can keep the demo key aliases configured in those features you are not using, but you may decide to remove them completely from your production environment.

To replace the default key aliases:

- 1. Create the required key aliases following the procedures in ["Creating Key Aliases".](#page-80-0)
- 2. Change default key aliases in AM:

### **SAML v1.x**

Navigate to Configure > Server Defaults > Security > Key Store and replace the test key alias in the Certificate Alias field.

### **Web Agents 5.x and Java Agents 5.x**

Navigate to Configure > Global Services > OAuth2 Provider and replace the test key alias in the ID Token Signing Key Alias for Agent Clients field.

### **Persistent Cookie Module**

Navigate to Realms > *Realm Name* > Authentication > Settings > Security and replace the test key alias in the Persistent Cookie Encryption Certificate Alias field.

### **OAuth2 Providers**

Navigate to Configure > Global Services > OAuth2 Provider > Advanced, and replace:

- The test key alias in the Token Signing RSA public/private key pair.
- The ES512|es512test, ES384|es384test, and ES256|es256 key aliases in the Token Signing ECDSA public/private key pair alias field.

### **OpenID Connect Providers**

Navigate to Configure > Global Services > OAuth2 Provider > OpenID Connect and replace the RSA1|test, RSA-OAEP|test, and RSA-OAEP-256|test key aliases in the Token Encryption RSA public/private key pair alias field.

### **SAML v2.0 Service Configuration**

Navigate to Configure > Global Services > SAML v2.0 Service Configuration > Realm Defaults and replace the test key alias in the Metadata signing key alias field.

#### **Client-Based Sessions**

Navigate to Configure > Global Services > Session > Client-based Sessions and replace the test key alias in the Signing RSA/ECDSA Certificate Alias field and in the Encryption RSA Certificate Alias field.

### **User Self-Service**

Replace the user self-service key aliases following the procedure in ["Changing User Self-](#page-83-0)[Service Key Aliases"](#page-83-0).

#### **Note**

When possible, the preceding list includes the Global Services or Server Default paths where the demo key aliases are configured. If you already have configured any of the features in a realm, ensure that the key alias is replaced in the realm configuration as well.

# **Chapter 6** Setting Up Audit Logging

# 6.1. Introducing the Audit Logging Service

AM supports a comprehensive Audit Logging Service that captures key auditing events, critical for system security, troubleshooting, and regulatory compliance.

Audit logs gather operational information about events occurring within an AM deployment to track processes and security data, such as authentication mechanisms, system access, user and administrator activity, error messages, and configuration changes.

This chapter describes the common REST-based Audit Logging Service available in AM 6. AM 6 also supports a legacy Logging Service, based on a Java SDK. The legacy Logging Service will be deprecated in a future release of AM.

The Audit Logging Service uses a structured message format that adheres to a consistent log structure common across the ForgeRock Identity Platform. This common structure allows correlation between log messages of the different components of the Platform once the transaction IDs are trusted by enabling the ForgerRock trust transaction header system property.

For more information, see [Configuring the Trust Transaction Header System Property](#page-118-0).

### **Important**

The DS JSON logger is enabled by default. However, the ForgeRock transaction IDs are not trusted initially. You must set trust-transaction-ids:true to correlate log messages in DS with log messages in AM. For more information, see *[To Enable LDAP JSON Access Logs](../../../ds/6/admin-guide#log-common-audit-ldap-json)* in the *ForgeRock Directory Services Administration Guide*.

# 6.1.1. About the Audit Logging Service

AM writes log messages generated from audit events triggered by its instances, web or Java agents, the **ssoadm** tool, and connected ForgeRock Identity Platform implementations.

AM's Audit Logging Service provides a versatile and rich feature set as follows:

- **Global and Realm-Based Log Configuration**. You can configure audit logging globally, which ensures that all realms inherit your global log settings. You can also configure audit logging by realm, which allows you to set different log settings for each realm.
- **Audit Event Handlers**. The Audit Logging Service supports a variety of audit event handlers that allow you to write logs to different types of data stores. See ["Configuring Audit Event Handlers"](#page-97-0) for a list of event handlers available in AM 6.
- **Audit Event Buffering**. By default, AM writes each log message separately as they are generated. AM supports message buffering, a type of batch processing, that stores log messages in memory and flushes the buffer after a preconfigured time interval or after a certain number of log messages reaches the configured threshold value.
- **Tamper-Evident Logging**. You can digitally sign your audit logs to ensure no unauthorized tampering of your logs has taken place. To configure this feature, you must deploy a preconfigured logger certificate and store it at /path/to/openam/openam/Logger.jks.
- **Log Rotation and Retention Policies**. AM rotates JSON and CSV audit logs when it reaches a specified maximum size. You can also configure a time-based rotation policy, which disables the max-size rotation policy and implements log rotation based on a preconfigured time sequence. AM also provides the option to disable log rotation completely for these file types. AM does not support external log rotation for JSON and CSV audit logs.

For Syslog, JDBC, ElasticSearch, JMS, and Splunk handlers, AM does not control log rotation and retention as they are handled by each respective service.

- **Blacklisting Sensitive Fields**. The Audit Logging Service supports blacklisting, a type of filtering to hide sensitive values or fields, such as HTTP headers, query parameters, cookies, or the entire field value.
- **Reverse DNS Lookup**. The Audit Logging Service supports a reverse DNS lookup feature for network troubleshooting purposes. Reverse DNS lookup is disabled by default as it enacts a performance hit in operation throughput.

# <span id="page-94-0"></span>6.1.2. Audit Log Topics

AM integrates log messages based on four different audit topics. A *topic* is a category of audit log event that has an associated one-to-one mapping to a schema type. Topics can be broadly categorized as access details, system activity, authentication operations, and configuration changes. The following table shows the basic event topics and associated audit log files for AM's default audit logging configuration, which uses a JSON audit event handler:

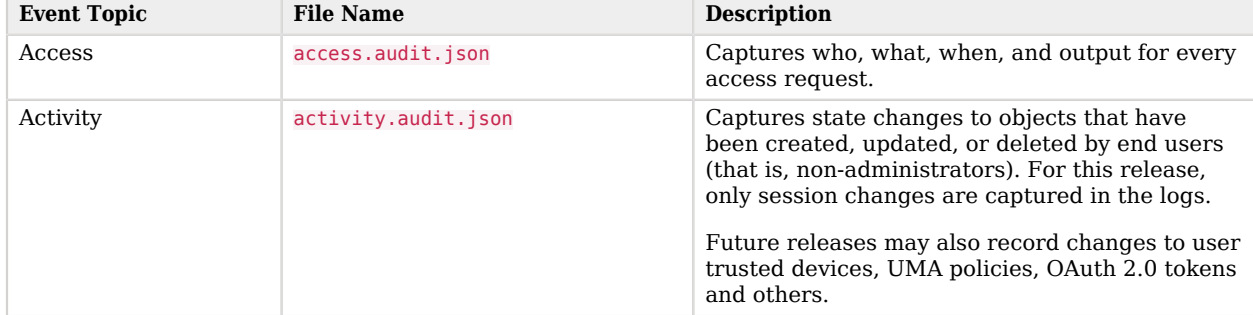

### *Audit Log Topics*

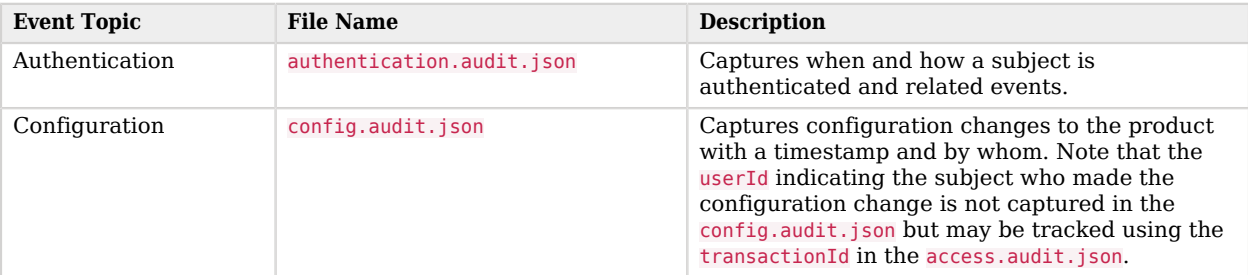

# 6.1.3. Audit Logging in Web and Java Agents

Web and Java agents log audit events for security, troubleshooting, and regulatory compliance. You can store web or Java agent audit event logs in the following ways:

- **Remotely**. Log audit events to the audit event handler configured in the AM realm.
- **Locally**. Log audit events to a file in the web or Java agent installation directory.

For more information about audit logs in agents, see the *[ForgeRock Access Management Web](../../../openam-web-policy-agents/5/web-agents-guide#configuring-audit-logging) [Agents User Guide](../../../openam-web-policy-agents/5/web-agents-guide#configuring-audit-logging)* and the *[ForgeRock Access Management Java Agents User Guide](../../../openam-jee-policy-agents/5/java-agents-guide#configuring-audit-logging)*.

# 6.2. Implementing the Audit Logging Service

When implementing the Audit Logging Service, decide whether you require specific audit systems per realm, or if a global configuration suits your deployment. Next, determine which event handlers suit your needs from those supported by AM. See the following sections for more information:

- To configure the Audit Logging Service, see ["Configuring Audit Logging"](#page-95-0).
- To configure the audit event handlers, see ["Configuring Audit Event Handlers"](#page-97-0).
- To configure the propagation of the transaction ID across the ForgeRock Identity Platform, see ["Configuring the Trust Transaction Header System Property"](#page-118-0).

AM 6 also supports the classic Logging Service, based on Java SDK, that will be deprecated in a future release. For more information, see ["Implementing the Classic Logging Service".](#page-119-0)

# <span id="page-95-0"></span>6.2.1. Configuring Audit Logging

AM's default audit event handler is the JSON audit event handler, which comes configured and enabled for the global Audit Logging Service. The global configuration is used to control audit logging in realms that do not have the Audit Logging Service added to them. AM also supports configuring an Audit Logging Service on a per-realm basis.

The JSON audit event handler stores its JSON log files under /path/to/openam/openam/log.

- To modify the global audit logging configuration, see ["To Configure Global Audit Logging"](#page-96-0).
- To override the global audit logging configuration for a realm, see ["To Configure Audit Logging in a](#page-96-1) [Realm".](#page-96-1)

## <span id="page-96-0"></span>*To Configure Global Audit Logging*

- 1. Log in to the AM console as an administrator, for example amadmin.
- 2. Navigate to Configure > Global Services > Audit Logging.
- 3. Configure the following options on the Global Attributes tab:
	- a. Activate Audit logging to start the audit logging feature.
	- b. In the Field exclusion policies list, enter any values to exclude from your audit events, or change the default exclusions for items that need to be included. To specify a field or value within a field to be filtered out of the event, start the pointer with the event topic (access, activity, authentication, or configuration) followed by the field name or the path to the value in the field.

This feature allows two types of filtering:

• Filter fields from the event. You may not be interested in capturing HTTP headers, query parameters, or potentially sensitive data like passwords in the access logs. For example, to filter out the *userid* field in an access event, specify the pointer as:

/access/userid

• Filter specific values from within fields that store key-value pairs as JSON, such as the HTTP headers, query parameters, and cookies. For example, to filter out the content type value in the http.request.headers field, specify the pointer as:

/access/http/request/headers/content-type

- c. Save your changes.
- 4. On the Secondary Configurations tab, you can edit the configuration of the Global JSON Handler, or you can create new audit event handlers. For more information, see ["Configuring Audit Event](#page-97-0) [Handlers"](#page-97-0).

### <span id="page-96-1"></span>*To Configure Audit Logging in a Realm*

You can configure the Audit Logging Service for realms, allowing you to configure realm-specific log locations and handler types.

When the Audit Logging Service is added to a realm, it inherits the configuration defined under Configure > Global Services > Audit Logging > Realm Defaults. Properties configured explicitly in the realm-level service override the realm defaults.

To configure the Audit Logging Service in a realm, perform the following steps:

- 1. Navigate to Realms > *Realm Name* > Services.
- 2. Select Add a Service.
- 3. From the Choose a service type drop-down list, select Audit Logging.
- 4. Select Create.

The Audit Logging Service page appears. Configure the Audit Logging Service as follows:

- 5. Ensure audit logging is Enabled.
- 6. In the Field exclusion policies list, enter any values to exclude from your audit events, or delete the ones by default that you do not need. To specify a field or value within a field to be filtered out of the event, start the pointer with the event topic (access, activity, authentication, or configuration) followed by the field name or the path to the value in the field.

This feature allows two types of filtering:

• Filter fields from the event. You may not be interested in capturing HTTP headers, query parameters, or potentially sensitive data like passwords in the access logs. For example, to filter out the *userid* field in an access event, specify the pointer as:

/access/userid

• Filter specific values from within fields that store key-value pairs as JSON. For example, the HTTP headers, query parameters, and cookies. For example, to filter out the content type value in the http.request.headers field, specify the pointer as:

/access/http/request/headers/content-type

- 7. Save your changes.
- 8. On the Secondary Configurations tab, select Add a Secondary Configuration. Choose an event handler from the list.

For more information about supported event handlers and how to configure then, see ["Configuring Audit Event Handlers"](#page-97-0).

# <span id="page-97-0"></span>6.2.2. Configuring Audit Event Handlers

AM supports the following types of audit event handlers:

### *Audit Event Handlers*

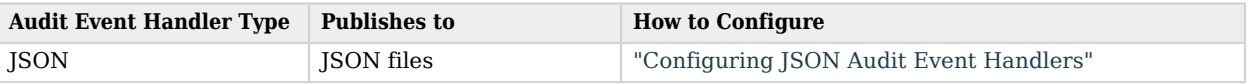

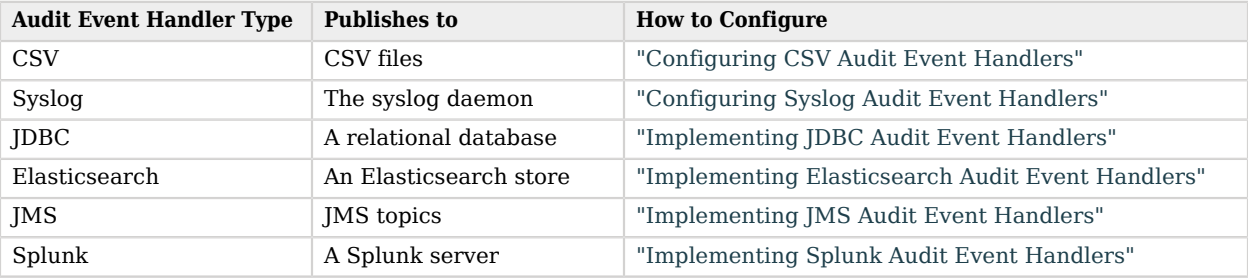

<span id="page-98-0"></span>This section provides procedures for configuring each type of audit handler.

# 6.2.2.1. Configuring JSON Audit Event Handlers

The following procedure describes how to configure a JSON audit event handler:

## *To Configure a JSON Audit Event Handler*

- 1. Log in to the AM console as an administrator, for example amadmin.
- 2. Determine whether to create the event handler in a realm or use the default global event handler, then take one of the following actions:
	- To create the event handler in the global configuration, navigate to to Configure > Global Services > Audit Logging.

Note that the JSON audit event handler is already configured in the global configuration. Select it to change its properties.

- To create the event handler in a realm, navigate to Realms > *Realm Name* > Services > Audit Logging.
- 3. On the Secondary Configurations tab, click Global JSON Handler or the Edit icon on the right if present. If no handler is present, click Add a Secondary Configuration, and select JSON.
- 4. Under the New JSON configuration page, enter a name for the event handler. For example, JSON Audit Event Handler.
- 5. (Optional) In the Rotation Times field, enter a time duration after midnight to trigger file rotation, in seconds. For example, you can provide a value of  $3600$  to trigger rotation at 1:00 AM. Negative durations are not supported.
- 6. Click Create.

After the JSON audit event handler is created, several configuration tabs appear. To configure the event handler, perform the following steps:

7. On the General Handler Configuration tab, enable the event handler and configure the topics for your audit logs:

- a. Select Enabled to activate the event handler, if disabled.
- b. Choose the topics for your audit logs. For a description of each topic, see ["Audit Log Topics"](#page-94-0).
- c. Click Save Changes.
- 8. On the JSON Configuration tab, configure JSON options:
	- a. Override the default location of your logs if necessary, and save your changes. The default value is %BASE\_DIR%/%SERVER\_URI%/log/.

### **Important**

Make sure to configure a different log directory for each JSON audit event handler instance. If two instances are writing to the same file, it can interfere with log rotation and tamper-evident logs.

- b. Select ElasticSearch JSON Format Compatible to direct AM to generate JSON formats that are compatible with the ElasticSearch format.
- c. In the File Rotation Retention Check Interval field, edit the time interval (seconds) to check the time-base file rotation policies.
- d. Click Save Changes.
- 9. On the File Rotation tab, configure how files are rotated when they reach a specified file size or time interval:
	- a. Select Rotation Enabled to activate file rotation. If file rotation is disabled, AM ignores log rotation and appends to the same file.
	- b. In the Maximum File Size field, enter the maximum size of an audit file before rotation.
	- c. (Optional). In the File Rotation Prefix field, enter an arbitrary string that will be prefixed to every audit log to identify it. This parameter is used when time-based or size-based rotation is enabled.
	- d. In the File Rotation Suffix field, enter a timestamp suffix based on the Java SimpleDateFormat that will be added to every audit log. This parameter is used when time-based or size-based log rotation is enabled. The default value is -yyyy.MM.dd-kk.mm.ss.
	- e. In the Rotation Interval field, enter a time interval to trigger audit log file rotation in seconds. A negative or zero value disables this feature.
	- f. (Optional) In the Rotation Times field, enter a time duration after midnight to trigger file rotation, in seconds. For example, you can provide a value of 3600 to trigger rotation at 1:00 AM. Negative durations are not supported.
	- g. Click Save Changes.
- 10. On the File Retention tab, configure how long log files should be retained in your system:
	- a. In the Maximum Number of Historical Files field, enter a number for allowed backup audit files. A value of -1 indicates an unlimited number of files and disables the pruning of old history files.
	- b. In the Maximum Disk Space field, enter the maximum amount of disk space that the audit files can use. A negative or zero value indicates that this policy is disabled.
	- c. In the Minimum Free Space Required field, enter the minimum amount of disk space required to store audit files. A negative or zero value indicates that this policy is disabled.
	- d. Click Save Changes.
- 11. On the Buffering tab, configure whether log events should be buffered in memory before they are written to the JSON file:
	- a. In the Batch Size field, enter the maximum number of audit log events that can be buffered.
	- b. In the Write interval field, enter the time interval in milliseconds at which buffered events are written to a file.
	- c. Click Save Changes.

# <span id="page-100-0"></span>6.2.2.2. Configuring CSV Audit Event Handlers

The following procedure describes how to configure a comma-separated values (CSV) audit event handler:

### *To Configure a CSV Audit Event Handler*

- 1. Log in to the AM console as an administrator, for example amadmin.
- 2. Determine whether to create the event handler in a realm or use the default global event handler, then take one of the following actions:
	- To create the event handler in the global configuration, navigate to to Configure > Global Services > Audit Logging.

Note that the CSV audit event handler is already configured in the global configuration. Select it to change its properties.

- To create the event handler in a realm, navigate to Realms > *Realm Name* > Services > Audit Logging.
- 3. On the Secondary Configurations tab, select Add a Secondary Configuration. Choose CVS from the list.

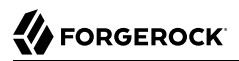

The New CVS page appears. Enter the basic configuration for the new handler by performing the following actions:

- 4. Enter a name for the event handler. For example, CSV Audit Event Handler.
- 5. (Optional) In the Rotation Times field, enter a time duration after midnight to trigger file rotation, in seconds. For example, you can provide a value of  $3600$  to trigger rotation at 1:00 AM. Negative durations are not supported.
- 6. Enable or disable the Buffering option.
- 7. Select Create.

After the CSV audit event handler is created, several configuration tabs appear. To configure the event handler, perform the following steps:

- 8. On the General Handler Configuration tab, enable the event handler and configure the topics for your audit logs:
	- a. Select Enabled to activate the event handler, if disabled.
	- b. Choose the topics for your audit logs. For a description of each topic, see ["Audit Log Topics"](#page-94-0).
	- c. Save your changes.
- 9. On the CSV Configuration tab, override the default location of your logs if necessary, and save your changes. The default value is &BASE\_DIR%/%SERVER\_URI%/log/.

#### **Important**

Configure a different log directory for each CVS audit event handler instance. If two instances are writing to the same file, it can interfere with log rotation and tamper-evident logs.

- 10. On the File Rotation tab, configure how files are rotated when they reach a specified file size or time interval:
	- a. Select Rotation Enabled to activate file rotation. If file rotation is disabled, AM ignores log rotation and appends to the same file.
	- b. In the Maximum File Size field, enter the maximum size of an audit file before rotation.
	- c. (Optional). In the File Rotation Prefix field, enter an arbitrary string that will be prefixed to every audit log to identify it. This parameter is used when time-based or size-based rotation is enabled.
	- d. In the File Rotation Suffix field, enter a timestamp suffix based on the Java SimpleDateFormat that will be added to every audit log. This parameter is used when time-based or size-based log rotation is enabled. The default value is -yyyy.MM.dd-kk.mm.ss.
- e. In the Rotation Interval field, enter a time interval to trigger audit log file rotation in seconds. A negative or zero value disables this feature.
- f. (Optional) In the Rotation Times field, enter a time duration after midnight to trigger file rotation, in seconds. For example, you can provide a value of 3600 to trigger rotation at 1:00 AM. Negative durations are not supported.
- g. Save your changes.
- 11. On the File Retention tab, configure how long log files should be retained in your system:
	- a. In the Maximum Number of Historical Files field, enter a number for allowed backup audit files. A value of -1 indicates an unlimited number of files and disables the pruning of old history files.
	- b. In the Maximum Disk Space field, enter the maximum amount of disk space that the audit files can use. A negative or zero value indicates that this policy is disabled.
	- c. In the Minimum Free Space Required field, enter the minimum amount of disk space required to store audit files. A negative or zero value indicates that this policy is disabled.
	- d. Save your changes.
- 12. On the Buffering tab, configure whether log events should be buffered in memory before they are written to the CSV file:
	- a. Select Buffering Enabled to activate buffering.

When buffering is enabled, all audit events are put into an in-memory buffer (one per handled topic), so that the original thread that generated the event can fulfill the requested operation, rather than wait for I/O to complete. A dedicated thread (one per handled topic) constantly pulls events from the buffer in batches and writes them to the CSV file. If the buffer becomes empty, the dedicated thread goes to sleep until a new item gets added. The default buffer size is 5000 bytes.

b. Enable Flush Each Event Immediately to write all buffered events before flushing.

When the dedicated thread accesses the buffer, it copies the contents to an array to reduce contention, and then iterates through the array to write to the CSV file. The bytes written to the file can be buffered again in Java classes and the underlying operating system.

When Flush Each Event Immediately is enabled, AM flushes the bytes after each event is written. If the feature is disabled (default), the Java classes and underlying operation system determine when to flush the bytes.

- c. Save your changes.
- 13. On the Tamper Evident Configuration tab, configure whether to detect audit log tampering:

a. Select Is Enabled to activate the tamper evident feature for CSV logs.

When tamper evident logging is enabled, AM generates an HMAC digest for each audit log event and inserts it into each audit log entry. The digest detects any addition or modification to an entry.

AM also supports another level of tamper evident security by periodically adding a signature entry to a new line in each CSV file. The entry signs the preceding block of events, so that verification can establish if any of these blocks have been added, removed, or edited by some user.

- b. In the Certificate Store Location field, enter the location of the Logger.jks keystore, by default %BASE\_DIR%/%SERVER\_URI%/Logger.jks. You must manually create the keystore and place it in this location. You can use a simple script to create your Java keystore: create-keystore.sh.
- c. In the Certificate Store Password field, enter the password of the keystore.
- d. In the Signature Interval field, enter a value in seconds for AM to generate and add a new signature to the audit log entry.
- e. Save your changes.

# <span id="page-103-0"></span>6.2.2.3. Configuring Syslog Audit Event Handlers

AM can publish audit events to a syslog server, which is based on a widely-used logging protocol. You can configure your syslog settings on the AM console.

The following procedure describes how to configure a Syslog audit event handler:

### *To Configure a Syslog Audit Event Handler*

- 1. Log in to the AM console as an administrator, for example amadmin.
- 2. Determine whether to create the event handler in a realm or use the default global event handler, then take one of the following actions:
	- To create the event handler in the global configuration, navigate to to Configure > Global Services > Audit Logging.
	- To create the event handler in a realm, navigate to Realms > *Realm Name* > Services > Audit Logging.
- 3. On the Secondary Configurations tab, select Add a Secondary Configuration. Choose Syslog from the list.

The New Syslog page appears. Enter the basic configuration for the new handler by performing the following actions:

- 4. Enter a name for the event handler. For example, Syslog Audit Event Handler.
- 5. In the Server hostname field, enter the hostname or IP address of the receiving syslog server.
- 6. In the Server port field, enter the port of the receiving syslog server.
- 7. In the Connection timeout field, enter the number of seconds to connect to the syslog server. If the server has not responded in the specified time, a connection timeout occurs.
- 8. Enable or disable the Buffering option.
- 9. Select Create.

After the syslog audit event handler is created, several configuration tabs appear. To configure the event handler, perform the following steps:

- 10. On the General Handler Configuration tab, enable the event handler and configure the topics for your audit logs:
	- a. Select Enabled to activate the event handler, if disabled.
	- b. Choose the topics for your audit logs. For a description of each topic, see ["Audit Log Topics"](#page-94-0).
	- c. Save your changes.
- 11. On the Audit Event Handler Factory tab, keep the default class name for the audit event handler.
- 12. On the Syslog Configuration tab, configure the main syslog event handler properties:
	- a. In the Server hostname field, enter the hostname or IP address of the receiving syslog server.
	- b. In the Server port field, enter the port of the receiving syslog server.
	- c. In the Connection timeout field, enter the number of seconds to connect to the syslog server. If the server has not responded in the specified time, a connection timeout occurs.
	- d. From the Transport Protocol drop-down list, select TCP or UDP.
	- e. Choose the facility.

A syslog message includes a PRI field that is calculated from the facility and severity values. All topics set the severity to INFORMATIONAL but you can choose the facility from the Facility drop-down list:

### *Syslog Facilities*

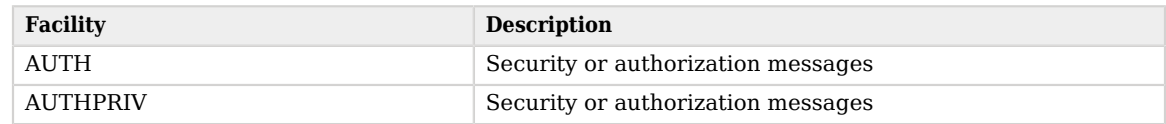

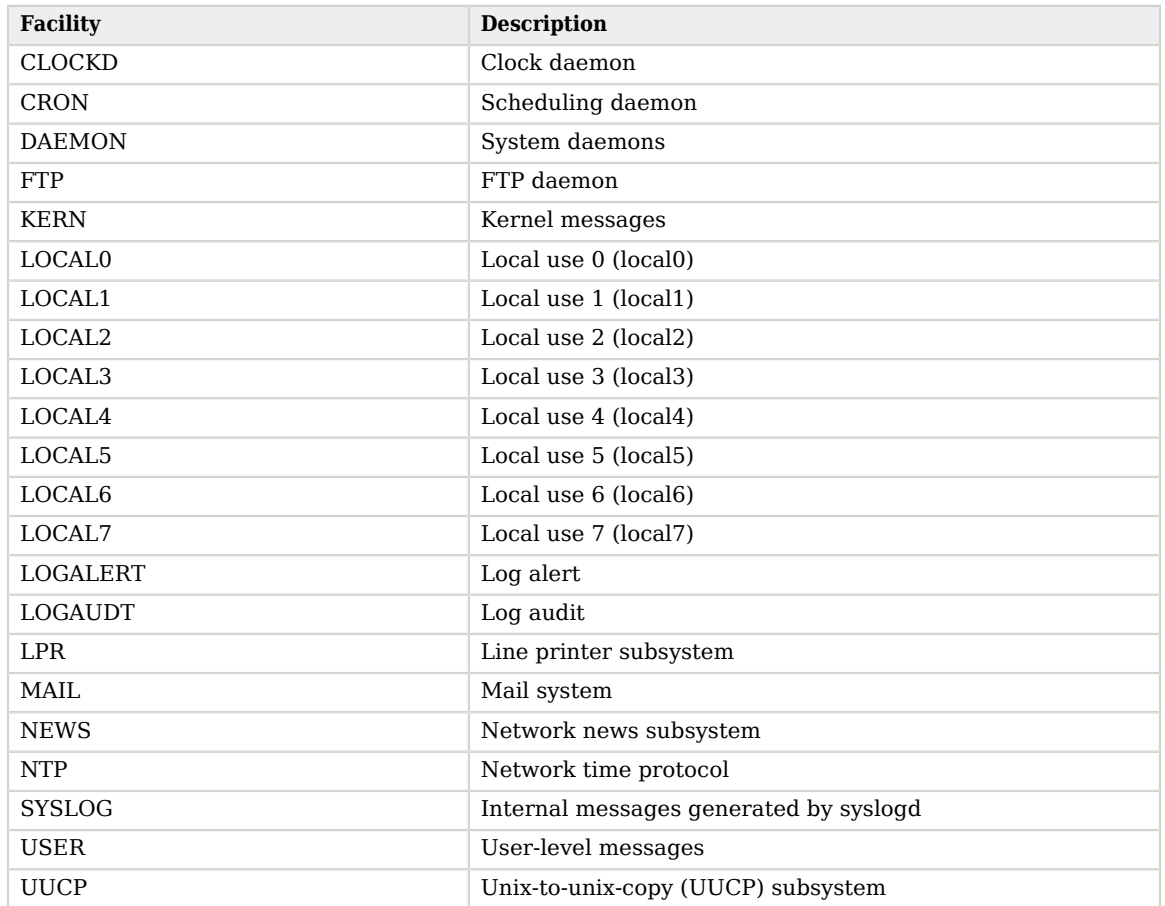

- f. Save your changes.
- 13. On the Buffering tab, configure whether you want buffering or not:
	- a. Select Buffering Enabled to activate it.

When buffering is enabled, all audit events that get generated are formatted as syslog messages and put into a queue. A dedicated thread constantly pulls events from the queue in batches and transmits them to the syslog server. If the queue becomes empty, the dedicated thread goes to sleep until a new item gets added. The default queue size is 5000.

b. Save your changes.

# <span id="page-106-0"></span>6.2.2.4. Implementing JDBC Audit Event Handlers

You can configure AM to write audit logs to Oracle, MySQL, or other databased. AM writes audit log records to the following tables: am auditaccess, am auditactivity, am auditauthentication, and am auditconfig. For more information on the JDBC table formats for each of the logs, see ["JDBC Audit](#page-241-0) [Log Tables"](#page-241-0).

Before configuring the JDBC audit event handler, you must perform several steps to allow AM to log to the database:

### *To Prepare for JDBC Audit Logging*

1. Create tables in the relational database in which you will write the audit logs. The SQL for Oracle and MySQL table creation is in the audit.sql file under /path/to/tomcat/webapps/openam/WEB-INF/ template/sql/*db-type*.

If you are using a different relational database, tailor the Oracle or MySQL audit.sql file to conform to your database's SQL syntax.

- 2. JDBC audit logging requires a database user with read and write privileges for the audit tables. Do one of the following:
	- Identify an existing database user and grant that user privileges for the audit tables.
	- Create a new database user with read and write privileges for the audit tables.
- 3. Obtain the JDBC driver from your database vendor. Place the JDBC driver .zip or .jar file in the container's WEB-INF/lib classpath. For example, place the JDBC driver in /path/to/tomcat/webapps/ openam/WEB-INF/lib if you use Apache Tomcat.

The following procedure describes how to configure a JDBC audit event handler. Perform the following steps after you have created audit log tables in your database and installed the JDBC driver in the AM web container:

### *To Configure a JDBC Audit Event Handler*

- 1. Log in to the AM console as an administrator, for example amadmin.
- 2. Determine whether to create the event handler in a realm or use the default global event handler, then take one of the following actions:
	- To create the event handler in the global configuration, navigate to to Configure > Global Services > Audit Logging.
	- To create the event handler in a realm, navigate to Realms > *Realm Name* > Services > Audit Logging.
- 3. On the Secondary Configurations tab, select Add a Secondary Configuration. Choose JDBC from the list.

The New JDBC page appears. Enter the basic configuration for the new handler by performing the following actions:.

- 4. Enter a name for the event handler. For example, JDBC Audit Event Handler.
- 5. In the JDBC Database URL field, enter the URL for your database server. For example, jdbc:oracle:thin@//host.example.com:1521/ORCL.
- 6. In the JDBC Drive field, enter the classname of the driver to connect to the datbase. For example, oracle.jdbc.driver.OracleDriver or com.mysql.jdbc.Driver.
- 7. In the Database Username field, enter the username to authenticate to the database server.

This user must have read and write privileges for the audit tables.

- 8. In the Database Password field, enter the password used to authenticate to the database server.
- 9. Enable or disable the Buffering option.
- 10. Select the Create button.

After the JDBC audit event handler is created, several configuration tabs appear. To configure the event handler, perform the following steps:

- 11. On the General Handler Configuration tab, enable the handler and configure the topics for your audit logs:
	- a. Select Enabled to activate the event handler, if disabled.
	- b. Select the topics for your audit logs. For a description of each topic, see ["Audit Log Topics".](#page-94-0)
	- c. Save your changes.
- 12. On the Audit Event Handler Factory tab, enter the fully qualified class name of your custom JDBC audit event handler and save your changes.
- 13. On the Database Configuration tab, configure the main JDBC event handler properties:
	- a. From the Database Type drop-down list, select the audit database type. The default value is oracle.
	- b. In the JDBC Database URL field, enter the URL for your database server. For example, jdbc:oracle:thin@//host.example.com:1521/ORCL.
	- c. In the JDBC Drive field, enter the classname of the driver to connect to the database. For example, oracle.jdbc.driver.OracleDriver Or com.mysql.jdbc.Driver.
	- d. In the Database Username field, enter the username to authenticate to the database server.

This user must have read and write privileges for the audit tables.
- e. In the Database Password field, enter the password used to authenticate to the database server.
- f. In the Connection Timeout (seconds) field, enter the maximum wait time before failing the connection.
- g. In the Maximum Connection Idle Timeout (seconds) field, enter the maximum idle time in seconds before the connection is closed.
- h. In the Maximum Connection Time (seconds) field, enter the maximum time in seconds for a connection to stay open.
- i. In the Minimum Idle Connections field, enter the minimum number of idle connections allowed in the connection pool.
- j. In the Maximum Connections field, enter the maximum number of connections in the connection pools.
- k. Save your changes.
- 14. On the Buffering tab, configure the buffering settings:
	- a. Select Buffering Enabled to start audit event buffering.
	- b. In the Buffer Size (number of events) field, set the size of the event buffer queue where events should queue up before being written to the database.

If the queue reaches full capacity, the process will block until a write occurs.

- c. In the Write Interval field, set the interval in seconds in which buffered events are written to the database.
- d. In the Writer Threads field, set the number of threads used to write the buffered events.
- e. In the Max Batched Events field, set the maximun number of batched statements the database can support per connection.
- f. Save your changes.

# 6.2.2.5. Implementing Elasticsearch Audit Event Handlers

AM supports audit logging to Elasticsearch 5.0. When you store AM's audit logs in an Elasticsearch data store, you can use Kibana to perform data discovery and visualization on your logs.

You can experiment with an Elasticsearch audit handler without enabling any Elasticsearch security features. However, for a more secure deployment, ForgeRock recommends that you use Elasticsearch Shield to require authentication to Elasticshield. Depending on your network topology, you might also want to configure SSL for Elasticsearch Shield.

Before configuring the Elasticsearch audit event handler, you must configure an Elasticsearch index with AM's audit schema:

### <span id="page-109-0"></span>*To Prepare for Elasticsearch Audit Logging*

Perform the following steps to prepare an Elasticsearch instance for storing AM audit events.

**Note**

These steps apply to Elasticsearch 5.0 only. Breaking changes in Elasticsearch 6.0 make it incompatible with the schemas provided in this version of AM.

For more information, see [Breaking Changes in 6.0](https://www.elastic.co/guide/en/elasticsearch/reference/6.0/breaking-changes-6.0.html) in the *Elasticsearch Reference Docs*.

- 1. Review the JSON file containing AM's audit schema. You can find the JSON file for the audit schema at the path /path/to/tomcat/webapps/openam/WEB-INF/template/elasticsearch/audit.json.
- 2. Copy the audit, json file to the system where you will create the Elasticsearch index for AM auditing.

In this example, you create an Elasticsearch index by executing an Elasticsearch REST API call using the **curl** command. Copy the audit, ison file to a location that is accessible to the **curl** command you will run in the next step.

3. Create an Elasticsearch index for AM auditing as follows:

```
$ curl \
 --request POST \
 --header "Content-Type: application/json" \
 --data @audit.json \
  http://elasticsearch.example.com:9200/my_openam_audit_index
```
In this example, note the following:

- elasticsearch.example.com is the name of the host on which Elasticsearch runs.
- 9200 is the port number that you use to access Elasticsearch's REST API.
- my openam audit index is the name of the Elasticsearch index that you want to create.

**Tip**

For more information on connecting to Elasticsearch, see [Talking to Elasticsearch](https://www.elastic.co/guide/en/elasticsearch/guide/current/_talking_to_elasticsearch.html) in the *Elasticsearch documentation*.

The following procedure describes how to configure an Elasticsearch audit event handler. Perform the following steps after you have created an Elasticsearch index for AM audit logging:

### *To Configure an Elasticsearch Audit Event Handler*

1. If your Elasticsearch deployment uses Elasticsearch Shield configured for SSL, import the CA certificate used to sign Elasticsearch node certificates into the Java keystore on the host that runs AM. For example:

```
$ keytool \
-import \
-trustcacerts \
-alias elasticsearch \
-file /path/to/cacert.pem \
-keystore $JAVA_HOME/jre/lib/security/cacerts
```
If you are running an AM site, import the CA certificate on all the servers in your site.

- 2. Log in to the AM console as an administrator, for example amadmin.
- 3. Determine whether to create the event handler in a realm or use the default global event handler, then take one of the following actions:
	- To create the event handler in the global configuration, navigate to to Configure > Global Services > Audit Logging.
	- To create the event handler in a realm, navigate to Realms > *Realm Name* > Services > Audit Logging.
- 4. On the Secondary Configurations tab, select Add a Secondary Configuration. Choose Elasticsearch from the list.

The New Elasticsearch page appears. Enter the basic configuration for the new handler by performing the following actions:

- 5. Enter a name for the event handler. For example, Elasticsearch Audit Event Handler.
- 6. In the Server Hostname field, enter the hostname or IP address of the Elasticsearch server to which AM should connect when writing audit events.
- 7. In the Server Port field, enter the port number to access Elasticsearch's REST API.
- 8. In the Elasticsearch Index field, specify the name of the index to be used for AM audit logging. The index you specify in this field must be identical to the index you created in ["To Prepare for](#page-109-0) [Elasticsearch Audit Logging"](#page-109-0).
- 9. Specify the name and password of an Elasticsearch user if you have configured Elasticsearch Shield for user authentication:
	- a. In the Username field, enter the username to authenticate into the Elascticsearch server.
	- b. In the Password field, enter the password of the user that authenticates into the Elasticsearch server.

c. Save your changes.

If you are not using Elasticsearch Shield for user authentication, you can leave these fields with their default values.

- 10. Enable or disable the Buffering option.
- 11. Select Create.

After the Elasticsearch audit event handler is created, several configuration tabs appear. To configure the event handler, perform the following steps:

- 12. On the General Handler Configuration tab, enable the handler and configure the topics for your audit logs:
	- a. Select Enabled to activate the event handler, if disabled.
	- b. Select the topics for your audit logs. For a description of each topic, see ["Audit Log Topics".](#page-94-0)
	- c. Save your changes.
- 13. On the Audit Event Handler Factory, keep the default class name for the audit event handler.
- 14. On the Elasticsearch Configuration tab, configure the main Elasticsearch event handler properties:
	- a. In the Server Hostname field, enter the hostname or IP address of the Elasticsearch server to which AM should connect when writing audit events.
	- b. In the Server Port field, enter the port number to access Elasticsearch's REST API.
	- c. If SSL is enabled in your Elasticsearch deployment, select SSL Enabled.
	- d. In the Elasticsearch Index field, specify the name of the index to be used for AM audit logging. The index you specify in this field must be identical to the index you created in ["To](#page-109-0) [Prepare for Elasticsearch Audit Logging"](#page-109-0).
	- e. Save your changes.
- 15. On the Authentication tab, specify the name and password of an Elasticsearch user if you have configured Elasticsearch Shield for user authentication:
	- a. In the Username field, enter the username to authenticate into the Elascticsearch server.
	- b. In the Password field, enter the password of the user that authenticates into the Elasticsearch server.
	- c. Save your changes.

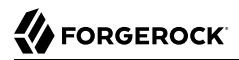

If you are not using Elasticsearch Shield for user authentication, you can leave these fields with their default values.

- 16. On the Buffering tab, configure whether log events should be buffered in memory before they are written to the Elasticsearch data store:
	- a. Activate Buffering Enabled to start buffering audit messages.

When buffering is enabled, all audit events are put into an in-memory buffer (one per handled topic), so that the original thread that generated the event can fulfill the requested operation, rather than wait for I/O to complete. A dedicated thread (one per handled topic) constantly pulls events from the buffer in batches and writes them to Elasticsearch. If the buffer becomes empty, the dedicated thread goes to sleep until a new item gets added.

- b. In the Batch Size field, specify the number of audit events that AM pulls from the audit buffer when writing a batch of events to Elasticsearch.
- c. In the Queue Capacity field, specify the maximum number of audit events that AM can queue in this audit handler's buffer.

If the number of events to queue exceeds the queue capacity, AM raises an exception and the excess audit events are dropped, and therefore not written to Elasticsearch.

- d. In the Write interval (in millis) field, specify how often AM should write buffered events to Elasticsearch.
- e. Save your changes.

### 6.2.2.6. Implementing JMS Audit Event Handlers

AM supports audit logging to a JMS message broker. JMS is a Java API for sending messages between clients using a publish and subscribe model as follows:

- AM audit logging to JMS requires that the JMS message broker supports using JNDI to locate a JMS connection factory. See your JMS message broker documentation to verify that you can make connections to your broker by using JNDI before attempting to implement an AM JMS audit handler.
- AM acts as a JMS publisher client, publishing JMS messages containing audit events to a JMS *topic*. 1
- A JMS subscriber client, which is not part of the AM software and must be developed and deployed separately from AM, subscribes to the JMS topic to which AM publishes audit events. The client then receives the audit events over JMS and processes them as desired.

<sup>1</sup> Note that AM and JMS use the term *topic* differently. An *AM audit topic* is a category of audit log event that has an associated one-to-one mapping to a schema type. A *JMS topic* is a distribution mechanism for publishing messages delivered to multiple subscribers.

Before configuring the JMS audit event handler, you must perform several steps to allow AM to publish audit events as a JMS client:

*To Prepare for JMS Audit Logging*

1. Obtain JNDI connection properties that AM requires to connect to your JMS message broker. The specific connection properties vary depending on the broker. See your JMS message broker documentation for details.

For example, connecting to an Apache ActiveMQ message broker requires the following properties:

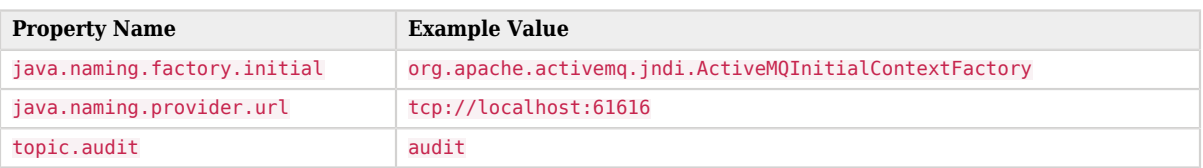

### *Example Apache ActiveMQ JNDI Connection Properties*

2. Obtain the JNDI lookup name of the JMS connection factory for your JMS message broker.

For example, for Apache ActiveMQ, the JNDI lookup name is ConnectionFactory.

3. Obtain the JMS client .jar file from your JMS message broker vendor. Add the .jar file to AM's classpath by placing it in the WEB-INF/lib directory.

For example, place the JMS client .jar file in /path/to/tomcat/webapps/openam/WEB-INF/lib if you use Apache Tomcat.

The following procedure describes how to configure a JMS audit event handler.

If your JMS message broker requires an SSL connection, you might need to perform additional, broker-dependent configuration tasks. For example, you might need to import a broker certificate into AM's keystore, or provide additional JNDI context properties.

See your JMS message broker's documentation for specific requirements for making SSL connections to your broker, and implement them as needed in addition to the steps in the following procedure.

Perform the following steps after you have installed the JMS client .jar file in the AM web container:

#### *To Configure a JMS Audit Event Handler*

- 1. Log in to the AM console as an administrator, for example amadmin.
- 2. Determine whether to create the event handler in a realm or use the default global event handler, then take one of the following actions:
- To create the event handler in the global configuration, navigate to to Configure > Global Services > Audit Logging.
- To create the event handler in a realm, navigate to Realms > *Realm Name* > Services > Audit Logging.
- 3. On the Secondary Configurations tab, select Add a Secondary Configuration. Choose JMS from the list.

The New JMS page appears. Enter the basic configuration for the new handler by performing the following actions:

- 4. Enter a name for the event handler. For example, JMS Audit Event Handler.
- 5. Select Create.

After the JMS audit event handler is created, several configuration tabs appear. To configure the event handler, perform the following steps:

- 6. On the General Handler Configuration tab, enable the handler and configure the topics for your audit logs:
	- a. Select Enabled to activate the event handler, if disabled.
	- b. Select the topics for your audit logs. For a description of each topic, see ["Audit Log Topics".](#page-94-0)
	- c. Save your changes.
- 7. On the Audit Event Handler Factory tab, keep the default class name for the audit event handler.
- 8. On the JMS Configuration tab, configure the main JMS event handler properties:
	- a. From the Delivery Mode drop-down list, specify the JMS delivery mode.

With persistent delivery, the JMS provider ensures that messages are not lost in transit in case of a provider failure by logging messages to storage when they are sent. Therefore, persistent delivery mode guarantees JMS message delivery, while non-persistent mode provides better performance.

The default delivery mode is NON-PERSISTENT delivery. Therefore, if your deployment requires delivery of every audit event to JMS subscriber clients, be sure to set the configuration to PERSISTENT delivery.

- b. From the Session Mode drop-down list, leave the default setting, AUTO, unless your JMS broker implementation requires otherwise. See your broker documentation for more information.
- c. Specify properties that AM will use to connect to your JMS message broker as key-value pairs in the JNDI Context Properties field.

AM is configured for the audit JNDI lookup name and JMS topic, but you can modify or delete this configuration, or add new key-value pairs. To add new key-value pairs, fill the Key and Value fields and select the +add button.

d. In the JMS Topic field, specify the name of the JMS topic to which AM will publish messages containing audit events.

Subscriber clients that process AM audit events must subscribe to this topic.

- e. In the JMS Connection Factory Name, specify the JNDI lookup name of the JMS connection factory.
- f. Save your changes.
- 9. On the Batch Events tab, configure whether log events should be batched before they are published to the JMS message broker:
	- a. Activate Batch Enabled to start batch publishing of audit events. Audit events will be queued and published to the JMS message broker in batches.

If batch publishing is not enabled, AM publishes audit events to the JMS message broker individually.

- b. In the Capacity field, specify the maximum capacity of the publishing queue. Execution is blocked if the queue size reaches capacity.
- c. In the Max Batched field, specify the maximum number of events to be delivered when AM publishes the events to the JMS message broker.
- d. In the Thread Count field, specify the number of worker threads AM should use to process the batch queue.
- e. Specify the batching timeout configuration as follows:
	- In the Insert Timeout field, specify the amount of time in seconds for queued events to be transmitted to the JMS message broker.
	- In the Polling Timeout field, specify the amount of time in seconds that worker threads wait for new audit events before becoming idle.
	- In the Shutdown Timeout field, specify the amount of time in seconds that worker threads wait for new audit events before shutting down.
- f. Save your changes.

# 6.2.2.7. Implementing Splunk Audit Event Handlers

AM supports sending audit logging data to a Splunk HTTP event collector REST endpoint. This endpoint requires an authentication token created in Splunk and configured in the AM event handler.

Before configuring the Splunk audit event handler in AM, configure the endpoint in Splunk:

### *To Prepare Splunk*

Perform the following steps in Splunk:

- 1. Create a source type to match AM audit logs. Consider the following configuration tips:
	- It must be a structured type.
	- It must not have indexed extractions.
	- It must have event breaks on every line.
	- Timestamp extraction must be automatic.
- 2. Create an HTTP event collector token that uses the source type you just created.
- 3. Obtain the HTTP event collector token value for the token you just created. For example, AD565CB5-BB8A-40FD-8A7C-94F549CEDECF.

This token, which allows AM to log data to Splunk, is required for the AM audit event handler configuration.

- 4. Obtain the HTTP event collector port. For example, 8088.
- 5. Ensure that the HTTP event collector and its tokens are enabled.

The following procedure describes how to configure a Splunk audit event handler in AM. Perform the following steps after you have created a Splunk HTTP event collector token:

#### *To Configure a Splunk Audit Event Handler*

- 1. Log in to the AM console as an administrator, for example amadmin.
- 2. Determine whether to create the event handler in a realm or use the default global event handler, then take one of the following actions:
	- To create the event handler in the global configuration, navigate to to Configure > Global Services > Audit Logging.
	- To create the event handler in a realm, navigate to Realms > *Realm Name* > Services > Audit Logging.

3. On the Secondary Configurations tab, select Add a Secondary Configuration. Choose Splunk from the list.

The New Splunk configuration page appears. Enter the basic configuration for the new handler by performing the following actions:

- 4. Enter a name for the event handler. For example, Splunk Audit Event Handler.
- 5. In the Server Hostname field, enter the hostname or IP address of the Splunk HTTP event collector to which AM should connect when writing audit events.
- 6. In the Server Port field, enter the port number to access the Splunk HTTP event collector.
- 7. In the Authorization Token field, enter the authorization token for the Splunk HTTP event collector REST endpoint.
- 8. Select Create.

After the Splunk audit event handler is created, several configuration tabs appear. To configure the event handler, perform the following steps:

- 9. On the General Handler Configuration tab, enable the handler and configure the topics for your audit logs:
	- a. Select Enabled to activate the event handler, if disabled.
	- b. Select the topics for your audit logs. For a description of each topic, see ["Audit Log Topics".](#page-94-0)
	- c. Save your changes.
- 10. On the Audit Event Handler Factory tab, keep the default class name for the audit event handler.
- 11. On the Splunk Configuration tab, configure the main Splunk event handler properties:
	- a. In the Server Hostname field, enter the hostname or IP address of the Splunk server to which AM should connect when writing audit events.
	- b. In the Server Port field, enter the port number to access the Splunk HTTP event collector REST endpoint.
	- c. If SSL is enabled and configured between AM and the Splunk server, select SSL Enabled.
	- d. In the Authorization Token field, enter the authorization token for the Splunk HTTP event collector REST endpoint.
	- e. Save your changes.
- 12. On the Buffering tab, configure options about how log events should be buffered in memory before they are written to the Splunk data store:

a. In the Batch Size field, specify the number of audit events that AM pulls from the audit buffer when writing a batch of events to Splunk.

When buffering is enabled, all audit events are put into an in-memory buffer (one per handled topic), so that the original thread that generated the event can fulfill the requested operation, rather than wait for I/O to complete. A dedicated thread (one per handled topic) constantly pulls events from the buffer in batches and writes them to Splunk. If the buffer becomes empty, the dedicated thread goes to sleep until a new item gets added.

b. In the Queue Capacity field, specify the maximum number of audit events that AM can queue in this audit handler's buffer.

If the number of events to queue exceeds the queue capacity, AM raises an exception and the excess audit events are dropped, and therefore not written to Splunk.

- c. In the Write interval (in milliseconds) field, specify how often AM should write buffered events to Splunk.
- d. Save your changes.

# 6.2.3. Configuring the Trust Transaction Header System Property

AM supports the propagation of the transaction ID across the ForgeRock platform, such as from DS or IDM to AM, using the HTTP header X-ForgeRock-TransactionId. The X-ForgeRock-TransactionId header is automatically set in all outgoing HTTP calls from one ForgeRock product to another. Customers can also set this header themselves from their own applications or scripts calling into the ForgeRock platform.

You can set a new property org.forgerock.http.TrustTransactionHeader to true, which will trust any incoming X-ForgeRock-TransactionId headers. By default, the org.forgerock.http.TrustTransactionHeader is set to false, so that a malicious actor cannot flood the system with requests using the same transaction ID header to hide their tracks.

# *To Configure the Trust Transactions Header System Property*

- 1. Log in to the AM console.
- 2. Navigate to Configure > Server Defaults > Advanced.
- 3. In the Add a Name field, enter org.forgerock.http.TrustTransactionHeader, and enter true in the corresponding Add a Value field.
- 4. Save your changes.

Your AM instance will now accept incoming X-ForgeRock-Transactionid headers, which can then be tracked in the audit logs.

5. Repeat this procedure for all servers requiring this property.

# 6.3. Implementing the Classic Logging Service

#### **Note**

AM 6 supports two Audit Logging Services: the classic Logging Service, which is based on a Java SDK and is available in AM versions prior to AM 6, and a common REST-based Audit Logging Service. The classic Logging Service is deprecated.

To configure AM logging properties, log in to the AM console as AM administrator, and navigate to Configure > Global Services > Logging.

For more information on the available settings, see ["Audit Logging"](#page-251-0) reference.

# 6.3.1. Audit Logging to Flat Files

By default, AM audit logs are written to files in the configuration directory for the instance, such as \$HOME/openam/log/.

AM sends messages to different log files, each named after the service logging the message, with two different types log files per service: .access and.error. Thus, the current log files for the authentication service are named amAuthentication.access and amAuthentication.error.

For details, see "*Log Files and Messages*" in the *Reference*.

# 6.3.2. Audit Logging to a Syslog Server

AM supports sending audit log messages to a syslog server for collation.

You can enable syslog audit logging by using the AM console, or the ssoadm command.

#### *Enabling Syslog Audit Logging by Using the AM Console*

- 1. Log in to the AM console as AM administrator, for example amadmin.
- 2. Navigate to Configure > Global Services > Logging.
- 3. On the Syslog tab, configure the following settings as appropriate for your syslog server, and save your changes:
	- Syslog server host
	- Syslog server port
	- Syslog server protocol
	- Syslog facility

• Syslog connection timeout

For information on these settings, see ["Logging"](#page-273-0) in the *Reference*.

4. On the General tab, set the Logging Type drop-down list to Syslog, and save your changes.

*Enabling Syslog Audit Logging by Using the ssoadm Command*

1. Create a text file, for example, MySyslogServerSettings.txt containing the settings used when audit logging to a syslog server, as shown below:

```
iplanet-am-logging-syslog-port=514
iplanet-am-logging-syslog-protocol=UDP
iplanet-am-logging-type=Syslog
iplanet-am-logging-syslog-connection-timeout=30
iplanet-am-logging-syslog-host=localhost
iplanet-am-logging-syslog-facility=local5
```
2. Use the following SSOADM command to configure audit logging to a syslog server:

```
$ ssoadm \
  set-attr-defs \
   --adminid amadmin \
   --password-file /tmp/pwd.txt \
   --servicename iPlanetAMLoggingService \
  --schematype Global \
   --datafile MySyslogServerSettings.txt
Schema attribute defaults were set.
```
# **Chapter 7** Setting Up the Dashboard Service

This chapter shows how to configure the Dashboard service.

# 7.1. Introducing the Dashboard Service

The Dashboard Service provides the end user with an interface to access applications secured by AM, both cloud-based applications like SalesForce and internal applications protected by web or Java agents. The Dashboard Service uses SSO to login to the applications when the user clicks on the application icon. For some apps, like SalesForce, you will want to limit access to only a few users. Other apps, like Google Mail or Drive, you will probably want to make available to all users.

# *User Dashboard Screen*

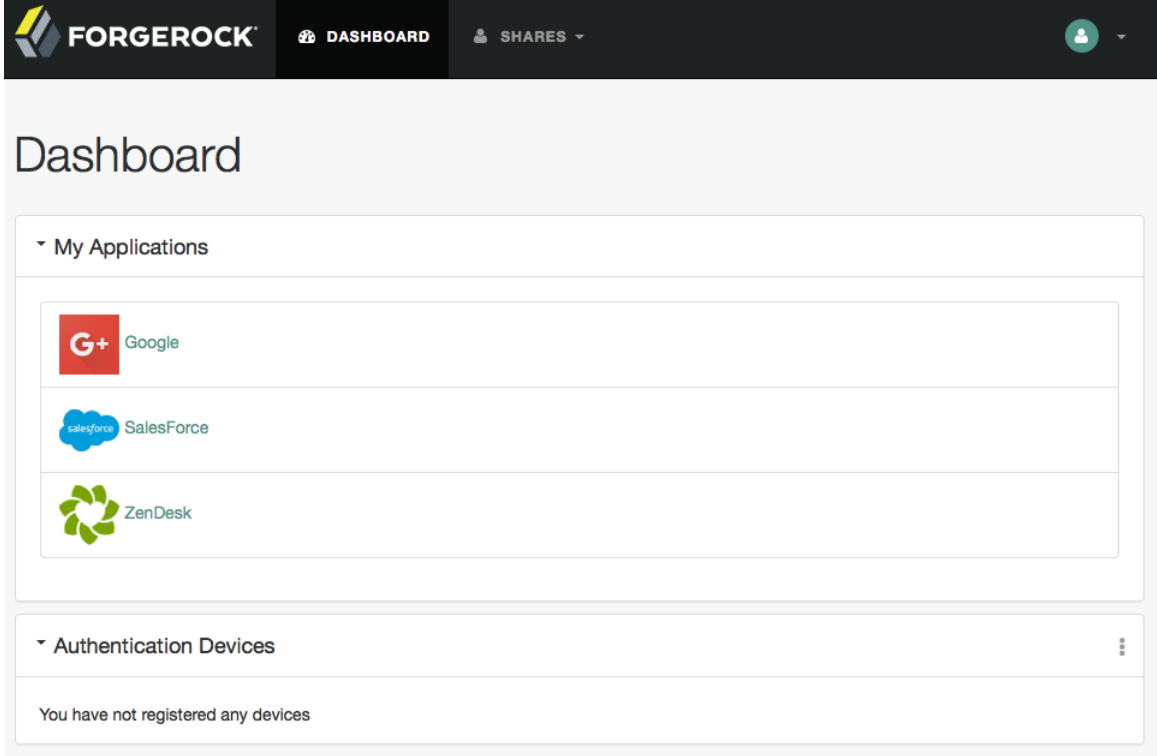

The Dashboard Service is meant to give users a single place to access their applications. Keep in mind that this does not limit user access, only what appears on the user dashboard.

There are three stages to setting up the Dashboard Service:

- Setup the Dashboard Service and add applications.
- Add the service to the realms.
- Assign users applications so that they appear on the users' dashboards. This can be done manually or through a provisioning solution.

Once the Dashboard Service is configured for a user, the user can access their dashboard after logging in through the XUI under /XUI/?realm=/#dashboard/.

When making a request to the XUI, specify the realm or realm alias as the value of a realm parameter in the query string, or the DNS alias in the domain component of the URL. If you do not use a realm

alias, then you must specify the entire hierarchy of the realm, starting at the top-level realm. For example https://openam.example.com:8443/openam/XUI/?realm=/*customers/europe*#login/.

For example, the full URL depending on the deployment might be at https://openam.example.com:8443/ openam/XUI/?realm=/myrealm#dashboard/.

# 7.2. Implementing the Dashboard Service

Making some applications universally available ensures that all users have the same basic applications. However, some of your applications should be protected from the majority of your users. You will need to single out which users will include the application on their dashboard.

There are three default applications in the Dashboard Service: Google, SalesForce, and ZenDesk.

- To add applications to the Dashboard Service, see ["To Add Applications to the Dashboard Service".](#page-123-0)
- To add the Dashboard Service to a realm, see ["To Add the Application Dashboard Service to a](#page-124-0) [Realm".](#page-124-0)
- To add an application to a user's dashboard, see ["To Add an Application to a User's Dashboard"](#page-124-1).
- <span id="page-123-0"></span>• To remove an application from a user's dashboard, see ["Removing User Access to an Application"](#page-124-2).

#### *To Add Applications to the Dashboard Service*

You can add applications to the Dashboard Service with the following steps. All fields except the dashboard class name and ICF Identifier are required for the application to work properly from the dashboard:

- 1. Log in to the AM console as AM Administrator, amadmin.
- 2. Navigate to Configure > Global Services > Dashboard > Secondary Configurations, and then click Add a Secondary Configuration to add an application to the Dashboard Service.
- 3. Provide a unique name for the application.
- 4. Add a Dashboard Class Name that identifies how the end user will access the app, such as SAML2ApplicationClass for a SAML v2.0 application.
- 5. Add a Dashboard Name for the application.
- 6. Add a Dashboard Display Name. This name is what the end user will see, such as Google.
- 7. Add the Dashboard Icon you would like the end user to see for the application. Either use a fullyqualified URL or an appropriate relative URL so that the icon is rendered properly on the user dashboard.
- 8. Add the Dashboard Login URL to point to the location the end user will go to once they click on the icon.
- 9. Leave the ICF Identifier blank.
- <span id="page-124-0"></span>10. Click Add when you are done.

### *To Add the Application Dashboard Service to a Realm*

You must add the Dashboard Service to a realm before it will be available. The following instructions show you how to add an application to a single realm. Before you begin, make sure you have the name of the application as it appears on the Secondary Configuration Instance table under Configure > Global Services > Dashboard:

- 1. Select Realms > *Realm Name* > Services, and then click Add a Service.
- 2. Select the Dashboard service, and then click Create.
- 3. Add or remove the applications you would like to appear on the Dashboard service for the realm.
- <span id="page-124-1"></span>4. Click Save Changes when you are done.

### *To Add an Application to a User's Dashboard*

Use the following steps to add an application to a user's dashboard:

- 1. Select Realms > *Realm Name* > Identities and click the user identifier to edit the user's profile.
- 2. Under Services, click Dashboard.
- 3. Add the application beside the user name under the user's Assigned Dashboard list.
- <span id="page-124-2"></span>4. Click Save.

#### *Removing User Access to an Application*

You may need to remove an application from user's dashboard, but you do not want to entirely delete the user. The following steps walk you through removing an application from a user's dashboard:

- 1. Select Realms > *Realm Name* > Identities and click the user identifier to edit the user's profile.
- 2. Under Services, click Dashboard.
- 3. Delete the application beside the user name under the user's Assigned Dashboard list.
- 4. Click Save.

# 7.2.1. Displaying Dashboard Applications

AM lets administrators configure online applications to display applications on user Dashboards. You can used exposed REST API to display information about the online applications.

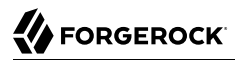

#### **/dashboard/assigned**

This endpoint retrieves the list of applications assigned to the authenticated user.

```
$ curl \
--header "iplanetDirectoryPro: AQIC5w...2NzEz*"
 \
--header "Accept-API-Version: resource=1.0" \
https://openam.example.com:8443/openam/json/realms/root/dashboard/assigned
{
     "google":{
         "dashboardIcon":[
             "Google.gif"
 ],
         "dashboardName":[
             "Google"
         ],
         "dashboardLogin":[
             "http://www.google.com"
\qquad \qquad "ICFIdentifier":[
 ""
\qquad \qquad "dashboardDisplayName":[
             "Google"
         ],
         "dashboardClassName":[
             "SAML2ApplicationClass"
         ]
     }
}
```
**/dashboard/available**

This endpoint retrieves the list of applications available in the authenticated user's realm. The example is based on two of the default Dashboard applications: Google and Salesforce.

```
$ curl \lambda--header "iplanetDirectoryPro: AQIC5w...2NzEz*"
 \
--header "Accept-API-Version: resource=1.0" \
https://openam.example.com:8443/openam/json/realms/root/dashboard/available
{
     "google":{
         "dashboardIcon":[
             "Google.gif"
         ],
         "dashboardName":[
             "Google"
 ],
         "dashboardLogin":[
             "http://www.google.com"
         ],
         "ICFIdentifier":[
 ""
 ],
         "dashboardDisplayName":[
             "Google"
```

```
 ],
        "dashboardClassName":[
        "SAML2ApplicationClass"
 ]
 },
 "salesforce":{
        "dashboardIcon":[
            "salesforce.gif"
        ],
        "dashboardName":[
            "Salesforce"
        ],
        "dashboardLogin":[
            "http://salesforce.com"
 ],
        "ICFIdentifier":[
 ""
        ],
        "dashboardDisplayName":[
            "Salesforce"
        ],
        "dashboardClassName":[
            "SAML2ApplicationClass"
    }
```
#### **/dashboard/defined**

}

This endpoint retrieves the list of all applications available defined for the AM Dashboard service. The example is based on the three default Dashboard applications: Google, Salesforce, and Zendesk.

```
$ curl \
 --header "iplanetDirectoryPro: AQIC5w...2NzEz*" \
 https://openam.example.com:8443/openam/json/realms/root/dashboard/defined
{
     "google":{
         "dashboardIcon":[
             "Google.gif"
         ],
         "dashboardName":[
             "Google"
         ],
         "dashboardLogin":[
             "http://www.google.com"
         ],
         "ICFIdentifier":[
             "idm magic 34"
         ],
         "dashboardDisplayName":[
             "Google"
         ],
         "dashboardClassName":[
         "SAML2ApplicationClass"
 ]
 },
 "salesforce":{
         "dashboardIcon":[
```
}

```
 "salesforce.gif"
        ],
        "dashboardName":[
             "SalesForce"
        ],
        "dashboardLogin":[
            "http://www.salesforce.com"
        ],
        "ICFIdentifier":[
             "idm magic 12"
 ],
 "dashboardDisplayName":[
 "Salesforce"
        ],
        "dashboardClassName":[
             "SAML2ApplicationClass"
        ]
    },
    "zendesk":{
        "dashboardIcon":[
            "ZenDesk.gif"
        ],
        "dashboardName":[
            "ZenDesk"
        ],
        "dashboardLogin":[
            "http://www.ZenDesk.com"
 ],
 "ICFIdentifier":[
             "idm magic 56"
        ],
        "dashboardDisplayName":[
             "ZenDesk"
 ],
 "dashboardClassName":[
             "SAML2ApplicationClass"
        ]
    }
```
If your application runs in a user-agent such as a browser, you can rely on AM to handle authentication.

# **Chapter 8** Maintaining an Instance

<span id="page-128-1"></span>This chapter provides a how-to approach to complete common maintenance tasks.

# 8.1. Backing Up and Restoring Configurations

AM stores configuration data in an LDAP directory server and in files. The directory service replicates configuration data between directory servers, allowing AM to share configuration data across servers in a site. During normal production operations, you rely on directory replication to maintain multiple, current copies of AM service configuration. To recover from the loss of a server or from a serious administrative error, back up directory data and configuration files.

This section shows how to backup and restore AM configuration data by backing up and restoring local configuration files and local (embedded) configuration directory server data. If your deployment uses an external configuration directory server, then refer to the documentation for your external directory server or work with your directory server administrator to back up and restore configuration data stored in the external directory service.

For more information about DS, see the chapter *[Backing Up and Restoring Data](../../../ds/6/admin-guide#chap-backup-restore)* in the *ForgeRock Directory Services Administration Guide*.

This section aims to cover the following uses of backup data.

- 1. Recovery from server failure:
	- ["To Back Up All Server Configuration Data"](#page-128-0)
	- ["To Restore All Server Configuration Data"](#page-130-0)
- 2. Recovery from serious administrative error:
	- ["To Export Only Configuration Data"](#page-131-0)
	- ["To Restore Configuration Data After Serious Error"](#page-132-0)

# <span id="page-128-0"></span>*To Back Up All Server Configuration Data*

This procedure backs up all the configuration data stored with the server. This backup is to be restored when rebuilding a failed server.

Have the following points in mind when using this procedure:

• Use this procedure *only* when AM stores configuration data in the embedded DS server, which means that the embedded DS server files are co-located with other AM configuration files.

If your deployment uses an external configuration directory server, then refer to the documentation for your external directory server or work with your directory server administrator to back up and restore configuration data stored in the external directory service. For more information about DS, see the chapter *[Backing Up and Restoring Data](../../../ds/6/admin-guide#chap-backup-restore)* in the *ForgeRock Directory Services Administration Guide*.

- Do not restore configuration data from a backup of a different release of AM. The structure of the configuration data can change from release to release.
- In AM deployments where configuration directory data is replicated, you must take the following points into consideration:
	- Directory replication mechanically applies new changes to ensure that replicated data is the same everywhere. When you restore older backup data, directory replication applies newer changes to the older data.

This includes new changes that the administrator sees as mistakes. To recover from administrative error, you must work around this behavior either by performing a change to be replicated that repairs the error or by restoring all replicas to a state prior to the error.

• When preparing directory server backup and restore operations, also know that data replication purge operations affect the useful lifetime of any data that you back up.

Replication relies on historical data to resolve any conflicts that arise. If directory servers did not eventually purge this historical data, the data would continue to grow until it filled all available space. Directory servers therefore purge older historical data. DS purges historical data older than 3 days by default.

When the directory server encounters a gap in historical data it cannot correctly complete replication operations. You must make sure, therefore, that any data you restore from backup is not older than the replication purge delay. Otherwise your restoration operation could break replication with the likely result that you must restore all servers from backup, losing any changes that occurred in the meantime.

For more information about purge delay, see the *ForgeRock Directory Services Administration Guide* section on *[To Restore a Replica](../../../ds/6/admin-guide#restore-replica)*.

Follow these steps for each AM server that you want to back up:

- 1. Stop AM or the container in which it runs.
- 2. Back up AM configuration files including those of the configuration directory server but skipping log and lock files.

The following example uses the default configuration location. \$HOME is the home directory of the user who runs the web container where AM is deployed, and AM is deployed in Apache Tomcat under openam:

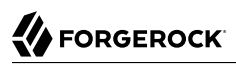

```
$ cd $HOME
$ zip \lambda--recurse-paths \
 /path/to/backup-`date -u +i5%F-%m-%S`.zip \
  openam .openamcfg/AMConfig_path_to_tomcat_webapps_openam_ \
 --exclude openam/openam/debug/* openam/openam/log/* openam/openam/stats* \
  openam/opends/logs/* openam/opends/locks/*
...
$ ls /path/to/backup-2014-12-01-12-00.zip
/path/to/backup-2014-12-01-12-00.zip
```
The backup is valid until the end of the purge delay.

<span id="page-130-0"></span>3. Start AM or the container in which it runs.

*To Restore All Server Configuration Data*

This procedure applies when rebuilding a failed server.

Have the following points in mind when using this procedure:

- This procedure restores all the configuration data for a server, where the configuration data has been backed up as described in ["To Back Up All Server Configuration Data"](#page-128-0).
- Use this procedure *only* when AM stores configuration data in the embedded DS server, which means that the embedded DS server files are co-located with other AM configuration files.

If your deployment uses an external configuration directory server, then refer to the documentation for your external directory server or work with your directory server administrator to back up and restore configuration data stored in the external directory service. For DS, you can find more information in the chapter on *[Backing Up and Restoring Data](../../../ds/6/admin-guide#chap-backup-restore)*.

- Do not restore configuration data from a backup of a different release of AM. The structure of the configuration data can change from release to release.
- If AM also stores CTS data in the embedded DS server, then the restore operation overwrites current CTS data with older data. After you restore from backup, users authenticate again as necessary.
- In AM deployments where configuration directory data is replicated, you must take the following points into consideration:
	- Directory replication mechanically applies new changes to ensure that replicated data is the same everywhere. When you restore older backup data, directory replication applies newer changes to the older data.

This includes new changes that the administrator sees as mistakes. To recover from administrative error, you must work around this behavior either by performing a change to be replicated that repairs the error or by restoring all replicas to a state prior to the error.

• When preparing directory server backup and restore operations, also know that data replication purge operations affect the useful lifetime of any data that you back up.

Replication relies on historical data to resolve any conflicts that arise. If directory servers did not eventually purge this historical data, the data would continue to grow until it filled all available space. Directory servers therefore purge older historical data. DS purges historical data older than 3 days by default.

When the directory server encounters a gap in historical data it cannot correctly complete replication operations. You must make sure, therefore, that any data you restore from backup is not older than the replication purge delay. Otherwise your restoration operation could break replication with the likely result that you must restore all servers from backup, losing any changes that occurred in the meantime.

For more information about purge delay, see the *ForgeRock Directory Services Administration Guide* section on *[To Restore a Replica](../../../ds/6/admin-guide#restore-replica)*.

Follow these steps for each AM server to restore. If you are restoring AM after a failure, make sure you make a copy of any configuration and log files that you need to investigate the problem before restoring AM from backup:

- 1. Stop AM or the container in which it runs.
- 2. Restore files in the configuration directory as necessary, making sure that you restore from a valid backup, one that is newer than the replication purge delay:

```
$ cd $HOME
$ unzip /path/to/backup-2014-12-01-12-00.zip
Archive: /path/to/backup-2014-12-01-12-00.zip
replace openam/.configParam? [y]es, [n]o, [A]ll, [N]one, [r]ename: A
...
```
<span id="page-131-0"></span>3. Start AM or the container in which it runs.

#### *To Export Only Configuration Data*

LDAP Data Interchange Format (LDIF) is a standard, text-based format for storing LDAP directory data. You can use LDIF excerpts to make changes to directory data.

This procedure takes an LDIF backup of AM configuration data only. Use this LDIF data when recovering from a serious configuration error:

- 1. Make sure that AM's configuration is in correct working order before exporting configuration data.
- 2. Use the DS **export-ldif** command to run a task that exports only configuration data, not CTS data.

You can run this command without stopping AM.

Find DS commands under the file system directory that contains AM configuration files.

The bind password for Directory Manager is the same as the password for the AM global administrator (amadmin):

```
$ $HOME/openam/opends/bin/export-ldif \
 --port 4444 \
 --hostname openam.example.com \
 --bindDN "cn=Directory Manager" \
 --bindPassword password \
 --backendID userRoot \
 --includeBranch dc=openam,dc=forgerock,dc=org \
 --excludeBranch ou=tokens,dc=openam,dc=forgerock,dc=org \
 --ldifFile /path/to/backup-`date -u +%F-%m-%s`.ldif \
 --start 0 \
 --trustAll
Export task 20141208113331302 scheduled to start Dec 8, 2014 11:33:31 AM CET
```
When the task completes, the LDIF file is at the expected location:

\$ **ls /path/to/\*.ldif** /path/to/backup-2014-12-08-12-1418034808.ldif

#### <span id="page-132-0"></span>*To Restore Configuration Data After Serious Error*

A serious configuration error is an error that you cannot easily repair by using AM configuration tools, such as the AM console or the **ssoadm** command.

Use this procedure to recover from a serious configuration error by manually restoring configuration data to an earlier state. This procedure depends on LDIF data that you exported as described in ["To](#page-131-0) [Export Only Configuration Data"](#page-131-0).

1. Read the DS change log to determine the LDAP changes that caused the configuration problem.

The DS change log provides an external change log mechanism that allows you to read changes made to directory data for replicated directory servers.

For instructions on reading the change log, see the *ForgeRock Directory Services Administration Guide* section on *[Change Notification For Your Applications](../../../ds/6/admin-guide#repl-change-notification)*.

2. Based on the data in the change log, determine what changes would reverse the configuration error.

For changes that resulted in one attribute value being replaced by another, you can recover the information from the change log alone.

- 3. For deleted content not contained in the change log, use the LDIF resulting from ["To Export Only](#page-131-0) [Configuration Data"](#page-131-0) to determine a prior, working state of the configuration entry before the configuration error.
- 4. Prepare LDIF to modify configuration data in a way that repairs the error by restoring the state of directory entries before the administrative error.
- 5. Use the DS **ldapmodify** command to apply the modification.

For instructions on making changes to directory data see the section on *[Updating the Directory](../../../ds/6/server-dev-guide#write-ldap)* in the *ForgeRock Directory Services Directory Server Developer's Guide*.

# 8.2. Changing the amadmin User's Password

The built-in amadmin account cannot be disabled, deleted, or renamed, since it is hard-coded in the source code of several files.

If you want a user to have administration rights in AM other than amadmin, delegate realm administration privileges to the new user. For more information about delegating realm administration privileges, see ["Delegating Realm Administration Privileges".](#page-44-0)

In this section you will find procedures to change the password of the top-level administrator amadmin, when:

• AM is configured using an external configuration store.

See ["To Change the amadmin User's Password: External Configuration Store".](#page-133-0)

• AM is configured using the embedded DS server as the configuration store. It may be configured with an external data store, or with the embedded DS server as a data store.

<span id="page-133-0"></span>See ["To Change the amadmin User's Password: Embedded Configuration Store".](#page-133-1)

#### *To Change the amadmin User's Password: External Configuration Store*

If AM is configured to use an external configuration store, perform the following steps to change the amadmin user's password:

- 1. Log in to the AM console as the administrator, amadmin.
- 2. Navigate to Realms > Top Level Realm > Identities, and then click amAdmin.
- 3. Enter the new password in the Password field.
- 4. Save your changes.

If your deployment has multiple AM servers, the new password replicates across all servers.

#### <span id="page-133-1"></span>*To Change the amadmin User's Password: Embedded Configuration Store*

If AM is configured to use the embedded DS server for the configuration store, you must change the passwords of the following two users in the embedded DS accounts to match the new amadmin password:

You must change these two passwords in the embedded DS server regardless of whether you use an external or embedded data store.

- The cn=Directory Manager user, created during installation.
- The global administrator, created in DS by AM after a second AM server has been added to the deployment.

Some functionality might not work if the DS directory manager, AM administrator amadmin, and DS global administrator passwords are not identical. For example, adding new servers to the deployment.

To change the AM amadmin, DS directory manager, and DS global administrator passwords and the required bindings, perform the following steps:

- 1. Back up your deployment as described in ["Backing Up and Restoring Configurations".](#page-128-1)
- 2. Log in to the AM console as the administrator, amadmin.
- 3. Navigate to Realms > Top Level Realm > Identities, and then click amAdmin.
- 4. Enter the new password in the Password field.
- 5. Save your changes.

If your deployment has multiple AM servers, the new password replicates across all servers.

- 6. AM binds to the embedded DS server using the cn=Directory Manager account. Change the cn=Directory Manager account's bind password in the AM configuration as follows:
	- a. Change the password for the configuration store binding:
		- i. Navigate to Deployment > Servers > *Server Name* > Directory Configuration.
		- ii. Enter the new bind password, which is the new amadmin password, and save your changes.

Make this change for each of your AM servers.

**Note**

Changing the bind password of the configuration store updates the configstorepwd alias in the keystore.jceks keystore file automatically.

For more information, see ["To Recreate the configstorepwd Password String Alias"](#page-78-0).

- b. (Optional) If you use the embedded DS server as a data store, change the following bind passwords:
	- i. Navigate to Realms > *Realm Name* > Data Stores > embedded:
		- Enter the new bind password, which is the new amadmin password, and save your changes.

Make this change in every AM realm that uses the embedded DS as a data store.

- ii. Navigate to Realms > *Realm Name* > Services > Policy Configuration:
	- Enter the new bind password, which is the new amadmin password, and save your changes.

Make this change in every AM realm that uses the embedded DS as a data store.

- iii. Navigate to Realms > *Realm Name* > Authentication > Modules, and select LDAP:
	- Enter the new bind password, which is the new amadmin password, and save your changes.

Make this change in every AM realm that uses the embedded DS as a data store.

7. To change the cn=Directory Manager and the global administrator passwords in the embedded DS, see [Resetting Administrator Passwords](../../../ds/6/admin-guide#troubleshoot-reset-admin-passwords) in the *ForgeRock Directory Services Administration Guide*.

# 8.3. Monitoring Services

This section covers how to monitor services to ensure appropriate performance and service availability.

# 8.3.1. Monitoring Interfaces

You can monitor AM through the following interfaces:

- [Web Pages](#page-136-0)
- [Java Management Extensions \(JMX\)](#page-137-0)
- [Simple Network Management Protocol \(SNMP\)](#page-139-0)
- [Prometheus](#page-139-1)
- [CREST](#page-140-0)
- [Graphite](#page-141-0)

To configure monitoring services, login to the AM console as AM administrator, and navigate to Configure > Global Services > Monitoring. For more information on monitoring metrics, see ["Monitoring Metrics"](#page-290-0)

# <span id="page-136-0"></span>8.3.1.1. Web-Based Monitoring

You can configure AM to allow you to access a web based view of AM MBeans on port 8082 where the core server runs, such as http://openam-ter.example.com:8082/. Either use the console, or use the **ssoadm** command:

```
$ ssoadm \
   set-attr-defs \
   --servicename iPlanetAMMonitoringService \
   --schematype Global \
   --adminid amadmin \
   --password-file /tmp/pwd.txt \
   --attributevalues iplanet-am-monitoring-http-enabled=true
```
The default authentication file allows you to authenticate over HTTP as user demo, password changeit. The user name and password are kept in the file specified, with the password encrypted:

```
$ cat openam/openam/openam_mon_auth
demo AQICMBCKlwx6G3vzK3TYYRbtTpNYAagVIPNP
```
Or:

```
$ cat openam/openam/opensso_mon_auth
demo AQICvSe+tXEg8TUUT8ekzHb8IRzVSvm1Lc2u
```
You can encrypt a new password using the **ampassword** command. After changing the authentication file, you must restart AM for the changes to take effect.

#### *MBeans in a Browser*

[Project OpenDMKopendmk-1.0-b02]

- MBean Name: SUN OPENSSO SERVER MIB/ssoServerServerTable:ssoServerServerEntry.serverHostName=openamter.example.com.ssoServerServerEntry.serverPort=8080
- MBean Java Class: com.sun.identity.monitoring.SsoServerServerEntryImpl

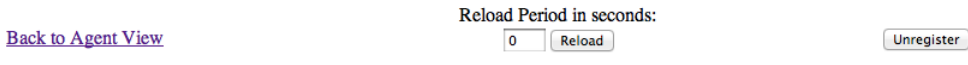

#### **MBean description:**

**MBean View** 

Information on the management interface of the MBean

#### **List of MBean attributes:**

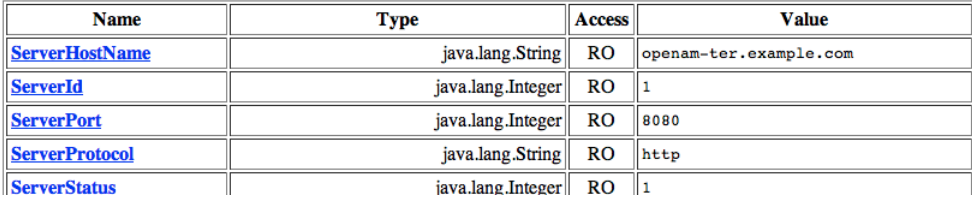

#### <span id="page-137-0"></span>8.3.1.2. JMX Monitoring

You can configure AM to allow you to listen for Java Management eXtension (JMX) clients, by default on port 9999. Either use the AM console page under Configure > Global Services > Monitoring and make sure both Monitoring Status and Monitoring RMI interface status are both set to Enabled, or use the **ssoadm** command:

```
$ ssoadm \
   set-attr-defs \
   --servicename iPlanetAMMonitoringService \
   --schematype Global \
   --adminid amadmin \
   --password-file /tmp/pwd.txt \
   --attributevalues iplanet-am-monitoring-enabled=true \
   iplanet-am-monitoring-rmi-enabled=true
```
A number of tools support JMX, including **jvisualvm** and **jconsole**. When you use **jconsole** to browse AM MBeans for example, the default URL for the AM running on the local system is service:jmx:rmi:// /jndi/rmi://localhost:9999/server.

```
$ jconsole service:jmx:rmi:///jndi/rmi://localhost:9999/server &
```
You can also browse the MBeans by connecting to your web application container, and browsing to the AM MBeans. By default, JMX monitoring for your container is likely to be accessible only locally, using the process ID.

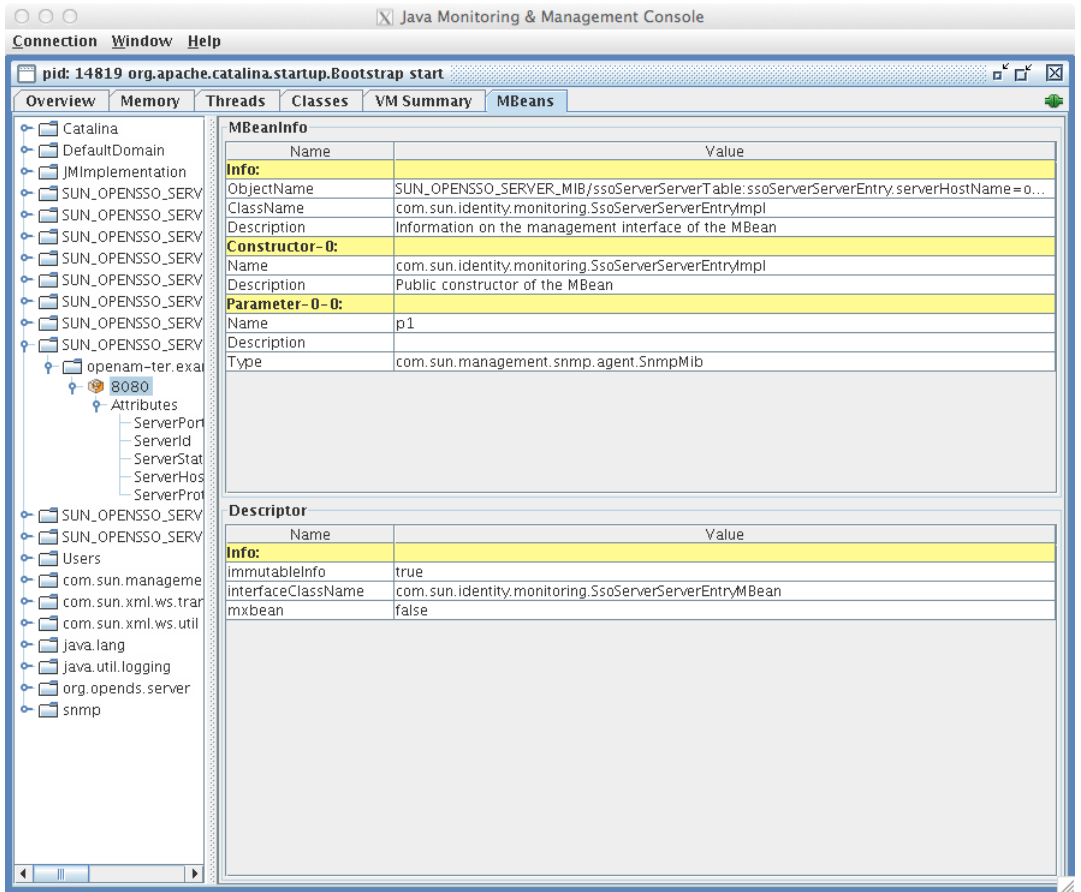

# *JConsole Browsing MBeans*

Also see [Monitoring and Management Using JMX](http://docs.oracle.com/javase/1.5.0/docs/guide/management/agent.html) for instructions on how to connect remotely, how to use SSL, and so forth.

#### **Important**

JMX has a limitation in that some Operations and CTS tables cannot be properly serialized from AM to JMX. As a result, only a portion of AM's monitoring information is available through JMX. SNMP is a preferred monitoring option over JMX and exposes all AM tables, especially for CTS, with no serialization limitations.

# <span id="page-139-0"></span>8.3.1.3. SNMP Monitoring

<span id="page-139-2"></span>You can configure AM to allow you to listen on port 8085 for SNMP monitoring.

### *To Enable the SNMP Monitoring Interface*

- 1. Stop the AM instance or the container where it runs.
- 2. Download the AM 6.0.0.7 ZIP file from the [BackStage website.](/downloads/)
- 3. Extract the contents of the ZIP file.
- 4. Navigate to the  $\gamma$ snmp folder, and run the jdmkrt.jar installer file. For example:

\$ **java -jar jdmkrt.jar**

- 5. Accept the License Agreement.
- 6. Select the install directory you want to install to. For example:  $/\text{tmp/opendmk}$ .
- 7. Copy the jdmkrt.jar file from the /lib folder of the extracted archive to the AM /WEB-INF/lib folder. For example:

\$ **cp /tmp/opendmk/OpenDMK-bin/lib/jdmkrt.jar /path/to/openam.war/WEB-INF/lib**

- 8. Restart the AM instance or the container in which it runs.
- 9. Navigate to Configure > Global Services > Monitoring.
- 10. Set the Monitoring Status to enabled.
- 11. Set the Monitoring SNMP interface status property to Enabled. By default, AM will be set to allow you to listen on port 8085 for SNMP monitoring.
- 12. Click Save Changes.
- <span id="page-139-1"></span>13. Restart the AM instance for the change to take effect.

# 8.3.1.4. Prometheus Monitoring

Prometheus is third-party software used for gathering and processing monitoring data. AM exposes an endpoint which Prometheus uses to gather metrics from the AM instance. For more information about installing and running Prometheus, see the [Prometheus documentation.](https://prometheus.io/docs/introduction/overview/)

When enabled, AM makes the Prometheus-formatted metrics available at the *lison/metrics/prometheus* endpoint.

Configure Prometheus to monitor the AM endpoint, using the prometheus.yml configuration file. For more information on configuring Prometheus, see the [Prometheus configuration documentation.](https://prometheus.io/docs/prometheus/latest/configuration/configuration/)

#### **Tip**

Prometheus provides monitoring and processing for the information provided by AM, but further analysis and visualization may be desired. In this case, you can use tools such as Grafana to create customized charts and graphs based on the information collected by Prometheus. For more information on installing and running Grafana, see the [Grafana website.](https://grafana.com)

#### *To Enable the Prometheus Monitoring Interface*

Before enabling Prometheus access to monitoring metrics, make sure that you have enabled monitoring. To enable monitoring, navigate to Configure > Global Services > Monitoring. Set the Monitoring Status to enabled, and then click Save Changes.

- 1. Navigate to Configure > Global Services > Monitoring.
- 2. Select the Secondary Configurations tab, and click prometheus.
- 3. Set prometheus to Enabled.
- 4. Specify the Username and Password that Prometheus will use to authenticate when accessing the endpoint.
- <span id="page-140-0"></span>5. Click Save Changes.

### 8.3.1.5. CREST Monitoring

CREST is the ForgeRock Common REST API. AM exposes an endpoint which allows REST clients to gather information about your AM installation, in JSON format.

When enabled, AM makes the CREST-formatted metrics available at the /json/metrics/api endpoint.

#### *To Enable the CREST Monitoring Interface*

Before enabling CREST access to monitoring metrics, make sure that you have enabled monitoring. To enable monitoring, navigate to Configure > Global Services > Monitoring. Set the Monitoring Status to enabled, and then click Save Changes.

- 1. Navigate to Configure > Global Services > Monitoring.
- 2. Select the Secondary Configurations tab, and click crest.
- 3. Set CREST to Enabled.

### <span id="page-141-0"></span>4. Click Save Changes.

# 8.3.1.6. Graphite Monitoring

Graphite is third-party software used for storing monitoring data, and rendering graphs of the data. For more information about installing and running Graphite, see the [Graphite documentation](https://graphiteapp.org/#overview).

### *To Enable the Graphite Monitoring Interface*

Before enabling Graphite access to monitoring metrics, make sure that you have enabled monitoring. To enabled monitoring, navigate to Configure > Global Services > Monitoring. Set the Monitoring Status to enabled, and then click Save Changes.

- 1. Navigate to Configure > Global Services > Monitoring.
- 2. Select the Secondary Configurations tab, and click Add a Secondary Configuration.
- 3. Select Graphite Reporter.
- 4. Specify the Name and Hostname of the Graphite instance to which to push the metrics data.
- 5. Click Create.

# 8.3.2. Monitoring CTS Tokens

The Core Token Service (CTS) provides persistent and highly available token storage for a several components within AM, including user sessions, OAuth 2.0, SAML v2.0 and UMA tokens. For information on configuring the Core Token Service, see "*Implementing the Core Token Service*" in the *Installation Guide*.

Depending on system load and usage, the CTS can produce a large quantity of tokens, which can be short lived. This style of usage is significantly different from typical LDAP usage. As such, systems administrators may be interested in monitoring this usage as part of LDAP directory maintenance.

The CTS functions only with one external LDAP service, DS.

To that end, the current state of CTS tokens on a system can be monitored over SNMP. The current state of different types of CTS tokens are associated with different Object Identifiers (OIDs) in a Management Information Base (MIB).

<span id="page-141-1"></span>To enable SNMP, see ["To Enable the SNMP Monitoring Interface"](#page-139-2)

# 8.3.2.1. CTS SNMP Monitoring

Once activated, SNMP monitoring works over UDP by default. You may want to install one of many available network monitoring tools. For the purpose of this section, basic SNMP service and

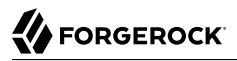

monitoring tools have been installed on a GNU/Linux system. The same commands should work on a Mac OS X system.

SNMP depends on labels known as Object Identifiers (OIDs). These are uniquely defined labels, organized in tree format. For AM, they are configured in a .mib file named FORGEROCK-OPENAM-CTS.mib, found inside the /path/to/tomcat/webapps/openam/WEB-INF/lib/openam-mib-schema-6.0.0.7.jar file of the AM deployment.

For detailed information on configured OIDs, see "Core Token Service (CTS) Object Identifiers" in the *Installation Guide*.

With the OIDs in hand, you can set up an SNMP server to collect the data. You would also need SNMP utility commands with associated OIDs to measure the current state of a component. First, to verify the operation of SNMP on a GNU/Linux system, over port 8085, using SNMP version 2c, run the following command:

# **snmpstatus -c public -v 2c localhost**

The output should normally specify communications over UDP. If you get a timeout message, the SNMP service may not be running.

You can get the value for a specific OID. For example, the following command would retrieve the cumulative count for CTS create operations, over port 8085:

# **snmpget -c public -v 2c :8085 enterprises.36733.1.2.3.3.1.1.1**

If your version of the tool does not support the enterprises OID string, use 1.3.6.1.4.1 instead, as in 1.3 .6.1.4.1.36733.1.2.3.3.1.1.1.

For one view of the tree of OIDs, you can use the **snmpwalk** command. For example, the following command lists all OIDs related to CTS:

# **snmpwalk -c public -v 2c :8085 enterprises.36733.1.2.3**

A number of CTS OIDs are listed with a Counter64 value. As defined in *[RFC 2578](http://tools.ietf.org/search/rfc2578#section-7.1.10)*, an OID so configured has a maximum value of 2^64 - 1.

### 8.3.2.2. SNMP Monitoring for Policy Evaluation

You can monitor policy evaluation performance over SNMP. AM records statistics for up to a number of recent policy evaluation requests. (You can configure the number in the AM console under Configuration > System > Monitoring. For details, see the reference section ["Monitoring"](#page-282-0).

Interface Stability: Evolving in the *Release Notes*

As described in ["CTS SNMP Monitoring"](#page-141-1), SNMP uses OIDs defined in the .mib file, FORGEROCK-OPENAM-POLICY.mib, found inside the /path/to/tomcat/webapps/openam/WEB-INF/lib/openam-mib-schema-6.0.0.7.jar file of the AM deployment. This file specifies the statistics AM keeps for policy evaluation operations. Adapt

the examples in ["CTS SNMP Monitoring"](#page-141-1) to read monitoring statistics about policy evaluation on the command line.

When monitoring is active, AM records statistics about both the numbers and rates of policy evaluations performed, and also the times taken to process policy evaluations.

The statistics are all read-only. The base OID for policy evaluation statistics is enterprises.36733.1.2.2 .1. The following table describes the values that you can read:

| <b>OID</b>                      | <b>Description</b>                                                                  | <b>Syntax</b>         |
|---------------------------------|-------------------------------------------------------------------------------------|-----------------------|
| enterprises.36733.1.2.2.1.1.1   | Cumulative number of policy<br>evaluations for specific resources<br>(self)         | Counter <sub>64</sub> |
| enterprises.36733.1.2.2.1.1.2   | Average rate of policy evaluations<br>for specific resources (self)                 | Counter <sub>64</sub> |
| enterprises.36733.1.2.2.1.1.3   | Minimum rate of policy evaluations<br>for specific resources (self)                 | Counter <sub>64</sub> |
| enterprises.36733.1.2.2.1.1.4   | Maximum rate of policy<br>evaluations for specific resources<br>(self)              | Counter <sub>64</sub> |
| enterprises.36733.1.2.2.1.2.1   | Cumulative number of policy<br>evaluations for a tree of resources<br>(subtree)     | Counter <sub>64</sub> |
| enterprises.36733.1.2.2.1.2.2   | Average rate of policy evaluations<br>for a tree of resources (subtree)             | Counter <sub>64</sub> |
| enterprises.36733.1.2.2.1.2.3   | Minimum rate of policy evaluations<br>for a tree of resources (subtree)             | Counter64             |
| enterprises.36733.1.2.2.1.2.4   | Maximum rate of policy<br>evaluations for a tree of resources<br>(subtree)          | Counter <sub>64</sub> |
| enterprises.36733.1.2.2.1.1.2   | Average length of time to evaluate<br>a policy for a specific resource<br>(self)    | Counter <sub>64</sub> |
| enterprises.36733.1.2.2.2.1.2   | Slowest evaluation time for a<br>specific resource (self)                           | SnmpAdminString       |
| enterprises.36733.1.2.2.1.2.2.1 | Average length of time to evaluate<br>a policy for a tree of resources<br>(subtree) | Counter <sub>64</sub> |
| enterprises.36733.1.2.2.1.2.2.2 | Slowest evaluation time for a tree<br>of resources (subtree)                        | SnmpAdminString       |
| enterprises.36733.1.2.2.1.3.1   | Slowest individual policy<br>evaluation time overall                                | SnmpAdminString       |

*OIDs Used in SNMP Monitoring For Policy Evaluation*
# 8.3.2.3. SNMP Monitoring for Sessions

You can monitor CTS-based session statistics over SNMP. AM records statistics for up to a configurable number of recent sessions. (You can configure the number in the AM console under Configuration > System > Monitoring. For details, see the system configuration reference section, ["Monitoring"](#page-282-0) in the *Reference*.)

SNMP monitoring is not available for client-based sessions.

Interface Stability: Evolving in the *Release Notes*

As described in ["CTS SNMP Monitoring"](#page-141-0), SNMP uses OIDs defined in a .mib file that specifies the statistics AM keeps for policy evaluation operations, the FORGEROCK-OPENAM-SESSION.mib file. This file is found inside the /path/to/tomcat/webapps/openam/WEB-INF/lib/openam-mib-schema-6.0.0.7.jar file of the AM deployment. Adapt the examples in ["CTS SNMP Monitoring"](#page-141-0) to read monitoring statistics about sessions on the command line.

When monitoring is active, AM records statistics about both the numbers of internal, remote, and CTS sessions, and also the times taken to process sessions.

The statistics are all read-only. The base OID for session statistics is enterprises.36733.1.2.1. Times are expressed in nanoseconds rather than milliseconds, as many operations take less than one millisecond. The following table describes the values that you can read:

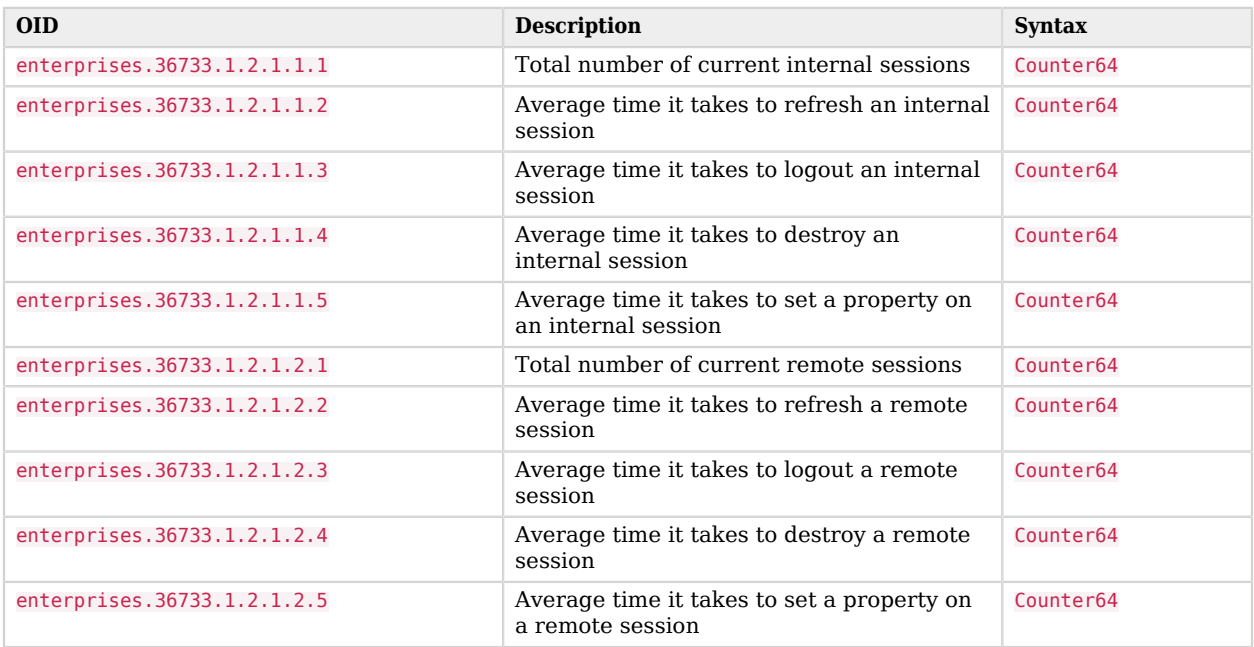

## *OIDs Used in SNMP Monitoring For Sessions*

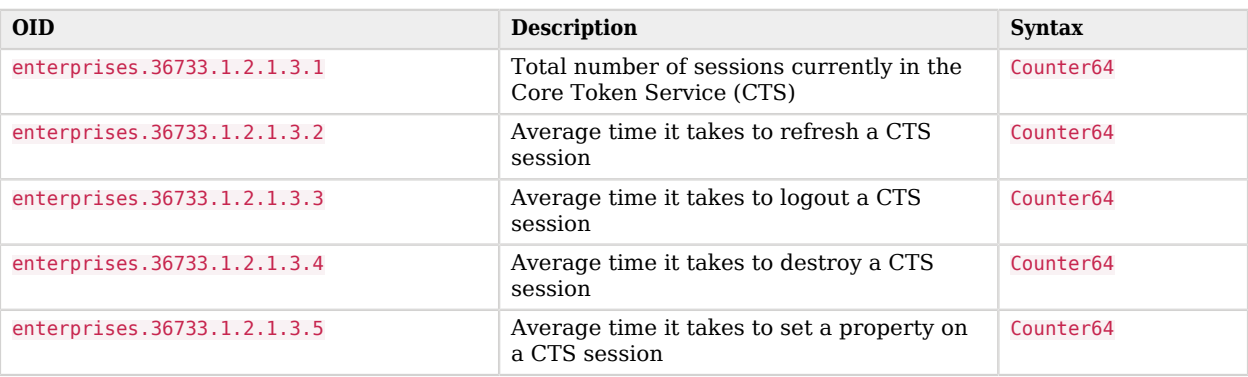

# 8.4. Tuning an Instance

This section covers key AM tunings to ensure smoothly performing access and federation management services, and to maximize throughput while minimizing response times.

#### **Note**

The recommendations provided here are guidelines for your testing rather than hard and fast rules for every situation. Said another way, the fact that a given setting is configurable implies that no one setting is right in all circumstances.

The extent to which performance tuning advice applies depends to a large extent on your requirements, on your workload, and on what resources you have available. Test suggestions before rolling them out into production.

The suggestions in this section pertain to AM deployments with the following characteristics:

- The deployment has a dedicated DS server for the Core Token Service. The host running this directory server is a high-end server with a large amount of memory and multiple CPUs.
- The AM server is configured to use CTS-based sessions.

### 8.4.1. Tuning Server Settings

AM has a number of settings that can be tuned to increase performance.

### 8.4.1.1. General Settings

The following general points apply:

- Set debug level to error.
- Set container-level logging to a low level, such as error or severe.

# 8.4.1.2. LDAP Settings

Tune your LDAP data stores, your LDAP authentication modules, and connection pools for CTS and configuration stores.

## 8.4.1.2.1. Tuning LDAP Data Store Settings

To change LDAP data store settings, navigate to Realms > *Realm Name* > Data Stores > *Data Store Name* in the AM console. Each data store has its own connection pool and therefore each data store needs its own tuning:

<span id="page-146-0"></span>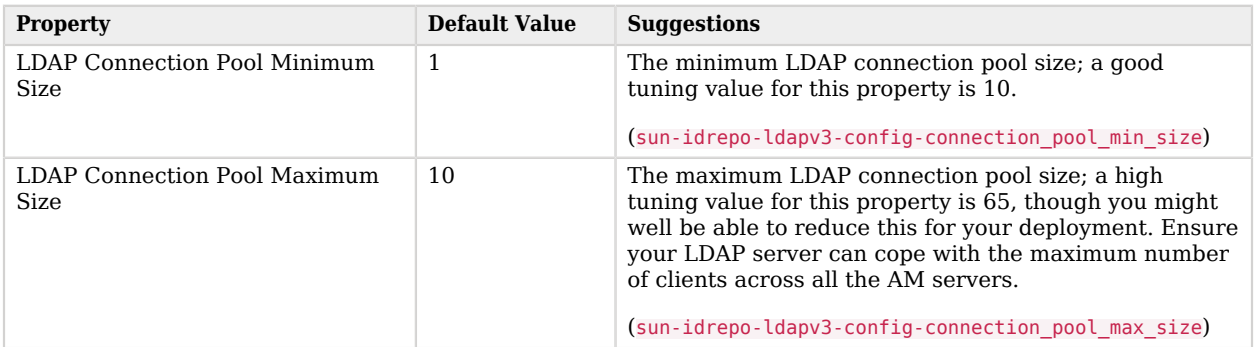

### *LDAP Data Store Settings*

### 8.4.1.2.2. Tuning LDAP Authentication Module Settings

To change connection pool settings for the LDAP authentication module, in the AM console, navigate to Configure > Authentication, and then click Core Attributes.

### *LDAP Authentication Module Setting*

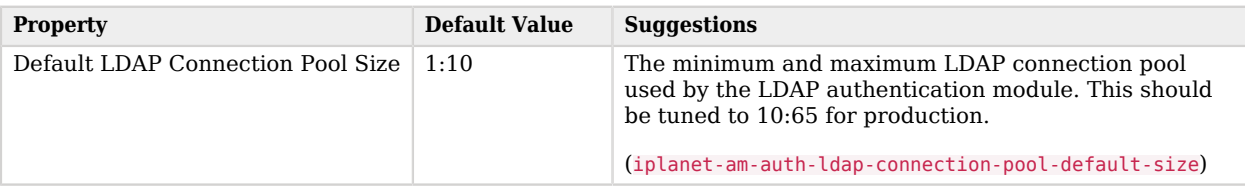

## 8.4.1.2.3. Tuning LDAP CTS and Configuration Store Settings

When tuning LDAP connection pool settings for the Core Token Service (CTS), what you change depends on whether the directory service backing the CTS is the same directory service backing AM configuration.

When the same directory service backs both the CTS and also AM configuration (the default), then the same connection pool is shared for any LDAP operations requested by the CTS or by a service accessing the AM configuration. In this case, one connection is reserved for cleanup of expired CTS tokens. Roughly half of the connections are allocated for CTS operations, to the nearest power of two.<sup>1</sup> The remaining connections are allocated to services accessing the AM configuration. For a default configuration, where the maximum number of connections in the pool is ten, one connection is allocated for cleanup of expired CTS tokens, four connections are allocated for other CTS operations, and five connections are allocated for services accessing the configuration. If the Maximum Connection Pool size is 20, one connection is allocated for cleanup of expired CTS tokens, eight connections are allocated for other CTS operations, and 11 connections are allocated for services accessing the configuration. If the pool size is 65, then the numbers are 1, 32, and 32, and so on.

The minimum number of connections is 6.

When the directory service backing the CTS is external (differs from the directory service backing the AM configuration) then the connection pool used to access the directory service for the CTS is separate from the pool used to access the directory service for the AM configuration. One connection is reserved for cleanup of expired CTS tokens. Remaining connections are allocated for CTS operations such that the number of connections allocated is equal to a power of two. In this case, set the maximum number of connections to  $2^n + 1$ , as in 9, 17, 33, 65, and so forth.

If the same directory service backs both the CTS and also AM configuration, then set the Maximum Connection Pool property size under Deployment > Servers > *Server Name* > Directory Configuration.

If the directory service backing the CTS is external (differs from the directory service backing the AM configuration), then set the Maximum Connection property size under Deployment > Servers > *Server Name* > CTS > CTS Token Store.

In both cases, if you must change the default connection timeouts, set the following advanced properties under Deployment > Servers > *Server Name* > Advanced:

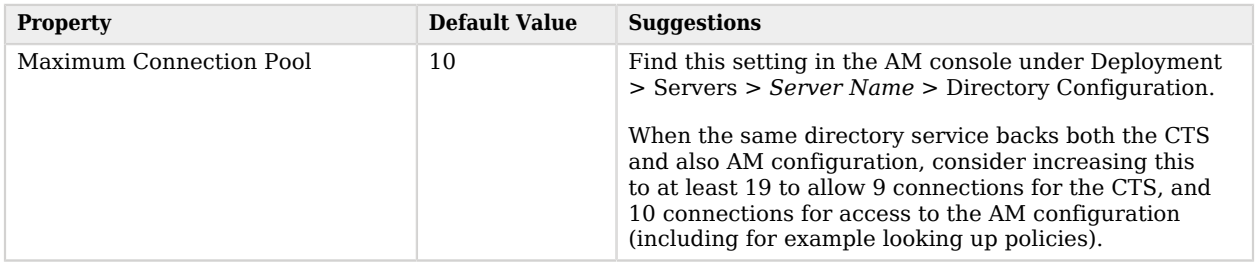

### *CTS Store LDAP Connection Pool Settings*

 $^1$  To be precise, the number of connections allocated for CTS operations is equal to the power of two that is nearest to half the maximum number of connections in the pool.

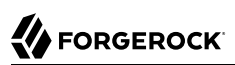

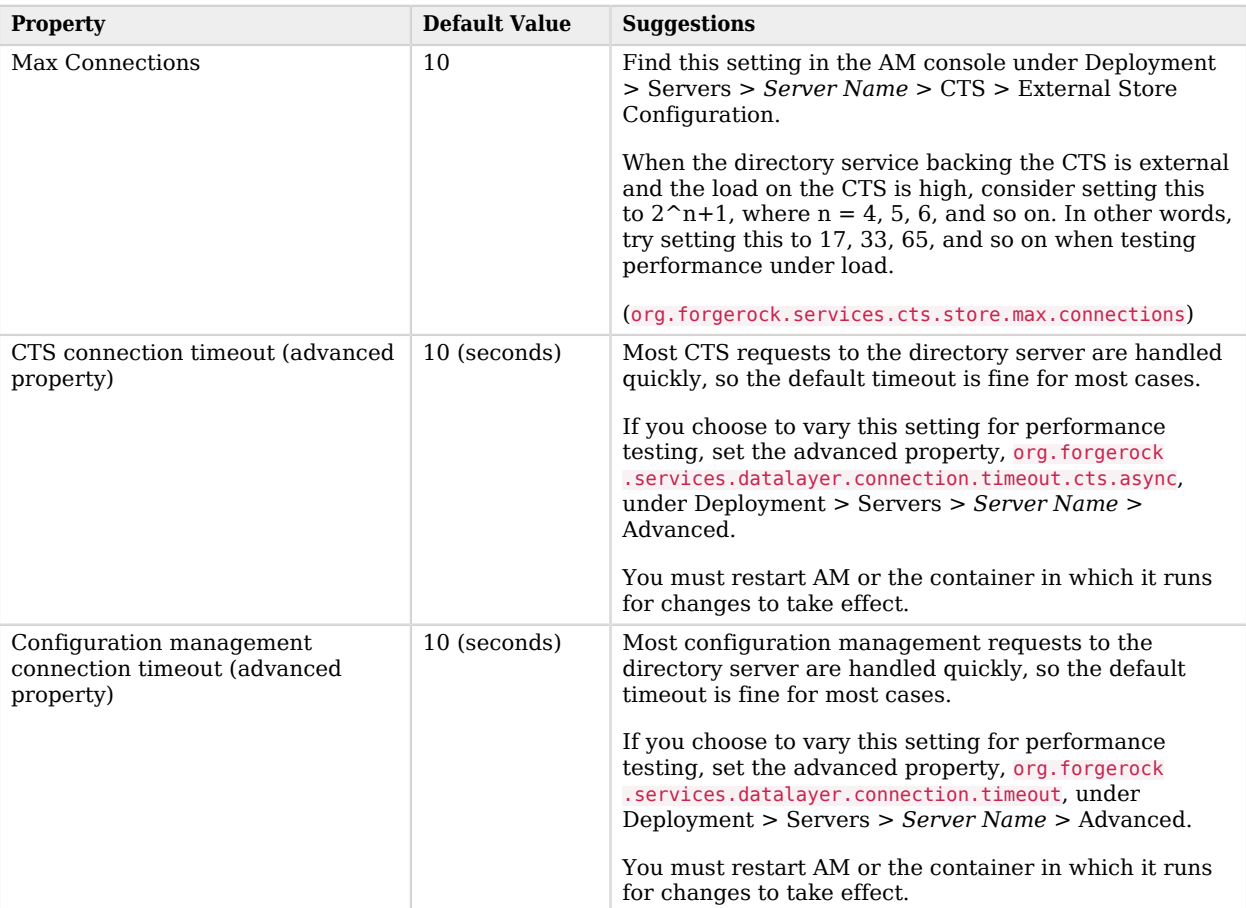

# 8.4.1.3. Notification Settings

AM has two thread pools used to send notifications to clients. The Service Management Service (SMS) thread pool can be tuned in the AM console under Configure > Server Defaults > SDK > Data Store:

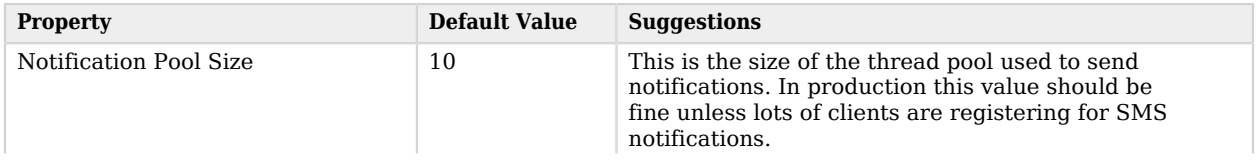

### *SMS Notification Setting*

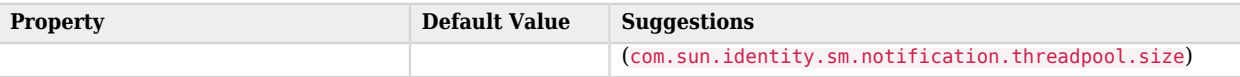

The session service has its own thread pool to send notifications to listeners about changes to CTSbased sessions. This is configured under Configure > Server Defaults > Session > Notification:

### *Session Service Notification Settings*

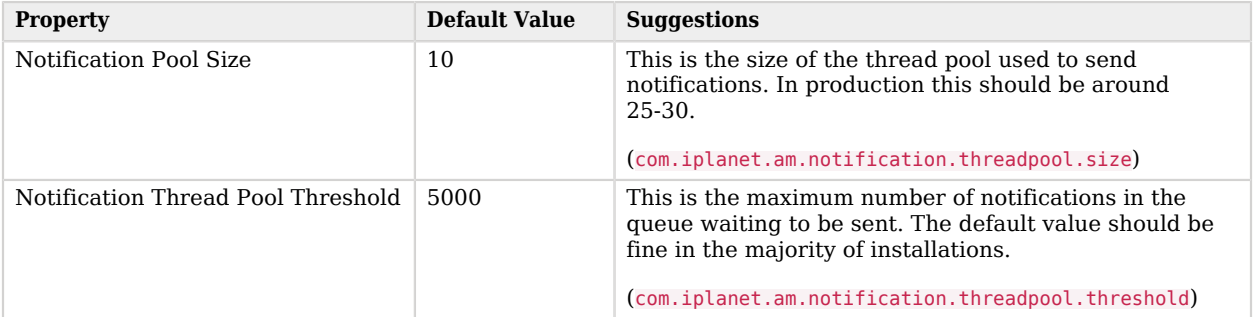

## 8.4.1.4. Session Settings

The Session Service has additional properties to tune, which are configured under Configure  $>$ Server Defaults > Session > Session Limits. The following suggestion applies to deployments using CTS-based sessions:

### *Session Settings*

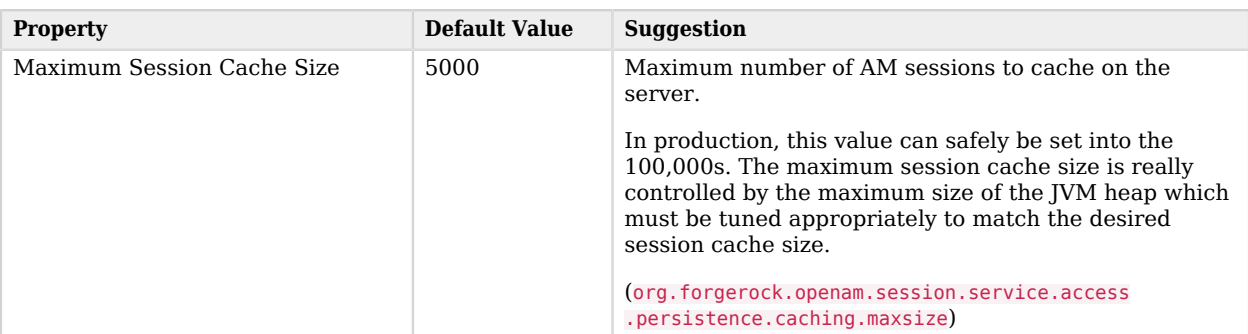

# 8.4.2. Tuning Java Virtual Machine Settings

This section gives some initial guidance on configuring the JVM for running AM. These settings provide a strong foundation to the JVM before a more detailed garbage collection tuning exercise, or as best practice configuration for production:

## *Heap Size Settings*

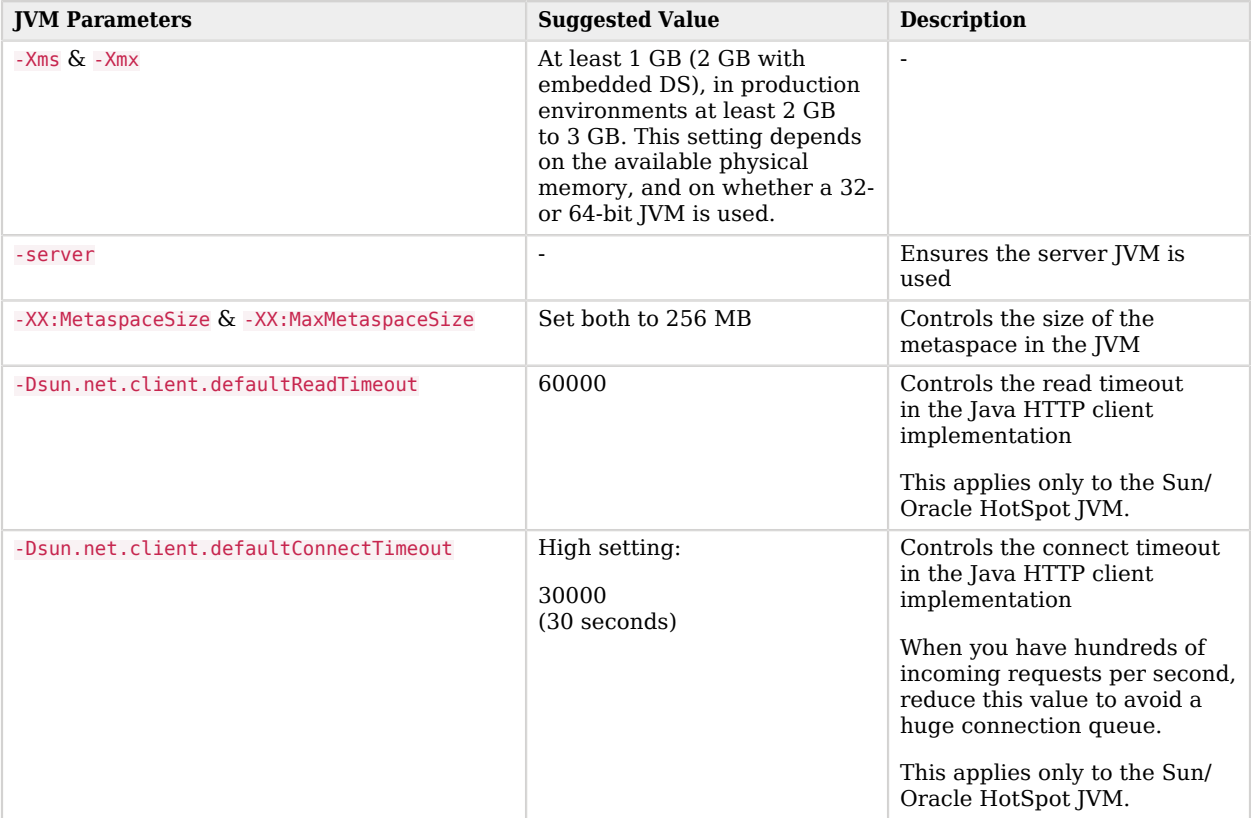

## *Security Settings*

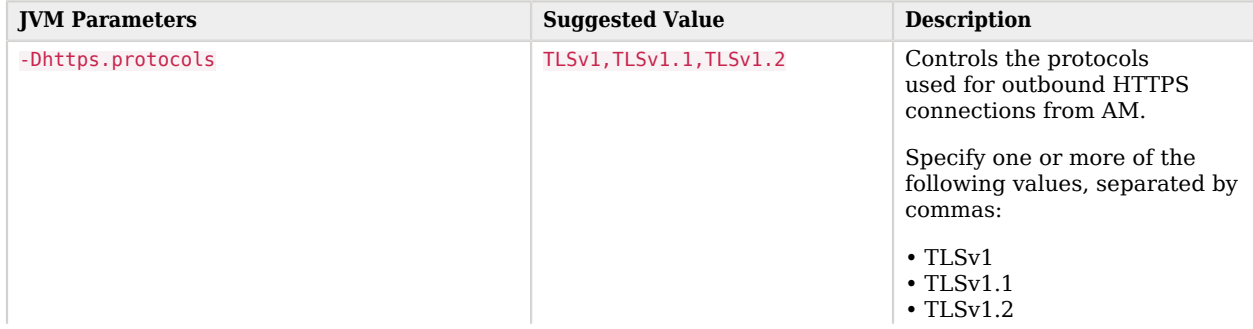

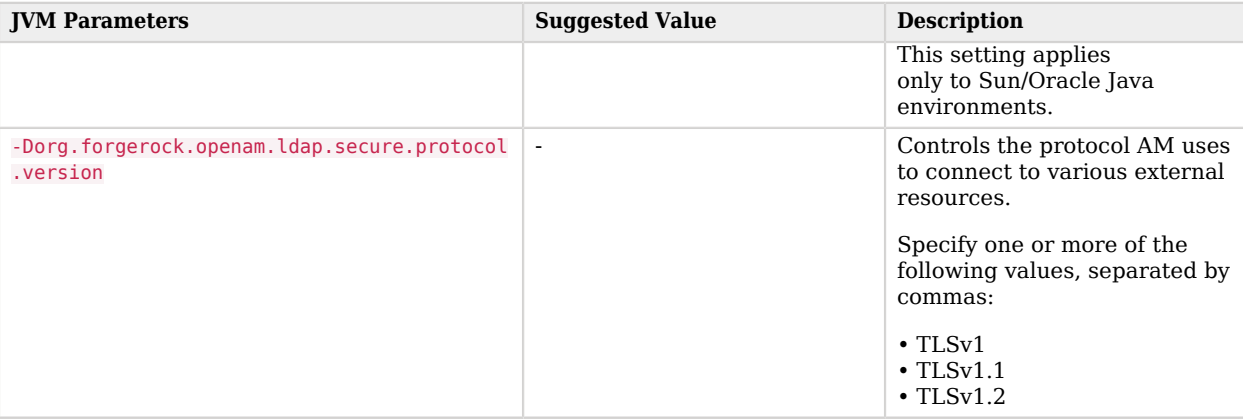

#### **Note**

For -Dhttps.protocols, specify the protocol version(s) Java clients can use to connect to AM.

For -Dorg.forgerock.openam.ldap.secure.protocol.version, see "Securing Communications" in the *Installation Guide* for a list of external resources to which communication is affected.

Specify a single protocol if AM will only use that protocol when connecting to affected external resources. For example, a value of TLSv1.2 configures AM to only use the TLSv1.2 protocol to connect.

Specify a comma-separated list with multiple protocols if AM will use the most secure protocol supported by the external resources. For example, a value of TLSv1,TLSv1.1,TLSv1.2 configures AM to attempt to use the TLSv1.2 protocol to connect to external configuration and user data stores. If a TLSv1.2 connection is not supported, AM attempts to use TLSv1.1 to connect. If TLSv1.1 is not supported, AM uses TLSv1.

### *Garbage Collection Settings*

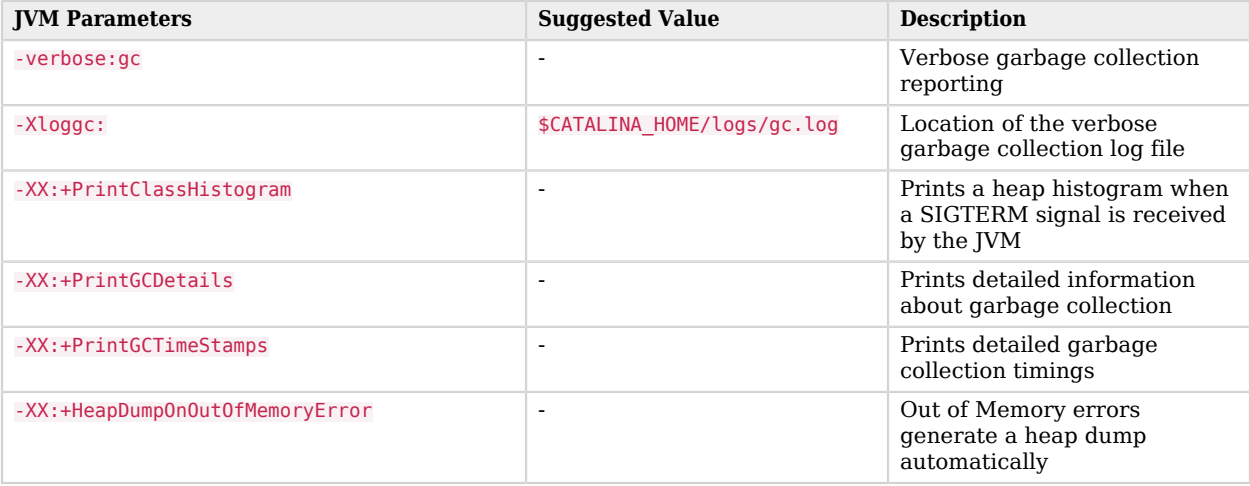

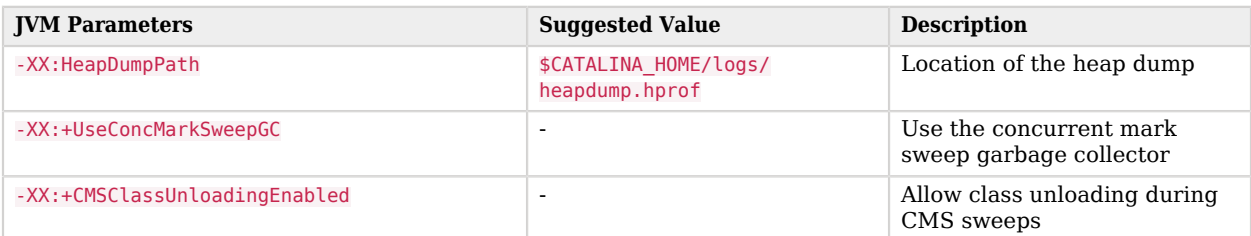

# 8.4.3. Tuning Caching

AM caches data to avoid having to query user and configuration data stores each time it needs the information. By default, AM makes use of LDAP persistent search to receive notification of changes to cached data. For this reason, caching works best when data are stored in a directory server that supports LDAP persistent search.

AM has two kinds of cache on the server side that you can configure, one for configuration data and the other for user data. Generally use the default settings for configuration data cache. This section mainly covers the configuration choices you have for caching user data.

AM implements the global user data cache for its user data stores.

The user data store also supports a DN Cache, used to cache DN lookups that tend to occur in bursts during authentication. The DN Cache can become out of date when a user is moved or renamed in the underlying LDAP store, events that are not always reflected in a persistent search result. You can enable the DN cache when the underlying LDAP store supports persistent search and mod DN operations (that is, move or rename DN).

The following diagram depicts the two kinds of cache, and also the two types of caching available for user data:

### *Caches*

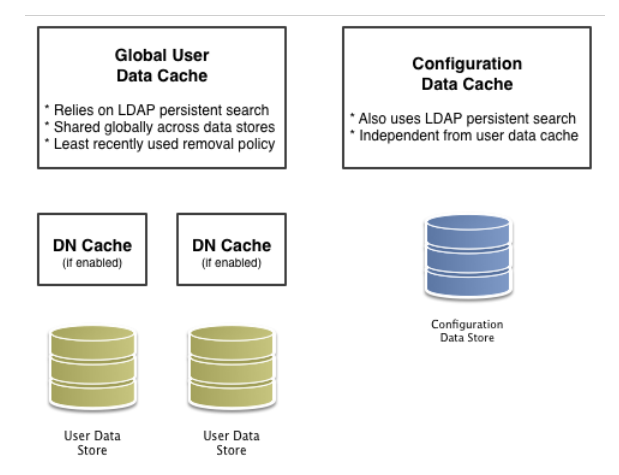

The rest of this section concerns mainly settings for global user data cache and for SDK clients. For a look at data store cache settings, see ["LDAP Data Store Settings".](#page-146-0)

# 8.4.3.1. Overall Server Cache Settings

By default AM has caching enabled both for configuration data and also for user data. This setting is governed by the server property com.iplanet.am.sdk.caching.enabled, which by default is true. When you set this advanced property to false, then you can enable caching independently for configuration data and for user data.

## *To Turn Off Global User Data Caching*

### **Disabling caching can have a severe negative impact on performance. This is because when caching is disabled, AM must query a data store each time it needs data.**

If, however, you have at least one user data store that does not support LDAP persistent search, then you must disable the *global* cache for user data. Otherwise user data caches cannot stay in sync with changes to user data entries:

- 1. In the AM console, navigate to Deployment > Servers > *Server Name* > Advanced.
- 2. Set the value of the com.iplanet.am.sdk.caching.enabled property to false to disable caching overall.
- 3. Set the value of the com.sun.identity.sm.cache.enabled property to true to enable configuration data caching.

All supported configuration data stores support LDAP persistent search, so it is safe to enable configuration data caching.

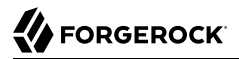

You must explicitly set this property to true, because setting the value of the property com. iplanet .am.sdk.caching.enabled to false in the previous step disables both user and configuration data caching.

- 4. Save your work.
- 5. AM starts persistent searches on user data stores when possible  $^2$  in order to monitor changes. With user data store caching disabled, AM still starts the persistent searches, even though it no longer uses the results.

Therefore, if you disable user data store caching, you should also disable persistent searches on user data stores in your deployment to improve performance. To disable persistent search on a user data store, remove the value of the Persistent Search Base DN configuration property and leave it blank. Locate this property under Realms > *Realm Name* > Data Stores > *Data Store Name* > Persistent Search Controls.

### *To Change the Maximum Size of Global User Data Cache*

With a large user data store and active user base, the number of user entries in cache can grow large.

- 1. In the AM console, navigate to Configure > Server Defaults > SDK.
- 2. Change the value of SDK Caching Maximum Size.

There is no corresponding setting for configuration data, as the number of configuration entries in a large deployment is not likely to grow nearly as large as the number of user entries.

## 8.4.3.2. Cache Settings

The table below provides a quick reference, primarily for user data cache settings. Web and Java agents of version earlier than 5 and other AM SDK clients can also cache user data using most of the properties described in the table.

Notice that many properties for configuration data cache have sm (for Service Management) in their names, whereas those for user data have idm (for Identity Management) in their names:

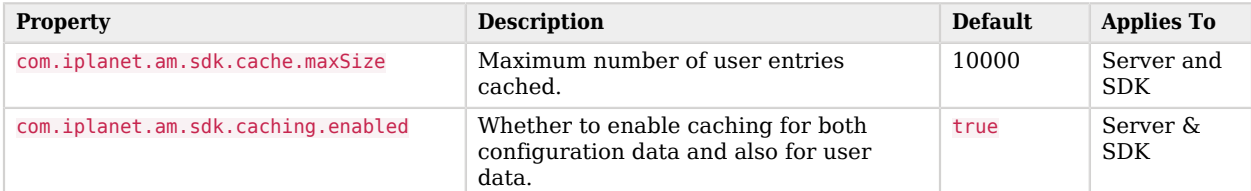

### *Cache Properties*

 $^2$  AM starts persistent searches on user data stores on directory servers that support the psearch control.

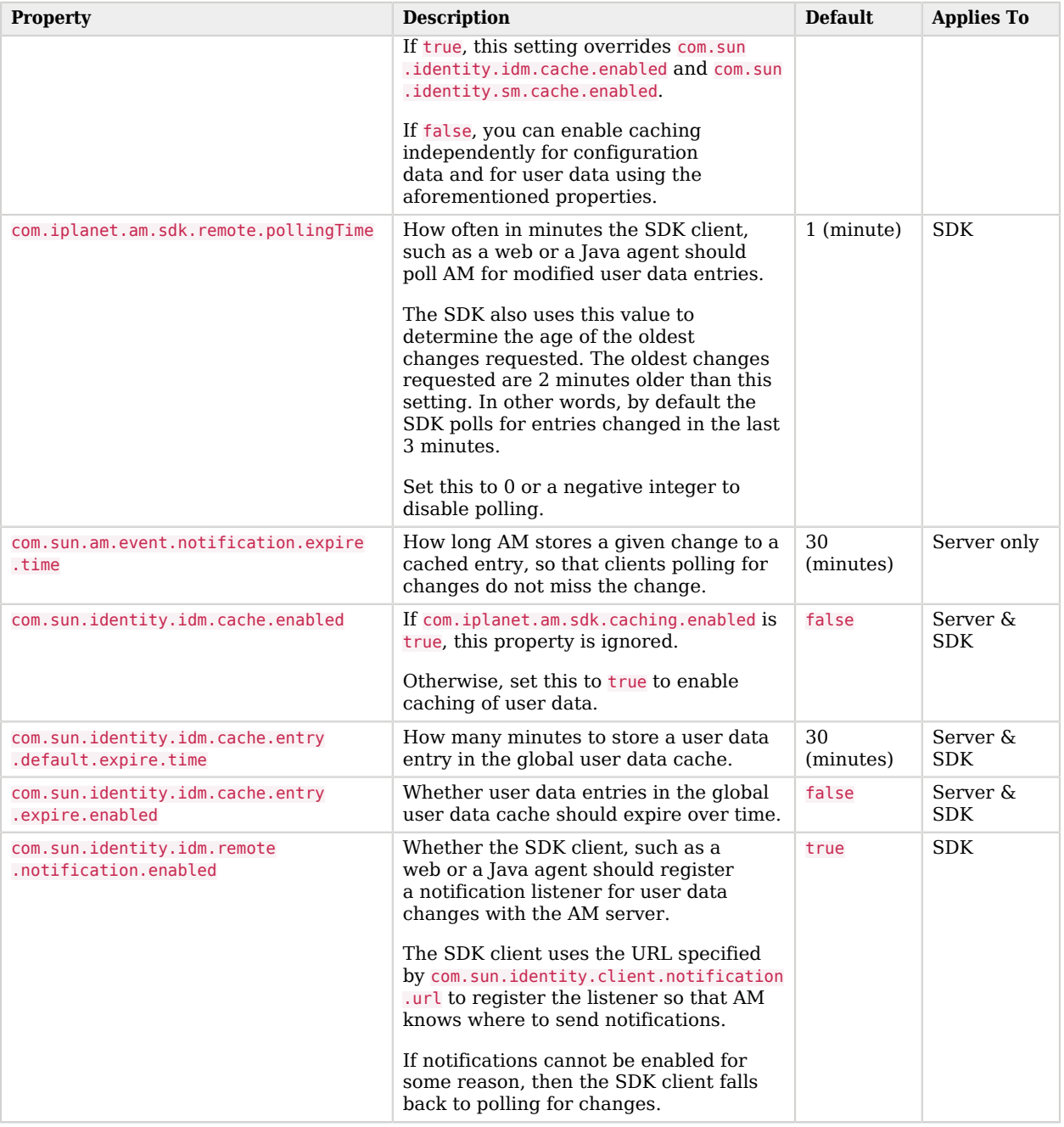

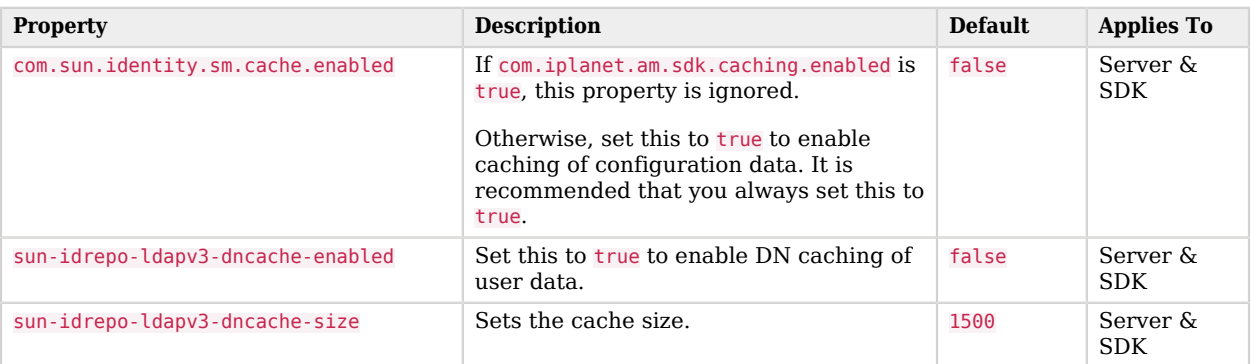

# 8.5. Managing Sessions

The AM console lets the administrator view and manage active CTS-based user sessions by realm by navigating to Realms > *Realm Name* > Sessions.

*Sessions Page*

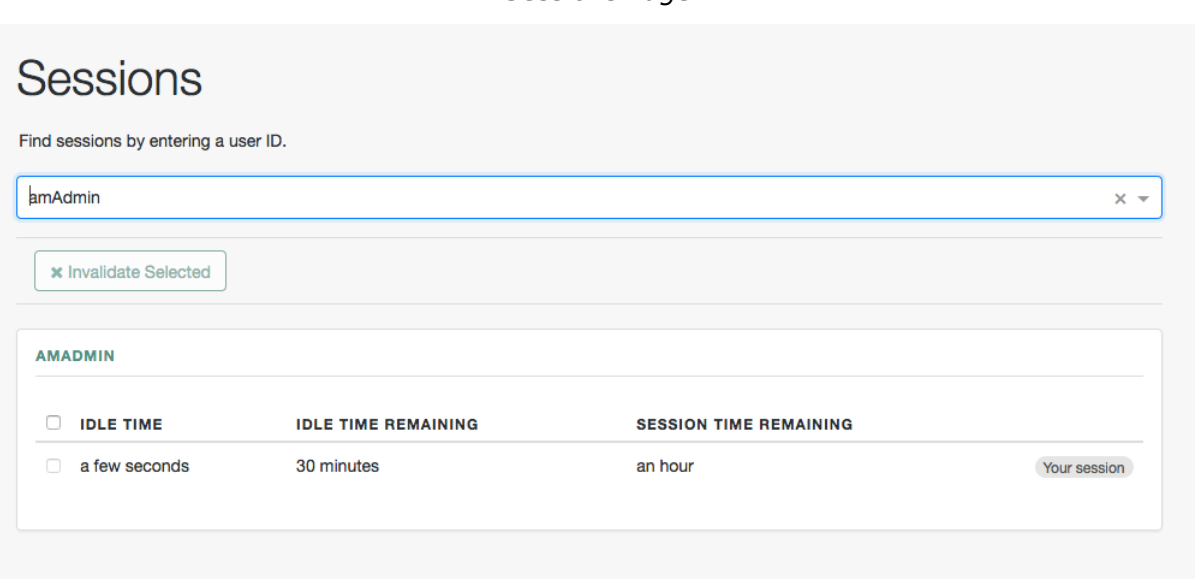

To search for active sessions, enter a username in the search box. AM retrieves the sessions for the user and displays them within a table. If no active CTS-based session is found, AM displays a session not found message.

You can end any sessions—except the current amAdmin user's session—by selecting it and clicking the Invalidate Selected button. As a result, the user has to authenticate again.

#### **Note**

Deleting a user does not automatically remove any of the user's stateful sessions. After deleting a user, check for any sessions for the user and remove them on the Sessions page.

# 8.6. Changing Host Names

When you change the AM host name, you must make manual changes to the configuration. This chapter describes what to do. If you must also move an embedded configuration directory from one host to another, see the *ForgeRock Directory Services Administration Guide* chapter, *[Moving Servers](../../../ds/6/admin-guide#chap-mv-servers)*.

Changing AM host names involves the following high-level steps.

- Adding the new host name to the Realm/DNS Aliases list.
- Exporting, editing, then importing the configuration.

This step relies on the **ssoadm** command, which you install separately from AM as described in "Setting Up Administration Tools" in the *Installation Guide*.

- Stopping AM and editing configuration files.
- Removing the old host name from the Realm/DNS Aliases list.

Before you start, make sure you have a current backup of your current installation. See ["Backing Up](#page-128-0) [and Restoring Configurations"](#page-128-0) for instructions.

### *To Add the New Host Name As an Alias*

- 1. Log in to the AM console as administrator, amadmin.
- 2. Under Realms > *Realm Name*, click Properties, add the new host name to the Realm/DNS Aliases list, and then save your work.

### *To Export, Edit, and Import the Service Configuration*

1. Export the service configuration:

```
$ ssoadm \
 export-svc-cfg \
--adminid amadmin \
--encryptsecret myEncryptSecretString1234 \
--password-file /tmp/pwd.txt \
--outfile config.xml
Service Configuration was exported.
```
AM uses the value entered in --encryptsecret to encrypt passwords stored in the backup file. It can be any value, and is required when restoring a configuration.

- 2. Edit the service configuration file:
	- Change the fully qualified domain name, such as openam.example.com, throughout the file.
	- If you are changing the context path, such as /openam, then make the following changes:
		- Change the value of com.iplanet.am.services.deploymentDescriptor.
		- Change *contextPath* in the value of the propertiesViewBeanURL="*contextPath*/auth/ ACServiceInstanceList".
		- Change *contextPath* in the value of propertiesViewBeanURL="*contextPath*/auth/ACModuleList".
		- Change the context path in a <Value> element that is a child of an <AttributeValuePair> element.
		- Change the context path where it occurs throughout the file in the full URL to AM, such as http:&#47:&#47:openam.example.com:8080&#47:contextPath.
	- If you are changing the port number, then change the value of com.iplanet.am.server.port.

Also change the port number in *host*:*port* combinations throughout the file.

- If you are changing the domain name, then change the cookie domain, such as <Value>.example .com</Value> throughout the file.
- 3. Import the updated service configuration:

```
$ ssoadm \
  import-svc-cfg \
 --adminid amadmin \
 --encryptsecret myEncryptSecretString1234 \
 --password-file /tmp/pwd.txt \
 --xmlfile config.xml
Directory Service contains existing data. Do you want to delete it? [y|N] y
Please wait while we import the service configuration...
Service Configuration was imported.
```
### *To Edit Configuration Files For the New Host Name*

- 1. Stop AM or the web container where it runs.
- 2. Edit the boot properties file, such as /home/user/openam/boot.json, changing the fully-qualified domain name (FQDN), port, and context path for AM as necessary.
- 3. If you are changing the context path, then move the folder containing AM configuration, such as / home/user/openam/, to match the new context path, such as /home/user/openam2/.

4. If you are changing the location or context path, change the name of the file in the /home/ user/.openamcfg folder, such as AMConfig path to tomcat webapps openam, to match the new location and context path.

Also edit the path name in the file to match the change you made when moving the folder.

5. Restart AM or the web container where it runs.

### *To Remove the Old Host Name As an Alias*

- 1. Log in to the AM console as administrator, amadmin.
- 2. Under Realms > *Realm Name*, click Properties, remove the old host name from the Realm/DNS Aliases list, and then save your work.

# 8.7. Changing the Cookie Domain

Configure AM's cookie domain to ensure only users and entities from trusted domains can be authenticated.

### *To Change the Cookie Domain*

- 1. Log in to the AM console as an administrator user, for example, amAdmin.
- 2. Navigate to Configure > Global Services > Platform > Cookie Domain.
- 3. In the Cookie Domain field, set the list of domains into which AM should write cookies. Consider the following points:
	- By default, AM installer sets the cookie domain based on the fully-qualified hostname of the server on which it installs AM.

After installation, if the cookie domain is openam.example.com, you may want to change it to example .com so AM can communicate with any host in the sub-domain.

- Configure as many cookie domains as your environment requires. For example, for the realms configured with DNS aliases<sup>3</sup>. Browsers ignore any cookies that do not match the current domain to ensure the correct one is used.
- If you do not specify any cookie domain, AM uses the fully qualified name of the server, which implies that a host cookie is set rather than a domain cookie.

When configuring AM for Cross-Domain Single Sign-On (CDSSO), you must protect your AM deployment against cookie hijacking by setting a host cookie rather than a domain cookie. For more information, see "Protecting Against Cookie Hijacking" in the *Authentication and Single Sign-On Guide*.

 $\overline{{}^3$  For more information, see ["To Configure DNS Aliases for Accessing a Realm"](#page-15-0).

- Do not configure a top-level domain as your cookie domain; browsers will reject them. Top-level domains are browser-specific. For example, Firefox considers special domains like Amazon's web service (for example, ap-southeast-2.compute.amazonaws.com) to be a top-level domain <sup>4</sup> .
- 4. Save your changes.
- 5. Restart AM.

<sup>4</sup> For a list of effective top-level domains, see *[https://publicsuffix.org/list/effective\\_tld\\_names.dat](https://publicsuffix.org/list/effective_tld_names.dat)*.

# **Chapter 9** Troubleshooting

This chapter covers how to get debugging information and troubleshoot issues in deployments.

# 9.1. Is the Instance Running?

You can check over HTTP whether AM is up, using is Alive.jsp. Point your application to the file under the deployment URL, such as http://openam.example.com:8080/openam/isAlive.jsp.

If you get a success code (with Server is ALIVE: in the body of the page returned), then the instance is in operation.

# 9.2. Debug Logging

AM services capture a variety of information in debug logs. Unlike audit log records, debug log records are unstructured. Debug logs contain a variety of types of information that is useful when troubleshooting AM, including stack traces. The level of debug log record output is configurable. Debug log records are always written to flat files.

# 9.2.1. Setting Debug Logging Levels

To adjust the debug level while AM is running, login to the AM console as AM administrator and navigate to Deployment > Servers > *Server Name* > Debugging. The default level for debug logging is Error. This level is appropriate for normal production operations, in which case no debug log messages are expected.

Setting the debug log level to Warning increases the volume of messages. Setting the debug log level to Message dumps detailed trace messages. Unless told to do so by qualified support personnel, do not use Warning and Message levels in production.

By default, certain components that run in AM's JVM—for example, embedded DS configuration stores—do not generate trace-level messages when you configure the debug log level to Message. If you need trace-level messages for these components, navigate to Deployment > Servers > *Server Name* > Advanced, create a org.forgerock.openam.slf4j.enableTraceInMessage property, and set its value to true.

# 9.2.2. Debug Logging to a Single File or to Standard Output

During development, you might find it useful to log all debug messages to a single file. In order to do so, set Merge Debug Files to on.

AM logs to a single file immediately after you change this property. You do not need to restart AM or the container in which it runs for the change to take effect.

When Merge Debug Files is on, AM can write debug messages to standard output instead of a file. To enable this feature, set the Java system property, com.sun.identity.util.debug.provider to com.sun .identity.shared.debug.impl.StdOutDebugProvider, in the configuration for the AM web application or the web container where it runs. For example, when using Apache Tomcat, add the following setting to CATALINA\_OPTS:

```
-Dcom.sun.identity.util.debug.provider=com.sun.identity.shared.debug.impl.StdOutDebugProvider
```
After you change the configuration for a web application or web container, you must restart it for the change to take effect. For details on web application and container configuration, see "Preparing a Web Application Container" in the *Installation Guide*.

# 9.2.3. Debug Logging By Service

AM lets you capture debug log messages selectively for a specific service. This can be useful when you must turn on debugging in a production system where you want to avoid excessive logging, but must gather messages when you reproduce a problem.

Perform these steps to capture debug messages for a specific service:

- 1. Log in to the AM console as administrator, amadmin.
- 2. Browse to Debug.jsp, for example http://openam.example.com:8080/openam/Debug.jsp.

No links to this page are provided in the AM console.

3. Select the service to debug and also the level required given the hints provided in the Debug.jsp page.

The changes takes effect immediately.

- 4. Promptly reproduce the problem you are investigating.
- 5. After reproducing the problem, immediately return to the Debug.jsp page, and revert to normal log levels to avoid filling up the disk where debug logs are stored.

# 9.2.4. Rotating Debug Logs

By default AM does not rotate debug logs. To rotate debug logs, edit WEB-INF/classes/ debugconfig.properties where AM is deployed.

The debugconfig.properties file includes the following properties:

#### **org.forgerock.openam.debug.prefix**

Specifies the debug log file prefix applied when AM rotates a debug log file. The property has no default. It takes a string as the property value.

#### **org.forgerock.openam.debug.suffix**

Specifies the debug log file suffix applied when AM rotates a debug log file. The property takes a SimpleDateFormat string. The default is -MM.dd.yyyy-kk.mm.

#### **org.forgerock.openam.debug.rotation**

Specifies an interval in minutes between debug log rotations. Set this to a value greater than zero to enable debug log rotation based on time passed.

#### **org.forgerock.openam.debug.rotation.maxsize**

Specifies a maximum log file size in megabytes between debug log rotations. Set this to a value greater than zero to enable debug log rotation based on log file size.

Changes to properties in the debugconfig.properties file take effect immediately. You do not need to restart AM or the container in which it runs for the changes to take effect.

# <span id="page-163-0"></span>9.3. Recording Troubleshooting Information

The AM recording facility lets you initiate events to monitor AM while saving output that is useful when performing troubleshooting.

AM recording events save four types of information:

- AM debug logs
- Thread dumps, which show you the status of every active thread, with output similar to a JStack stack trace
- Important run-time properties
- The AM configuration

You initiate a recording event by invoking the **ssoadm start-recording** command or by using the start action of the /json/records REST API endpoint. Both methods use JSON to control the recording event.

This section describes starting and stopping recording using the **ssoadm** command, using a JSON file to configure the recording event, and locating the output recorded information. For information about using the /json/records REST API endpoint to activate and deactivate recording, see ["RESTful](#page-167-0) [Troubleshooting Information Recording".](#page-167-0) For general information about the REST API, see "*[About the](#page-343-0) [REST API](#page-343-0)*".

# 9.3.1. Starting and Stopping Recording

Start AM recording with the **ssoadm start-recording** command. For example:

```
$ ssoadm \
   start-recording \
   --servername http://openam.example.com:8080/openam \
   --adminid amadmin \
   --password-file /tmp/pwd.txt \
   --jsonfile recording.json
{
   "recording":true,
   "record": {
     "issueID":103572,
     "referenceID":"policyEvalFails",
     "description":"Record everything",
     "zipEnable":false,
     "threadDump": {
       "enable":true,
       "delay": {
         "timeUnit":"SECONDS",
         "value":5
       }
     },
     "configExport": {
       "enable":true,
       "password":"admin password",
       "sharePassword":true
     },
     "debugLogs": {
       "debugLevel":"message",
       "autoStop": {
         "time": {
             "timeUnit":"MILLISECONDS",
             "value":15000
         },
         "fileSize": {
            "sizeUnit":"KB",
              "value":1048576
         }
       }
     },
     "status":"RUNNING",
     "folder":"/home/openam/debug/record/103572/policyEvalFails/"
   }
}
```
### **Note**

The **ssoadm** command output in the preceding example is shown in indented format for ease of reading. The actual output is *not* indented.

In the preceding **ssoadm start-recording** command example, the recording.json file specifies the information to be recorded and under what conditions recording automatically terminates. This file is known as the *recording control file*. ["The Recording Control File"](#page-165-0) describes the format of recording control files and provides an annotated example.

An active recording event stops when:

- You explicitly tell AM to stop recording by executing the **ssoadm stop-recording** command. See the ssoadm(1) in the *Reference* for details about this command.
- Another **ssoadm start-recording** command is sent to AM that specifies an issue ID other that differs from the active recording event's issue ID. In this case, the initial recording session terminates and the new recording event starts. Note that you can determine whether an AM recording event is active by using the **ssoadm get-recording-status** command.
- A timer configured in the recording control file determines that the maximum amount of time for the recording event has been reached.
- A file size monitor configured in the recording control file determines that the maximum amount of information in debug logs has been reached.

# <span id="page-165-0"></span>9.3.2. The Recording Control File

A JSON file that is input to the **ssoadm start-recording** command controls the amount of information AM records, the recording duration, and the location of recording output files.

For more information on the properties that comprise the recording control file, see the reference ["Record Control File Configuration Properties".](#page-228-0)

The following is an example of a recording control file:

```
{
  "issueID": 103572,
  "referenceID": "policyEvalFails",
  "description": "Troubleshooting artifacts in support of case 103572",
  "zipEnable": true,
  "configExport": {
     "enable": true,
     "password": "5x2RR70",
     "sharePassword": false
  },
  "debugLogs": {
    "debugLevel": "MESSAGE",
     "autoStop": {
       "time": {
       "timeUnit": "SECONDS",
         "value": 15
 },
       "fileSize": {
         "sizeUnit": "GB",
          "value": 1
 }
```

```
 }
   },
   "threadDump" : {
     "enable": true,
 "delay" : {
 "timeUnit": "SECONDS",
       "value": 5
     }
   }
}
```
The recording control file properties in the preceding example affect the recording output as follows:

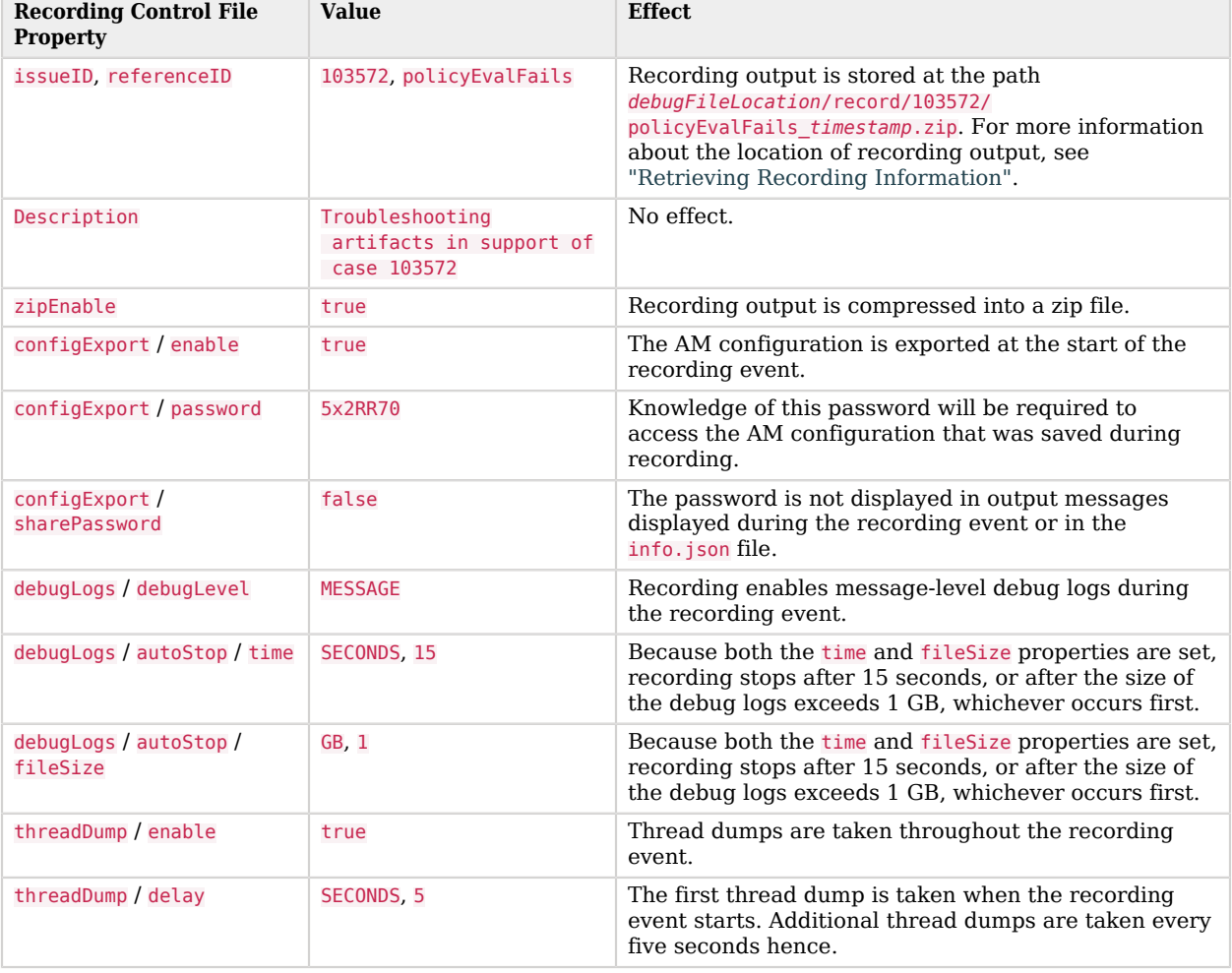

*Recording Control File Example Properties and Their Effect on Recording Behavior*

# <span id="page-167-1"></span>9.3.3. Retrieving Recording Information

Information recorded by AM is stored at the path *debugFileLocation*/record/*issueID*/*referenceID*. For example, if the debug file location is /home/openam/debug, the issue ID 103572, and the reference ID policyEvalFails, the path containing recorded information is /home/openam/debug/record/103572/ policyEvalFails.

When there are multiple recording events with the same issue<sup>ID</sup> and referenceID, AM appends a timestamp to the referenceID of the earliest paths. For example, multiple recording events for issue ID 103572 and reference ID policyEvalFails might be stored at the following paths:

- Most recent recording: *debugFileLocation*/record/103572/policyEvalFails
- Next most recent recording: *debugFileLocation*/record/103572/policyEvalFails\_2015-10-24-11-48-51-902-PDT
- Earliest recording: *debugFileLocation*/record/103572/policyEvalFails\_2015-08-10-15-15-10-140-PDT

AM compresses the output from recording events when you set the zipEnable property to true. The output file can be found at the path *debugFileLocation*/record/*issueID*/*referenceID\_timestamp*.zip. For example, compressed output for a recording event for issue ID 103572 and reference ID policyEvalFails might be stored at the following path: *debugFileLocation*/record/103572/ policyEvalFails\_2015-08-12-12-19-02-683-PDT.zip.

Use the referenceID property value to segregate output from multiple problem recreations associated with the same case. For example, while troubleshooting case 103572, you notice that you only have a problem when evaluating policy for members of the Finance realm. You could trigger two recording events as follows:

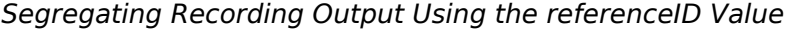

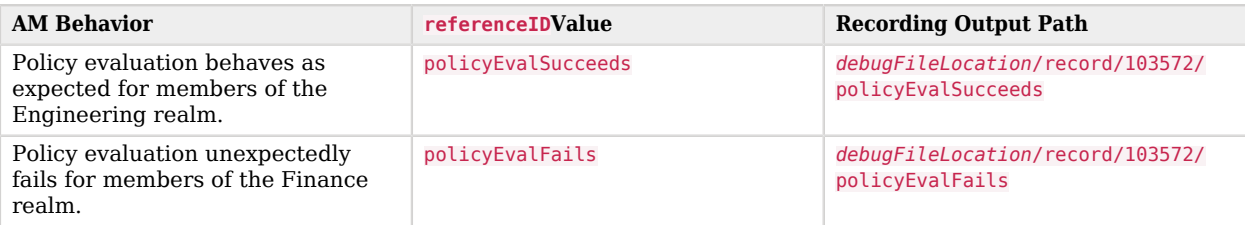

## <span id="page-167-0"></span>9.3.4. RESTful Troubleshooting Information Recording

This section shows you how to start, stop, and get the status of a troubleshooting recording event using the REST API.

AM provides the /json/records REST endpoint for the following:

- **Starting a recording event.** See ["Starting a Recording Event"](#page-168-0).
- **Getting the status of a recording event.** See ["Getting the Status of a Recording Event".](#page-169-0)

• **Stopping a recording event.** See ["Stopping a Recording Event"](#page-170-0).

You must authenticate to AM as an administrative user to obtain an SSO token prior to calling the / json/records REST endpoint. You then pass the SSO token in the iPlanetDirectoryPro header as proof of authentication.

You can also record troubleshooting information by using the **ssoadm** command. For more information, see ["Recording Troubleshooting Information".](#page-163-0)

**Note**

The **curl** command output in the examples in this section is indented for ease of reading. The actual output is *not* indented, and the actions available from the /json/records endpoint do not support the **prettyPrint** parameter.

# <span id="page-168-0"></span>9.3.4.1. Starting a Recording Event

To start a recording event, perform an HTTP POST using the /json/records endpoint, specifying the \_action=start parameter in the URL. Specify a JSON payload identical in format to the input file for the **ssoadm start-recording** command, as described in ["The Recording Control File"](#page-165-0).

```
$ curl \
--request POST
 \
--header "Content-Type: application/json"
 \
--header "iPlanetDirectoryPro: AQIC5..."
 \
--header "Accept-API-Version: resource=1.0"
 \
--data ' {
  "issueID": 103572,
   "referenceID": "policyEvalFails",
   "description": "Troubleshooting artifacts in support of case 103572",
   "zipEnable": true,
   "configExport": {
    "enable": true,
    "password": "5x2RR70",
    "sharePassword": false
   },
   "debugLogs": {
    "debugLevel": "MESSAGE",
    "autoStop": {
     "time": {
      "timeUnit": "SECONDS",
      "value": 15
     },
     "fileSize": {
      "sizeUnit": "GB",
      "value": 1
     }
    }
   },
   "threadDump" : {
```
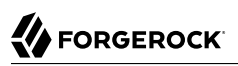

```
 "enable": true,
    "delay" : {
    "timeUnit": "SECONDS",
     "value": 5
   }
  }
\mathbf{r}https://openam.example.com:8443/openam/json/records?_action=start
{
     "recording":true,
     "record":{
         "issueID":103572,
 "referenceID":"policyEvalFails",
 "description":"Troubleshooting artifacts in support of case 103572",
         "zipEnable":true,
         "threadDump":{
             "enable":true,
             "delay":{
                "timeUnit":"SECONDS",
            "value":5
 }
 },
 "configExport":{
 "enable":true,
             "password":"xxxxxx",
             "sharePassword":false
         },
         "debugLogs":{
             "debugLevel":"message",
             "autoStop":{
                 "time":{
                    "timeUnit":"MILLISECONDS",
                    "value":15000
, and the state \mathbb{R} , the state \mathbb{R} "fileSize":{
                     "sizeUnit":"KB",
                     "value":1048576
 }
 }
 },
 "status":"RUNNING",
         "folder":"/opt/demo/openam/config/openam/debug/record/103572/policyEvalFails/"
    }
}
```
# <span id="page-169-0"></span>9.3.4.2. Getting the Status of a Recording Event

To get the status of a recording event, perform an HTTP POST using the /json/records endpoint, specifying the action=status parameter in the URL:

```
$ curl \
--request POST
 \
--header "iPlanetDirectoryPro: AQIC5..."
 \
--header "Accept-API-Version: resource=1.0" \
https://openam.example.com:8443/openam/json/records?_action=status
```
If there is no active recording event, the following output appears:

```
{
     "recording":false
}
```
If there is an active recording event, output similar to the following appears:

```
{
     "recording":true,
     "record":{
         "issueID":103572,
         "referenceID":"policyEvalFails",
         "description":"Troubleshooting artifacts in support of case 103572",
         "zipEnable":true,
         "threadDump":{
             "enable":true,
             "delay":{
                 "timeUnit":"SECONDS",
             "value":5
 }
         },
         "configExport":{
             "enable":true,
             "password":"xxxxxx",
             "sharePassword":false
 },
 "debugLogs":{
             "debugLevel":"message",
             "autoStop":{
                 "time":{
                      "timeUnit":"MILLISECONDS",
                      "value":15000
, and the state \mathbb{R} , the state \mathbb{R} "fileSize":{
                      "sizeUnit":"KB",
                 "value":1048576
 }
 }
         },
         "status":"RUNNING",
         "folder":"/opt/demo/openam/config/openam/debug/record/103572/policyEvalFails/"
     }
}
```
# <span id="page-170-0"></span>9.3.4.3. Stopping a Recording Event

To stop a recording event, perform an HTTP POST using the /json/records endpoint, specifying the action=stop parameter in the URL:

```
$ curl \setminus--request POST
 \
--header "iPlanetDirectoryPro: AQIC5..."
 \
--header "Accept-API-Version: resource=1.0" \
https://openam.example.com:8443/openam/json/records?_action=stop
```
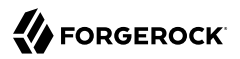

If there is no active recording event, AM returns a 400 error code.

If there is an active recording event, output similar to the following appears:

```
{
   "recording": false,
   "record": {
     "issueID": 103572,
     "referenceID": "policyEvalFails",
     "description": "Troubleshooting artifacts in support of case 103572",
     "zipEnable": true,
     "threadDump": {
       "enable": true,
       "delay": {
          "timeUnit": "SECONDS",
          "value": 5
       }
     },
     "configExport": {
       "enable": true,
        "password": "xxxxxx",
        "sharePassword": false
     },
     "debugLogs": {
       "debugLevel": "message",
       "autoStop": {
         "time": {
            "timeUnit": "MILLISECONDS",
            "value": 15000
         },
          "fileSize": {
            "sizeUnit": "KB",
            "value": 1048576
         }
       }
     },
     "status": "STOPPED",
     "folder": "/opt/demo/openam/config/openam/debug/record/103572/policyEvalFails/"
   }
}
```
# **Chapter 10** Reference

This chapter covers AM configuration properties accessible through the AM console, most of which can also be set by using the **ssoadm** command.

For reference information that is not contained on this guide, see the AM Reference Guide or the Reference section included in each of the topic-oriented AM guides.

# 10.1. Data Store Configuration Properties

Use the following reference to configure different data store types navigating to Realms > *Realm Name* > Data Stores.

# 10.1.1. Active Directory Configuration Properties

Use these attributes when configuring Active Directory data stores:

ssoadm service name: sunIdentityRepositoryService

### **ID**

The ID of the data store configuration

### **LDAP Server**

*host*:*port* to contact the directory server, with optional |*server\_ID*|*site\_ID* for deployments with multiple servers and sites.

AM uses the optional settings to determine which directory server to contact first. AM tries to contact directory servers in the following priority order, with highest priority first:

- 1. The first directory server in the list whose *server ID* matches the current AM server.
- 2. The first directory server in the list whose *site ID* matches the current AM server.
- 3. The first directory server in the remaining list.

If the directory server is not available, AM proceeds to the next directory server in the list.

**ssoadm** attribute: sun-idrepo-ldapv3-config-ldap-server

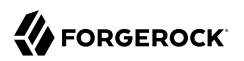

Default: *host*:*port* of the initial directory server configured for this AM server.

### **LDAP Bind DN**

Bind DN for connecting to the directory server. Some AM capabilities require write access to directory entries.

**ssoadm** attribute: sun-idrepo-ldapv3-config-authid

Default: CN=Administrator,CN=Users,*base-dn*

### **LDAP Bind Password**

Bind password for connecting to the directory server

**ssoadm** attribute: sun-idrepo-ldapv3-config-authpw

### **LDAP Organization DN**

The base DN under which to find user and group profiles.

**ssoadm** attribute: sun-idrepo-ldapv3-config-organization name

Default: *base-dn*

### **LDAP Connection Mode**

Whether to use LDAP, LDAPS or StartTLS to connect to the directory server. When LDAPS or StartTLS are enabled, AM must be able to trust server certificates, either because the server certificates were signed by a CA whose certificate is already included in the trust store used by the container where AM runs, or because you imported the certificates into the trust store.

**ssoadm** attribute: sun-idrepo-ldapv3-config-connection-mode

Possible values: LDAP, LDAPS, and StartTLS

### **LDAP Connection Pool Maximum Size**

Maximum number of connections to the directory server. Make sure the directory service can cope with the maximum number of client connections across all servers.

**ssoadm** attribute: sun-idrepo-ldapv3-config-connection pool max size

Default: 10

### **LDAP Connection Heartbeat Interval**

How often to send a heartbeat request to the directory server to ensure that the connection does not remain idle. Some network administrators configure firewalls and load balancers to drop connections that are idle for too long. You can turn this off by setting the value to 0 or to a negative number. To set the units for the interval use LDAP Connection Heartbeat Time Unit.

**ssoadm** attribute: openam-idrepo-ldapv3-heartbeat-interval

Default: 10

### **LDAP Connection Heartbeat Time Unit**

Time unit for the LDAP Connection Heartbeat Interval setting.

**ssoadm** attribute: openam-idrepo-ldapv3-heartbeat-timeunit

Default: SECONDS

### **Maximum Results Returned from Search**

A cap for the number of search results to request. For example, when using the Subjects tab to view profiles, even if you set Configuration > Console > Administration > Maximum Results Returned from Search to a larger number, AM does not exceed this setting. Rather than raise this number, consider narrowing your search to match fewer directory entries.

**ssoadm** attribute: sun-idrepo-ldapv3-config-max-result

Default: 1000

#### **Search Timeout**

Maximum time to wait for search results in seconds. Does not apply to persistent searches.

**ssoadm** attribute: sun-idrepo-ldapv3-config-time-limit

Default: 10

### **LDAPv3 Plugin Search Scope**

LDAP searches can apply to a single entry (SCOPE\_BASE), entries directly below the search DN (SCOPE ONE), or all entries below the search DN (SEARCH SUB)

**ssoadm** attribute: sun-idrepo-ldapv3-config-search-scope

Default: SCOPE\_SUB

### **LDAPv3 Repository Plugin Class Name**

AM identity repository implementation.

**ssoadm** attribute: sunIdRepoClass

Default: org.forgerock.openam.idrepo.ldap.DJLDAPv3Repo

### **Attribute Name Mapping**

Map of AM profile attribute names to directory server attribute names.

**ssoadm** attribute: sunIdRepoAttributeMapping

Default: userPassword=unicodePwd

### **LDAPv3 Plugin Supported Types and Operations**

Specifies the identity types supported by the data store, such as user, group, or realm, and which operations can be performed on them.

The following table illustrates the identity types supported by this data store, and the operations that can be performed on them:

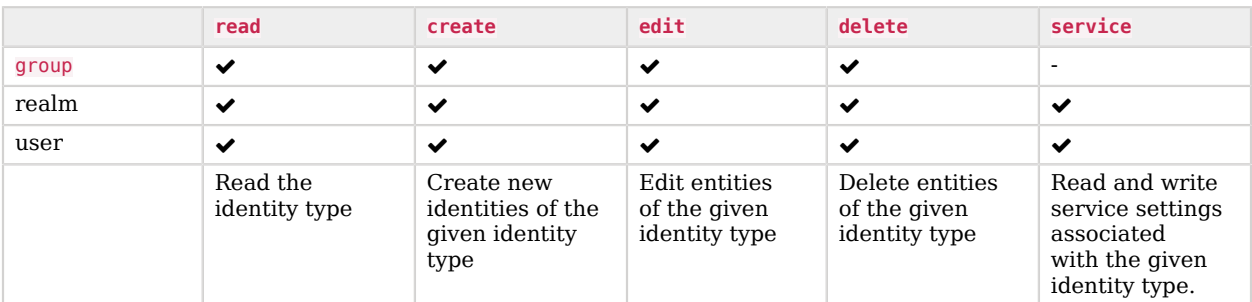

### *Supported Identity Types and Operations*

You can remove permissions based on your data store needs. For example, if the data store should not be written to, you can set the operations to read only for the identity types.

The service operation is only relevant to the realm and the user identity types. For example, the Session Service configuration can be stored by realm, and a user can have specific session timeout settings.

**ssoadm** attribute: sunIdRepoSupportedOperations

Default:

```
group=read,create,edit,delete
realm=read,create,edit,delete,service
user=read,create,edit,delete,service
```
### **LDAP Users Search Attribute**

When searching for a user by name, match values against this attribute.

**ssoadm** attribute: sun-idrepo-ldapv3-config-users-search-attribute

### Default: cn

#### **Warning**

Do not modify the value of the search attribute in user profiles. Modifying this attribute value can result in incorrectly cached identity data. For example, if you configure the search attribute to mail, it could prevent users from being able to update their email addresses in their user profiles.

### **LDAP Users Search Filter**

When searching for users, apply this LDAP search filter as well.

**ssoadm** attribute: sun-idrepo-ldapv3-config-users-search-filter

Default: (objectclass=person)

#### **LDAP People Container Naming Attribute**

RDN attribute of the LDAP base DN which contains user profiles.

**ssoadm** attribute: sun-idrepo-ldapv3-config-people-container-name

Default: cn

#### **LDAP People Container Value**

RDN attribute value of the LDAP base DN which contains user profiles.

If specified, AM will limit searches for user profiles to the provided base DN. Otherwise, AM searches the entire directory.

**ssoadm** attribute: sun-idrepo-ldapv3-config-people-container-value

Default: users

### **LDAP User Object Class**

User profiles have these LDAP object classes.

AM handles only those attributes listed in this setting. AM discards any such unlisted attributes from requests and the request proceeds without the attribute.

For example, with default settings, if you request that AM execute a search that asks for the mailAlternateAddress attribute, AM does the search, but does not request mailAlternateAddress. In the same way, AM does perform an update operation with a request to set the value of an unlisted attribute like mailAlternateAddress, but it drops the unlisted attribute from the update request.

**ssoadm** attribute: sun-idrepo-ldapv3-config-user-objectclass

Default: organizationalPerson, person, top, User,

### **LDAP User Attributes**

User profiles have these LDAP attributes.

**ssoadm** attribute: sun-idrepo-ldapv3-config-user-attributes

Default: assignedDashboard, cn, createTimestamp, devicePrintProfiles, displayName, distinguishedName, dn, employeeNumber, givenName, iplanet-am-auth-configuration, iplanet-am-session-destroy-sessions, iplanet-am-session-get-valid-sessions, iplanet-am-session-max-caching-time, iplanet-am-sessionmax-idle-time, iplanet-am-session-max-session-time, iplanet-am-session-quota-limit, iplanet-amsession-service-status, iplanet-am-user-account-life, iplanet-am-user-admin-start-dn, iplanet-amuser-alias-list, iplanet-am-user-auth-config, iplanet-am-user-auth-modules, iplanet-am-user-failure -url, iplanet-am-user-federation-info, iplanet-am-user-federation-info-key, iplanet-am-user-loginstatus, iplanet-am-user-password-reset-force-reset, iplanet-am-user-password-reset-options, iplanet -am-user-password-reset-question-answer, iplanet-am-user-success-url, kbaActiveIndex, kbaInfo, mail, modifyTimestamp, name, oath2faEnabled, oathDeviceProfiles, objectGUID, objectclass, postalAddress, preferredLocale, preferredlanguage, preferredtimezone, pushDeviceProfiles, sAMAccountName, sn, sun-fmsaml2-nameid-info, sun-fm-saml2-nameid-infokey, sunAMAuthInvalidAttemptsData, sunIdentityMSISDNNumber, sunIdentityServerDiscoEntries, sunIdentityServerPPAddressCard, sunIdentityServerPPCommonNameAltCN, sunIdentityServerPPCommonNameCN, sunIdentityServerPPCommonNameFN, sunIdentityServerPPCommonNameMN, sunIdentityServerPPCommonNamePT, sunIdentityServerPPCommonNameSN, sunIdentityServerPPDemographicsAge, sunIdentityServerPPDemographicsBirthDay, sunIdentityServerPPDemographicsDisplayLanguage, sunIdentityServerPPDemographicsLanguage, sunIdentityServerPPDemographicsTimeZone, sunIdentityServerPPEmergencyContact, sunIdentityServerPPEmploymentIdentityAltO, sunIdentityServerPPEmploymentIdentityJobTitle, sunIdentityServerPPEmploymentIdentityOrg, sunIdentityServerPPEncryPTKey, sunIdentityServerPPFacadeGreetSound, sunIdentityServerPPFacadeMugShot, sunIdentityServerPPFacadeNamePronounced, sunIdentityServerPPFacadeWebSite, sunIdentityServerPPFacadegreetmesound, sunIdentityServerPPInformalName, sunIdentityServerPPLegalIdentityAltIdType, sunIdentityServerPPLegalIdentityAltIdValue, sunIdentityServerPPLegalIdentityDOB, sunIdentityServerPPLegalIdentityGender, sunIdentityServerPPLegalIdentityLegalName, sunIdentityServerPPLegalIdentityMaritalStatus, sunIdentityServerPPLegalIdentityVATIdType, sunIdentityServerPPLegalIdentityVATIdValue, sunIdentityServerPPMsgContact, sunIdentityServerPPSignKey, telephoneNumber, unicodePwd, userAccountControl, userPrincipalname, userpassword

### **Create User Attribute Mapping**

When creating a user profile, apply this map of AM profile attribute names to directory server attribute names.

The LDAP user profile entries require the Common Name (cn) and Surname (sn) attributes, so that LDAP constraint violations do not occur when performing an add operation.

The cn attribute gets its value from the uid attribute, which comes from the User Name field on the AM console's login page. The sn attribute gets the value of the givenName attribute. Attributes not mapped to another attribute and attributes mapped to themselves (for example, cn=cn) take the value of the username unless the attribute values are provided when creating the profile.

**ssoadm** attribute: sun-idrepo-ldapv3-config-createuser-attr-mapping

Default: cn, sn

### **Attribute Name of User Status**

Attribute to check/set user status.

**ssoadm** attribute: sun-idrepo-ldapv3-config-isactive

Default: userAccountControl

### **User Status Active Value**

Active users have the user status attribute set to this value.

**ssoadm** attribute: sun-idrepo-ldapv3-config-active

Default: 544

### **User Status Inactive Value**

Inactive users have the user status attribute set to this value.

**ssoadm** attribute: sun-idrepo-ldapv3-config-inactive

Default: 546

### **Authentication Naming Attribute**

RDN attribute for building the bind DN when given a username and password to authenticate a user against the directory server.

**ssoadm** attribute: sun-idrepo-ldapv3-config-auth-naming-attr

Default: cn

### **LDAP Groups Search Attribute**

When searching for a group by name, match values against this attribute.

**ssoadm** attribute: sun-idrepo-ldapv3-config-groups-search-attribute

Default: cn

### **LDAP Groups Search Filter**

When searching for groups, apply this LDAP search filter as well.

**ssoadm** attribute: sun-idrepo-ldapv3-config-groups-search-filter

Default: (objectclass=group)

### **LDAP Groups Container Naming Attribute**

RDN attribute of the LDAP base DN which contains group profiles.

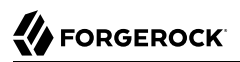

**ssoadm** attribute: sun-idrepo-ldapv3-config-group-container-name

Default: cn

#### **LDAP Groups Container Value**

RDN attribute value of the LDAP base DN which contains group profiles.

If specified, AM will limit searches for group profiles to the provided base DN. Otherwise, AM searches the entire directory.

**ssoadm** attribute: sun-idrepo-ldapv3-config-group-container-value

Default: users

#### **LDAP Groups Object Class**

Group profiles have these LDAP object classes.

**ssoadm** attribute: sun-idrepo-ldapv3-config-group-objectclass

Default: Group, top

#### **LDAP Groups Attributes**

Group profiles have these LDAP attributes.

**ssoadm** attribute: sun-idrepo-ldapv3-config-group-attributes

Default: cn, distinguishedName, dn, member, name, objectCategory, objectclass, sAMAccountName, sAMAccountType

#### **Attribute Name for Group Membership**

LDAP attribute in the member's LDAP entry whose values are the groups to which a member belongs.

**ssoadm** attribute: sun-idrepo-ldapv3-config-memberof

#### **Attribute Name of Unique Member**

Attribute in the group's LDAP entry whose values are the members of the group.

**ssoadm** attribute: sun-idrepo-ldapv3-config-uniquemember

Default: member

### **Persistent Search Base DN**

Base DN for LDAP-persistent searches used to receive notification of changes in directory server data.
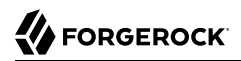

**ssoadm** attribute: sun-idrepo-ldapv3-config-psearchbase

Default: *base-dn*

#### **Persistent Search Scope**

LDAP searches can apply to a single entry (SCOPE\_BASE), entries directly below the search DN (SCOPE ONE), or all entries below the search DN (SEARCH SUB).

Specify either SCOPE\_BASE or SCOPE\_ONE. Do not specify SCOPE\_SUB, as it can have a severe impact on Active Directory performance.

**ssoadm** attribute: sun-idrepo-ldapv3-config-psearch-scope

Default: SCOPE\_SUB

#### **The Delay Time Between Retries**

How long to wait after receiving an error result that indicates AM should try the LDAP operation again.

**ssoadm** attribute: com.iplanet.am.ldap.connection.delay.between.retries

Default: 1000 milliseconds

#### **DN Cache Enabled**

Whether to enable the DN cache, which is used to cache DN lookups that can happen in bursts during authentication. As the cache can become stale when a user is moved or renamed, enable DN caching when the directory service allows move/rename operations (Mod DN), and when AM uses persistent searches to obtain notification of such updates.

**ssoadm** attribute: sun-idrepo-ldapv3-dncache-enabled

Default: false

#### **DN Cache Size**

Maximum number of DNs cached when caching is enabled.

**ssoadm** attribute: sun-idrepo-ldapv3-dncache-size

Default: 1500 items

#### **Load Schema**

Import appropriate LDAP schema to the directory server before saving the configuration. The LDAP Bind DN user must have access to perform this operation.

This option is not available for use with the **ssoadm** command.

Default: Disabled.

# 10.1.2. Active Directory Application Mode Configuration Properties

Use these attributes when configuring Active Directory Application Mode (ADAM) Data Stores:

ssoadm service name: sunIdentityRepositoryService

**ID**

The ID of the data store configuration.

# **LDAP Server**

*host*:*port* to contact the directory server, with optional *server ID|site\_ID* for deployments with multiple servers and sites.

AM uses the optional settings to determine which directory server to contact first. AM tries to contact directory servers in the following priority order, with highest priority first:

1. The first directory server in the list whose *server ID* matches the current AM server.

- 2. The first directory server in the list whose *site ID* matches the current AM server.
- 3. The first directory server in the remaining list.

If the directory server is not available, AM proceeds to the next directory server in the list.

**ssoadm** attribute: sun-idrepo-ldapv3-config-ldap-server

Default: *host*:*port* of the initial directory server configured for this AM server.

# **LDAP Bind DN**

Bind DN for connecting to the directory server. Some AM capabilities require write access to directory entries.

**ssoadm** attribute: sun-idrepo-ldapv3-config-authid

Default: CN=Administrator,CN=Users,*base-dn*

# **LDAP Bind Password**

Bind password for connecting to the directory server.

**ssoadm** attribute: sun-idrepo-ldapv3-config-authpw

# **LDAP Organization DN**

The base DN under which to find user and group profiles.

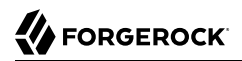

**ssoadm** attribute: sun-idrepo-ldapv3-config-organization name

Default: *base-dn*

#### **LDAP Connection Mode**

Whether to use LDAP, LDAPS or StartTLS to connect to the directory server. When LDAPS or StartTLS are enabled, AM must be able to trust server certificates, either because the server certificates were signed by a CA whose certificate is already included in the trust store used by the container where AM runs, or because you imported the certificates into the trust store.

**ssoadm** attribute: sun-idrepo-ldapv3-config-connection-mode

Possible values: LDAP, LDAPS, and StartTLS

### **LDAP Connection Pool Maximum Size**

Maximum number of connections to the directory server. Make sure the directory service can cope with the maximum number of client connections across all servers.

**ssoadm** attribute: sun-idrepo-ldapv3-config-connection pool max size

Default: 10

# **LDAP Connection Heartbeat Interval**

How often to send a heartbeat request to the directory server to ensure that the connection does not remain idle. Some network administrators configure firewalls and load balancers to drop connections that are idle for too long. You can turn this off by setting the value to 0 or to a negative number. To set the units for the interval, use LDAP Connection Heartbeat Time Unit.

**ssoadm** attribute: openam-idrepo-ldapv3-heartbeat-interval

Default: 10

#### **LDAP Connection Heartbeat Time Unit**

Time unit for the LDAP Connection Heartbeat Interval setting

**ssoadm** attribute: openam-idrepo-ldapv3-heartbeat-timeunit

Default: second

#### **Maximum Results Returned from Search**

A cap for the number of search results to request. For example, when using the Subjects tab to view profiles, even if you set Configuration > Console > Administration > Maximum Results Returned from Search to a larger number, AM does not exceed this setting. Rather than raise this number, consider narrowing your search to match fewer directory entries.

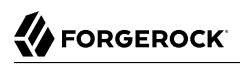

**ssoadm** attribute: sun-idrepo-ldapv3-config-max-result

Default: 1000

### **Search Timeout**

Maximum time to wait for search results in seconds. Does not apply to persistent searches.

**ssoadm** attribute: sun-idrepo-ldapv3-config-time-limit

Default: 10

### **LDAPv3 Plugin Search Scope**

LDAP searches can apply to a single entry (SCOPE BASE), entries directly below the search DN (SCOPE ONE), or all entries below the search DN (SEARCH SUB).

**ssoadm** attribute: sun-idrepo-ldapv3-config-search-scope

Default: SCOPE\_SUB

### **LDAPv3 Repository Plugin Class Name**

AM identity repository implementation.

**ssoadm** attribute: sunIdRepoClass

Default: org.forgerock.openam.idrepo.ldap.DJLDAPv3Repo

#### **Attribute Name Mapping**

Map of AM profile attribute names to directory server attribute names.

**ssoadm** attribute: sunIdRepoAttributeMapping

Default: userPassword=unicodePwd

#### **LDAPv3 Plugin Supported Types and Operations**

Specifies the identity types supported by the data store, such as user, group, or realm, and which operations can be performed on them.

The following table illustrates the identity types supported by this data store, and the operations that can be performed on them:

# *Supported Identity Types and Operations*

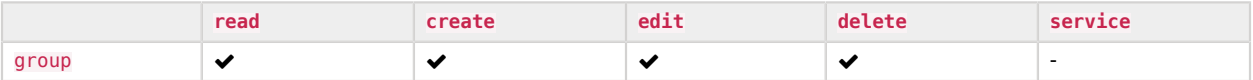

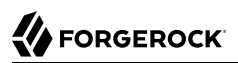

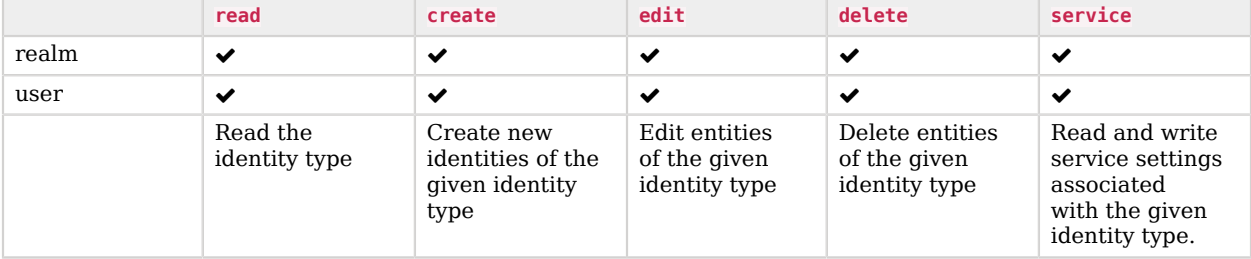

You can remove permissions based on your data store needs. For example, if the data store should not be written to, you can set the operations to read only for the identity types.

The service operation is only relevant to the realm and the user identity types. For example, the Session Service configuration can be stored by realm, and a user can have specific session timeout settings.

**ssoadm** attribute: sunIdRepoSupportedOperations

Default:

```
group=read,create,edit,delete
realm=read,create,edit,delete,service
user=read,create,edit,delete,service
```
# **LDAP Users Search Attribute**

When searching for a user by name, match values against this attribute.

**ssoadm** attribute: sun-idrepo-ldapv3-config-users-search-attribute

Default: cn

#### **Warning**

Do not modify the value of the search attribute in user profiles. Modifying this attribute value can result in incorrectly cached identity data. For example, if you configure the search attribute to mail, it could prevent users from being able to update their email addresses in their user profiles.

# **LDAP Users Search Filter**

When searching for users, apply this LDAP search filter as well.

**ssoadm** attribute: sun-idrepo-ldapv3-config-users-search-filter

Default: (objectclass=person)

#### **LDAP People Container Naming Attribute**

RDN attribute of the LDAP base DN which contains user profiles.

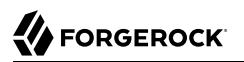

**ssoadm** attribute: sun-idrepo-ldapv3-config-people-container-name

# **LDAP People Container Value**

RDN attribute value of the LDAP base DN which contains user profiles.

If specified, AM will limit searches for user profiles to the provided base DN. Otherwise, AM searches the entire directory.

**ssoadm** attribute: sun-idrepo-ldapv3-config-people-container-value

# **LDAP User Object Class**

User profiles have these LDAP object classes.

AM handles only those attributes listed in this setting. AM discards any unlisted attributes from requests and the request proceeds without the attribute.

For example, with default settings, if you request that AM execute a search that asks for the mailAlternateAddress attribute, AM does the search, but does not request mailAlternateAddress. In the same way, AM does perform an update operation with a request to set the value of an unlisted attribute like mailAlternateAddress, but it drops the unlisted attribute from the update request.

**ssoadm** attribute: sun-idrepo-ldapv3-config-user-objectclass

Default: devicePrintProfilesContainer, forgerock-am-dashboard-service, iPlanetPreferences, iplanet-am-auth-configuration-service, iplanet-am-managed-person, iplanet-am-user-service, kbaInfoContainer, oathDeviceProfilesContainer, organizationalPerson, person, pushDeviceProfilesContainer, sunAMAuthAccountLockout, sunFMSAML2NameIdentifier, sunFederationManagerDataStore, sunIdentityServerLibertyPPService, top, User

# **LDAP User Attributes**

User profiles have these LDAP attributes.

AM handles only those attributes listed in this setting. AM discards any unlisted attributes from requests and the request proceeds without the attribute.

#### **ssoadm** attribute: sun-idrepo-ldapv3-config-user-attributes

Default: assignedDashboard, cn, createTimestamp, devicePrintProfiles, displayName, distinguishedName, dn, employeeNumber, givenName, iplanet-am-auth-configuration, iplanet-am-session-destroy-sessions, iplanet-am-session-get-valid-sessions, iplanet-am-session-max-caching-time, iplanet-am-session-maxidle-time, iplanet-am-session-max-session-time, iplanet-am-session-quota-limit, iplanet-am-sessionservice-status, iplanet-am-user-account-life, iplanet-am-user-admin-start-dn, iplanet-am-user-aliaslist, iplanet-am-user-auth-config, iplanet-am-user-auth-modules, iplanet-am-user-failure-url, iplanet -am-user-federation-info, iplanet-am-user-federation-info-key, iplanet-am-user-login-status, iplanetam-user-password-reset-force-reset, iplanet-am-user-password-reset-options, iplanet-am-user-passwordreset-question-answer, iplanet-am-user-success-url, kbaActiveIndex, kbaInfo, mail, modifyTimestamp, msDS -UserAccountDisabled, name, oath2faEnabled, oathDeviceProfiles, objectGUID, objectclass, postalAddress,

preferredLocale, preferredlanguage, preferredtimezone, pushDeviceProfiles, sn, sun-fm-saml2 nameid-info, sun-fm-saml2-nameid-infokey, sunAMAuthInvalidAttemptsData, sunIdentityMSISDNNumber, sunIdentityServerDiscoEntries, sunIdentityServerPPAddressCard, sunIdentityServerPPCommonNameAltCN, sunIdentityServerPPCommonNameCN, sunIdentityServerPPCommonNameFN, sunIdentityServerPPCommonNameMN, sunIdentityServerPPCommonNamePT, sunIdentityServerPPCommonNameSN, sunIdentityServerPPDemographicsAge, sunIdentityServerPPDemographicsBirthDay, sunIdentityServerPPDemographicsDisplayLanguage, sunIdentityServerPPDemographicsLanguage, sunIdentityServerPPDemographicsTimeZone, sunIdentityServerPPEmergencyContact, sunIdentityServerPPEmploymentIdentityAltO, sunIdentityServerPPEmploymentIdentityJobTitle, sunIdentityServerPPEmploymentIdentityOrg, sunIdentityServerPPEncryPTKey, sunIdentityServerPPFacadeGreetSound, sunIdentityServerPPFacadeMugShot, sunIdentityServerPPFacadeNamePronounced, sunIdentityServerPPFacadeWebSite, sunIdentityServerPPFacadegreetmesound, sunIdentityServerPPInformalName, sunIdentityServerPPLegalIdentityAltIdType, sunIdentityServerPPLegalIdentityAltIdValue, sunIdentityServerPPLegalIdentityDOB, sunIdentityServerPPLegalIdentityGender, sunIdentityServerPPLegalIdentityLegalName, sunIdentityServerPPLegalIdentityMaritalStatus, sunIdentityServerPPLegalIdentityVATIdType, sunIdentityServerPPLegalIdentityVATIdValue, sunIdentityServerPPMsgContact, sunIdentityServerPPSignKey, telephoneNumber, unicodePwd, userPrincipalname, userpassword

# **Create User Attribute Mapping**

When creating a user profile, apply this map of AM profile attribute names to directory server attribute names.

Attributes not mapped to another attribute (for example, cn) and attributes mapped to themselves, (for example, cn=cn) take the value of the username unless the attribute values are provided when creating the profile. The object classes for user profile LDAP entries generally require Common Name (cn) and Surname (sn) attributes, so this prevents an LDAP constraint violation when performing the add operation.

**ssoadm** attribute: sun-idrepo-ldapv3-config-createuser-attr-mapping

Default: cn, sn

# **Attribute Name of User Status**

Attribute to check/set user status.

**ssoadm** attribute: sun-idrepo-ldapv3-config-isactive

Default: msDS-UserAccountDisabled

#### **User Status Active Value**

Active users have the user status attribute set to this value.

**ssoadm** attribute: sun-idrepo-ldapv3-config-active

Default: FALSE

# **User Status Inactive Value**

Inactive users have the user status attribute set to this value.

**ssoadm** attribute: sun-idrepo-ldapv3-config-inactive

Default: TRUE

### **Authentication Naming Attribute**

RDN attribute for building the bind DN when given a username and password to authenticate a user against the directory server.

**ssoadm** attribute: sun-idrepo-ldapv3-config-auth-naming-attr

Default: cn

### **LDAP Groups Search Attribute**

When searching for a group by name, match values against this attribute.

**ssoadm** attribute: sun-idrepo-ldapv3-config-groups-search-attribute

Default: cn

# **LDAP Groups Search Filter**

When searching for groups, apply this LDAP search filter as well.

**ssoadm** attribute: sun-idrepo-ldapv3-config-groups-search-filter

Default: (objectclass=group)

# **LDAP Groups Container Naming Attribute**

RDN attribute of the LDAP base DN which contains group profiles.

**ssoadm** attribute: sun-idrepo-ldapv3-config-group-container-name

Default: cn

#### **LDAP Groups Container Value**

RDN attribute value of the LDAP base DN which contains group profiles.

If specified, AM will limit searches for group profiles to the provided base DN. Otherwise, AM searches the entire directory.

**ssoadm** attribute: sun-idrepo-ldapv3-config-group-container-value

# **LDAP Groups Object Class**

Group profiles have these LDAP object classes.

**ssoadm** attribute: sun-idrepo-ldapv3-config-group-objectclass

Default: Group, top

# **LDAP Groups Attributes**

Group profiles have these LDAP attributes.

**ssoadm** attribute: sun-idrepo-ldapv3-config-group-attributes

Default: cn, distinguishedName, dn, member, name, objectCategory, objectclass, sAMAccountName, sAMAccountType

# **Attribute Name for Group Membership**

LDAP attribute in the member's LDAP entry whose values are the groups to which a member belongs.

**ssoadm** attribute: sun-idrepo-ldapv3-config-memberof

# **Attribute Name of Unique Member**

Attribute in the group's LDAP entry whose values are the members of the group.

**ssoadm** attribute: sun-idrepo-ldapv3-config-uniquemember

Default: member

# **Persistent Search Base DN**

Base DN for LDAP-persistent searches used to receive notification of changes in directory server data.

**ssoadm** attribute: sun-idrepo-ldapv3-config-psearchbase

Default: *base-dn*

# **Persistent Search Scope**

LDAP searches can apply to a single entry (SCOPE\_BASE), entries directly below the search DN (SCOPE ONE), or all entries below the search DN (SEARCH SUB).

Specify either SCOPE\_BASE or SCOPE\_ONE. Do not specify SCOPE\_SUB, as it can have a severe impact on Active Directory performance.

**ssoadm** attribute: sun-idrepo-ldapv3-config-psearch-scope

Default: SCOPE\_SUB

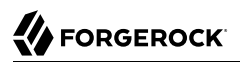

# **The Delay Time Between Retries**

How long to wait after receiving an error result that indicates AM should try the LDAP operation again.

**ssoadm** attribute: com.iplanet.am.ldap.connection.delay.between.retries

Default: 1000 milliseconds

### **DN Cache Enabled**

Whether to enable the DN cache, which is used to cache DN lookups that can happen in bursts during authentication. As the cache can become stale when a user is moved or renamed, enable DN caching when the directory service allows move/rename operations (Mod DN), and when AM uses persistent searches to obtain notification of such updates.

**ssoadm** attribute: sun-idrepo-ldapv3-dncache-enabled

Default: false

# **DN Cache Size**

Maximum number of DNs cached when caching is enabled.

**ssoadm** attribute: sun-idrepo-ldapv3-dncache-size

Default: 1500 items

# **Load Schema**

Import appropriate LDAP schema to the directory server before saving the configuration. The LDAP Bind DN user must have access to perform this operation.

This option is not available for use with the **ssoadm** command.

Default: Disabled.

# 10.1.3. Generic LDAPv3 Configuration Properties

Use these attributes when configuring Generic LDAPv3 compliant data stores:

ssoadm service name: sunIdentityRepositoryService

# **ID**

The ID of the data store configuration.

# **LDAP Server**

*host*:*port* to contact the directory server, with optional *server ID site ID* for deployments with multiple servers and sites.

AM uses the optional settings to determine which directory server to contact first. AM tries to contact directory servers in the following priority order, with highest priority first:

- 1. The first directory server in the list whose *server ID* matches the current AM server.
- 2. The first directory server in the list whose *site ID* matches the current AM server.
- 3. The first directory server in the remaining list.

If the directory server is not available, AM proceeds to the next directory server in the list.

**ssoadm** attribute: sun-idrepo-ldapv3-config-ldap-server

Default: *host*:*port* of the initial directory server configured for this AM server

### **LDAP Bind DN**

Bind DN for connecting to the directory server. Some AM capabilities require write access to directory entries.

**ssoadm** attribute: sun-idrepo-ldapv3-config-authid

# **LDAP Bind Password**

Bind password for connecting to the directory server.

**ssoadm** attribute: sun-idrepo-ldapv3-config-authpw

# **LDAP Organization DN**

The base DN under which to find user and group profiles.

**ssoadm** attribute: sun-idrepo-ldapv3-config-organization name

Default: *base-dn*

#### **LDAP Connection Mode**

Whether to use LDAP, LDAPS or StartTLS to connect to the directory server. When LDAPS or StartTLS are enabled, AM must be able to trust server certificates, either because the server certificates were signed by a CA whose certificate is already included in the trust store used by the container where AM runs, or because you imported the certificates into the trust store.

**ssoadm** attribute: sun-idrepo-ldapv3-config-connection-mode

Possible values: LDAP, LDAPS, and StartTLS

# **LDAP Connection Pool Maximum Size**

Maximum number of connections to the directory server. Make sure the directory service can cope with the maximum number of client connections across all servers.

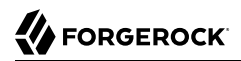

**ssoadm** attribute: sun-idrepo-ldapv3-config-connection pool max size

Default: 10

#### **LDAP Connection Heartbeat Interval**

How often to send a heartbeat request to the directory server to ensure that the connection does not remain idle. Some network administrators configure firewalls and load balancers to drop connections that are idle for too long. You can turn this off by setting the value to 0 or to a negative number. To set the units for the interval, use LDAP Connection Heartbeat Time Unit.

**ssoadm** attribute: openam-idrepo-ldapv3-heartbeat-interval

Default: 10

#### **LDAP Connection Heartbeat Time Unit**

Time unit for the LDAP Connection Heartbeat Interval setting.

**ssoadm** attribute: openam-idrepo-ldapv3-heartbeat-timeunit

Default: second

#### **Maximum Results Returned from Search**

A cap for the number of search results to request. For example, when using the Subjects tab to view profiles, even if you set Configuration > Console > Administration > Maximum Results Returned from Search to a larger number, AM does not exceed this setting. Rather than raise this number, consider narrowing your search to match fewer directory entries.

**ssoadm** attribute: sun-idrepo-ldapv3-config-max-result

Default: 1000

#### **Search Timeout**

Maximum time to wait for search results in seconds. Does not apply to persistent searches.

**ssoadm** attribute: sun-idrepo-ldapv3-config-time-limit

Default: 10

#### **LDAPv3 Plugin Search Scope**

LDAP searches can apply to a single entry (SCOPE BASE), entries directly below the search DN (SCOPE ONE), or all entries below the search DN (SEARCH SUB).

**ssoadm** attribute: sun-idrepo-ldapv3-config-search-scope

Default: SCOPE\_SUB

# **LDAPv3 Repository Plugin Class Name**

AM identity repository implementation.

**ssoadm** attribute: sunIdRepoClass

Default: org.forgerock.openam.idrepo.ldap.DJLDAPv3Repo

# **Attribute Name Mapping**

Map of AM profile attribute names to directory server attribute names.

**ssoadm** attribute: sunIdRepoAttributeMapping

# **LDAPv3 Plugin Supported Types and Operations**

Specifies the identity types supported by the data store, such as user, group, or realm, and which operations can be performed on them.

The following table illustrates the identity types supported by this data store, and the operations that can be performed on them:

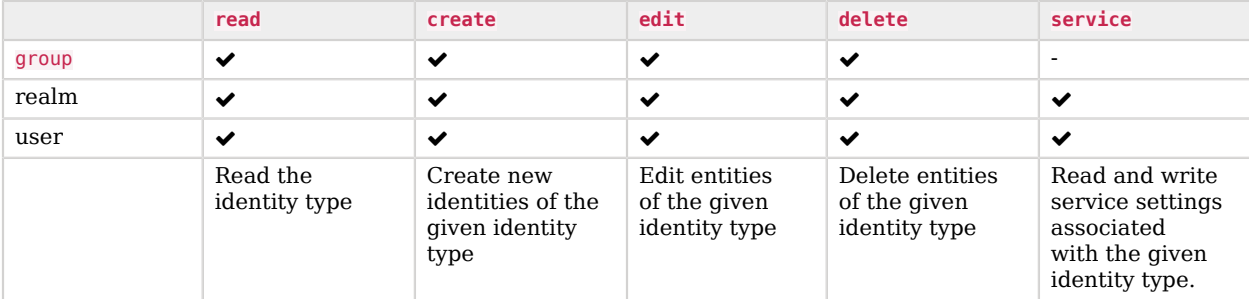

# *Supported Identity Types and Operations*

You can remove permissions based on your data store needs. For example, if the data store should not be written to, you can set the operations to read only for the identity types.

The service operation is only relevant to the realm and the user identity types. For example, the Session Service configuration can be stored by realm, and a user can have specific session timeout settings.

**ssoadm** attribute: sunIdRepoSupportedOperations

Default:

```
group=read,create,edit,delete
realm=read,create,edit,delete,service
user=read,create,edit,delete,service
```
# **LDAP Users Search Attribute**

When searching for a user by name, match values against this attribute.

**ssoadm** attribute: sun-idrepo-ldapv3-config-users-search-attribute

Default: uid

### **Warning**

Do not modify the value of the search attribute in user profiles. Modifying this attribute value can result in incorrectly cached identity data. For example, if you configure the search attribute to mail, it could prevent users from being able to update their email addresses in their user profiles.

# **LDAP Users Search Filter**

When searching for users, apply this LDAP search filter as well.

**ssoadm** attribute: sun-idrepo-ldapv3-config-users-search-filter

Default: (objectclass=inetorgperson)

# **LDAP People Container Naming Attribute**

RDN attribute of the LDAP base DN which contains user profiles.

**ssoadm** attribute: sun-idrepo-ldapv3-config-people-container-name

# **LDAP People Container Value**

RDN attribute value of the LDAP base DN which contains user profiles.

If specified, AM will limit searches for user profiles to the provided base DN. Otherwise, AM searches the entire directory.

**ssoadm** attribute: sun-idrepo-ldapv3-config-people-container-value

# **LDAP User Object Class**

User profiles have these LDAP object classes.

AM handles only those attributes listed in this setting. AM discards any unlisted attributes from requests and the request proceeds without the attribute.

For example, with default settings, if you request that AM execute a search that asks for the mailAlternateAddress attribute, AM does the search, but does not request mailAlternateAddress. In the same way, AM does perform an update operation with a request to set the value of an unlisted attribute like mailAlternateAddress, but it drops the unlisted attribute from the update request.

**ssoadm** attribute: sun-idrepo-ldapv3-config-user-objectclass

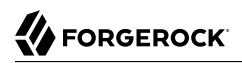

Default: inetorgperson, inetUser, organizationalPerson, person, top,

#### **LDAP User Attributes**

User profiles have these LDAP attributes.

AM handles only those attributes listed in this setting. AM discards any unlisted attributes from requests and the request proceeds without the attribute.

**ssoadm** attribute: sun-idrepo-ldapv3-config-user-attributes

Default: uid, caCertificate, authorityRevocationList, inetUserStatus, mail, sn, manager, userPassword, adminRole, objectClass, givenName, memberOf, cn, telephoneNumber, preferredlanguage, userCertificate, postalAddress, dn, employeeNumber, distinguishedName

#### **Create User Attribute Mapping**

When creating a user profile, apply this map of AM profile attribute names to directory server attribute names.

Attributes not mapped to another attribute (for example, cn) and attributes mapped to themselves (for example,  $cn=cn$ ) take the value of the username unless the attribute values are provided when creating the profile. The object classes for user profile LDAP entries generally require Common Name (cn) and Surname (sn) attributes, so this prevents an LDAP constraint violation when performing the add operation.

**ssoadm** attribute: sun-idrepo-ldapv3-config-createuser-attr-mapping

Default: cn, sn

#### **Attribute Name of User Status**

Attribute to check/set user status.

**ssoadm** attribute: sun-idrepo-ldapv3-config-isactive

Default: inetuserstatus

#### **User Status Active Value**

Active users have the user status attribute set to this value.

**ssoadm** attribute: sun-idrepo-ldapv3-config-active

Default: Active

#### **User Status Inactive Value**

Inactive users have the user status attribute set to this value.

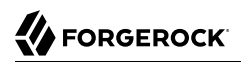

**ssoadm** attribute: sun-idrepo-ldapv3-config-inactive

Default: Inactive

### **Authentication Naming Attribute**

RDN attribute for building the bind DN when given a username and password to authenticate a user against the directory server.

**ssoadm** attribute: sun-idrepo-ldapv3-config-auth-naming-attr

Default: uid

### **LDAP Groups Search Attribute**

When searching for a group by name, match values against this attribute.

**ssoadm** attribute: sun-idrepo-ldapv3-config-groups-search-attribute

Default: cn

### **LDAP Groups Search Filter**

When searching for groups, apply this LDAP search filter as well.

**ssoadm** attribute: sun-idrepo-ldapv3-config-groups-search-filter

Default: (objectclass=groupOfUniqueNames)

#### **LDAP Groups Container Naming Attribute**

RDN attribute of the LDAP base DN which contains group profiles.

**ssoadm** attribute: sun-idrepo-ldapv3-config-group-container-name

Default: ou

#### **LDAP Groups Container Value**

RDN attribute value of the LDAP base DN which contains group profiles.

If specified, AM will limit searches for group profiles to the provided base DN. Otherwise, AM searches the entire directory.

**ssoadm** attribute: sun-idrepo-ldapv3-config-group-container-value

Default: groups

# **LDAP Groups Object Class**

Group profiles have these LDAP object classes.

**ssoadm** attribute: sun-idrepo-ldapv3-config-group-objectclass

Default: groupofuniquenames, top

### **LDAP Groups Attributes**

Group profiles have these LDAP attributes.

**ssoadm** attribute: sun-idrepo-ldapv3-config-group-attributes

Default: ou, cn, description, dn, objectclass, uniqueMember

### **Attribute Name for Group Membership**

LDAP attribute in the member's LDAP entry whose values are the groups to which a member belongs.

**ssoadm** attribute: sun-idrepo-ldapv3-config-memberof

#### **Attribute Name of Unique Member**

Attribute in the group's LDAP entry whose values are the members of the group.

**ssoadm** attribute: sun-idrepo-ldapv3-config-uniquemember

Default: uniqueMember

# **Attribute Name of Group Member URL**

Attribute in the dynamic group's LDAP entry whose value is a URL specifying the members of the group.

**ssoadm** attribute: sun-idrepo-ldapv3-config-memberurl

Default: memberUrl

#### **Default Group Member's User DN**

DN of member added to all newly created groups.

**ssoadm** attribute: sun-idrepo-ldapv3-config-dftgroupmember

#### **Persistent Search Base DN**

Base DN for LDAP-persistent searches used to receive notification of changes in directory server data.

**ssoadm** attribute: sun-idrepo-ldapv3-config-psearchbase

Default: *base-dn*

# **Persistent Search Filter**

LDAP filter to apply when performing persistent searches.

**ssoadm** attribute: sun-idrepo-ldapv3-config-psearch-filter

Default: (objectclass=\*)

### **Persistent Search Scope**

LDAP searches can apply to a single entry (SCOPE BASE), entries directly below the search DN (SCOPE ONE), or all entries below the search DN (SEARCH SUB).

**ssoadm** attribute: sun-idrepo-ldapv3-config-psearch-scope

Default: SCOPE\_SUB

### **The Delay Time Between Retries**

How long to wait after receiving an error result that indicates AM should try the LDAP operation again.

**ssoadm** attribute: com.iplanet.am.ldap.connection.delay.between.retries

Default: 1000 milliseconds

# **DN Cache Enabled**

Whether to enable the DN cache, which is used to cache DN lookups that can happen in bursts during authentication. As the cache can become stale when a user is moved or renamed, enable DN caching when the directory service allows move/rename operations (Mod DN), and when AM uses persistent searches to obtain notification of such updates.

**ssoadm** attribute: sun-idrepo-ldapv3-dncache-enabled

Default: false

# **DN Cache Size**

Maximum number of DNs cached when caching is enabled.

**ssoadm** attribute: sun-idrepo-ldapv3-dncache-size

Default: 1500 items

# **Load Schema**

Import appropriate LDAP schema to the directory server before saving the configuration. The LDAP Bind DN user must have access to perform this operation.

This option is not available for use with the **ssoadm** command.

Default: Disabled.

# 10.1.4. Directory Services Configuration Properties

Use these attributes when configuring DS data stores:

**ssoadm** service name: sunIdentityRepositoryService

# **ID**

The ID of the data store configuration.

# **LDAP Server**

*host*:*port* to contact the directory server, with optional |*server\_ID*|*site\_ID* for deployments with multiple servers and sites.

AM uses the optional settings to determine which directory server to contact first. AM tries to contact directory servers in the following priority order, with highest priority first:

- 1. The first directory server in the list whose *server ID* matches the current AM server.
- 2. The first directory server in the list whose *site ID* matches the current AM server.
- 3. The first directory server in the remaining list.

If the directory server is not available, AM proceeds to the next directory server in the list.

**ssoadm** attribute: sun-idrepo-ldapv3-config-ldap-server

Default: *host*:*port* of the initial directory server configured for this AM server

# **LDAP Bind DN**

Bind DN for connecting to the directory server. Some AM capabilities require write access to directory entries.

**ssoadm** attribute: sun-idrepo-ldapv3-config-authid

# **LDAP Bind Password**

Bind password for connecting to the directory server.

**ssoadm** attribute: sun-idrepo-ldapv3-config-authpw

# **LDAP Organization DN**

The base DN under which to find user and group profiles.

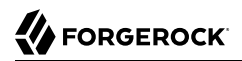

**ssoadm** attribute: sun-idrepo-ldapv3-config-organization name

Default: *base-dn*

#### **LDAP Connection Mode**

Whether to use LDAP, LDAPS or StartTLS to connect to the directory server. When LDAPS or StartTLS are enabled, AM must be able to trust server certificates, either because the server certificates were signed by a CA whose certificate is already included in the trust store used by the container where AM runs, or because you imported the certificates into the trust store.

**ssoadm** attribute: sun-idrepo-ldapv3-config-connection-mode

Possible values: LDAP, LDAPS, and StartTLS

### **LDAP Connection Pool Maximum Size**

Maximum number of connections to the directory server. Make sure the directory service can cope with the maximum number of client connections across all servers.

**ssoadm** attribute: sun-idrepo-ldapv3-config-connection pool max size

Default: 10

# **LDAP Connection Heartbeat Interval**

How often to send a heartbeat request to the directory server to ensure that the connection does not remain idle. Some network administrators configure firewalls and load balancers to drop connections that are idle for too long. You can turn this off by setting the value to 0 or to a negative number. To set the units for the interval, use LDAP Connection Heartbeat Time Unit.

**ssoadm** attribute: openam-idrepo-ldapv3-heartbeat-interval

Default: 10

#### **LDAP Connection Heartbeat Time Unit**

Time unit for the LDAP Connection Heartbeat Interval setting.

**ssoadm** attribute: openam-idrepo-ldapv3-heartbeat-timeunit

Default: second

#### **Maximum Results Returned from Search**

A cap for the number of search results to request. For example, when using the Subjects tab to view profiles, even if you set Configuration > Console > Administration > Maximum Results Returned from Search to a larger number, AM does not exceed this setting. Rather than raise this number, consider narrowing your search to match fewer directory entries.

**ssoadm** attribute: sun-idrepo-ldapv3-config-max-result

Default: 1000

# **Search Timeout**

Maximum time to wait for search results in seconds. Does not apply to persistent searches.

**ssoadm** attribute: sun-idrepo-ldapv3-config-time-limit

Default: 10

# **LDAPv3 Plugin Search Scope**

LDAP searches can apply to a single entry (SCOPE BASE), entries directly below the search DN (SCOPE ONE), or all entries below the search DN (SEARCH SUB).

**ssoadm** attribute: sun-idrepo-ldapv3-config-search-scope

Default: SCOPE\_SUB

# **LDAPv3 Repository Plugin Class Name**

AM identity repository implementation.

**ssoadm** attribute: sunIdRepoClass

Default: org.forgerock.openam.idrepo.ldap.DJLDAPv3Repo

# **Attribute Name Mapping**

Map of AM profile attribute names to directory server attribute names.

**ssoadm** attribute: sunIdRepoAttributeMapping

# **LDAPv3 Plugin Supported Types and Operations**

Specifies the identity types supported by the data store, such as user, group, or realm, and which operations can be performed on them.

The following table illustrates the identity types supported by this data store, and the operations that can be performed on them:

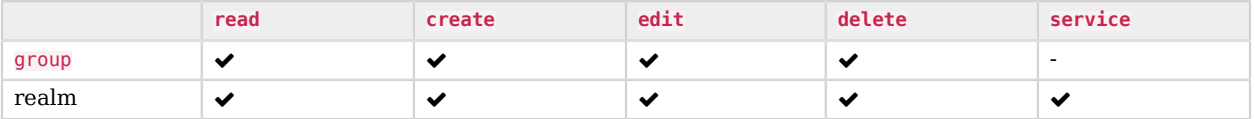

# *Supported Identity Types and Operations*

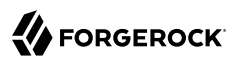

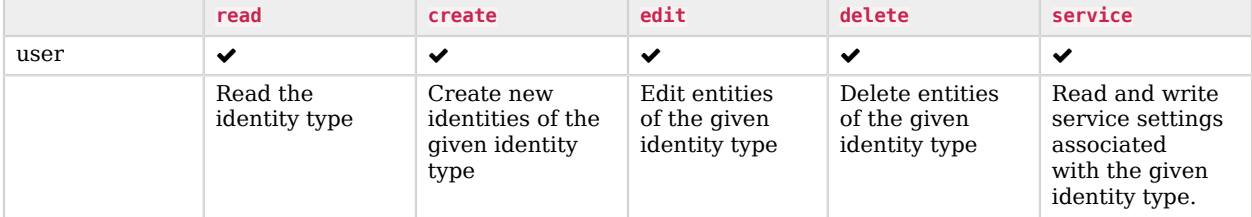

You can remove permissions based on your data store needs. For example, if the data store should not be written to, you can set the operations to read only for the identity types.

The service operation is only relevant to the realm and the user identity types. For example, the Session Service configuration can be stored by realm, and a user can have specific session timeout settings.

**ssoadm** attribute: sunIdRepoSupportedOperations

Default:

```
group=read,create,edit,delete
realm=read,create,edit,delete,service
user=read,create,edit,delete,service
```
#### **LDAP Users Search Attribute**

When searching for a user by name, match values against this attribute.

**ssoadm** attribute: sun-idrepo-ldapv3-config-users-search-attribute

Default: uid

#### **Warning**

Do not modify the value of the search attribute in user profiles. Modifying this attribute value can result in incorrectly cached identity data. For example, if you configure the search attribute to mail, it could prevent users from being able to update their email addresses in their user profiles.

### **LDAP Users Search Filter**

When searching for users, apply this LDAP search filter as well.

**ssoadm** attribute: sun-idrepo-ldapv3-config-users-search-filter

Default: (objectclass=inetorgperson)

### **LDAP People Container Naming Attribute**

RDN attribute of the LDAP base DN which contains user profiles.

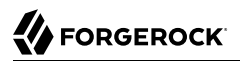

**ssoadm** attribute: sun-idrepo-ldapv3-config-people-container-name

Default: ou

### **LDAP People Container Value**

RDN attribute value of the LDAP base DN which contains user profiles.

If specified, AM will limit searches for user profiles to the provided base DN. Otherwise, AM searches the entire directory.

**ssoadm** attribute: sun-idrepo-ldapv3-config-people-container-value

Default: people

#### **LDAP Proxied Authorization**

When the force-change-on-reset password policy is configured on the DS user data store, users resetting their passwords using AM's forgotten password feature may be required to reset their passwords twice (prompted by both AM's User Self-Service and DS's password policy).

When the LDAP Proxied Authorization property is enabled, AM leverages DS's [proxied](../../../ds/6/dev-guide#proxied-authz) [authorization](../../../ds/6/dev-guide#proxied-authz) to reset user passwords as themselves, rather than as the account configured n the LDAP Bind DN property. This way, DS does not require users to reset their passwords again.

Before enabling this setting, ensure that the account configured in the LDAP Bind DN property has the proxied-auth privilege granted. If the account does not have the required privilege, users would not be able to reset their passwords and AM and DS will log an error message.

For examples of setting the privileges required for the password reset feature, see "Preparing Your External Identity Repository" in the *Installation Guide*.

Enable this property only if:

- The force-change-on-reset password policy is configured in the DS user data store.
- The forgotten password user self-service feature is configured in AM.
- Users are being forced to reset their passwords twice.

**ssoadm** attribute: openam-idrepo-ldapv3-proxied-auth-enabled

Default: Disabled

#### **LDAP User Object Class**

User profiles have these LDAP object classes.

AM handles only those attributes listed in this setting. AM discards any unlisted attributes from requests and the request proceeds without the attribute.

For example, with default settings, if you request that AM execute a search that asks for the mailAlternateAddress attribute, AM does the search, but does not request mailAlternateAddress. In the same way, AM does perform an update operation with a request to set the value of an unlisted attribute like mailAlternateAddress, but it drops the unlisted attribute from the update request.

#### **ssoadm** attribute: sun-idrepo-ldapv3-config-user-objectclass

Default: devicePrintProfilesContainer, forgerock-am-dashboard-service, iPlanetPreferences, inetorgperson, inetuser, iplanet-am-auth-configuration-service, iplanet-am-managed-person, iplanet-am-user-service, kbaInfoContainer, oathDeviceProfilesContainer, organizationalperson, person, pushDeviceProfilesContainer, sunAMAuthAccountLockout, sunFMSAML2NameIdentifier, sunFederationManagerDataStore, sunIdentityServerLibertyPPService, top

# **LDAP User Attributes**

User profiles have these LDAP attributes.

AM handles only those attributes listed in this setting. AM discards any unlisted attributes from requests and the request proceeds without the attribute.

**ssoadm** attribute: sun-idrepo-ldapv3-config-user-attributes

Default: adminRole, assignedDashboard, authorityRevocationList, caCertificate, cn, createTimestamp, devicePrintProfiles, distinguishedName, dn, employeeNumber, givenName, inetUserHttpURL, inetUserStatus, iplanet-am-auth-configuration, iplanet-am-session-destroy-sessions, iplanet-am-session-getvalid-sessions, iplanet-am-session-max-caching-time, iplanet-am-session-max-idle-time, iplanetam-session-max-session-time, iplanet-am-session-quota-limit, iplanet-am-session-service-status, iplanet-am-user-account-life, iplanet-am-user-admin-start-dn, iplanet-am-user-alias-list, iplanet -am-user-auth-config, iplanet-am-user-auth-modules, iplanet-am-user-failure-url, iplanet-am-user -federation-info, iplanet-am-user-federation-info-key, iplanet-am-user-login-status, iplanet -am-user-password-reset-force-reset, iplanet-am-user-password-reset-options, iplanet-am-user -password-reset-question-answer, iplanet-am-user-success-url, kbaActiveIndex, kbaInfo, mail, manager, memberOf, modifyTimestamp, oath2faEnabled, oathDeviceProfiles, objectClass, postalAddress, preferredLocale, preferredlanguage, preferredtimezone, pushDeviceProfiles, sn, sun-fm-saml2 nameid-info, sun-fm-saml2-nameid-infokey, sunAMAuthInvalidAttemptsData, sunIdentityMSISDNNumber, sunIdentityServerDiscoEntries, sunIdentityServerPPAddressCard, sunIdentityServerPPCommonNameAltCN, sunIdentityServerPPCommonNameCN, sunIdentityServerPPCommonNameFN, sunIdentityServerPPCommonNameMN, sunIdentityServerPPCommonNamePT, sunIdentityServerPPCommonNameSN, sunIdentityServerPPDemographicsAge, sunIdentityServerPPDemographicsBirthDay, sunIdentityServerPPDemographicsDisplayLanguage, sunIdentityServerPPDemographicsLanguage, sunIdentityServerPPDemographicsTimeZone, sunIdentityServerPPEmergencyContact, sunIdentityServerPPEmploymentIdentityAltO, sunIdentityServerPPEmploymentIdentityJobTitle, sunIdentityServerPPEmploymentIdentityOrg, sunIdentityServerPPEncryPTKey, sunIdentityServerPPFacadeGreetSound, sunIdentityServerPPFacadeMugShot, sunIdentityServerPPFacadeNamePronounced, sunIdentityServerPPFacadeWebSite, sunIdentityServerPPFacadegreetmesound, sunIdentityServerPPInformalName, sunIdentityServerPPLegalIdentityAltIdType, sunIdentityServerPPLegalIdentityAltIdValue, sunIdentityServerPPLegalIdentityDOB, sunIdentityServerPPLegalIdentityGender, sunIdentityServerPPLegalIdentityLegalName, sunIdentityServerPPLegalIdentityMaritalStatus,

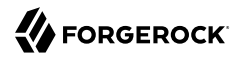

sunIdentityServerPPLegalIdentityVATIdType, sunIdentityServerPPLegalIdentityVATIdValue, sunIdentityServerPPMsgContact, sunIdentityServerPPSignKey, telephoneNumber, uid, userCertificate, userPassword

### **Create User Attribute Mapping**

When creating a user profile, apply this map of AM profile attribute names to directory server attribute names.

Attributes not mapped to another attribute (for example, cn) and attributes mapped to themselves (for example,  $cn=cn$ ) take the value of the username unless the attribute values are provided when creating the profile. The object classes for user profile LDAP entries generally require Common Name (cn) and Surname (sn) attributes, so this prevents an LDAP constraint violation when performing the add operation.

**ssoadm** attribute: sun-idrepo-ldapv3-config-createuser-attr-mapping

Default: cn, sn

### **Attribute Name of User Status**

Attribute to check/set user status.

**ssoadm** attribute: sun-idrepo-ldapv3-config-isactive

Default: inetuserstatus

#### **User Status Active Value**

Active users have the user status attribute set to this value.

**ssoadm** attribute: sun-idrepo-ldapv3-config-active

Default: Active

#### **User Status Inactive Value**

Inactive users have the user status attribute set to this value.

**ssoadm** attribute: sun-idrepo-ldapv3-config-inactive

Default: Inactive

# **Authentication Naming Attribute**

RDN attribute for building the bind DN when given a username and password to authenticate a user against the directory server.

**ssoadm** attribute: sun-idrepo-ldapv3-config-auth-naming-attr

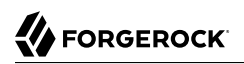

# Default: uid

# **LDAP Groups Search Attribute**

When searching for a group by name, match values against this attribute.

**ssoadm** attribute: sun-idrepo-ldapv3-config-groups-search-attribute

Default: cn

# **LDAP Groups Search Filter**

When searching for groups, apply this LDAP search filter as well.

**ssoadm** attribute: sun-idrepo-ldapv3-config-groups-search-filter

Default: (objectclass=groupOfUniqueNames)

# **LDAP Groups Container Naming Attribute**

RDN attribute of the LDAP base DN which contains group profiles.

**ssoadm** attribute: sun-idrepo-ldapv3-config-group-container-name

Default: ou

# **LDAP Groups Container Value**

RDN attribute value of the LDAP base DN which contains group profiles.

If specified, AM will limit searches for group profiles to the provided base DN. Otherwise, AM searches the entire directory.

**ssoadm** attribute: sun-idrepo-ldapv3-config-group-container-value

Default: groups

# **LDAP Groups Object Class**

Group profiles have these LDAP object classes.

**ssoadm** attribute: sun-idrepo-ldapv3-config-group-objectclass

Default: groupofuniquenames, top

# **LDAP Groups Attributes**

Group profiles have these LDAP attributes.

**ssoadm** attribute: sun-idrepo-ldapv3-config-group-attributes

Default: cn, dn, objectclass, uniqueMember

# **Attribute Name for Group Membership**

LDAP attribute in the member's LDAP entry whose values are the groups to which a member belongs.

**ssoadm** attribute: sun-idrepo-ldapv3-config-memberof

### **Attribute Name of Unique Member**

Attribute in the group's LDAP entry whose values are the members of the group.

**ssoadm** attribute: sun-idrepo-ldapv3-config-uniquemember

Default: uniqueMember

#### **Persistent Search Base DN**

Base DN for LDAP-persistent searches used to receive notification of changes in directory server data.

**ssoadm** attribute: sun-idrepo-ldapv3-config-psearchbase

Default: *base-dn*

#### **Persistent Search Filter**

LDAP filter to apply when performing persistent searches.

**ssoadm** attribute: sun-idrepo-ldapv3-config-psearch-filter

Default: (objectclass=\*)

#### **Persistent Search Scope**

LDAP searches can apply to a single entry (SCOPE\_BASE), entries directly below the search DN (SCOPE ONE), or all entries below the search DN (SEARCH SUB).

**ssoadm** attribute: sun-idrepo-ldapv3-config-psearch-scope

Default: SCOPE\_SUB

#### **The Delay Time Between Retries**

How long to wait after receiving an error result that indicates AM should try the LDAP operation again.

The DS data store uses this setting only for persistent searches.

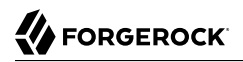

**ssoadm** attribute: com.iplanet.am.ldap.connection.delay.between.retries

Default: 1000 milliseconds

### **DN Cache Enabled**

Whether to enable the DN cache, which is used to cache DN lookups that can happen in bursts during authentication. As the cache can become stale when a user is moved or renamed, enable DN caching when the directory service allows move/rename operations (Mod DN), and when AM uses persistent searches to obtain notification of such updates.

**ssoadm** attribute: sun-idrepo-ldapv3-dncache-enabled

Default: true

### **DN Cache Size**

Maximum number of DNs cached when caching is enabled.

**ssoadm** attribute: sun-idrepo-ldapv3-dncache-size

Default: 1500 items

# **Load Schema**

Import appropriate LDAP schema to the directory server when saving the configuration. The LDAP Bind DN user must have access to perform this operation.

This option is not available for use with the **ssoadm** command.

Default: Disabled.

# 10.1.5. Sun/Oracle DSEE Configuration Properties

Use these attributes when configuring data stores for Oracle DSEE or Sun DSEE using AM schema:

ssoadm service name: sunIdentityRepositoryService

#### **ID**

The ID of the data store configuration.

#### **LDAP Server**

*host*:*port* to contact the directory server, with optional *server ID|site\_ID* for deployments with multiple servers and sites.

AM uses the optional settings to determine which directory server to contact first. AM tries to contact directory servers in the following priority order, with highest priority first:

- 1. The first directory server in the list whose *server ID* matches the current AM server.
- 2. The first directory server in the list whose *site ID* matches the current AM server.
- 3. The first directory server in the remaining list.

If the directory server is not available, AM proceeds to the next directory server in the list.

**ssoadm** attribute: sun-idrepo-ldapv3-config-ldap-server

Default: *host*:*port* of the initial directory server configured for this AM server.

### **LDAP Bind DN**

Bind DN for connecting to the directory server. Some AM capabilities require write access to directory entries.

**ssoadm** attribute: sun-idrepo-ldapv3-config-authid

Default: cn=dsameuser,ou=DSAME Users,*base-dn*

# **LDAP Bind Password**

Bind password for connecting to the directory server.

**ssoadm** attribute: sun-idrepo-ldapv3-config-authpw

# **LDAP Organization DN**

The base DN under which to find user and group profiles.

**ssoadm** attribute: sun-idrepo-ldapv3-config-organization name

Default: *base-dn*

# **LDAP Connection Mode**

Whether to use LDAP, LDAPS or StartTLS to connect to the directory server. When LDAPS or StartTLS are enabled, AM must be able to trust server certificates, either because the server certificates were signed by a CA whose certificate is already included in the trust store used by the container where AM runs, or because you imported the certificates into the trust store.

**ssoadm** attribute: sun-idrepo-ldapv3-config-connection-mode

Possible values: LDAP, LDAPS, and StartTLS

# **LDAP Connection Pool Maximum Size**

Maximum number of connections to the directory server. Make sure the directory service can cope with the maximum number of client connections across all servers.

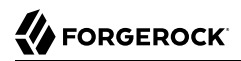

**ssoadm** attribute: sun-idrepo-ldapv3-config-connection pool max size

Default: 10

### **LDAP Connection Heartbeat Interval**

How often to send a heartbeat request to the directory server to ensure that the connection does not remain idle. Some network administrators configure firewalls and load balancers to drop connections that are idle for too long. You can turn this off by setting the value to 0 or to a negative number. To set the units for the interval, use LDAP Connection Heartbeat Time Unit.

**ssoadm** attribute: openam-idrepo-ldapv3-heartbeat-interval

Default: 10

#### **LDAP Connection Heartbeat Time Unit**

Time unit for the LDAP Connection Heartbeat Interval setting.

**ssoadm** attribute: openam-idrepo-ldapv3-heartbeat-timeunit

Default: second

#### **Maximum Results Returned from Search**

A cap for the number of search results to request. For example, when using the Subjects tab to view profiles, even if you set Configuration > Console > Administration > Maximum Results Returned from Search to a larger number, AM does not exceed this setting. Rather than raise this number, consider narrowing your search to match fewer directory entries.

**ssoadm** attribute: sun-idrepo-ldapv3-config-max-result

Default: 1000

#### **Search Timeout**

Maximum time to wait for search results in seconds. Does not apply to persistent searches.

**ssoadm** attribute: sun-idrepo-ldapv3-config-time-limit

Default: 10

#### **LDAPv3 Plugin Search Scope**

LDAP searches can apply to a single entry (SCOPE BASE), entries directly below the search DN (SCOPE ONE), or all entries below the search DN (SEARCH SUB).

**ssoadm** attribute: sun-idrepo-ldapv3-config-search-scope

Default: SCOPE\_SUB

# **LDAPv3 Repository Plugin Class Name**

AM identity repository implementation.

**ssoadm** attribute: sunIdRepoClass

Default: org.forgerock.openam.idrepo.ldap.DJLDAPv3Repo

# **Attribute Name Mapping**

Map of AM profile attribute names to directory server attribute names.

**ssoadm** attribute: sunIdRepoAttributeMapping

# **LDAPv3 Plugin Supported Types and Operations**

Specifies the identity types supported by the data store, such as user, group, or realm, and which operations can be performed on them.

The following table illustrates the identity types supported by this data store, and the operations that can be performed on them:

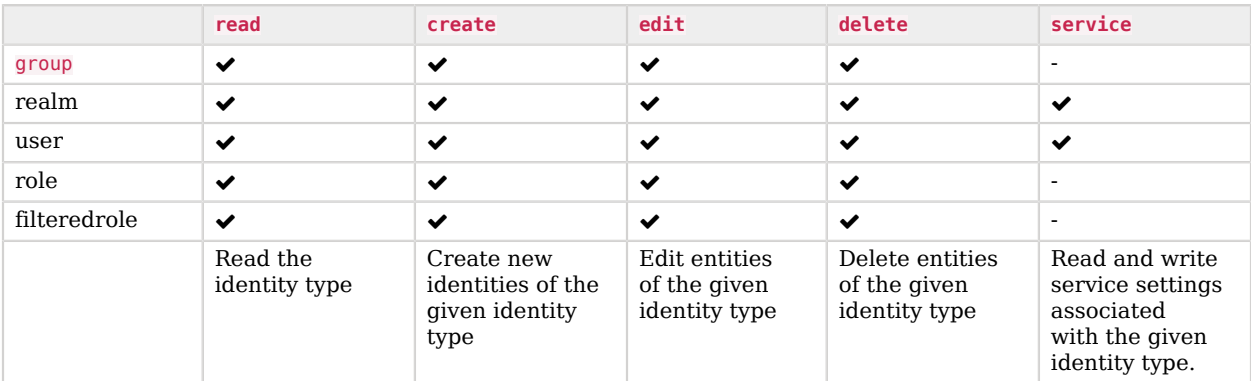

# *Supported Identity Types and Operations*

You can remove permissions based on your data store needs. For example, if the data store should not be written to, you can set the operations to read only for the identity types.

The service operation is only relevant to the realm and the user identity types. For example, the Session Service configuration can be stored by realm, and a user can have specific session timeout settings.

**ssoadm** attribute: sunIdRepoSupportedOperations

Default:

```
filteredrole=read,create,edit,delete
group=read,create,edit,delete
realm=read,create,edit,delete,service
role=read,create,edit,delete
user=read,create,edit,delete,service
```
# **LDAP Users Search Attribute**

When searching for a user by name, match values against this attribute.

**ssoadm** attribute: sun-idrepo-ldapv3-config-users-search-attribute

Default: uid

#### **Warning**

Do not modify the value of the search attribute in user profiles. Modifying this attribute value can result in incorrectly cached identity data.

# **LDAP Users Search Filter**

When searching for users, apply this LDAP search filter as well.

**ssoadm** attribute: sun-idrepo-ldapv3-config-users-search-filter

Default: (objectclass=inetorgperson)

# **LDAP People Container Naming Attribute**

RDN attribute of the LDAP base DN which contains user profiles.

**ssoadm** attribute: sun-idrepo-ldapv3-config-people-container-name

Default: ou

# **LDAP People Container Value**

RDN attribute value of the LDAP base DN which contains user profiles.

If specified, AM will limit searches for user profiles to the provided base DN. Otherwise, AM searches the entire directory.

**ssoadm** attribute: sun-idrepo-ldapv3-config-people-container-value

Default: people

# **LDAP User Object Class**

User profiles have these LDAP object classes.

AM handles only those attributes listed in this setting. AM discards any unlisted attributes from requests and the request proceeds without the attribute.

For example, with default settings, if you request that AM execute a search that asks for the mailAlternateAddress attribute, AM does the search, but does not request mailAlternateAddress. In the same way, AM does perform an update operation with a request to set the value of an unlisted attribute like mailAlternateAddress, but it drops the unlisted attribute from the update request.

#### **ssoadm** attribute: sun-idrepo-ldapv3-config-user-objectclass

Default: devicePrintProfilesContainer, forgerock-am-dashboard-service, iPlanetPreferences, inetadmin, inetorgperson, inetuser, iplanet-am-auth-configuration-service, iplanet-am-managedperson, iplanet-am-user-service, kbaInfoContainer, oathDeviceProfilesContainer, organizationalperson, person, pushDeviceProfilesContainer, sunAMAuthAccountLockout, sunFMSAML2NameIdentifier, sunFederationManagerDataStore, sunIdentityServerLibertyPPService, top

#### **LDAP User Attributes**

User profiles have these LDAP attributes.

AM handles only those attributes listed in this setting. AM discards any unlisted attributes from requests and the request proceeds without the attribute.

**ssoadm** attribute: sun-idrepo-ldapv3-config-user-attributes

Default: assignedDashboard, authorityRevocationList, caCertificate, cn, createTimestamp, devicePrintProfiles, distinguishedName, adminRole, dn, employeeNumber, givenName, inetUserHttpURL, inetUserStatus, iplanet-am-auth-configuration, iplanet-am-session-destroy-sessions, iplanet-amsession-get-valid-sessions, iplanet-am-session-max-caching-time, iplanet-am-session-max-idle-time, iplanet-am-session-max-session-time, iplanet-am-session-quota-limit, iplanet-am-session-servicestatus, iplanet-am-static-group-dn, iplanet-am-user-account-life, iplanet-am-user-admin-start-dn, iplanet-am-user-alias-list, iplanet-am-user-auth-config, iplanet-am-user-auth-modules, iplanet-am -user-failure-url, iplanet-am-user-federation-info, iplanet-am-user-federation-info-key, iplanetam-user-login-status, iplanet-am-user-password-reset-force-reset, iplanet-am-user-password-resetoptions, iplanet-am-user-password-reset-question-answer, iplanet-am-user-success-url, kbaActiveIndex, kbaInfo, mail, manager, memberOf, modifyTimestamp, oath2faEnabled, oathDeviceProfiles, objectClass, postalAddress, preferredLocale, preferredlanguage, preferredtimezone, pushDeviceProfiles, sn, sun-fmsaml2-nameid-info, sun-fm-saml2-nameid-infokey, sunAMAuthInvalidAttemptsData, sunIdentityMSISDNNumber, sunIdentityServerDiscoEntries, sunIdentityServerPPAddressCard, sunIdentityServerPPCommonNameAltCN, sunIdentityServerPPCommonNameCN, sunIdentityServerPPCommonNameFN, sunIdentityServerPPCommonNameMN, sunIdentityServerPPCommonNamePT, sunIdentityServerPPCommonNameSN, sunIdentityServerPPDemographicsAge, sunIdentityServerPPDemographicsBirthDay, sunIdentityServerPPDemographicsDisplayLanguage, sunIdentityServerPPDemographicsLanguage, sunIdentityServerPPDemographicsTimeZone, sunIdentityServerPPEmergencyContact, sunIdentityServerPPEmploymentIdentityAltO, sunIdentityServerPPEmploymentIdentityJobTitle, sunIdentityServerPPEmploymentIdentityOrg, sunIdentityServerPPEncryPTKey, sunIdentityServerPPFacadeGreetSound, sunIdentityServerPPFacadeMugShot, sunIdentityServerPPFacadeNamePronounced, sunIdentityServerPPFacadeWebSite, sunIdentityServerPPFacadegreetmesound, sunIdentityServerPPInformalName, sunIdentityServerPPLegalIdentityAltIdType, sunIdentityServerPPLegalIdentityAltIdValue,

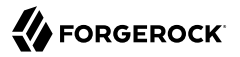

sunIdentityServerPPLegalIdentityDOB, sunIdentityServerPPLegalIdentityGender, sunIdentityServerPPLegalIdentityLegalName, sunIdentityServerPPLegalIdentityMaritalStatus, sunIdentityServerPPLegalIdentityVATIdType, sunIdentityServerPPLegalIdentityVATIdValue, sunIdentityServerPPMsgContact, sunIdentityServerPPSignKey, telephoneNumber, uid, userCertificate, userPassword

# **Create User Attribute Mapping**

When creating a user profile, apply this map of AM profile attribute names to directory server attribute names.

Attributes not mapped to another attribute (for example, cn) and attributes mapped to themselves (for example,  $cn=cn$ ) take the value of the username unless the attribute values are provided when creating the profile. The object classes for user profile LDAP entries generally require Common Name (cn) and Surname (sn) attributes, so this prevents an LDAP constraint violation when performing the add operation.

**ssoadm** attribute: sun-idrepo-ldapv3-config-createuser-attr-mapping

Default: cn, sn

#### **Attribute Name of User Status**

Attribute to check/set user status.

**ssoadm** attribute: sun-idrepo-ldapv3-config-isactive

Default: inetuserstatus

# **User Status Active Value**

Active users have the user status attribute set to this value.

**ssoadm** attribute: sun-idrepo-ldapv3-config-active

Default: Active

# **User Status Inactive Value**

Inactive users have the user status attribute set to this value.

**ssoadm** attribute: sun-idrepo-ldapv3-config-inactive

Default: Inactive

#### **Authentication Naming Attribute**

RDN attribute for building the bind DN when given a username and password to authenticate a user against the directory server.

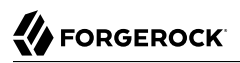

**ssoadm** attribute: sun-idrepo-ldapv3-config-auth-naming-attr

Default: uid

### **LDAP Groups Search Attribute**

When searching for a group by name, match values against this attribute.

**ssoadm** attribute: sun-idrepo-ldapv3-config-groups-search-attribute

Default: cn

#### **LDAP Groups Search Filter**

When searching for groups, apply this LDAP search filter as well.

**ssoadm** attribute: sun-idrepo-ldapv3-config-groups-search-filter

Default: (objectclass=groupOfUniqueNames)

#### **LDAP Groups Container Naming Attribute**

RDN attribute of the LDAP base DN which contains group profiles.

**ssoadm** attribute: sun-idrepo-ldapv3-config-group-container-name

Default: ou

#### **LDAP Groups Container Value**

RDN attribute value of the LDAP base DN which contains group profiles.

If specified, AM will limit searches for group profiles to the provided base DN. Otherwise, AM searches the entire directory.

**ssoadm** attribute: sun-idrepo-ldapv3-config-group-container-value

Default: groups

#### **LDAP Groups Object Class**

Group profiles have these LDAP object classes.

**ssoadm** attribute: sun-idrepo-ldapv3-config-group-objectclass

Default: groupofuniquenames, iplanet-am-managed-group, iplanet-am-managed-static-group, groupofurls, top

### **LDAP Groups Attributes**

Group profiles have these LDAP attributes.

**ssoadm** attribute: sun-idrepo-ldapv3-config-group-attributes

Default: cn, iplanet-am-group-subscribable, dn, objectclass, uniqueMember

### **Attribute Name for Group Membership**

LDAP attribute in the member's LDAP entry whose values are the groups to which a member belongs.

**ssoadm** attribute: sun-idrepo-ldapv3-config-memberof

### **Attribute Name of Unique Member**

Attribute in the group's LDAP entry whose values are the members of the group.

**ssoadm** attribute: sun-idrepo-ldapv3-config-uniquemember

Default: uniqueMember

# **Attribute Name of Group Member URL**

Attribute in the dynamic group's LDAP entry whose values are LDAP URLs specifying members of the group.

**ssoadm** attribute: sun-idrepo-ldapv3-config-memberurl

Default: memberUrl

#### **LDAP Roles Search Attribute**

When searching for a role by name, match values against this attribute.

**ssoadm** attribute: sun-idrepo-ldapv3-config-roles-search-attribute

Default: cn

# **LDAP Roles Search Filter**

When searching for roles, apply this LDAP search filter as well.

**ssoadm** attribute: sun-idrepo-ldapv3-config-roles-search-filter

Default: (&(objectclass=ldapsubentry)(objectclass=nsmanagedroledefinition))

#### **LDAP Roles Object Class**

Role profiles have these LDAP object classes.

**ssoadm** attribute: sun-idrepo-ldapv3-config-role-objectclass
Default: ldapsubentry, nsmanagedroledefinition, nsroledefinition, nssimpleroledefinition, top

## **LDAP Filter Roles Search Attribute**

When searching for a filtered role by name, match values against this attribute.

**ssoadm** attribute: sun-idrepo-ldapv3-config-filterroles-search-attribute

Default: cn

## **LDAP Filter Roles Search Filter**

When searching for filtered roles, apply this LDAP search filter as well.

**ssoadm** attribute: sun-idrepo-ldapv3-config-filterroles-search-filter

Default: (&(objectclass=ldapsubentry)(objectclass=nsfilteredroledefinition))

## **LDAP Filter Roles Object Class**

Filtered role profiles have these LDAP object classes.

**ssoadm** attribute: sun-idrepo-ldapv3-config-filterrole-objectclass

Default: ldapsubentry, nscomplexroledefinition, nsfilteredroledefinition, nsroledefinition

#### **LDAP Filter Roles Attributes**

Filtered role profiles have these LDAP attributes.

**ssoadm** attribute: sun-idrepo-ldapv3-config-filterrole-attributes

Default: nsRoleFilter

#### **Attribute Name for Filtered Role Membership**

LDAP attribute in the member's LDAP entry whose values are the filtered roles to which a member belongs.

**ssoadm** attribute: sun-idrepo-ldapv3-config-nsrole

Default: nsrole

## **Attribute Name of Role Membership**

LDAP attribute in the member's LDAP entry whose values are the roles to which a member belongs.

**ssoadm** attribute: sun-idrepo-ldapv3-config-nsroledn

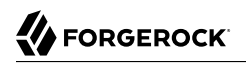

## Default: nsRoleDN

## **Attribute Name of Filtered Role Filter**

LDAP attribute whose values are the filters for filtered roles.

**ssoadm** attribute: sun-idrepo-ldapv3-config-nsrolefilter

Default: nsRoleFilter

## **Persistent Search Base DN**

Base DN for LDAP-persistent searches used to receive notification of changes in directory server data.

**ssoadm** attribute: sun-idrepo-ldapv3-config-psearchbase

Default: *base-dn*

## **Persistent Search Filter**

LDAP filter to apply when performing persistent searches.

**ssoadm** attribute: sun-idrepo-ldapv3-config-psearch-filter

Default: (objectclass=\*)

## **Persistent Search Scope**

LDAP searches can apply to a single entry (SCOPE BASE), entries directly below the search DN (SCOPE ONE), or all entries below the search DN (SEARCH SUB).

**ssoadm** attribute: sun-idrepo-ldapv3-config-psearch-scope

Default: SCOPE\_SUB

## **The Delay Time Between Retries**

How long to wait after receiving an error result that indicates AM should try the LDAP operation again.

**ssoadm** attribute: com.iplanet.am.ldap.connection.delay.between.retries

Default: 1000 milliseconds

### **DN Cache Enabled**

Whether to enable the DN cache, which is used to cache DN lookups that can happen in bursts during authentication. As the cache can become stale when a user is moved or renamed, enable DN caching when the directory service allows move/rename operations (Mod DN), and when AM uses persistent searches to obtain notification of such updates.

**ssoadm** attribute: sun-idrepo-ldapv3-dncache-enabled

Default: true

## **DN Cache Size**

Maximum number of DNs cached when caching is enabled.

**ssoadm** attribute: sun-idrepo-ldapv3-dncache-size

Default: 1500 items

## **Load Schema**

Import appropriate LDAP schema to the directory server before saving the configuration. The LDAP Bind DN user must have access to perform this operation.

This option is not available for use with the **ssoadm** command.

Default: Disabled.

## 10.1.6. Tivoli Directory Server Configuration Properties

Use these attributes when configuring Tivoli Directory Server data stores:

**ssoadm** service name: sunIdentityRepositoryService

## **ID**

The ID of the data store configuration.

## **LDAP Server**

*host*:*port* to contact the directory server, with optional *server ID|site\_ID* for deployments with multiple servers and sites.

AM uses the optional settings to determine which directory server to contact first. AM tries to contact directory servers in the following priority order, with highest priority first.

- 1. The first directory server in the list whose *server ID* matches the current AM server.
- 2. The first directory server in the list whose *site ID* matches the current AM server.
- 3. The first directory server in the remaining list.

If the directory server is not available, AM proceeds to the next directory server in the list.

**ssoadm** attribute: sun-idrepo-ldapv3-config-ldap-server

Default: *host*:*port* of the initial directory server configured for this AM server

## **LDAP Bind DN**

Bind DN for connecting to the directory server. Some AM capabilities require write access to directory entries.

**ssoadm** attribute: sun-idrepo-ldapv3-config-authid

## **LDAP Bind Password**

Bind password for connecting to the directory server.

**ssoadm** attribute: sun-idrepo-ldapv3-config-authpw

#### **LDAP Organization DN**

The base DN under which to find user and group profiles.

**ssoadm** attribute: sun-idrepo-ldapv3-config-organization name

Default: *base-dn*

#### **LDAP Connection Mode**

Whether to use LDAP, LDAPS or StartTLS to connect to the directory server. When LDAPS or StartTLS are enabled, AM must be able to trust server certificates, either because the server certificates were signed by a CA whose certificate is already included in the trust store used by the container where AM runs, or because you imported the certificates into the trust store.

**ssoadm** attribute: sun-idrepo-ldapv3-config-connection-mode

Possible values: LDAP, LDAPS, and StartTLS

## **LDAP Connection Pool Maximum Size**

Maximum number of connections to the directory server. Make sure the directory service can cope with the maximum number of client connections across all servers.

**ssoadm** attribute: sun-idrepo-ldapv3-config-connection pool max size

Default: 10

## **LDAP Connection Heartbeat Interval**

How often to send a heartbeat request to the directory server to ensure that the connection does not remain idle. Some network administrators configure firewalls and load balancers to drop connections that are idle for too long. You can turn this off by setting the value to 0 or to a negative number. To set the units for the interval, use LDAP Connection Heartbeat Time Unit.

**ssoadm** attribute: openam-idrepo-ldapv3-heartbeat-interval

Default: 10

## **LDAP Connection Heartbeat Time Unit**

Time unit for the LDAP Connection Heartbeat Interval setting.

**ssoadm** attribute: openam-idrepo-ldapv3-heartbeat-timeunit

Default: second

## **Maximum Results Returned from Search**

A cap for the number of search results to request. For example, when using the Subjects tab to view profiles, even if you set Configuration > Console > Administration > Maximum Results Returned from Search to a larger number, AM does not exceed this setting. Rather than raise this number, consider narrowing your search to match fewer directory entries.

**ssoadm** attribute: sun-idrepo-ldapv3-config-max-result

Default: 1000

## **Search Timeout**

Maximum time to wait for search results in seconds. Does not apply to persistent searches.

**ssoadm** attribute: sun-idrepo-ldapv3-config-time-limit

Default: 10

## **LDAPv3 Plugin Search Scope**

LDAP searches can apply to a single entry (SCOPE\_BASE), entries directly below the search DN (SCOPE ONE), or all entries below the search DN (SEARCH SUB).

**ssoadm** attribute: sun-idrepo-ldapv3-config-search-scope

Default: SCOPE\_SUB

## **LDAPv3 Repository Plugin Class Name**

AM identity repository implementation.

**ssoadm** attribute: sunIdRepoClass

Default: org.forgerock.openam.idrepo.ldap.DJLDAPv3Repo

## **Attribute Name Mapping**

Map of AM profile attribute names to directory server attribute names.

**ssoadm** attribute: sunIdRepoAttributeMapping

## **LDAPv3 Plugin Supported Types and Operations**

Specifies the identity types supported by the data store, such as user, group, or realm, and which operations can be performed on them.

The following table illustrates the identity types supported by this data store, and the operations that can be performed on them:

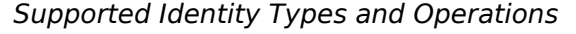

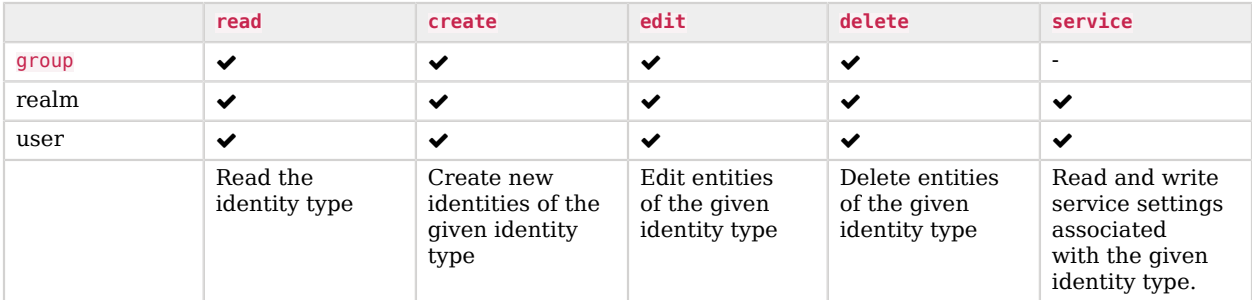

You can remove permissions based on your data store needs. For example, if the data store should not be written to, you can set the operations to read only for the identity types.

The service operation is only relevant to the realm and the user identity types. For example, the Session Service configuration can be stored by realm, and a user can have specific session timeout settings.

**ssoadm** attribute: sunIdRepoSupportedOperations

Default:

group=read,create,edit,delete realm=read,create,edit,delete,service user=read,create,edit,delete,service

## **LDAP Users Search Attribute**

When searching for a user by name, match values against this attribute.

**ssoadm** attribute: sun-idrepo-ldapv3-config-users-search-attribute

Default: cn

## **Warning**

Do not modify the value of the search attribute in user profiles. Modifying this attribute value can result in incorrectly cached identity data. For example, if you configure the search attribute to mail, it could prevent users from being able to update their email addresses in their user profiles.

## **LDAP Users Search Filter**

When searching for users, apply this LDAP search filter as well.

**ssoadm** attribute: sun-idrepo-ldapv3-config-users-search-filter

Default: (objectclass=inetorgperson)

## **LDAP People Container Naming Attribute**

RDN attribute of the LDAP base DN which contains user profiles.

**ssoadm** attribute: sun-idrepo-ldapv3-config-people-container-name

Default: ou

## **LDAP People Container Value**

RDN attribute value of the LDAP base DN which contains user profiles.

If specified, AM will limit searches for user profiles to the provided base DN. Otherwise, AM searches the entire directory.

**ssoadm** attribute: sun-idrepo-ldapv3-config-people-container-value

## **LDAP User Object Class**

User profiles have these LDAP object classes.

AM handles only those attributes listed in this setting. AM discards any unlisted attributes from requests and the request proceeds without the attribute.

For example, with default settings if you request that AM execute a search that asks for the mailAlternateAddress attribute, AM does the search, but does not request mailAlternateAddress. In the same way, AM does perform an update operation with a request to set the value of an unlisted attribute like mailAlternateAddress, but it drops the unlisted attribute from the update request.

#### **ssoadm** attribute: sun-idrepo-ldapv3-config-user-objectclass

Default: devicePrintProfilesContainer, forgerock-am-dashboard-service, inetorgperson, inetuser, iplanet-am-auth-configuration-service, iplanet-am-managed-person, iplanet-am-user-service, iPlanetPreferences, organizationalperson, person, sunAMAuthAccountLockout, sunFederationManagerDataStore, sunFMSAML2NameIdentifier, sunIdentityServerLibertyPPService, top

## **LDAP User Attributes**

User profiles have these LDAP attributes.

AM handles only those attributes listed in this setting. AM discards any unlisted attributes from requests and the request proceeds without the attribute.

**ssoadm** attribute: sun-idrepo-ldapv3-config-user-attributes

Default: adminRole, assignedDashboard, authorityRevocationList, caCertificate, cn, devicePrintProfiles, distinguishedName, dn, employeeNumber, givenName, inetUserHttpURL, inetUserStatus, iplanet-am-authconfiguration, iplanet-am-session-add-session-listener-on-all-sessions, iplanet-am-session-destroy -sessions, iplanet-am-session-get-valid-sessions, iplanet-am-session-max-caching-time, iplanet-amsession-max-idle-time, iplanet-am-session-max-session-time, iplanet-am-session-quota-limit, iplanet -am-session-service-status, iplanet-am-user-account-life, iplanet-am-user-admin-start-dn, iplanet -am-user-alias-list, iplanet-am-user-auth-config, iplanet-am-user-auth-modules, iplanet-am-userfailure-url, iplanet-am-user-federation-info-key, iplanet-am-user-federation-info, iplanet-am-user -login-status, iplanet-am-user-password-reset-force-reset, iplanet-am-user-password-reset-options, iplanet-am-user-password-reset-question-answer, iplanet-am-user-success-url, mail, manager, memberOf, objectClass, postalAddress, preferredlanguage, preferredLocale, preferredtimezone, sn, sun-fm-saml2 -nameid-info, sun-fm-saml2-nameid-infokey, sunAMAuthInvalidAttemptsData, sunIdentityMSISDNNumber, sunIdentityServerDiscoEntries, sunIdentityServerPPAddressCard, sunIdentityServerPPCommonNameAltCN, sunIdentityServerPPCommonNameCN, sunIdentityServerPPCommonNameFN, sunIdentityServerPPCommonNameMN, sunIdentityServerPPCommonNamePT, sunIdentityServerPPCommonNameSN, sunIdentityServerPPDemographicsAge, sunIdentityServerPPDemographicsBirthDay, sunIdentityServerPPDemographicsDisplayLanguage, sunIdentityServerPPDemographicsLanguage, sunIdentityServerPPDemographicsTimeZone, sunIdentityServerPPEmergencyContact, sunIdentityServerPPEmploymentIdentityAltO, sunIdentityServerPPEmploymentIdentityJobTitle, sunIdentityServerPPEmploymentIdentityOrg, sunIdentityServerPPEncryPTKey, sunIdentityServerPPFacadegreetmesound, sunIdentityServerPPFacadeGreetSound, sunIdentityServerPPFacadeMugShot, sunIdentityServerPPFacadeNamePronounced, sunIdentityServerPPFacadeWebSite, sunIdentityServerPPInformalName, sunIdentityServerPPLegalIdentityAltIdType, sunIdentityServerPPLegalIdentityAltIdValue, sunIdentityServerPPLegalIdentityDOB, sunIdentityServerPPLegalIdentityGender, sunIdentityServerPPLegalIdentityLegalName, sunIdentityServerPPLegalIdentityMaritalStatus, sunIdentityServerPPLegalIdentityVATIdType, sunIdentityServerPPLegalIdentityVATIdValue, sunIdentityServerPPMsgContact, sunIdentityServerPPSignKey, telephoneNumber, uid, userCertificate, userPassword

## **Create User Attribute Mapping**

When creating a user profile, apply this map of AM profile attribute names to directory server attribute names.

Attributes not mapped to another attribute (for example, cn) and attributes mapped to themselves (for example,  $cn=cn$ ) take the value of the username unless the attribute values are provided when creating the profile. The object classes for user profile LDAP entries generally require Common Name (cn) and Surname (sn) attributes, so this prevents an LDAP constraint violation when performing the add operation.

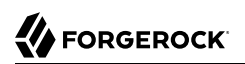

**ssoadm** attribute: sun-idrepo-ldapv3-config-createuser-attr-mapping

Default: cn, sn

## **Attribute Name of User Status**

Attribute to check/set user status.

**ssoadm** attribute: sun-idrepo-ldapv3-config-isactive

Default: inetuserstatus

## **User Status Active Value**

Active users have the user status attribute set to this value.

**ssoadm** attribute: sun-idrepo-ldapv3-config-active

Default: Active

## **User Status Inactive Value**

Inactive users have the user status attribute set to this value.

**ssoadm** attribute: sun-idrepo-ldapv3-config-inactive

Default: Inactive

## **Authentication Naming Attribute**

RDN attribute for building the bind DN when given a username and password to authenticate a user against the directory server.

**ssoadm** attribute: sun-idrepo-ldapv3-config-auth-naming-attr

Default: cn

## **LDAP Groups Search Attribute**

When searching for a group by name, match values against this attribute.

**ssoadm** attribute: sun-idrepo-ldapv3-config-groups-search-attribute

Default: cn

## **LDAP Groups Search Filter**

When searching for groups, apply this LDAP search filter as well.

**ssoadm** attribute: sun-idrepo-ldapv3-config-groups-search-filter

Default: (objectclass=groupOfNames)

## **LDAP Groups Container Naming Attribute**

RDN attribute of the LDAP base DN which contains group profiles.

**ssoadm** attribute: sun-idrepo-ldapv3-config-group-container-name

Default: ou

## **LDAP Groups Container Value**

RDN attribute value of the LDAP base DN which contains group profiles.

If specified, AM will limit searches for group profiles to the provided base DN. Otherwise, AM searches the entire directory.

**ssoadm** attribute: sun-idrepo-ldapv3-config-group-container-value

## **LDAP Groups Object Class**

Group profiles have these LDAP object classes.

**ssoadm** attribute: sun-idrepo-ldapv3-config-group-objectclass

Default: groupofnames, top

## **LDAP Groups Attributes**

Group profiles have these LDAP attributes.

**ssoadm** attribute: sun-idrepo-ldapv3-config-group-attributes

Default: cn, description, dn, member, objectclass, ou

## **Attribute Name for Group Membership**

LDAP attribute in the member's LDAP entry whose values are the groups to which a member belongs.

**ssoadm** attribute: sun-idrepo-ldapv3-config-memberof

## **Attribute Name of Unique Member**

Attribute in the group's LDAP entry whose values are the members of the group.

**ssoadm** attribute: sun-idrepo-ldapv3-config-uniquemember

Default: member

## **Default Group Member's User DN**

DN of member added to all newly created groups.

**ssoadm** attribute: sun-idrepo-ldapv3-config-dftgroupmember

## **Persistent Search Base DN**

Base DN for LDAP-persistent searches used to receive notification of changes in directory server data.

**ssoadm** attribute: sun-idrepo-ldapv3-config-psearchbase

Default: *base-dn*

## **Persistent Search Filter**

LDAP filter to apply when performing persistent searches.

**ssoadm** attribute: sun-idrepo-ldapv3-config-psearch-filter

Default: (objectclass=\*)

## **Persistent Search Scope**

LDAP searches can apply to a single entry (SCOPE\_BASE), entries directly below the search DN (SCOPE ONE), or all entries below the search DN (SEARCH SUB).

**ssoadm** attribute: sun-idrepo-ldapv3-config-psearch-scope

Default: SCOPE\_SUB

## **The Delay Time Between Retries**

How long to wait after receiving an error result that indicates AM should try the LDAP operation again.

**ssoadm** attribute: com.iplanet.am.ldap.connection.delay.between.retries

Default: 1000 milliseconds

## **DN Cache Enabled**

Whether to enable the DN cache, which is used to cache DN lookups that can happen in bursts during authentication. As the cache can become stale when a user is moved or renamed, enable DN caching when the directory service allows move/rename operations (Mod DN), and when AM uses persistent searches to obtain notification of such updates.

**ssoadm** attribute: sun-idrepo-ldapv3-dncache-enabled

Default: true

## **DN Cache Size**

Maximum number of DNs cached when caching is enabled.

**ssoadm** attribute: sun-idrepo-ldapv3-dncache-size

Default: 1500 items

## **Load Schema**

Import appropriate LDAP schema to the directory server before saving the configuration. The LDAP Bind DN user must have access to perform this operation.

This option is not available for use with the **ssoadm** command.

Default: Disabled.

# 10.2. Realm Privileges Configuration Reference

The following table describes privileges that you can assign in the AM console or by using the **ssoadm add-privileges** command:

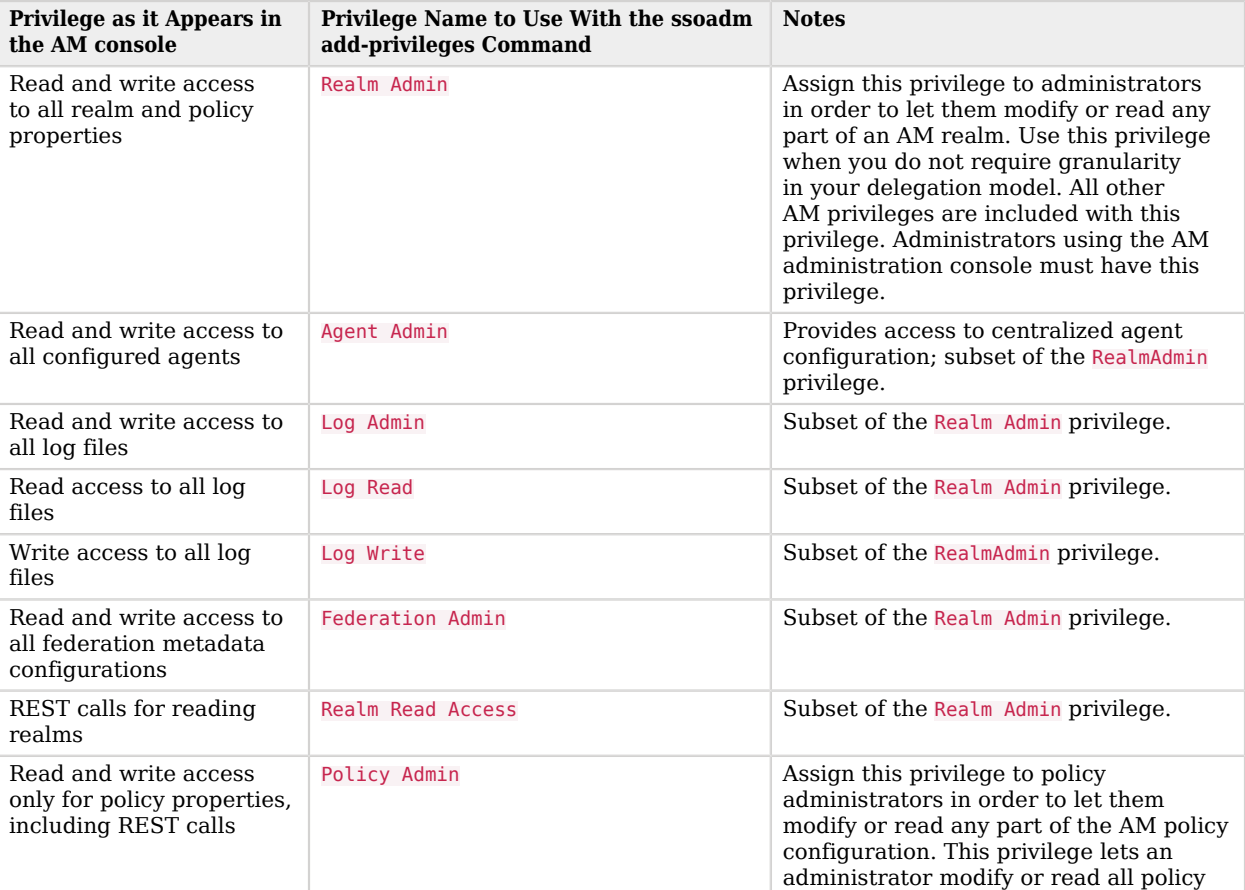

## *Privileges*

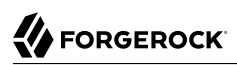

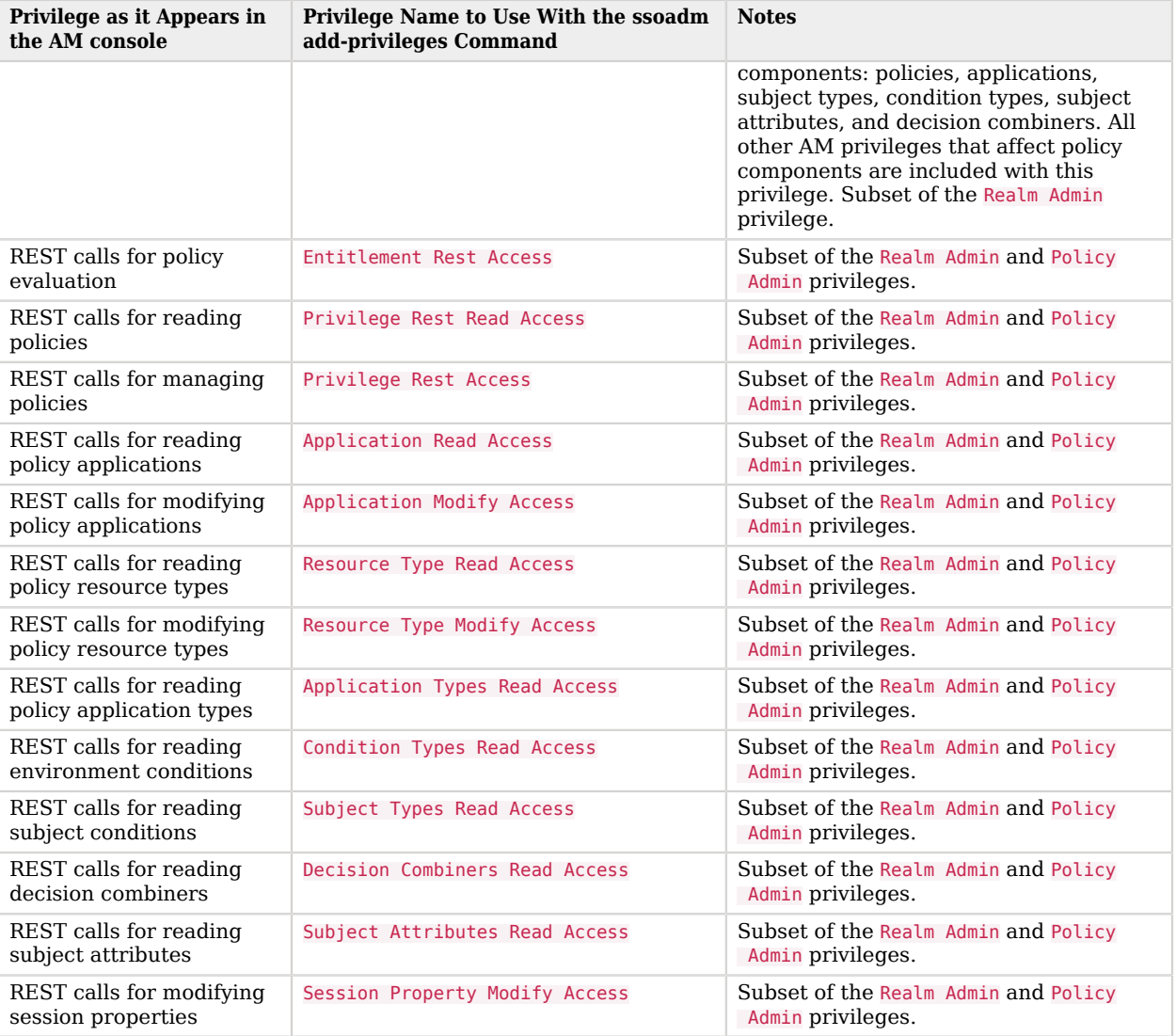

# 10.3. Record Control File Configuration Properties

The following properties comprise the recording control file:

## **issueID**

Type: Number

*Required*. The issue identifier—a positive integer stored internally as a Java long data type. A case number is a good choice for the *issueID* value.

The *issueID* is a component of the path at which recorded information is stored. See ["Retrieving](#page-167-0) [Recording Information"](#page-167-0) for more information.

#### **referenceID**

Type: String

*Required*. A second identifier for the recording event. Use this property to segregate multiple recording events for the same issue.

The referenceID is a component of the path at which recorded information is stored. See ["Retrieving Recording Information"](#page-167-0) for more information.

Note that spaces are not allowed in the referenceID value.

#### **Description**

Type: String

*Required*. A textual description of the recording event.

#### **zipEnable**

Type: Boolean

*Required*. Whether to compress the output directory into a zip file when recording has stopped.

#### **configExport**

Type: Object

*Required*. An object containing the following properties:

#### **enable**

Type: Boolean

*Required*. Whether to export the AM configuration upon completion of the recording event. Exporting the AM configuration is a best practice, because it is extremely useful to have access to the configuration when troubleshooting.

#### **password**

Type: String

*Required* if enable is true. A key required to import the exported configuration. The key is used the same way that the **ssoadm export-svc-cfg** command uses the -e argument.

#### **sharePassword**

Type: Boolean

*Required* if enable is true. Whether to show the password value in the **ssoadm start-recording**, **ssoadm get-recording-status**, and **ssoadm stop-recording** output, and in the info.json file, which is output during recording events, and which contains run-time properties.

#### **debugLogs**

Type: Object

*Required*. An object containing the following properties:

#### **debugLevel**

Type: String

*Required*. The debug level to set for the recording event. Set the value of debugLevel to MESSAGE to get the most troubleshooting information from your recording period. Other acceptable but less commonly used values are ERROR and WARNING.

#### **autoStop**

Type: Object

*Optional*. Contains another object used to specify an event that automatically ends a recording period. For time-based termination, specify a time object; for termination based on uncompressed file size, specify a fileSize object. If you specify both time and fileSize objects, the event that occurs first causes recording to stop.

Specifying fileSize and time objects is a best practice, because it ensures that the recorded output does not occupy a larger than expected amount of space on your file system, and that recording events end in a timely fashion.

#### **time**

Type: Object

*Optional*; must be specified in the autoStop object if fileSize is not specified. Configures a recording period to terminate recording after this amount of time.

## **timeUnit**

Type: String

*Required*. Acceptable values are MILLISECONDS, SECONDS, MINUTES, HOURS, and DAYS.

**value**

Type: Numeric

*Required*. Values in MILLISECONDS are rounded down to the second. The minimum acceptable value for autoStop is one second.

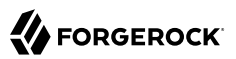

## **fileSize**

## Type: Object

*Optional*; must be specified in the autoStop object if time is not specified. Configures a recording period to terminate after the aggregate size of uncompressed debug logs has reached this size.

### **sizeUnit**

Type: String

*Required*. Acceptable values are B, KB, MB, and GB.

#### **value**

Type: Numeric

*Required*.

#### **threadDump**

Type: Object

*Required*. An object containing the following properties:

#### **enable**

Type: Boolean

*Required*. Whether to dump threads during the recording event. Thread dumps are especially useful when troubleshooting performance issues and issues with unresponsive servers.

#### **delay**

Type: Object

*Required* if enable is true. Contains another object used to specify an interval at which thread dumps are taken. The initial thread dump is taken at the start of the recording event; subsequent thread dumps are taken at multiples of the delay interval.

#### **timeUnit**

Type: String

*Required*. Acceptable values are MILLISECONDS, SECONDS, MINUTES, HOURS, and DAYS.

#### **value**

Type: Numeric

*Required*. The minimum acceptable value is one second. Time units that are smaller than seconds, such as **MILLISECONDS**, are rounded to the closest second.

# 10.4. Audit Logging File Format

AM writes log messages generated from audit events triggered by its components, instances, and other ForgeRock-based stack products.

# 10.4.1. Audit Log Format

This section presents the audit log format for each topic-based file, event names, and audit constants used in its log messages.

# 10.4.1.1. Access Log Format

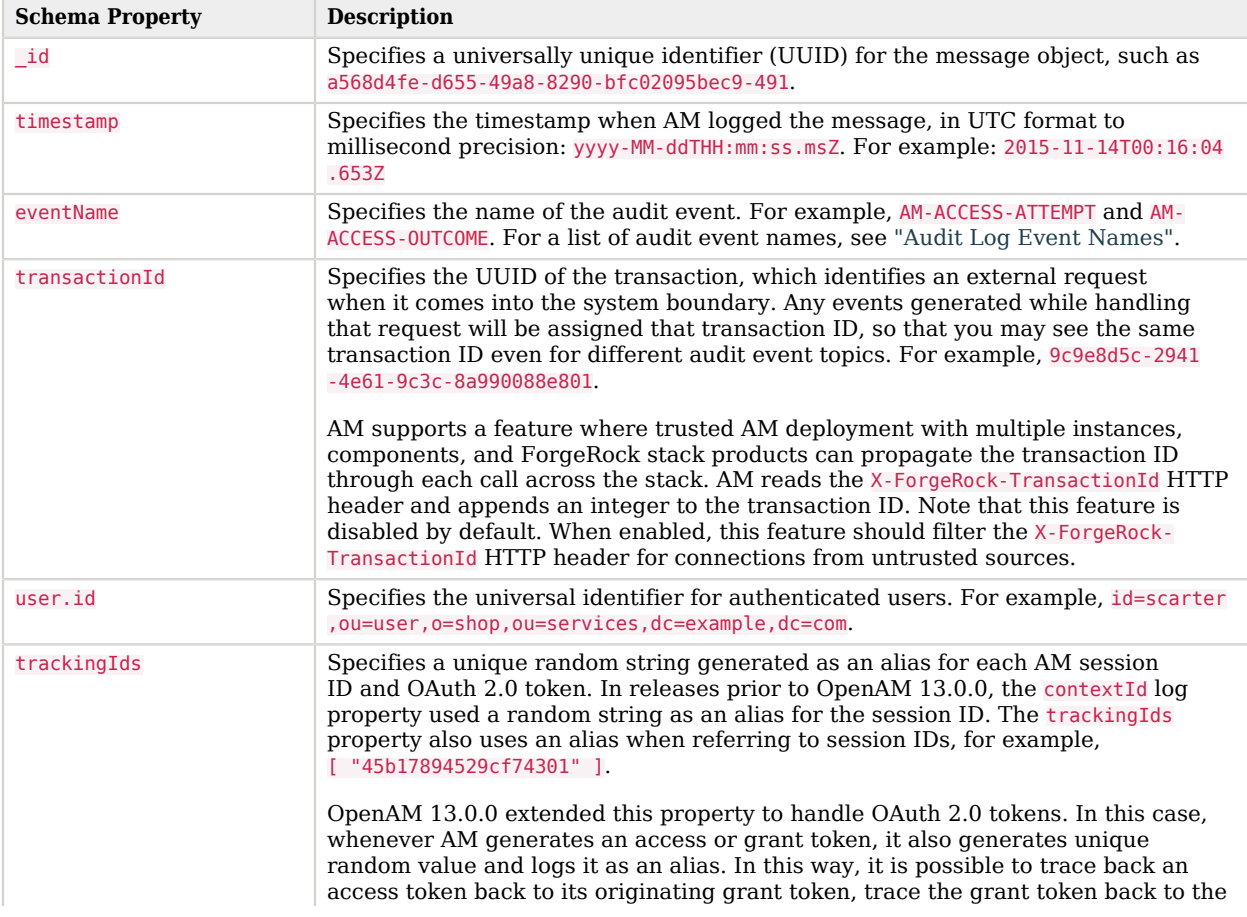

## *Access Log Format*

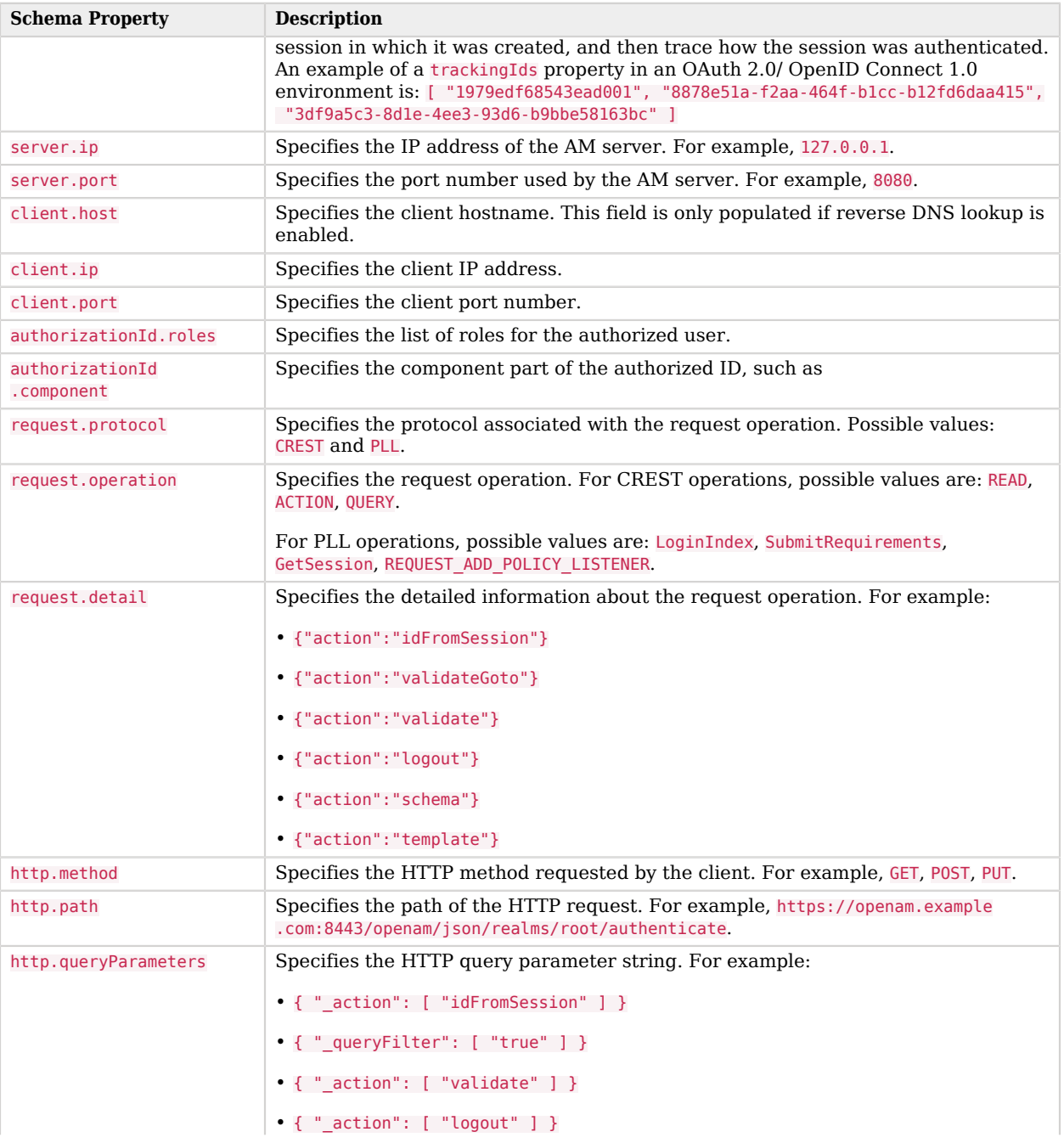

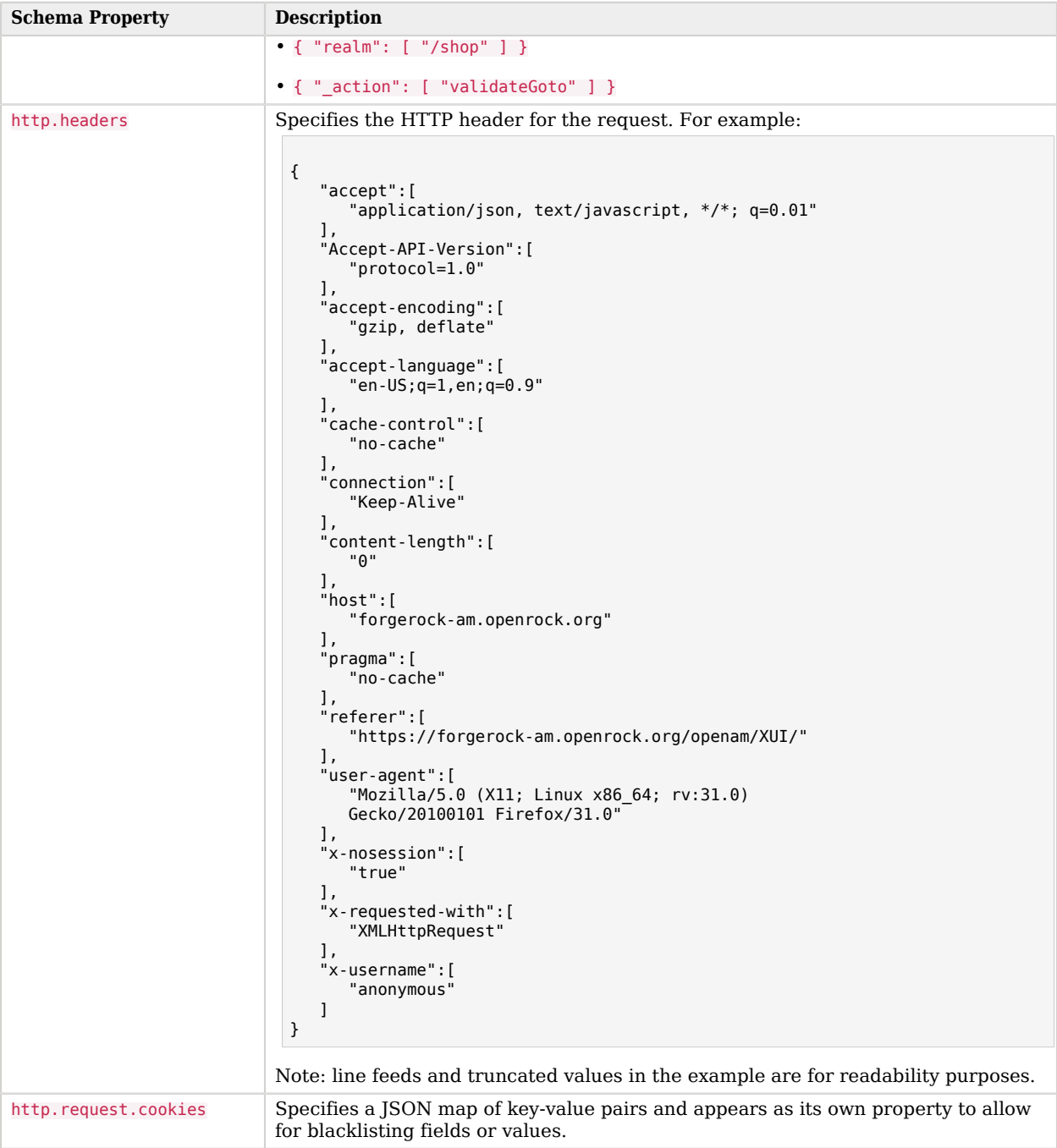

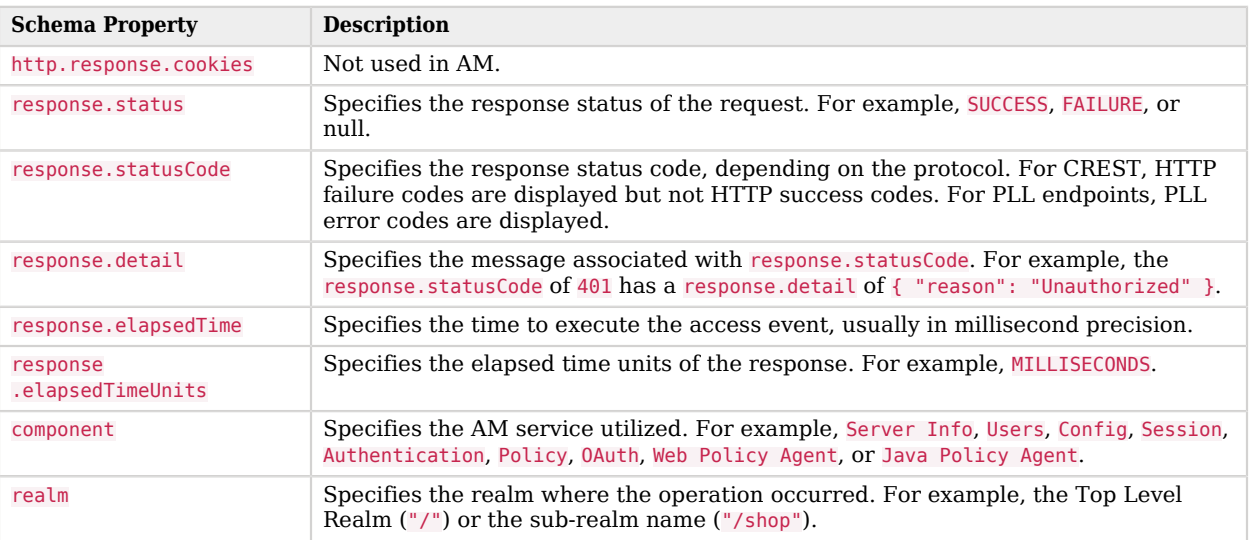

# 10.4.1.2. Activity Log Format

## *Activity Log Format*

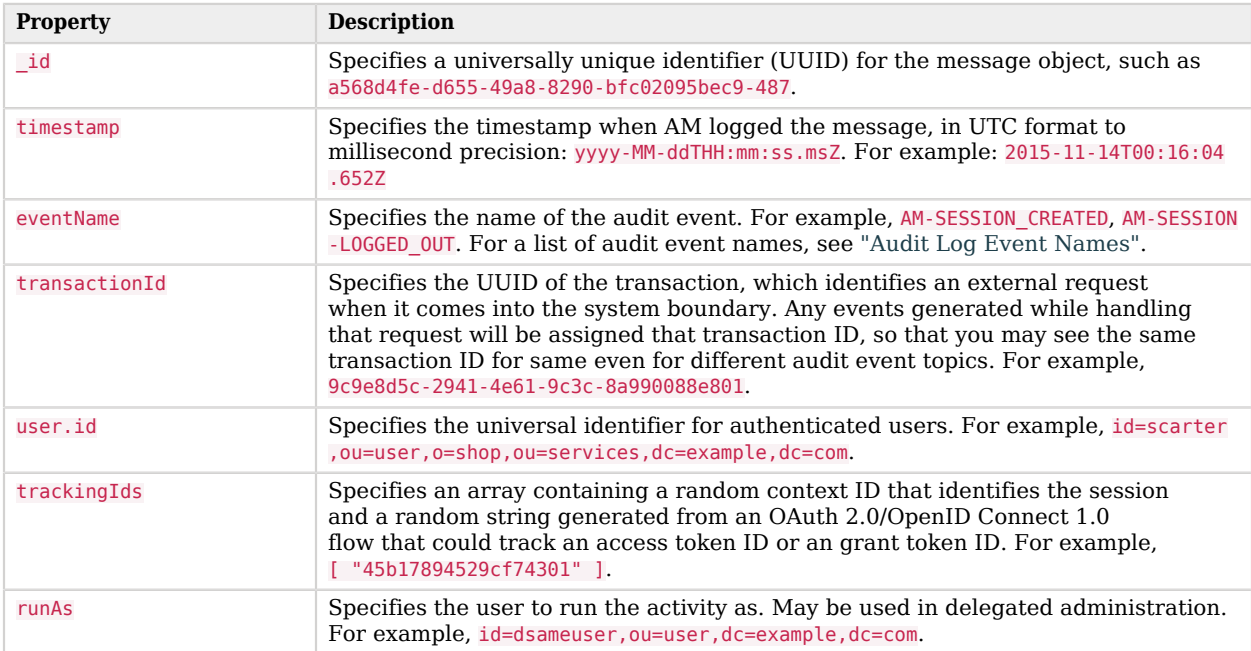

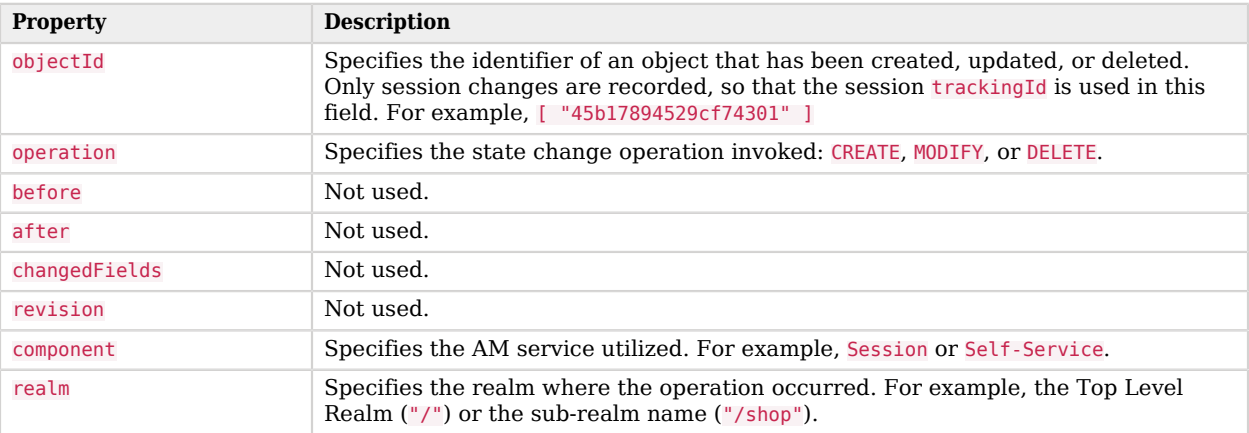

# 10.4.1.3. Authentication Log Format

## *Authentication Log Format*

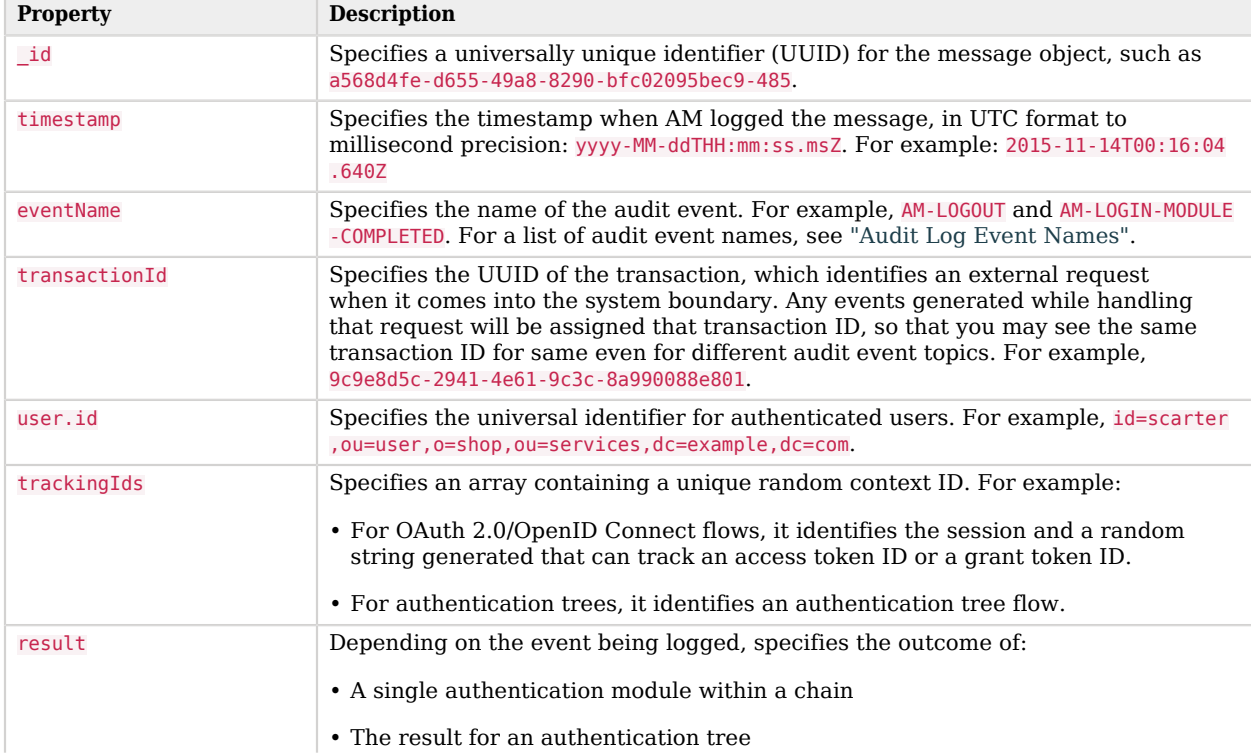

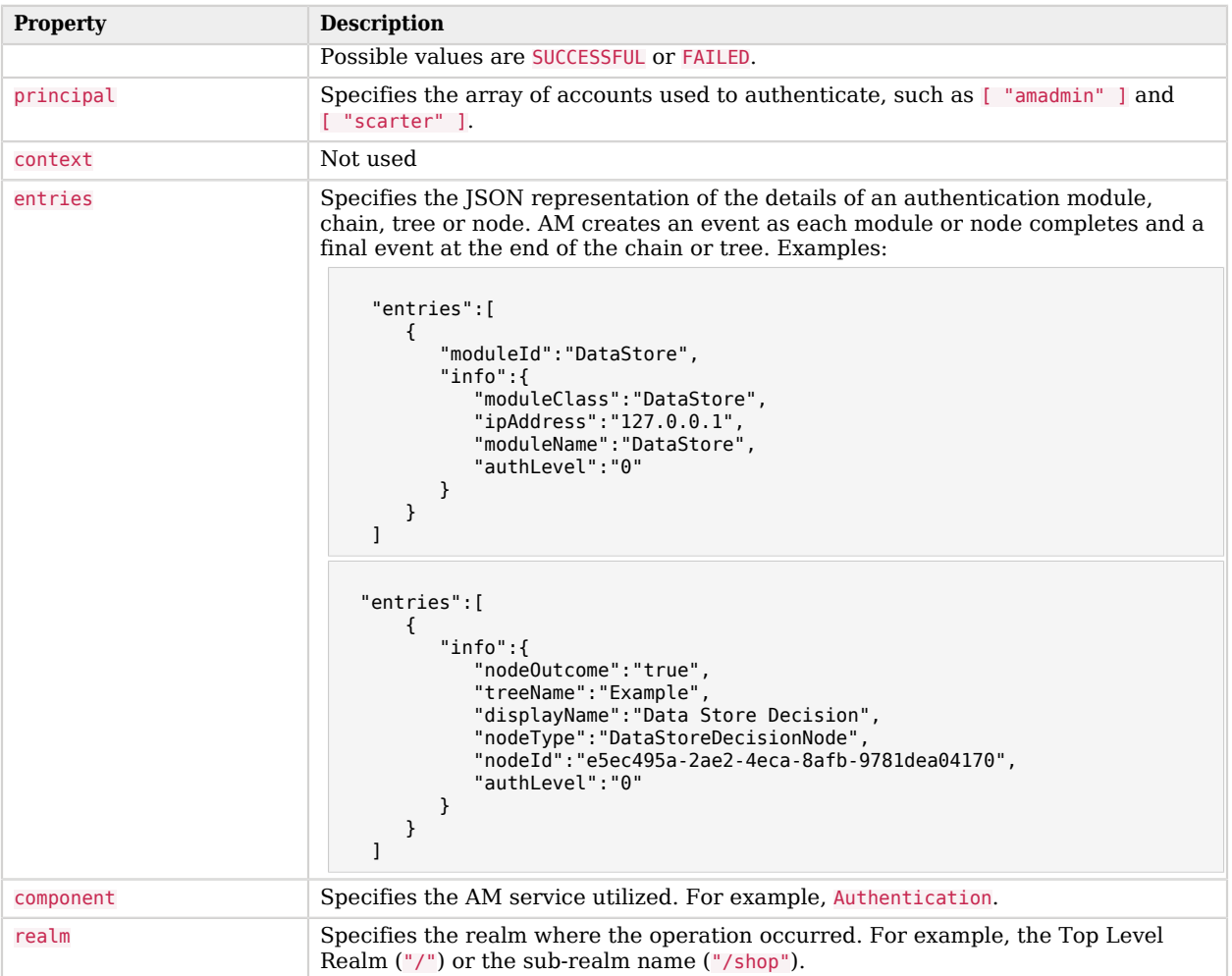

# 10.4.1.4. Config Log Format

# *Config Log Format*

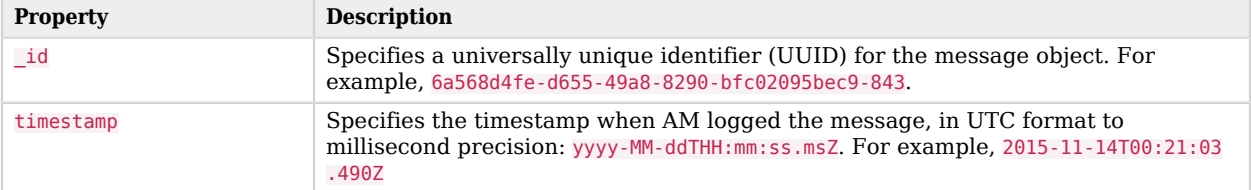

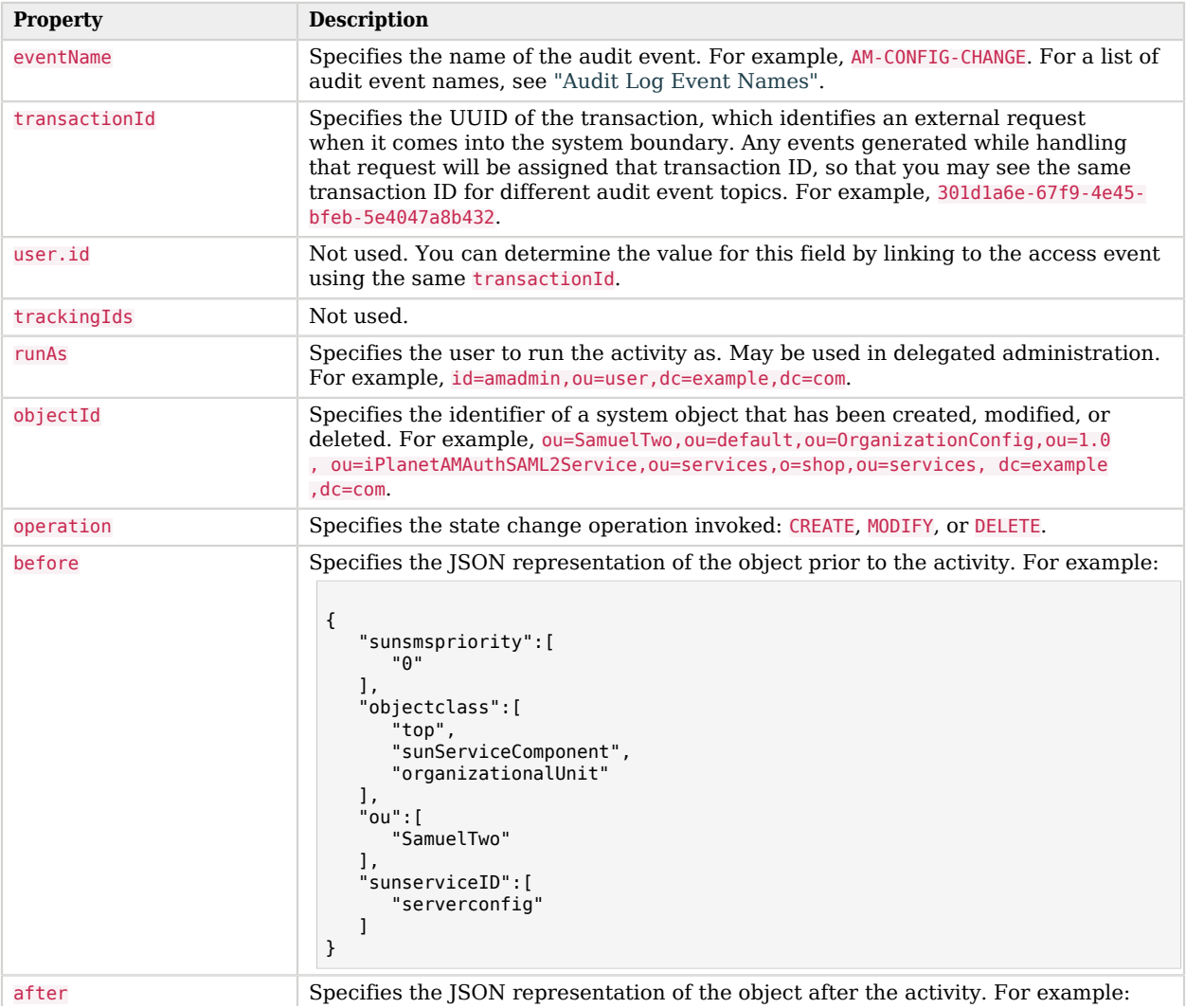

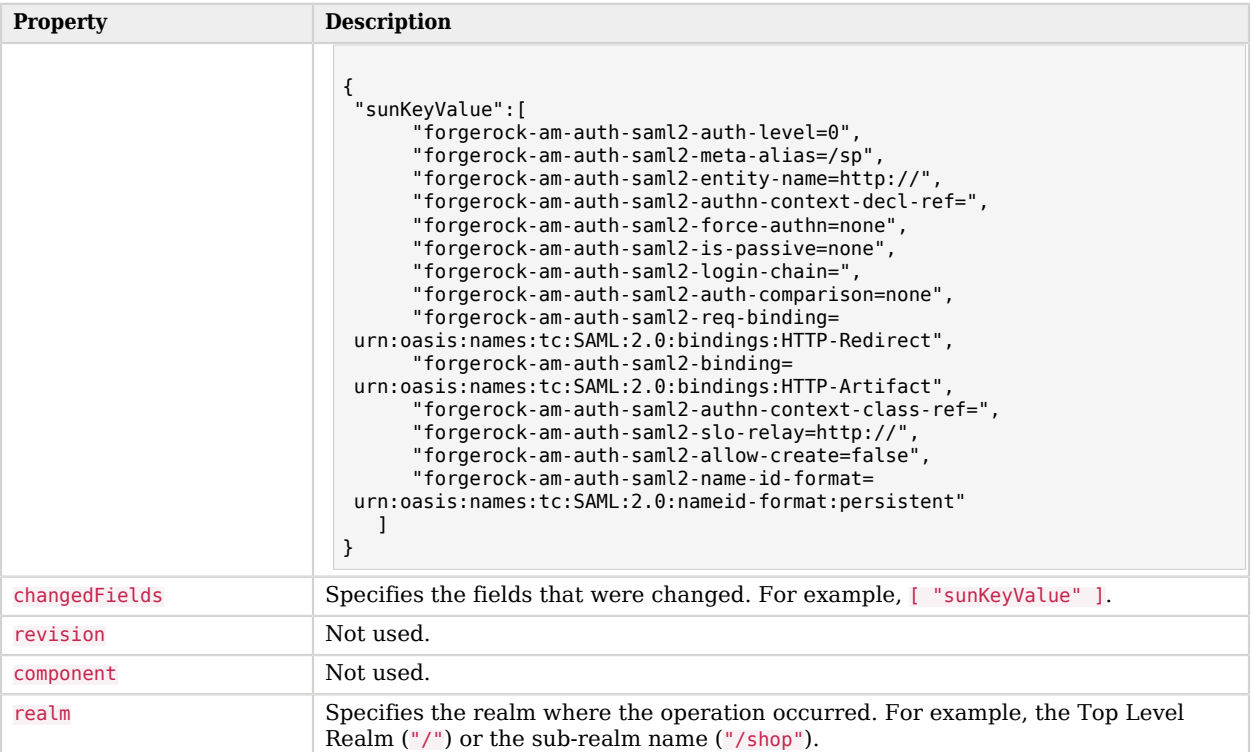

# <span id="page-239-0"></span>10.4.2. Audit Log Event Names

The following section presents the predefined names for the audit events:

## *Audit Log Event Names*

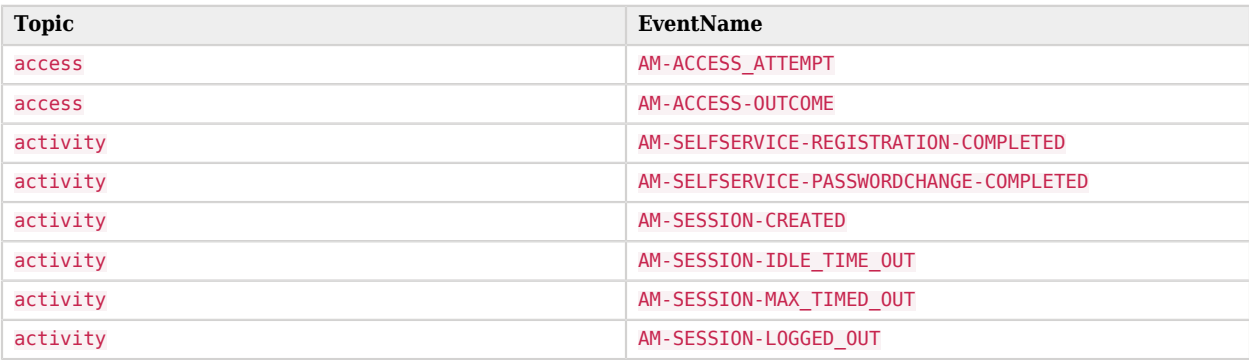

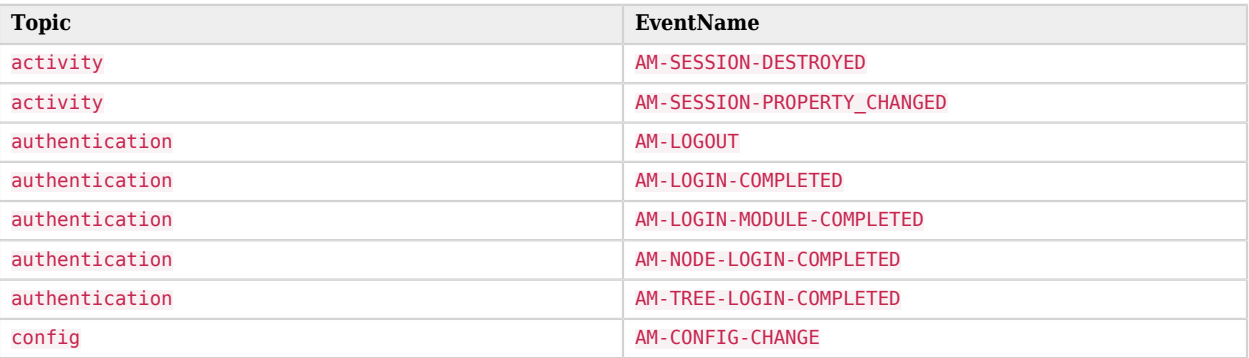

# 10.4.3. Audit Log Components

The following section presents the predefined audit event components that make up the log messages:

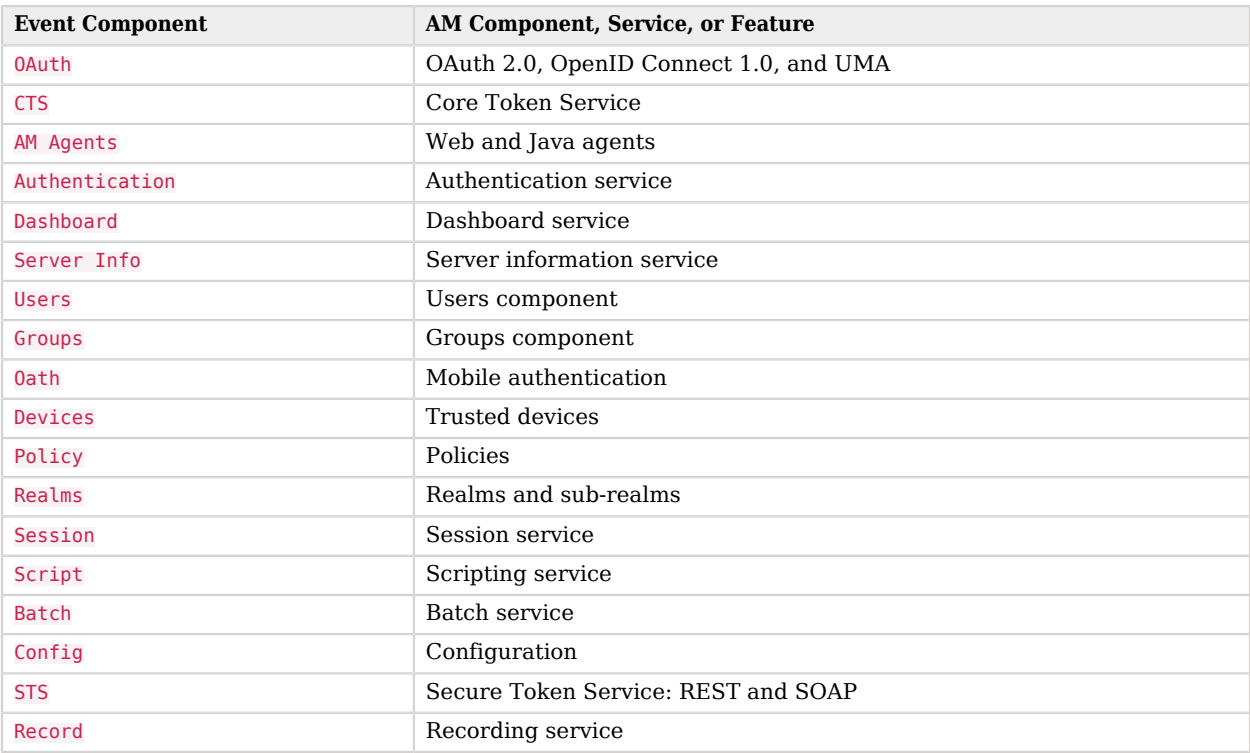

## *Audit Log Event Components*

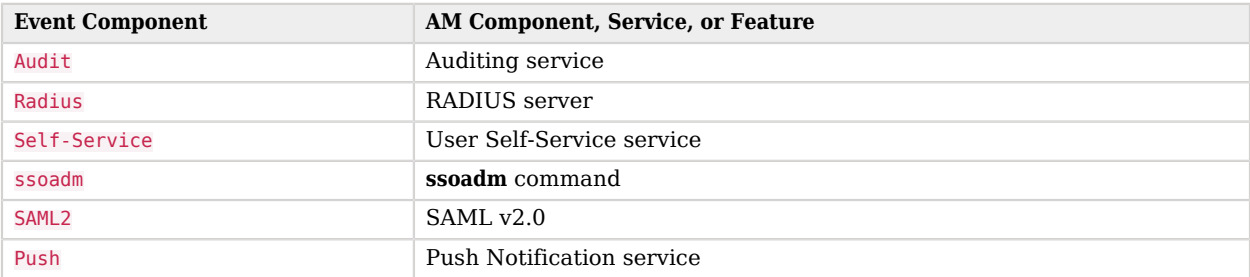

# 10.4.4. Audit Log Failure Reasons

The following section presents the predefined audit event failure reasons:

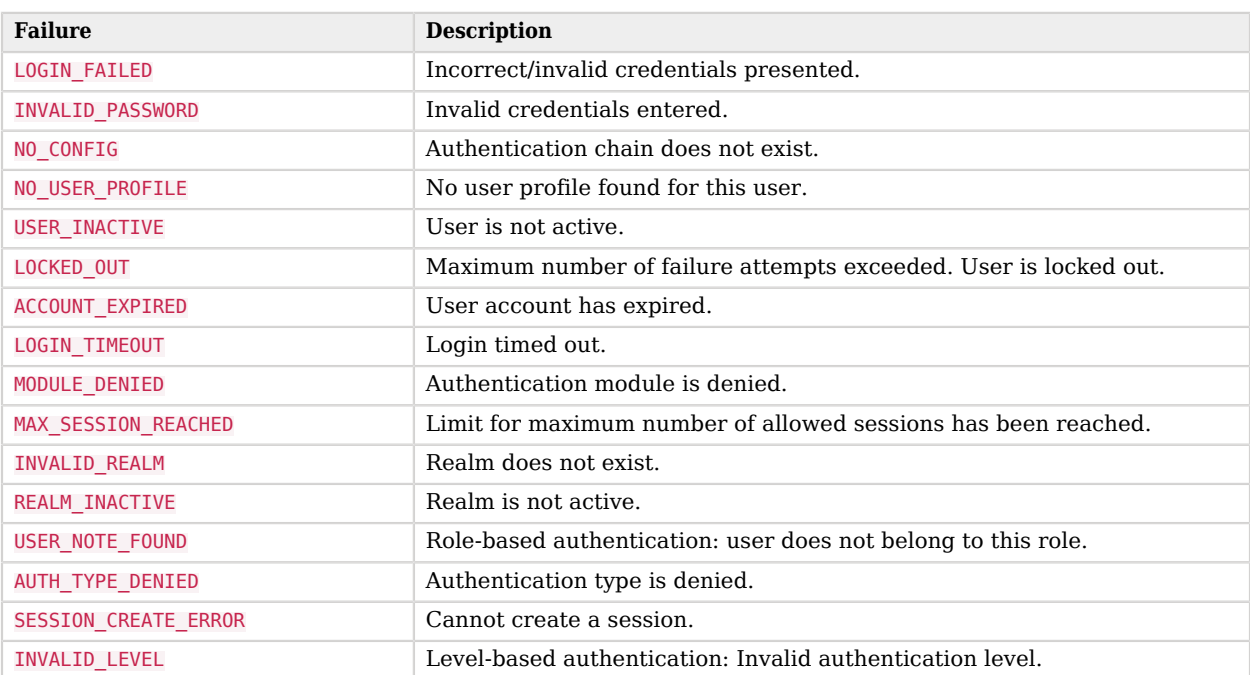

## *Audit Log Event Authentication Failure Reasons*

# 10.4.5. JDBC Audit Log Tables

AM writes audit events to relational databases using the JDBC audit event handler. This section presents the columns for each audit table.

## *am\_auditaccess*

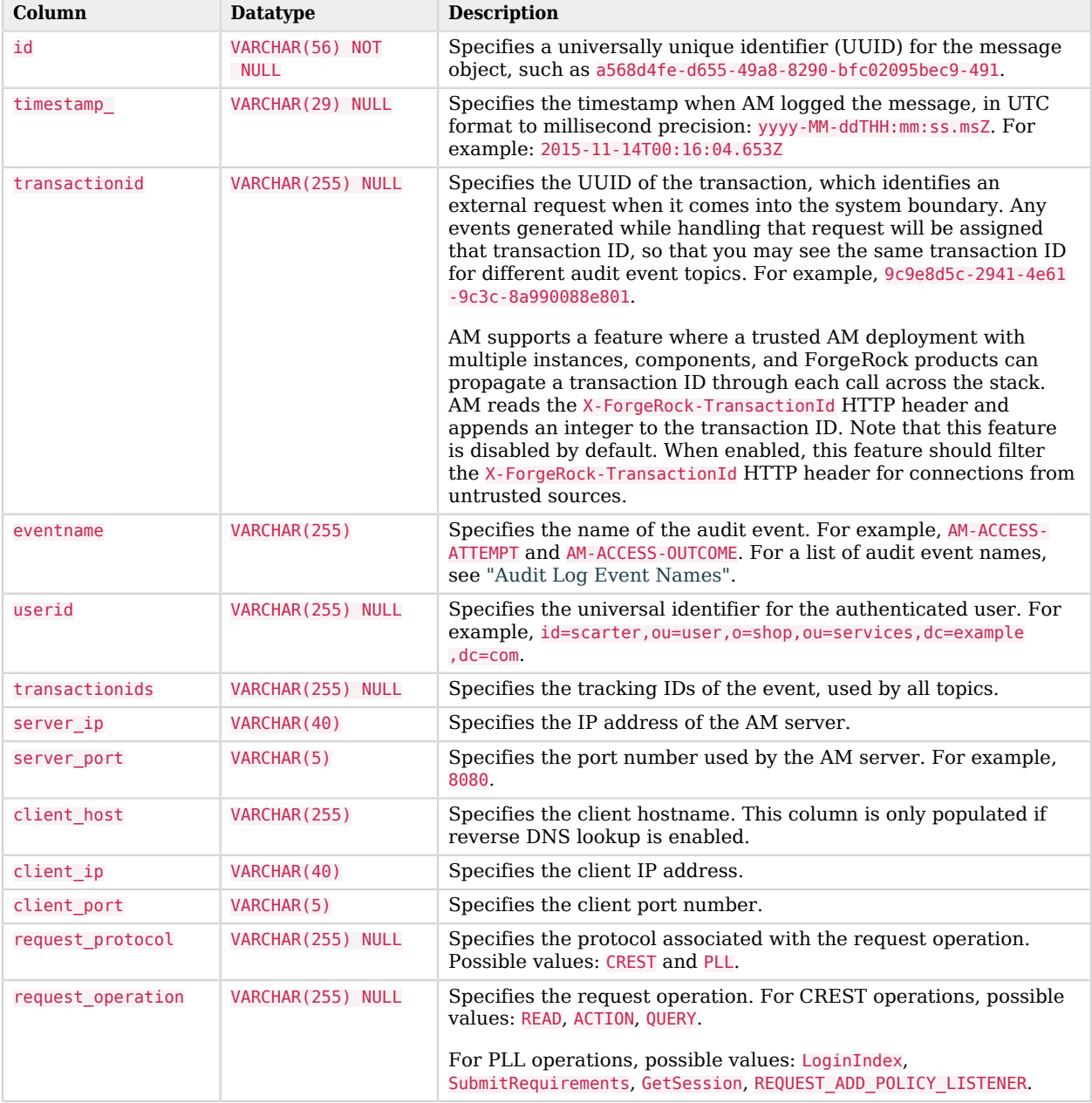

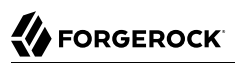

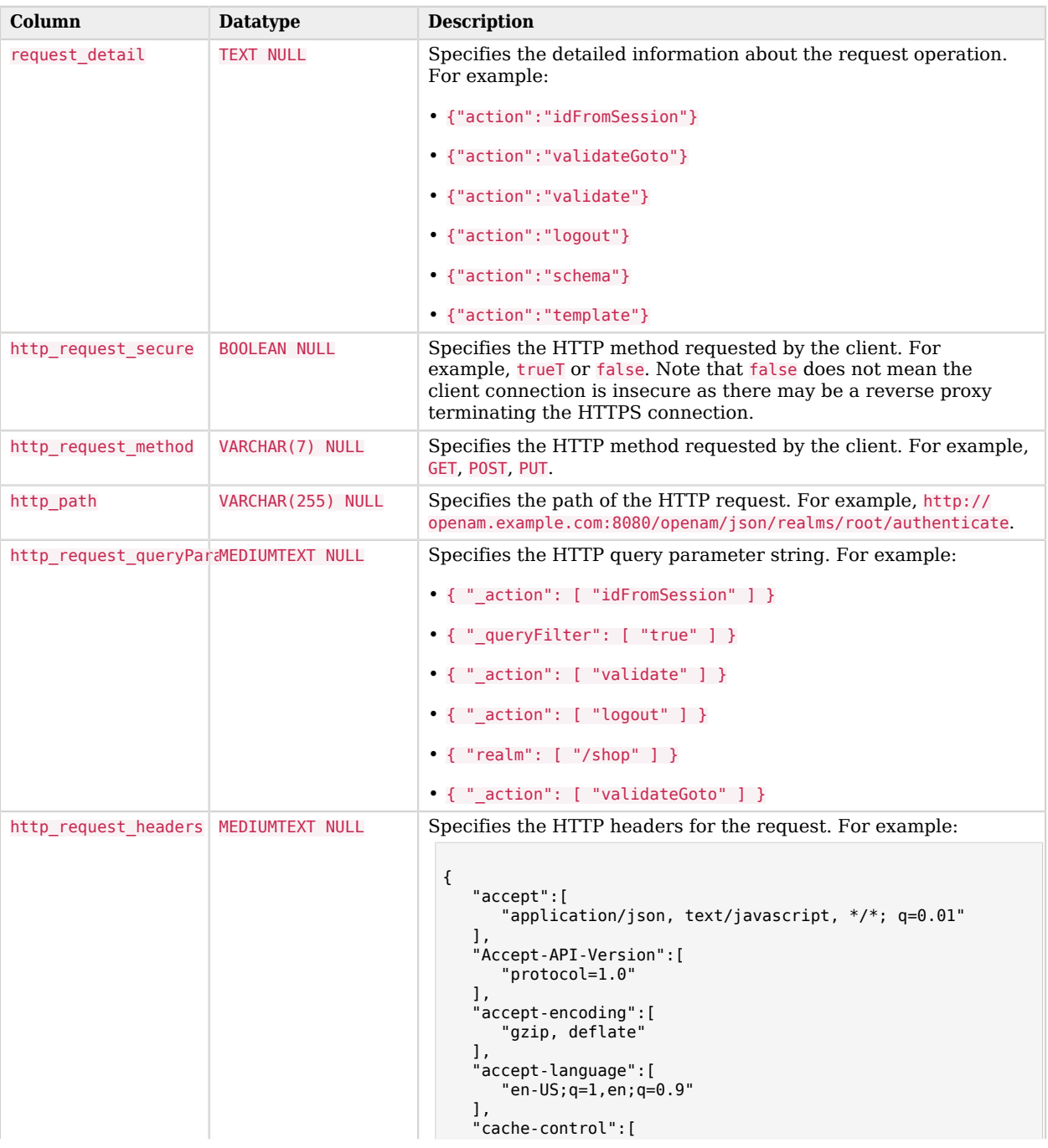

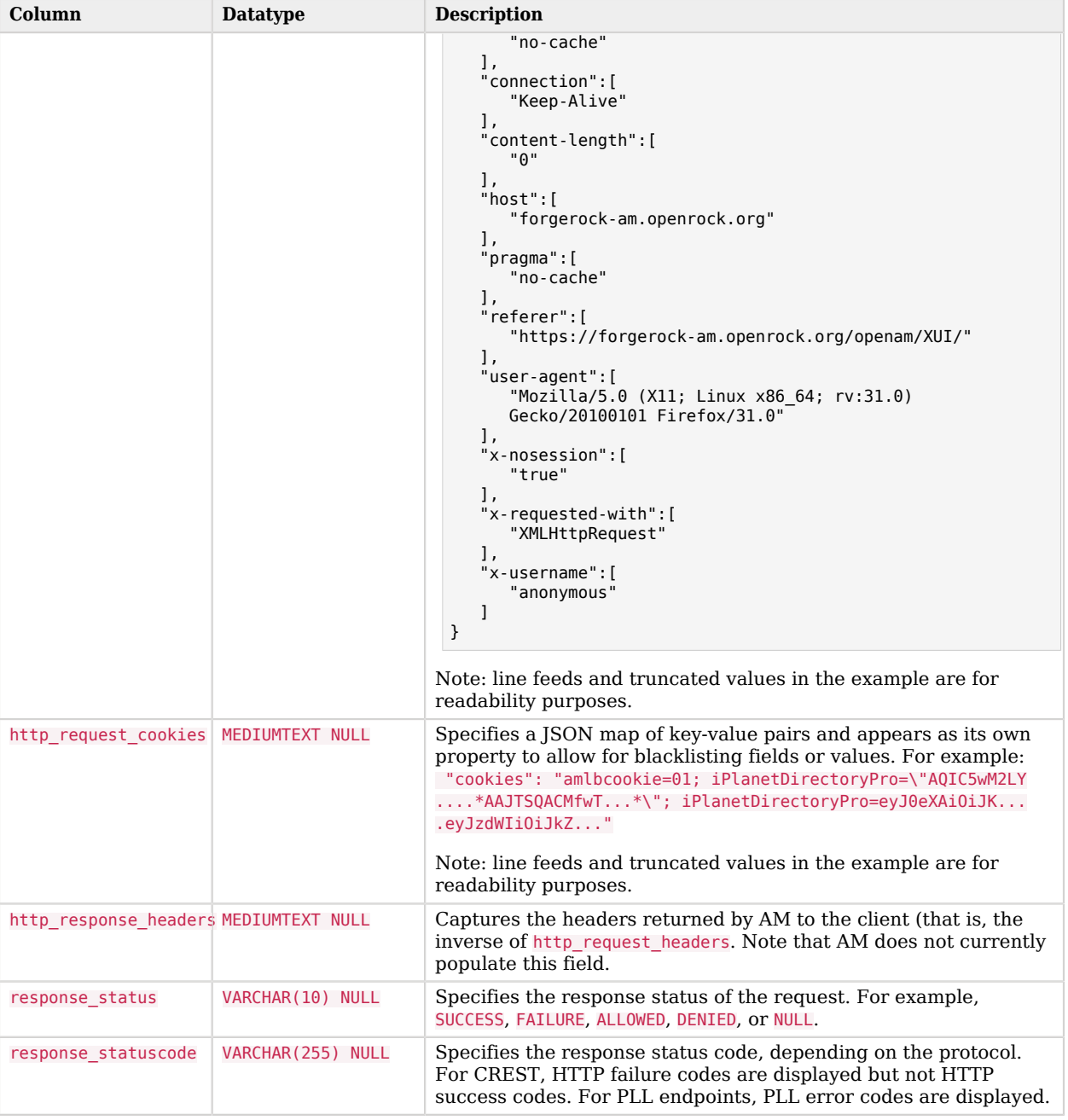

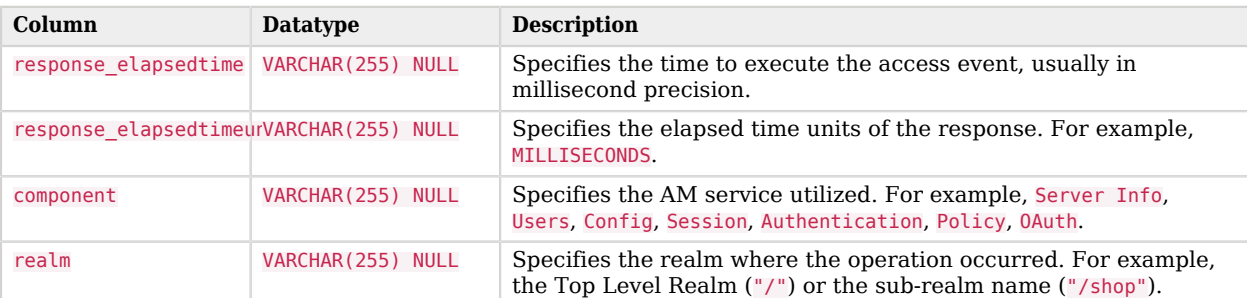

# *am\_auditauthetication*

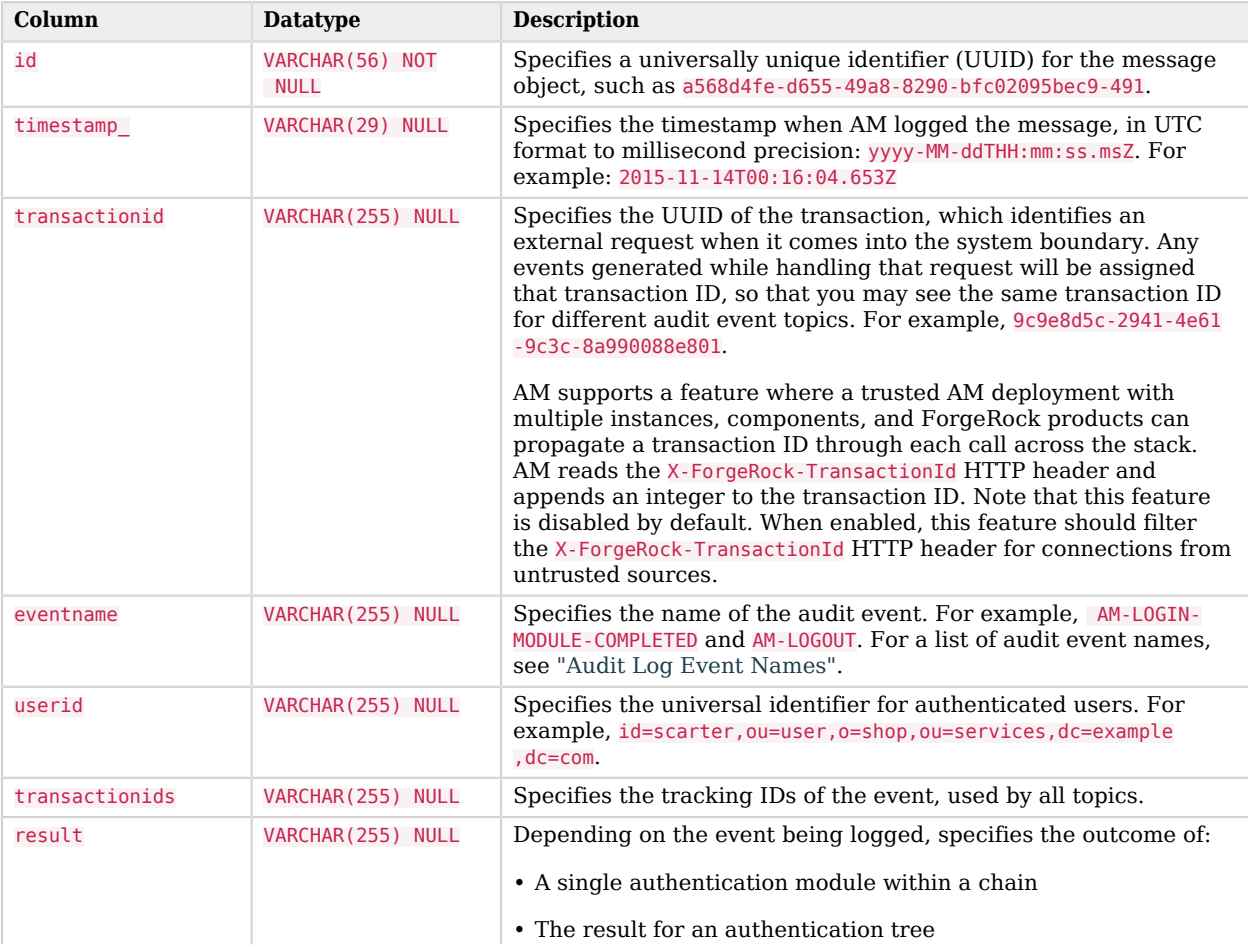

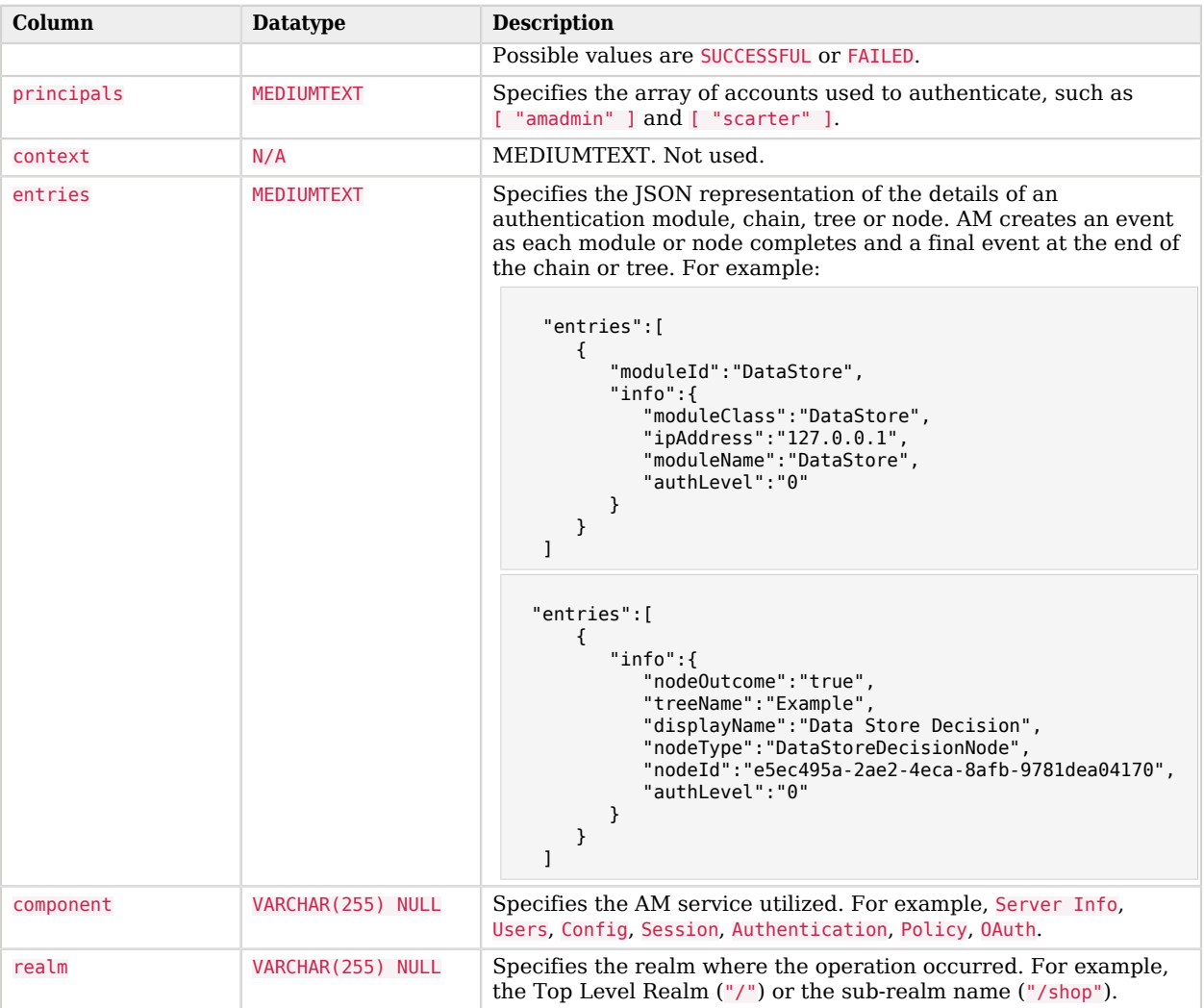

# *am\_auditactivity*

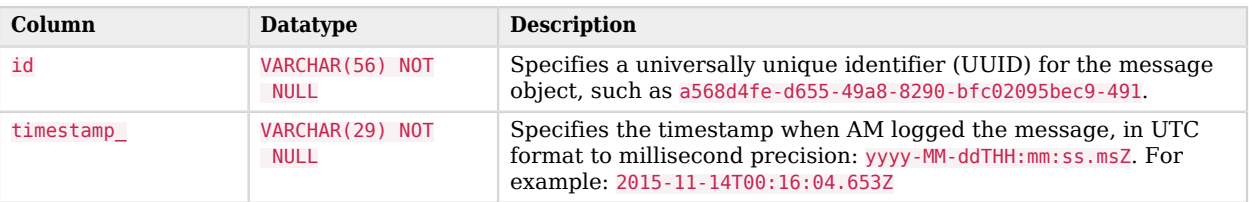

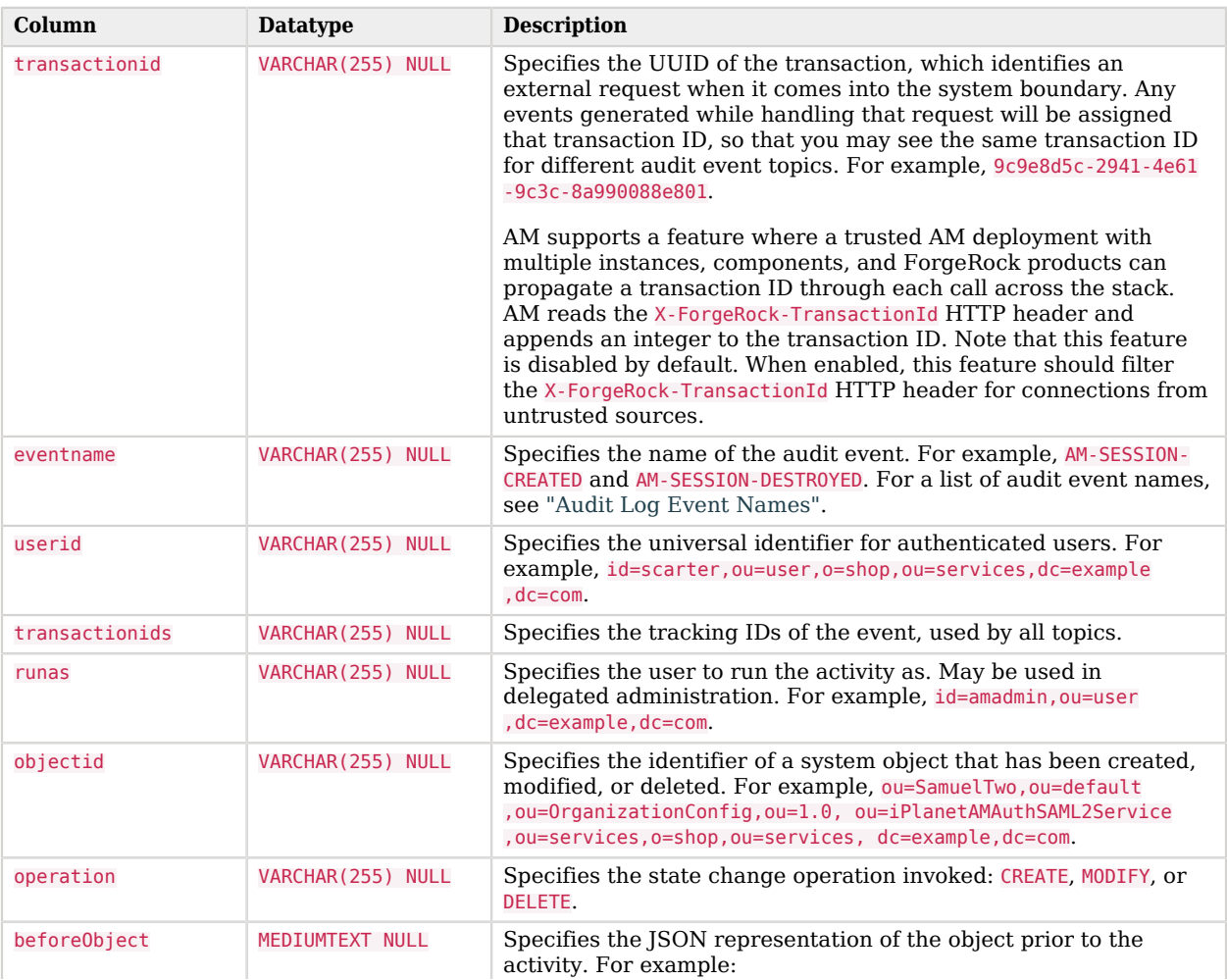

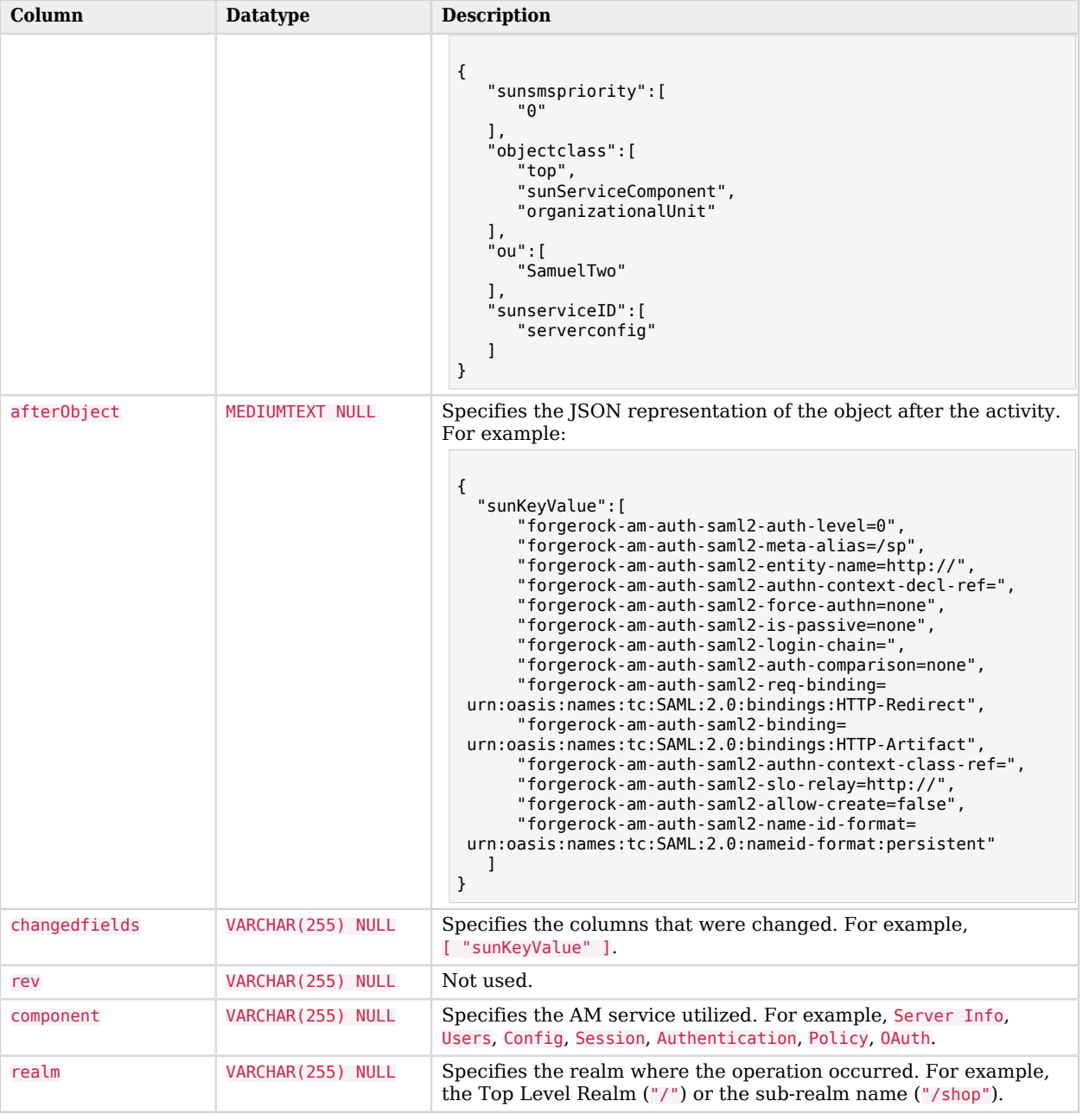

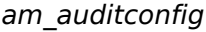

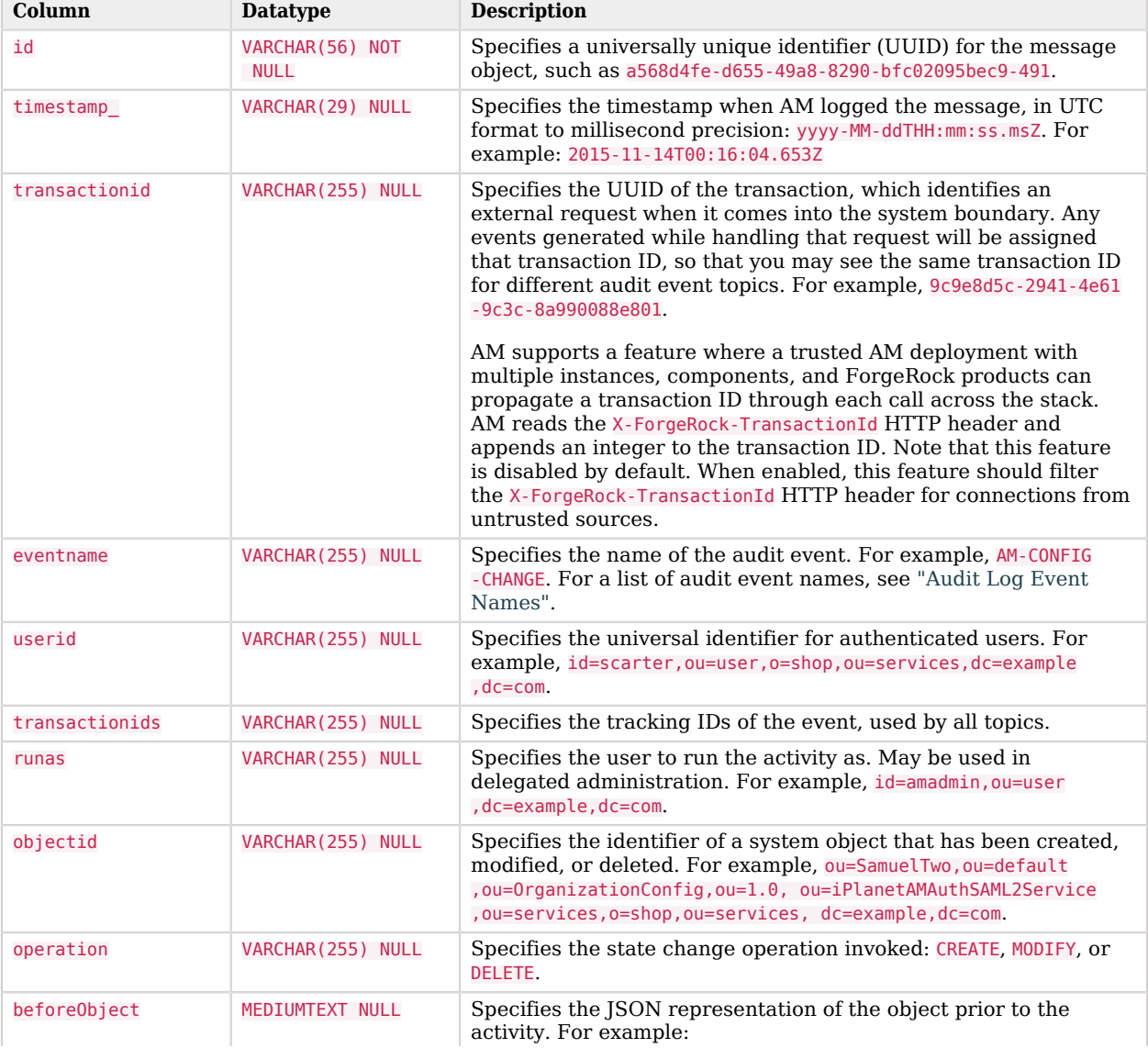

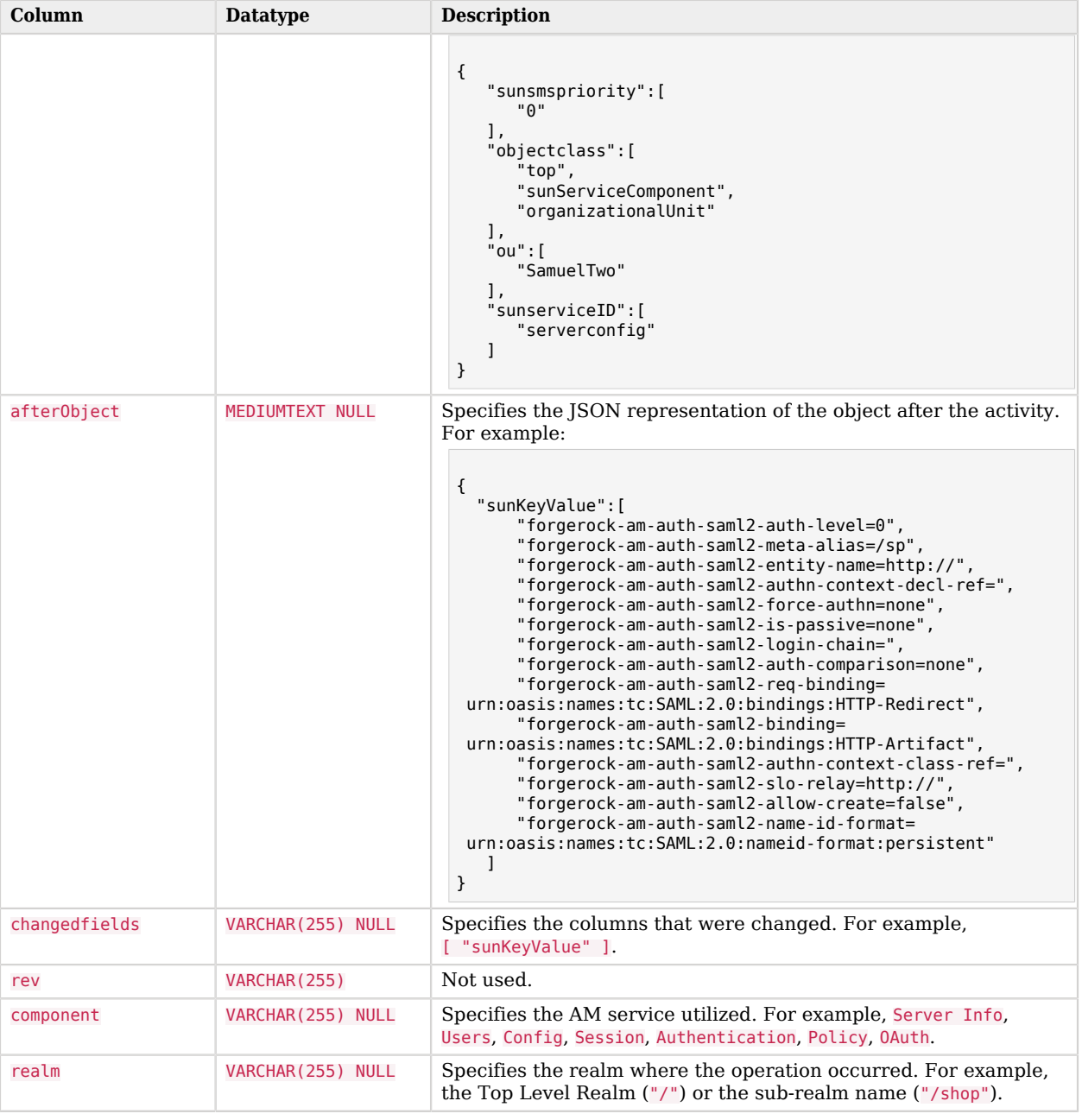

# 10.5. Audit Logging

**amster** service name: audit

## 10.5.1. Global Attributes

The following settings appear on the **Global Attributes** tab:

## **Audit logging**

Enable audit logging in OpenAM.

Default value: true

**amster** attribute: auditEnabled

## **Field exclusion policies**

A list of fields or values (JSON pointers) to exclude from the audit event.

To specify a field or value within a field to be filtered out of the event, start the pointer with the event topic, for example access, activity, authentication, or config, followed by the field name or the path to the value in the field.

For example, to filter out the userId field in an access event the pointer will be /access/userId.

To filter out the content-type value in the http.request.headers field the pointer will be /access/http/ request/headers/content-type.

Only values that are made up of JSON strings can be manipulated in this way.

Default value:

```
/access/http/request/queryParameters/tokenId
/access/http/request/headers/cache-control
/access/http/request/queryParameters/redirect_uri
/access/http/request/queryParameters/Login.Token1
/access/http/request/headers/accept-language
/config/before
/access/http/request/headers/%AM_AUTH_COOKIE_NAME%
/config/after
/access/http/request/queryParameters/access_token
/access/http/request/headers/X-OpenAM-Password
/access/http/request/queryParameters/id_token_hint
/access/http/request/headers/proxy-authorization
/access/http/request/queryParameters/IDToken1
/access/http/request/queryParameters/requester
/access/http/request/headers/connection
/access/http/request/queryParameters/sessionUpgradeSSOTokenId
/access/http/request/headers/content-type
/access/http/request/cookies/%AM_COOKIE_NAME%
/access/http/request/headers/accept-encoding
/access/http/request/headers/authorization
```
/access/http/request/headers/content-length /access/http/request/headers/%AM\_COOKIE\_NAME%

**amster** attribute: fieldFilterPolicy

# 10.5.2. Realm Defaults

The following settings appear on the **Realm Defaults** tab:

### **Audit logging**

Enable audit logging in OpenAM.

Default value: true

**amster** attribute: auditEnabled

#### **Field exclusion policies**

A list of fields or values (JSON pointers) to exclude from the audit event.

To specify a field or value within a field to be filtered out of the event, start the pointer with the event topic, for example access, activity, authentication, or config, followed by the field name or the path to the value in the field.

For example, to filter out the userId field in an access event the pointer will be /access/userId.

To filter out the content-type value in the http.request.headers field the pointer will be /access/http/ request/headers/content-type.

Only values that are made up of JSON strings can be manipulated in this way.

Default value:

```
/access/http/request/queryParameters/tokenId
/access/http/request/headers/cache-control
/access/http/request/queryParameters/redirect_uri
/access/http/request/queryParameters/Login.Token1
/access/http/request/headers/accept-language
/config/before
/access/http/request/headers/%AM_AUTH_COOKIE_NAME%
/config/after
/access/http/request/queryParameters/access_token
/access/http/request/headers/X-OpenAM-Password
/access/http/request/queryParameters/id_token_hint
/access/http/request/headers/proxy-authorization
/access/http/request/queryParameters/IDToken1
/access/http/request/queryParameters/requester
/access/http/request/headers/connection
/access/http/request/queryParameters/sessionUpgradeSSOTokenId
/access/http/request/headers/content-type
/access/http/request/cookies/%AM_COOKIE_NAME%
/access/http/request/headers/accept-encoding
```
/access/http/request/headers/authorization /access/http/request/headers/content-length /access/http/request/headers/%AM\_COOKIE\_NAME%

**amster** attribute: fieldFilterPolicy

# 10.5.3. Secondary Configurations

This service has the following Secondary Configurations.

# 10.5.3.1. JMS

A configured secondary instance of the JMS type has the following tabs:

# General Handler Configuration

The General Handler Configuration tab contains the following secondary configuration properties:

### **Enabled**

Enables or disables an audit event handler.

Default value: true

**amster** attribute: enabled

### **Topics**

List of topics handled by an audit event handler.

Default value:

access activity config authentication

**amster** attribute: topics

## Audit Event Handler Factory

The Audit Event Handler Factory tab contains the following secondary configuration properties:

### **Factory Class Name**

The fully qualified class name of the factory responsible for creating the Audit Event Handler. The class must implement org.forgerock.openam.audit.AuditEventHandlerFactory.

Default value: org.forgerock.openam.audit.events.handlers.JmsAuditEventHandlerFactory

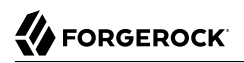

**amster** attribute: handlerFactory

# JMS Configuration

The JMS Configuration tab contains the following secondary configuration properties:

### **Delivery Mode**

Specifies whether JMS messages used to transmit audit events use persistent or non-persistent delivery.

With persistent delivery, the JMS provider ensures that messages are not lost in transit in case of a provider failure by logging messages to storage when they are sent.

Specify the delivery mode as persistent if it is unacceptable for delivery of audit events to be lost in JMS transit. If the possible loss of audit events is acceptable, choose non-persistent delivery, which provides better performance.

Default value: NON\_PERSISTENT

#### **amster** attribute: deliveryMode

### **Session Mode**

Specifies the JMS session acknowledgement mode: AUTO, CLIENT, or DUPS OK.

- Auto mode guarantees once-only delivery of JMS messages used to transmit audit events.
- Duplicates OK mode ensures that messages are delivered at least once.
- Client mode does not ensure delivery.

Use the default setting unless your JMS broker implementation requires otherwise. See your broker documentation for more information.

Default value: AUTO

**amster** attribute: sessionMode

### **JNDI Context Properties**

Specifies JNDI properties that OpenAM uses to connect to the JMS message broker to which OpenAM will publish audit events.

OpenAM acts as a JMS client, using a JMS connection factory to connect to your JMS message broker. In order for OpenAM to connect to the broker, the JNDI context properties must conform to those needed by the broker. See the documentation for your JMS message broker for required values.

The default properties are example properties for connecting to Apache ActiveMQ.

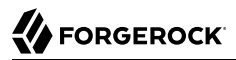

## Default value:

```
topic.audit=audit
java.naming.factory.initial=org.apache.activemq.jndi.ActiveMQInitialContextFactory
java.naming.provider.url=tcp://localhost:61616
```
**amster** attribute: jndiContextProperties

### **JMS Topic Name**

JNDI lookup name for the JMS topic

Default value: audit

**amster** attribute: jndiTopicName

### **JMS Connection Factory Name**

Specifies the JNDI lookup name for the connection factory exposed by your JMS message broker. OpenAM performs a JNDI lookup on this name to locate your broker's connection factory.

See the documentation for your JMS message broker for the required value.

The default is the connection factory name for Apache ActiveMQ.

Default value: ConnectionFactory

**amster** attribute: jndiConnectionFactoryName

# Batch Events

The Batch Events tab contains the following secondary configuration properties:

### **Batch enabled**

Boolean for batch delivery of audit events.

Default value: true

**amster** attribute: batchEnabled

### **Capacity**

Maximum event count in the batch queue; additional events are dropped.

Default value: 1000

**amster** attribute: batchCapacity

### **Max Batched**

Maximum number of events per batch.

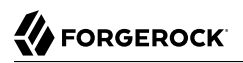

Default value: 100

**amster** attribute: maxBatchedEvents

### **Thread Count**

Number of concurrent threads that pull events from the batch queue.

Default value: 3

**amster** attribute: batchThreadCount

### **Insert Timeout**

Waiting period (seconds) for available capacity, when a new event enters the queue.

Default value: 60

**amster** attribute: insertTimeoutSec

### **Polling Timeout**

Worker thread waiting period (seconds) for the next event, before going idle.

Default value: 10

**amster** attribute: pollTimeoutSec

### **Shutdown Timeout**

Application waiting period (seconds) for worker thread termination.

Default value: 60

**amster** attribute: shutdownTimeoutSec

# 10.5.3.2. Elasticsearch

A configured secondary instance of the Elasticsearch type has the following tabs:

## General Handler Configuration

The General Handler Configuration tab contains the following secondary configuration properties:

### **Enabled**

Enables or disables an audit event handler.

Default value: true

**amster** attribute: enabled

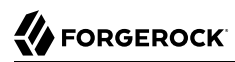

### **Topics**

List of topics handled by an audit event handler.

Default value:

access activity config authentication

**amster** attribute: topics

# Audit Event Handler Factory

The Audit Event Handler Factory tab contains the following secondary configuration properties:

### **Factory Class Name**

The fully qualified class name of the factory responsible for creating the Audit Event Handler. The class must implement org.forgerock.openam.audit.AuditEventHandlerFactory.

Default value: org.forgerock.openam.audit.events.handlers.JmsAuditEventHandlerFactory

**amster** attribute: handlerFactory

## Elasticsearch Configuration

The Elasticsearch Configuration tab contains the following secondary configuration properties:

### **Server Hostname**

Host name or IP address of the Elasticsearch server.

### **amster** attribute: host

### **Server Port**

Specifies the port number used to access Elasticsearch's REST API.

### **amster** attribute: port

### **SSL Enabled**

Specifies whether SSL is configured on the Elasticsearch server.

If SSL is enabled, be sure to import the CA certificate used to sign Elasticsearch node certificates into the Java keystore on the host that runs OpenAM before attempting to log audit events to Elasticsearch.

Default value: false

### **amster** attribute: sslEnabled

### **Elasticsearch Index**

Specifies the name of the Elasticsearch index to be used for OpenAM audit logging.

**amster** attribute: index

# Authentication

The Authentication tab contains the following secondary configuration properties:

### **Username**

Specifies the username to access the Elasticsearch server.

Required if Elasticsearch Shield authentication is configured.

**amster** attribute: username

# **Password**

Specifies the password to access the Elasticsearch server.

Required if Elasticsearch Shield authentication is configured.

**amster** attribute: password

# Buffering

The Buffering tab contains the following secondary configuration properties:

## **Buffering Enabled**

Default value: true

**amster** attribute: bufferingEnabled

## **Batch Size**

Maximum number of events that can be buffered (default: 10000)

Default value: 500

**amster** attribute: batchSize

## **Queue Capacity**

Maximum number of audit logs in the batch queue. Additional audit events are dropped.

Default value: 10000

### **amster** attribute: maxEvents

# **Write interval (in milliseconds)**

Specifies the interval in milliseconds at which buffered events are written to Elasticsearch.

Default value: 250

**amster** attribute: writeInterval

# 10.5.3.3. Syslog

A configured secondary instance of the Syslog type has the following tabs:

General Handler Configuration

The General Handler Configuration tab contains the following secondary configuration properties:

## **Enabled**

Enables or disables an audit event handler.

Default value: true

**amster** attribute: enabled

### **Topics**

List of topics handled by an audit event handler.

Default value:

```
access
activity
config
authentication
```
**amster** attribute: topics

# Audit Event Handler Factory

The Audit Event Handler Factory tab contains the following secondary configuration properties:

### **Factory Class Name**

The fully qualified class name of the factory responsible for creating the Audit Event Handler. The class must implement org.forgerock.openam.audit.AuditEventHandlerFactory.

Default value: org.forgerock.openam.audit.events.handlers.JmsAuditEventHandlerFactory

**amster** attribute: handlerFactory

# Syslog Configuration

The Syslog Configuration tab contains the following secondary configuration properties:

### **Server hostname**

Host name or IP address of receiving syslog server.

**amster** attribute: host

### **Server port**

Port number of receiving syslog server.

**amster** attribute: port

### **Transport Protocol**

Default value: TCP

**amster** attribute: transportProtocol

### **Connection timeout**

Timeout for connecting to syslog server, in seconds.

**amster** attribute: connectTimeout

## **Facility**

Syslog facility value to apply to all events.

Default value: USER

**amster** attribute: facility

# Buffering

The Buffering tab contains the following secondary configuration properties:

## **Buffering Enabled**

Enables or disables audit event buffering.

Default value: true

**amster** attribute: bufferingEnabled

### **Buffer Size**

Maximum number of events that can be buffered (default/minimum: 5000)

Default value: 5000

**amster** attribute: bufferingMaxSize

# 10.5.3.4. CSV

A configured secondary instance of the CSV type has the following tabs:

# General Handler Configuration

The General Handler Configuration tab contains the following secondary configuration properties:

# **Enabled**

Enables or disables an audit event handler.

Default value: true

**amster** attribute: enabled

# **Topics**

List of topics handled by an audit event handler.

Default value:

access activity config authentication

**amster** attribute: topics

# Audit Event Handler Factory

The Audit Event Handler Factory tab contains the following secondary configuration properties:

# **Factory Class Name**

The fully qualified class name of the factory responsible for creating the Audit Event Handler. The class must implement org.forgerock.openam.audit.AuditEventHandlerFactory.

Default value: org.forgerock.openam.audit.events.handlers.JmsAuditEventHandlerFactory

**amster** attribute: handlerFactory

# CSV Configuration

The CSV Configuration tab contains the following secondary configuration properties:

# **Log Directory**

Directory in which to store audit log CSV files.

Default value: %BASE\_DIR%/%SERVER\_URI%/log/

**amster** attribute: location

### File Rotation

The File Rotation tab contains the following secondary configuration properties:

### **Rotation Enabled**

Enables and disables audit file rotation.

Default value: true

**amster** attribute: rotationEnabled

### **Maximum File Size**

Maximum size, in bytes, which an audit file can grow to before rotation is triggered. A negative or zero value indicates this policy is disabled.

Default value: 100000000

**amster** attribute: rotationMaxFileSize

### **File Rotation Prefix**

Prefix to prepend to audit files when rotating audit files.

**amster** attribute: rotationFilePrefix

### **File Rotation Suffix**

Suffix to append to audit files when they are rotated. Suffix should be a timestamp.

Default value: -yyyy.MM.dd-HH.mm.ss

**amster** attribute: rotationFileSuffix

### **Rotation Interval**

Interval to trigger audit file rotations, in seconds. A negative or zero value disables this feature.

Default value: -1

**amster** attribute: rotationInterval

# **Rotation Times**

Durations after midnight to trigger file rotation, in seconds.

**amster** attribute: rotationTimes

# File Retention

The File Retention tab contains the following secondary configuration properties:

# **Maximum Number of Historical Files**

Maximum number of backup audit files allowed. A value of -1 disables pruning of old history files.

Default value: 1

**amster** attribute: retentionMaxNumberOfHistoryFiles

## **Maximum Disk Space**

The maximum amount of disk space the audit files can occupy, in bytes. A negative or zero value indicates this policy is disabled.

Default value: -1

**amster** attribute: retentionMaxDiskSpaceToUse

## **Minimum Free Space Required**

Minimum amount of disk space required, in bytes, on the system where audit files are stored. A negative or zero value indicates this policy is disabled.

Default value: -1

**amster** attribute: retentionMinFreeSpaceRequired

# Buffering

The Buffering tab contains the following secondary configuration properties:

## **Buffering Enabled**

Enables or disables buffering.

Default value: true

**amster** attribute: bufferingEnabled

## **Flush Each Event Immediately**

Performance may be improved by writing all buffered events before flushing.

Default value: false

**amster** attribute: bufferingAutoFlush

Tamper Evident Configuration

The Tamper Evident Configuration tab contains the following secondary configuration properties:

# **Is Enabled**

Enables the CSV tamper evident feature.

Default value: false

**amster** attribute: securityEnabled

## **Certificate Store Location**

Path to Java keystore.

Default value: %BASE\_DIR%/%SERVER\_URI%/Logger.jks

**amster** attribute: securityFilename

## **Certificate Store Password**

Password for Java keystore.

**amster** attribute: securityPassword

## **Signature Interval**

Signature generation interval, in seconds.

Default value: 900

**amster** attribute: securitySignatureInterval

# 10.5.3.5. JDBC

A configured secondary instance of the JDBC type has the following tabs:

# General Handler Configuration

The General Handler Configuration tab contains the following secondary configuration properties:

# **Enabled**

Enables or disables an audit event handler.

Default value: true

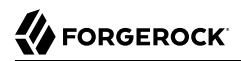

#### **amster** attribute: enabled

#### **Topics**

List of topics handled by an audit event handler.

Default value:

access activity config authentication

**amster** attribute: topics

### Audit Event Handler Factory

The Audit Event Handler Factory tab contains the following secondary configuration properties:

#### **Factory Class Name**

The fully qualified class name of the factory responsible for creating the Audit Event Handler. The class must implement org.forgerock.openam.audit.AuditEventHandlerFactory.

Default value: org.forgerock.openam.audit.events.handlers.JmsAuditEventHandlerFactory

**amster** attribute: handlerFactory

### Database Configuration

The Database Configuration tab contains the following secondary configuration properties:

#### **Database Type**

Select the database to use for logging audit events.

Identifies the database in use, for example MySQL, Oracle, or SQL.

Default value: oracle

**amster** attribute: databaseType

#### **JDBC Database URL**

URL of the JDBC database.

**amster** attribute: jdbcUrl

#### **JDBC Driver**

Fully qualified JDBC driver class name.

#### **amster** attribute: driverClassName

#### **Database Username**

Specifies the username to access the database server.

**amster** attribute: username

### **Database Password**

Specifies the password to access the database server.

**amster** attribute: password

### **Connection Timeout (seconds)**

Specifies the maximum wait time before failing the connection, in seconds.

Default value: 30

**amster** attribute: connectionTimeout

### **Maximum Connection Idle Timeout (seconds)**

Specifies the maximum idle time before the connection is closed, in seconds.

Default value: 600

**amster** attribute: idleTimeout

### **Maximum Connection Time (seconds)**

Specifies the maximum time a JDBC connection can be open, in seconds.

Default value: 1800

**amster** attribute: maxLifetime

#### **Minimum Idle Connections**

Specifies the minimum number of idle connections in the connection pool.

Default value: 10

**amster** attribute: minIdle

### **Maximum Connections**

Specifies the maximum number of connections in the connection pool.

Default value: 10

**amster** attribute: maxPoolSize

# Buffering

The Buffering tab contains the following secondary configuration properties:

# **Buffering Enabled**

Enables or disables audit event buffering.

Default value: true

**amster** attribute: bufferingEnabled

# **Buffer Size (number of events)**

Size of the queue where events are buffered before they are written to the database.

This queue has to be big enough to store all incoming events that have not yet been written to the database.

If the queue reaches capacity, the process will block until a write occurs.

Default value: 5000

**amster** attribute: bufferingMaxSize

# **Write Interval**

Specifies the interval (seconds) at which buffered events are written to the database.

Default value: 5

**amster** attribute: bufferingWriteInterval

# **Writer Threads**

Specifies the number of threads used to write the buffered events.

Default value: 1

**amster** attribute: bufferingWriterThreads

# **Max Batched Events**

Specifies the maximum number of batched statements the database can support per connection.

Default value: 100

**amster** attribute: bufferingMaxBatchedEvents

# 10.5.3.6. JSON

A configured secondary instance of the JSON type has the following tabs:

# General Handler Configuration

The General Handler Configuration tab contains the following secondary configuration properties:

### **Enabled**

Enables or disables an audit event handler.

Default value: true

**amster** attribute: enabled

### **Topics**

List of topics handled by an audit event handler.

Default value:

access activity config authentication

**amster** attribute: topics

# Audit Event Handler Factory

The Audit Event Handler Factory tab contains the following secondary configuration properties:

## **Factory Class Name**

The fully qualified class name of the factory responsible for creating the Audit Event Handler. The class must implement org.forgerock.openam.audit.AuditEventHandlerFactory.

Default value: org.forgerock.openam.audit.events.handlers.JmsAuditEventHandlerFactory

**amster** attribute: handlerFactory

# JSON Configuration

The JSON Configuration tab contains the following secondary configuration properties:

## **Log Directory**

Directory in which to store audit log JSON files.

Default value: %BASE\_DIR%/%SERVER\_URI%/log/

**amster** attribute: location

# **ElasticSearch JSON Format Compatible**

JSON format should be transformed to be compatible with ElasticSearch format restrictions.

Default value: false

**amster** attribute: elasticsearchCompatible

## **File Rotation Retention Check Interval**

Interval to check time-based file rotation policies, in seconds.

Default value: 5

**amster** attribute: rotationRetentionCheckInterval

# File Rotation

The File Rotation tab contains the following secondary configuration properties:

### **Rotation Enabled**

Enables and disables audit file rotation.

Default value: true

**amster** attribute: rotationEnabled

### **Maximum File Size**

Maximum size, in bytes, which an audit file can grow to before rotation is triggered. A negative or zero value indicates this policy is disabled.

Default value: 100000000

**amster** attribute: rotationMaxFileSize

### **File Rotation Prefix**

Prefix to prepend to audit files when rotating audit files.

**amster** attribute: rotationFilePrefix

### **File Rotation Suffix**

Suffix to append to audit files when they are rotated. Suffix should be a timestamp.

Default value: -yyyy.MM.dd-HH.mm.ss

**amster** attribute: rotationFileSuffix

# **Rotation Interval**

Interval to trigger audit file rotations, in seconds. A negative or zero value disables this feature.

Default value: -1

**amster** attribute: rotationInterval

# **Rotation Times**

Durations after midnight to trigger file rotation, in seconds.

**amster** attribute: rotationTimes

# File Retention

The File Retention tab contains the following secondary configuration properties:

# **Maximum Number of Historical Files**

Maximum number of backup audit files allowed. A value of -1 disables pruning of old history files.

Default value: 1

**amster** attribute: retentionMaxNumberOfHistoryFiles

### **Maximum Disk Space**

The maximum amount of disk space the audit files can occupy, in bytes. A negative or zero value indicates this policy is disabled.

Default value: -1

**amster** attribute: retentionMaxDiskSpaceToUse

## **Minimum Free Space Required**

Minimum amount of disk space required, in bytes, on the system where audit files are stored. A negative or zero value indicates this policy is disabled.

Default value: -1

**amster** attribute: retentionMinFreeSpaceRequired

## Buffering

The Buffering tab contains the following secondary configuration properties:

## **Batch Size**

Maximum number of events that can be buffered (default/minimum: 100000)

Default value: 5000

**amster** attribute: bufferingMaxSize

# **Write interval**

Interval at which buffered events are written to a file, in milliseconds.

Default value: 5

**amster** attribute: bufferingWriteInterval

# 10.5.3.7. Splunk

A configured secondary instance of the Splunk type has the following tabs:

General Handler Configuration

The General Handler Configuration tab contains the following secondary configuration properties:

# **Enabled**

Enables or disables an audit event handler.

Default value: true

**amster** attribute: enabled

# **Topics**

List of topics handled by an audit event handler.

Default value:

access activity config authentication

**amster** attribute: topics

# Audit Event Handler Factory

The Audit Event Handler Factory tab contains the following secondary configuration properties:

# **Factory Class Name**

The fully qualified class name of the factory responsible for creating the Audit Event Handler. The class must implement org.forgerock.openam.audit.AuditEventHandlerFactory.

Default value: org.forgerock.openam.audit.events.handlers.JmsAuditEventHandlerFactory **amster** attribute: handlerFactory

# Splunk Configuration

The Splunk Configuration tab contains the following secondary configuration properties:

# **Authorization Token**

Authorization token used to connect to Splunk HTTP Event Collector endpoint.

**amster** attribute: authzToken

### **Server Hostname**

Host name or IP address of Splunk server.

**amster** attribute: host

### **Server Port**

Port number of Splunk server.

**amster** attribute: port

## **SSL Enabled**

Use HTTPS protocol for communication with Splunk.

Default value: false

**amster** attribute: sslEnabled

# Buffering

The Buffering tab contains the following secondary configuration properties:

## **Batch Size**

Maximum number of events that can be buffered (default: 10000).

Default value: 500

**amster** attribute: batchSize

## **Queue Capacity**

Maximum number of audit evens in the batch queue; additional events are dropped.

Default value: 10000

**amster** attribute: maxEvents

# **Write interval (in milliseconds)**

Interval at which buffered events are written to Splunk.

Default value: 250

**amster** attribute: writeInterval

# 10.6. Logging

**amster** service name: logging

# 10.6.1. General

The following settings appear on the **General** tab:

## **Log Status**

Enable the OpenAM logging system.

OpenAM supports two Audit Logging Services: the legacy Logging Service, which is based on a Java SDK and is available in OpenAM versions prior to OpenAM 13.5, and a new common RESTbased Audit Logging Service available from OpenAM 13.5.

The legacy Logging Service will be deprecated in a future release.

The possible values for this property are:

- ACTIVE
- INACTIVE

Default value: INACTIVE

**amster** attribute: status

## **Log Record Resolve Host Name**

Enable this to have OpenAM perform a DNS host lookup to populate the host name field for log records.

*Note:* Enabling this functionality will increase the load of the logging system and the OpenAM host must have DNS configured.

Default value: false

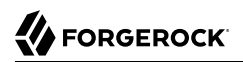

## **amster** attribute: resolveHostName

# **Logging Type**

Specifies whether to log to a database, Syslog, or to the filing system.

If you choose database then be sure to set the connection attributes correctly, including the JDBC driver to use.

The possible values for this property are:

- File
- DB
- Syslog

Default value: File

**amster** attribute: type

## **Configurable Log Fields**

Controls the fields that are logged by OpenAM.

This property is the list of fields that are logged by default. Administrators can choose to limit the information logged by OpenAM.

Default value:

IPAddr LoggedBy LoginID NameID ModuleName ContextID Domain LogLevel HostName MessageID

**amster** attribute: fields

## **Log Verification Frequency**

The frequency (in seconds) that OpenAM verifies security of the log files.

When secure logging is enabled, this is the period that OpenAM will check the integrity of the log files.

Default value: 3600

**amster** attribute: verifyPeriod

# **Log Signature Time**

The frequency (in seconds) that OpenAM will digitally sign the log records.

When secure logging is enabled, this is the period that OpenAM will digitally signed the contents of the log files. The log signatures form the basis of the log file integrity checking.

Default value: 900

**amster** attribute: signaturePeriod

# **Secure Logging**

Enable or Disable secure logging.

Enabling this setting will cause OpenAM to digitally sign and verify the contents of the log files to help prevent and detect log file tampering. A certificate must be configured for this functionality to be enabled.

The possible values for this property are:

- ON
- OFF

Default value: OFF

**amster** attribute: security

# **Secure Logging Signing Algorithm**

Determines the algorithm used to digitally sign the log records.

The possible values for this property are:

- MD2withRSA. MD2 with RSA
- MD5withRSA. MD5 with RSA
- SHA1withDSA. SHA1 with DSA
- SHA1withRSA. SHA1 with RSA

Default value: SHA1withRSA

**amster** attribute: signingAlgorithm

# **Logging Certificate Store Location**

The path to the Java keystore containing the logging system certificate.

The secure logging system will use the certificate alias of Logger to locate the certificate in the specified keystore.

Default value: %BASE\_DIR%/%SERVER\_URI%/Logger.jks

**amster** attribute: certificateStore

### **Number of Files per Archive**

Controls the number of logs files that will be archived by the secure logging system.

Default value: 5

**amster** attribute: filesPerKeystore

#### **Buffer Size**

The number of log records held in memory before the log records will be flushed to the logfile or the database.

Default value: 25

**amster** attribute: bufferSize

### **Buffer Time**

The maximum time (in seconds) OpenAM will hold log records in memory before flushing to the underlying repository.

Default value: 60

**amster** attribute: bufferTime

### **Time Buffering**

Enable or Disable log buffering

When enabled OpenAM holds all log records in a memory buffer that it periodically flush to the repository. The period is set in the *Buffer Time* property.

The possible values for this property are:

• ON

• OFF

Default value: ON

**amster** attribute: buffering

### **Logging Level**

Control the level of JDK logging within OpenAM.

The possible values for this property are:

- OFF
- SEVERE
- WARNING
- INFO
- CONFIG
- FINE
- FINER
- FINEST

Default value: INFO

**amster** attribute: jdkLoggingLevel

# 10.6.2. File

The following settings appear on the **File** tab:

# **Log Rotation**

Enable log rotation to cause new log files to be created when configured thresholds are reached, such as *Maximum Log Size* or *Logfile Rotation Interval*.

Default value: true

**amster** attribute: rotationEnabled

# **Maximum Log Size**

Maximum size of a log file, in bytes.

Default value: 100000000

**amster** attribute: maxFileSize

# **Number of History Files**

Sets the number of history files for each log that OpenAM keeps, including time-based histories.

The previously live file is moved and is included in the history count, and a new log is created to serve as the live log file. Any log file in the history count that goes over the number specified here will be deleted.

For time-based logs, a new set of logs will be created when OpenAM is started because of the time-based file names that are used.

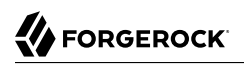

Default value: 1

**amster** attribute: numberHistoryFiles

# **Logfile Rotation Prefix**

The name of the log files will be prefixed with the supplied value.

This field defines the log file prefix. The prefix will be added to the name of all logfiles.

*Note:* Only used when time-based log rotation is enabled.

**amster** attribute: prefix

## **Logfile Rotation Suffix**

The name of the log files will be suffixed with the supplied value.

This field defines the log file suffix. If no suffix is provided, then the following default suffix format will be used: -MM.dd.yy-kk.mm. The suffix allows use of Date and Time patterns defined in [SimpleDateFormat](http://download.oracle.com/javase/6/docs/api/java/text/SimpleDateFormat.html)

*Note:* This field is only used if the time based rotation is enabled.

Default value: -MM.dd.yy-kk.mm

**amster** attribute: suffix

## **Logfile Rotation Interval**

The rotation interval (in minutes).

The rotation interval determines the frequency of when the log files will be rotated. If the value is -1, then time based rotation is disabled and log file size based rotation is enabled.

Default value: -1

**amster** attribute: rotationInterval

## **Log File Location**

The path to the location of the log files

This property controls the location of the log files; the value of this property varies on whether File or DB logging is in use:

- File: The full pathname to the directory containing the log files.
- DB: The JDBC URL to the database used to store the log file database.

Default value: %BASE\_DIR%/%SERVER\_URI%/log/

**amster** attribute: location

# 10.6.3. Database

The following settings appear on the **Database** tab:

### **Database User Name**

When logging to a database, set this to the user name used to connect to the database. If this attribute is incorrectly set, OpenAM performance suffers.

Default value: dbuser

**amster** attribute: user

# **Database User Password**

When logging to a database, set this to the password used to connect to the database. If this attribute is incorrectly set, OpenAM performance suffers.

**amster** attribute: password

### **Database Driver Name**

When logging to a database, set this to the class name of the JDBC driver used to connect to the database.

The default is for Oracle. OpenAM also works with the MySQL database driver.

Default value: oracle.idbc.driver.OracleDriver

**amster** attribute: driver

## **Maximum Number of Records**

The maximum number of records read from the logs via the Logging API

Default value: 500

**amster** attribute: maxRecords

## **DB Failure Memory Buffer Size**

Max number of log records held in memory if DB logging fails.

This is the maximum number of log records that will be held in memory if the database is unavailable. When the buffer is full, new log records cause the oldest record in the buffer to be cleared. OpenAM monitoring records the number of log entries cleared when the database was unavailable.

If the value of this property is less than that of the *Buffer Size* then the buffer size value will take precedence.

# Default value: 2

**amster** attribute: databaseFailureMemoryBufferSize

# 10.6.4. Syslog

The following settings appear on the **Syslog** tab:

# **Syslog server host**

The URL or IP address of the syslog server, for example http://mysyslog.example.com, or localhost.

Default value: localhost

**amster** attribute: host

### **Syslog server port**

The port number the syslog server is configured to listen to.

Default value: 514

**amster** attribute: port

## **Syslog transport protocol**

The protocol to use to connect to the syslog server.

The possible values for this property are:

- UDP
- TCP

Default value: UDP

**amster** attribute: protocol

## **Syslog facility**

Syslog uses the facility level to determine the type of program that is logging the message.

The possible values for this property are:

- kern
- user
- mail
- daemon
- auth
- syslog
- lpr
- news
- uucp
- cron
- authpriv
- ftp
- local0
- local1
- local2
- local3
- local4
- local5
- local6
- local7

Default value: local5

**amster** attribute: facility

#### **Syslog connection timeout**

The amount of time to wait when attempting to connect to the syslog server before reporting a failure, in seconds.

Default value: 30

**amster** attribute: timeout

# 10.7. Monitoring Reference

This section contains reference information for the monitoring service, metric types, and monitoring metrics.

# 10.7.1. Monitoring

**amster** service name: monitoring

# 10.7.1.1. Configuration

The following settings appear on the **Configuration** tab:

# **Monitoring Status**

Enable / Disable the monitoring system

Default value: false

**amster** attribute: enabled

## **Monitoring HTTP Port**

Port number for the HTTP monitoring interface

Default value: 8082

**amster** attribute: httpPort

## **Monitoring HTTP interface status**

Enable / Disable the HTTP access to the monitoring system

Default value: false

**amster** attribute: httpEnabled

## **Monitoring HTTP interface authentication file path**

Path to the monitoring system authentication file

The openam mon auth file contains the username and password of the account used to protect the monitoring interfaces. The default username is demo with a password of changeit. Use the ampassword command to encrypt a new password.

Default value: %BASE\_DIR%/%SERVER\_URI%/openam\_mon\_auth

**amster** attribute: authfilePath

## **Monitoring RMI Port**

Port number for the JMX monitoring interface

Default value: 9999

**amster** attribute: rmiPort

# **Monitoring RMI interface status**

Enable / Disable the JMX access to the monitoring system

Default value: false

**amster** attribute: rmiEnabled

### **Monitoring SNMP Port**

Port number for the SNMP monitoring interface

Default value: 8085

**amster** attribute: snmpPort

### **Monitoring SNMP interface status**

Enable / Disable the SNMP access to the monitoring system

Default value: false

**amster** attribute: snmpEnabled

### **Policy evaluation monitoring history size**

Size of the window of most recent policy evaluations to record to expose via monitoring system. Valid range is 100 - 1000000.

Default value: 10000

**amster** attribute: policyHistoryWindowSize

### **Session monitoring history size**

Size of the window of most recent session operations to record to expose via monitoring system. Valid range is 100 - 1000000.

Default value: 10000

**amster** attribute: sessionHistoryWindowSize

# 10.7.1.2. Secondary Configurations

This service has the following Secondary Configurations.

# 10.7.1.2.1. crest

## **Enabled**

Default value: false

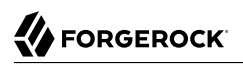

#### **amster** attribute: enabled

## 10.7.1.2.2. graphite

### **Hostname**

The hostname of the Graphite server to which metrics should be published.

**amster** attribute: host

### **Port**

The port of the Graphite server to which metrics should be published.

Default value: 2004

**amster** attribute: port

#### **Frequency**

The frequency (in seconds) at which metrics should be published.

Default value: 30

**amster** attribute: frequency

## 10.7.1.2.3. prometheus

### **Enabled**

Default value: false

**amster** attribute: enabled

#### **Username**

Default value: prometheus

**amster** attribute: username

#### **Password**

**amster** attribute: password

# 10.7.2. Monitoring Metric Types

This section describes the monitoring metric types that are available in AM. The available types are:

- [Summary](#page-285-0)
- [Timer](#page-286-0)
- [Gauge](#page-288-0)
- [DistinctCounter](#page-289-0)

### <span id="page-285-0"></span>**Summary**

Metric that samples observations, providing a count of observations, sum total of observed amounts, average rate of events, and moving average rates across sliding time windows.

• Fields

When using the CREST, JMX, or Graphite interfaces, the Summary metric type has the following fields:

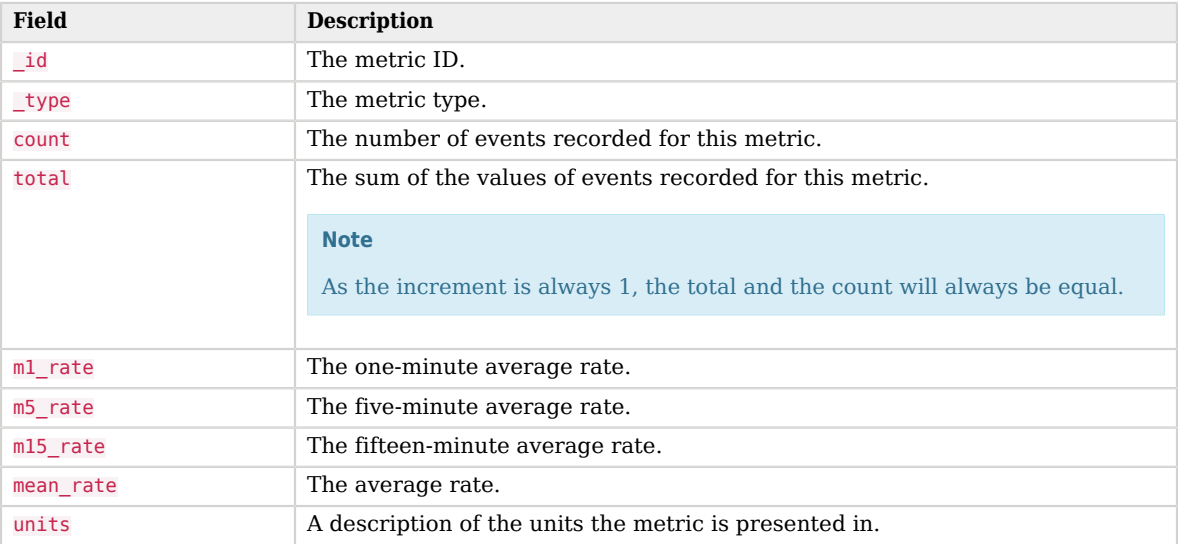

The following is an example of the authentication.success metric from the CREST endpoint:

```
{
 "_id" : "authentication.success",
 "_type" : "summary",
 "count" : 2,
 "total" : 2.0,
   "m1_rate" : 3.2668341885586836E-14,
   "m5_rate" : 7.794695663154025E-5,
 "m15_rate" : 0.01377545747021923,
 "mean_rate" : 8.238608027596704E-4,
   "units" : "events/second"
}
```
• Prometheus Fields

The Prometheus endpoint does not provide rate-based statistics, as rates can be calculated from the time-series data.

When using the Prometheus interface, the Summary metric type has the following fields:

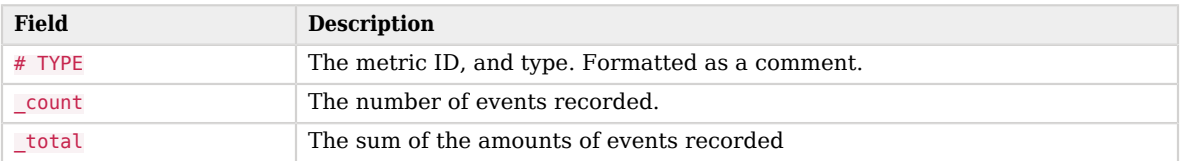

The following is an example of the am\_authentication{outcome="success"} metric from the Prometheus endpoint:

```
# TYPE am authentication summary
am authentication count{outcome="success"} 2.0
am_authentication_total{outcome="success"} 2.0
```
### <span id="page-286-0"></span>**Timer**

Metric that combines both rate and duration information.

• Fields

When using the CREST, JMX, or Graphite interfaces, the Timer metric type has the following fields:

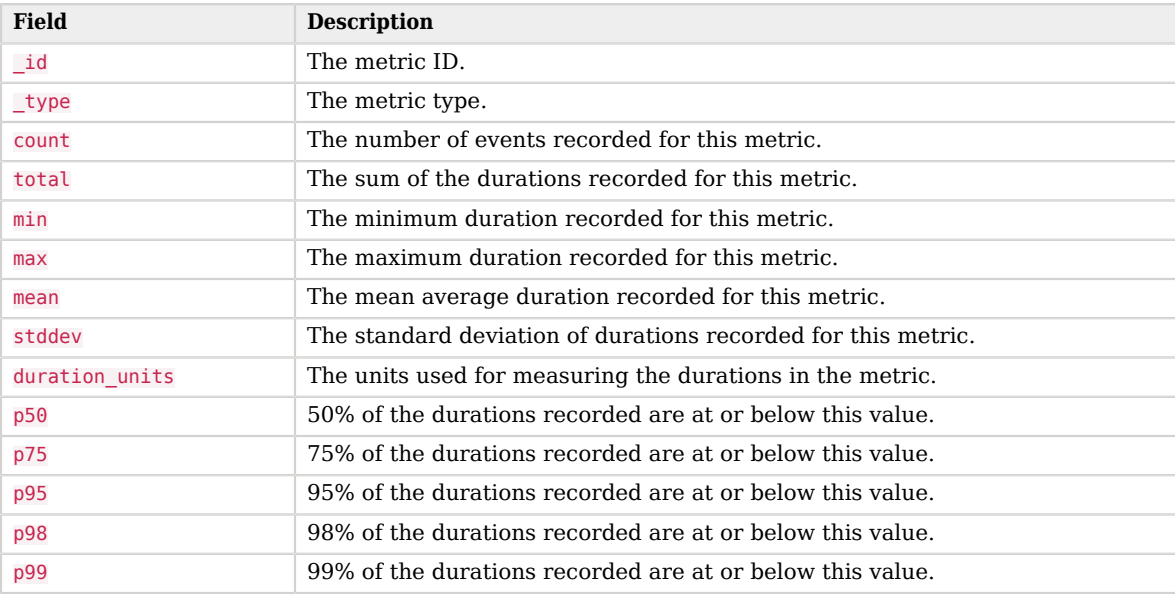

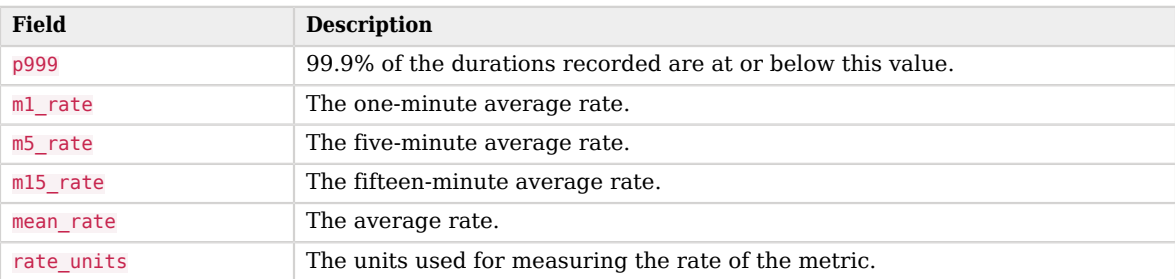

#### **Note**

Duration-based values, such as min, max, and p50, are weighted towards newer data. By representing approximately the last five minutes of data, the timers make it easier to see recent changes in behavior, rather than a uniform average of recordings since the server was started.

The following is an example of the cts.connection.success metric from the CREST endpoint:

```
{
 "_id" : "cts.connection.success",
 "_type" : "timer",
   "count" : 486,
 "total" : 80.0,
 "min" : 0.0,
   "max" : 1.0,
   "mean" : 0.1905615495053855,
   "stddev" : 0.39274399467782056,
   "duration_units" : "milliseconds",
   "p50" : 0.0,
 "p75" : 0.0,
 "p95" : 1.0,
   "p98" : 1.0,
   "p99" : 1.0,
   "p999" : 1.0,
   "m1_rate" : 0.1819109974890356,
 "m5_rate" : 0.05433445522996721,
 "m15_rate" : 0.03155662103953588,
 "mean_rate" : 0.020858521722211427,
 "rate_units" : "calls/second"
}
```
• Prometheus Fields

The Prometheus endpoint does not provide rate-based statistics, as rates can be calculated from the time-series data.

When using the Prometheus interface, the  $\tt{Time}$  metric type has the following fields:

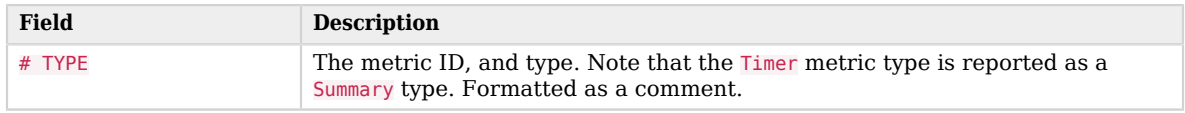
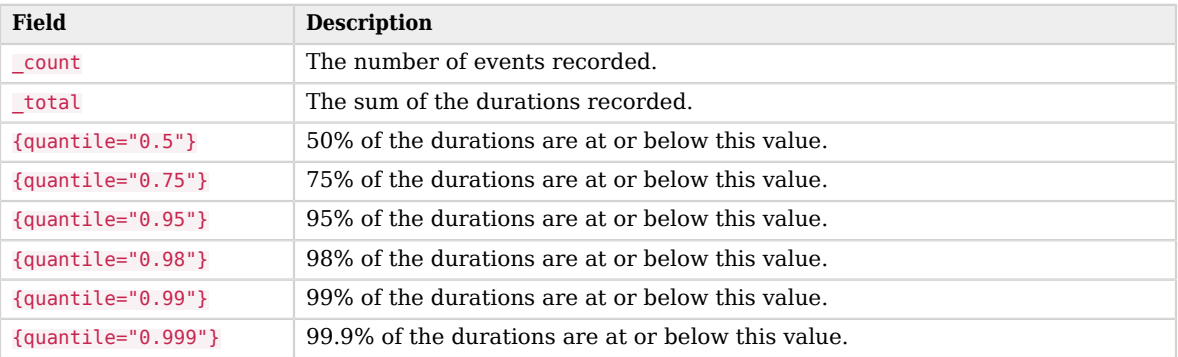

#### **Note**

Duration-based quantile values are weighted towards newer data. By representing approximately the last five minutes of data, the timers make it easier to see recent changes in behavior, rather than a uniform average of recordings since the server was started.

The following is an example of the am authentication{outcome="success"} metric from the Prometheus endpoint:

```
# TYPE am cts connection seconds summary
am_cts_connection_seconds{outcome="success",quantile="0.5",} 0.0
am cts connection seconds{outcome="success",quantile="0.75",} 0.0
am_cts_connection_seconds{outcome="success",quantile="0.95",} 0.001
am cts connection seconds{outcome="success",quantile="0.98",} 0.001
am_cts_connection_seconds{outcome="success",quantile="0.99",} 0.001
am_cts_connection_seconds{outcome="success",quantile="0.999",} 0.001
am_cts_connection_count{outcome="success",} 492.0
am cts connection seconds total{outcome="success",} 0.081
```
### <span id="page-288-0"></span>**Gauge**

Metric for a numerical value that can increase or decrease. The value for a gauge is calculated when requested, and represents the state of the metric at that specific time.

• Fields

When using the CREST, JMX, or Graphite interfaces, the Timer metric type has the following fields:

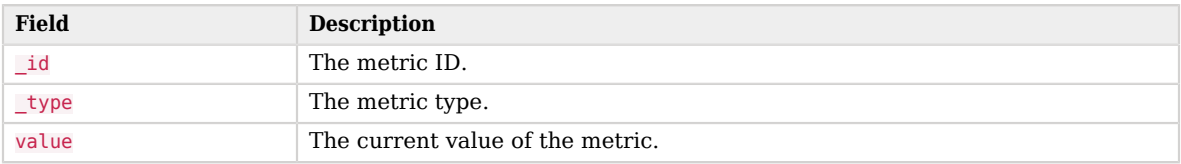

The following is an example of the jvm.used-memory metric from the CREST endpoint:

```
{
 "_id" : "jvm.used-memory",
 "_type" : "gauge",
   "value" : 2.13385216E9
}
```
• Prometheus Fields

When using the Prometheus interface, the  $\overline{\text{Timer}}$  metric type has the following fields:

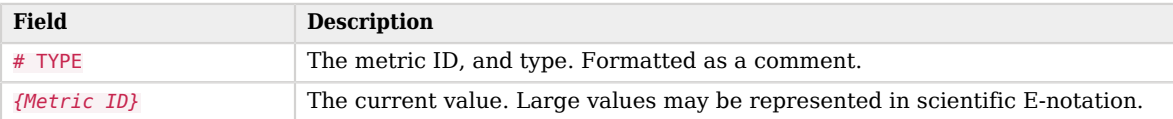

The following is an example of the am\_jvm\_used\_memory\_bytes metric from the Prometheus endpoint:

```
# TYPE am_jvm_used_memory_bytes gauge
am_jvm_used_memory_bytes 2.13385216E9
```
### <span id="page-289-0"></span>**DistinctCounter**

Metric providing an estimate of the number of *unique* values recorded.

For example, this could be used to estimate the number of unique users who have authenticated, or unique client IP addresses.

### **Note**

The DistinctCounter metric is calculated per instance of AM, and cannot be aggregated across multiple instances to get a site-wide view.

#### • Fields

When using the CREST, JMX, or Graphite interfaces, the DistinctCounter metric type has the following fields:

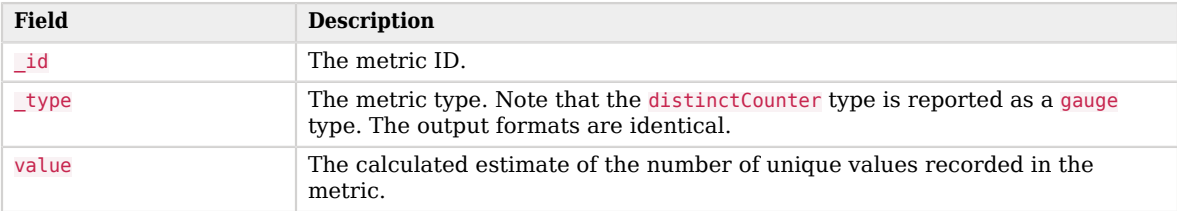

The following is an example of the authentication.unique-uuid.success metric from the CREST endpoint:

```
{
   "_id" : "authentication.unique-uuid.success",
   "_type" : "gauge",
   "value" : 3.0
}
```
• Prometheus Fields

When using the Prometheus interface, the distinctCounter metric type has the following fields:

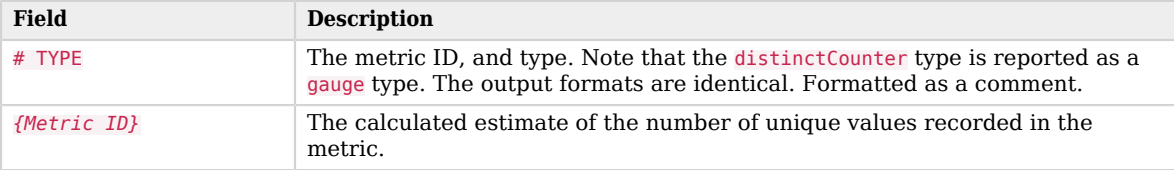

The following is an example of the am authentication unique uuid{outcome="success"} metric from the Prometheus endpoint:

# TYPE am\_authentication\_unique\_uuid gauge am authentication unique uuid{outcome="success"} 3.0

# 10.7.3. Monitoring Metrics

AM exposes the monitoring metrics described in this section.

# 10.7.3.1. Authentication Metrics

AM exposes the following authentication-related monitoring metrics:

**authentication.module.***<auth-module-name>***.***<outcome>*

Rate of successful/unsuccessful authentication module outcomes. ([Summary](#page-285-0))

*Prometheus* syntax:

am\_authentication\_module{module=*<auth-module-name>*,outcome=*<outcome>*}

*Labels:*

*<auth-module-name>*

Classname of the authentication module, for example:

Application

DataStore

*<outcome>*

success

failure

timeout

#### **authentication.unique-uuid.success**

Count of unique identities which have successfully logged in. ([DistinctCounter](#page-289-0))

*Prometheus* syntax:

am authentication unique uuid{outcome=success}

#### **authentication.***<outcome>*

Rate of successful/unsuccessful/timed-out authentication flows. [\(Summary](#page-285-0))

*Prometheus* syntax:

am\_authentication{outcome=*<outcome>*}

*Labels:*

*<outcome>*

success

failure

timeout

# 10.7.3.2. Authorization Metrics

AM exposes the following authorization-related monitoring metrics:

**authorization.policy-set.***<policy-set-name>***.evaluate.action.***<policy-action-name>***.***<outcome>*

Rate of policy evaluation allowed/denied actions being returned under a given policy set. ([Summary](#page-285-0))

*Prometheus* syntax:

```
am authorization policy set evaluate action{policy set=<policy-set-name>, action-type=<policy-action-
name>,outcome=<outcome>}
```
### *Labels:*

#### *<policy-set-name>*

Name of the policy set, for example:

iPlanetAMWebAgentService

oauth2Scopes

#### *<policy-action-name>*

Name of the action as specified in the policy, for example:

GET

POST

GRANT

*<outcome>*

allow

deny

**authorization.policy-set.***<policy-set-name>***.evaluate.advice.***<policy-advice-type-name>*

Rate of policy evaluation advice types being returned under a given policy set. [\(Summary\)](#page-285-0)

*Prometheus* syntax:

```
am_authorization_policy_set_evaluate_advice{policy_set=<policy-set-name>,advice-type=<policy-advice-
type-name>}
```
*Labels:*

*<policy-set-name>*

Name of the policy set, for example:

iPlanetAMWebAgentService

oauth2Scopes

#### *<policy-advice-type-name>*

Name of the policy condition advice, for example:

AuthSchemeConditionAdvice

AuthenticateToServiceConditionAdvice

AuthLevelConditionAdvice

AuthenticateToTreeConditionAdvice

AuthenticateToRealmConditionAdvice

TransactionConditionAdvice

**authorization.policy-set.evaluate.subject-cache.size**

Number of cached subject membership relationships. [\(Gauge\)](#page-288-0)

*Prometheus* syntax:

am authorization policy set evaluate subject cache size

**authorization.policy-set.***<policy-set-name>***.evaluate.***<outcome>*

Rate of successful/unsuccessful policy evaluation calls under a given policy set and time taken to perform this operation. ([Timer\)](#page-286-0)

*Prometheus* syntax:

am\_authorization\_policy\_set\_evaluate{policy\_set=*<policy-set-name>*,outcome=*<outcome>*}

*Labels:*

*<policy-set-name>*

Name of the policy set, for example:

iPlanetAMWebAgentService

oauth2Scopes

*<outcome>*

success

failure

timeout

**authorization.policy-set.***<policy-set-name>***.policy.***<operation>*

Number of policies created/updated/deleted under a given policy set since this AM instance was started. ([Summary\)](#page-285-0)

*Prometheus* syntax:

am\_authorization\_policy\_set\_policy{policy\_set=*<policy-set-name>*,operation=*<operation>*}

*Labels:*

*<policy-set-name>*

Name of the policy set, for example:

iPlanetAMWebAgentService

oauth2Scopes

*<operation>*

create

update

delete

# 10.7.3.3. Blacklisting Metrics

AM exposes the following blacklisting-related monitoring metrics:

```
<blacklist-type>.blacklist.bloomfilter.check.<outcome>
```
Rate of bloom filter blacklist checks. [\(Summary](#page-285-0))

*Prometheus* syntax:

```
am_blacklist_bloomfilter_check{blacklist_type=<blacklist-type>,outcome=<outcome>}
```
*Labels:*

### *<blacklist-type>*

session.client-based (Prometheus: session client based)

oauth2

#### *<outcome>*

negative. The bloom filter reports that the checked token is not blacklisted.

false-positive. The bloom filter reports that the checked token may be blacklisted, but the token was not blacklisted.

positive. The bloom filter reports that the checked token may be blacklisted, and this was found to be true.

*<blacklist-type>***.blacklist.cache.hit**

Rate of cache hits of the blacklist cache layer. ([Summary](#page-285-0))

*Prometheus* syntax:

am\_blacklist\_cache{blacklist\_type=*<blacklist-type>*,outcome=hit}

*Labels:*

#### *<blacklist-type>*

session.client-based (Prometheus: session client based)

oauth2

#### *<blacklist-type>***.blacklist.cache.miss**

Rate of cache misses of the blacklist cache layer. [\(Summary](#page-285-0))

*Prometheus* syntax:

am\_blacklist\_cache{blacklist\_type=*<blacklist-type>*,outcome=miss}

*Labels:*

#### *<blacklist-type>*

session.client-based (Prometheus: session\_client\_based)

oauth2

#### *<blacklist-type>***.blacklist.check.***<outcome>*

Rate of blacklist checks. [\(Summary](#page-285-0))

*Prometheus* syntax:

am\_blacklist\_check{blacklist\_type=*<blacklist-type>*,outcome=*<outcome>*}

*Labels:*

#### *<blacklist-type>*

session.client-based (Prometheus: session\_client\_based)

#### oauth2

#### *<outcome>*

true. The token is blacklisted.

false. The token is not blacklisted.

#### *<blacklist-type>***.blacklist.cts.search.result**

Rate of blacklist entries returned by searches. ([Summary\)](#page-285-0)

*Prometheus* syntax:

am\_blacklist\_cts\_search\_result{blacklist\_type=*<blacklist-type>*}

*Labels:*

#### *<blacklist-type>*

session.client-based (Prometheus: session client based)

oauth2

#### *<blacklist-type>***.blacklist.cts.search.***<outcome>*

Tracks time to search CTS for blacklist entries. [\(Timer](#page-286-0))

*Prometheus* syntax:

am\_blacklist\_cts\_search{blacklist\_type=*<blacklist-type>*,outcome=*<outcome>*}

*Labels:*

#### *<blacklist-type>*

session.client-based (Prometheus: session\_client\_based)

oauth2

#### *<outcome>*

success

failure

# 10.7.3.4. CTS Metrics

AM exposes the following CTS-related monitoring metrics:

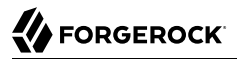

### **cts.connection.***<outcome>*

Rate of successful/unsuccessful CTS connections to DS and time taken to obtain the connection. ([Timer\)](#page-286-0)

*Prometheus* syntax:

am\_cts\_connection{outcome=*<outcome>*}

*Labels:*

*<outcome>*

success

failure

#### **cts.reaper.cache.size**

Number of entries in the token reaper cache. [\(Gauge\)](#page-288-0)

*Prometheus* syntax:

am cts reaper cache size

#### **cts.reaper.cache.***<token-type>***.deletion.***<outcome>*

Rate of successful/unsuccessful token deletions from cache by token type. ([Summary\)](#page-285-0)

*Prometheus* syntax:

am\_cts\_reaper\_deletion{reaper\_type=cache,token\_type=*<token-type>*,outcome=*<outcome>*}

*Labels:*

*<token-type>*

session

saml2

oauth2

rest

oauth2-csrf-protection (Prometheus: oauth2\_csrf\_protection)

resource-set (Prometheus: resource\_set)

uma-permission-ticket (Prometheus: uma\_permission\_ticket)

```
uma-requesting-party (Prometheus: uma requesting party)
uma-audit-entry (Prometheus: uma_audit_entry)
session-blacklist (Prometheus: session blacklist)
uma-pending-request (Prometheus: uma pending request)
sts
oauth2-blacklist (Prometheus: oauth2_blacklist)
oauth2-stateless (Prometheus: oauth2_stateless)
push-notification (Prometheus: push_notification)
cluster-notification (Prometheus: cluster_notification)
oauth2-stateless-grant (Prometheus: oauth2_stateless_grant)
transaction
authentication-whitelist (Prometheus: authentication whitelist)
```

```
oauth2-grant-set (Prometheus: oauth2_grant_set)
```
#### *<outcome>*

success

failure

#### **cts.reaper.search.***<token-type>***.deletion.***<outcome>*

Rate of successful/unsuccessful token deletions from search by token type. ([Summary\)](#page-285-0)

*Prometheus* syntax:

am\_cts\_reaper\_deletion{reaper\_type=search,token\_type=*<token-type>*,outcome=*<outcome>*}

*Labels:*

*<token-type>*

session

saml?

oauth2

#### rest

oauth2-csrf-protection (Prometheus: oauth2\_csrf\_protection) resource-set (Prometheus: resource set) uma-permission-ticket (Prometheus: uma permission ticket) uma-requesting-party (Prometheus: uma requesting party) uma-audit-entry (Prometheus: uma audit entry) session-blacklist (Prometheus: session blacklist) uma-pending-request (Prometheus: uma pending request) sts oauth2-blacklist (Prometheus: oauth2\_blacklist) oauth2-stateless (Prometheus: oauth2\_stateless) push-notification (Prometheus: push notification) cluster-notification (Prometheus: cluster\_notification) oauth2-stateless-grant (Prometheus: oauth2\_stateless\_grant) transaction authentication-whitelist (Prometheus: authentication whitelist) oauth2-grant-set (Prometheus: oauth2\_grant\_set)

*<outcome>*

success

failure

**cts.reaper.search.***<outcome>*

Rate of successful/unsuccessful search and time taken to perform this operation. [\(Timer](#page-286-0))

*Prometheus* syntax:

am\_cts\_reaper\_search{outcome=*<outcome>*}

*Labels:*

*<outcome>*

success

failure

#### **cts.task.queue**

Queueing times for CTS operations. [\(Timer](#page-286-0))

*Prometheus* syntax:

am\_cts\_task\_queue

#### **cts.task.queue.size**

Number of operations waiting in a CTS queue. [\(Gauge](#page-288-0))

*Prometheus* syntax:

am\_cts\_task\_queue\_size

#### **cts\_task.***<token-type>***.***<operation-type>***.***<outcome>*

Rate of successful/unsuccessful CTS operation types, by token type and time taken to perform them. [\(Timer](#page-286-0))

*Prometheus* syntax:

am\_cts\_task{operation=*<operation-type>*,token-type=*<token-type>*,outcome=*<outcome>*}

*Labels:*

*<token-type>*

session

saml2

oauth2

rest

oauth2-csrf-protection (Prometheus: oauth2\_csrf\_protection)

resource-set (Prometheus: resource\_set)

uma-permission-ticket (Prometheus: uma\_permission\_ticket)

uma-requesting-party (Prometheus: uma\_requesting\_party)

```
uma-audit-entry (Prometheus: uma audit entry)
    session-blacklist (Prometheus: session blacklist)
   uma-pending-request (Prometheus: uma pending request)
   sts
   oauth2-blacklist (Prometheus: oauth2_blacklist)
    oauth2-stateless (Prometheus: oauth2_stateless)
    push-notification (Prometheus: push_notification)
    cluster-notification (Prometheus: cluster_notification)
    oauth2-stateless-grant (Prometheus: oauth2_stateless_grant)
    transaction
    authentication-whitelist (Prometheus: authentication whitelist)
   oauth2-grant-set (Prometheus: oauth2_grant_set)
<operation-type>
   create
    read
   update
   delete
   patch
```
query

partial-query (Prometheus: partial query)

```
<outcome>
```
success

failure

# 10.7.3.5. JVM Metrics

AM exposes the JVM-related monitoring metrics covered in this section.

### **Tip**

To get the metric name used by Prometheus, prepend am\_ to the names below, and replace period (**.**) and hyphen (**-**) characters with underscore (**\_**) characters. For example, the jvm.available-cpus metric is named am jvm available cpus in Prometheus.

# **Name Description** jvm.available-cpus available-cpus Number of processors available to the Java virtual machine. ([Gauge](#page-288-0)) jvm.class-loading.loaded Number of classes loaded since the Java virtual machine started. ([Gauge](#page-288-0)) jvm.class-loading.unloaded Number of classes unloaded since the Java virtual machine started. ([Gauge](#page-288-0)) jvm.garbage-collector.PS-MarkSweep.count Number of collections performed by the "parallel scavenge mark sweep" garbage collection algorithm. ([Gauge](#page-288-0)) jvm.garbage-collector.PS-MarkSweep.time Approximate accumulated time taken by the "parallel scavenge mark sweep" garbage collection algorithm. ([Gauge](#page-288-0)) jvm.garbage-collector.PS-Scavenge.count Number of collections performed by the "parallel scavenge" garbage collection algorithm. [\(Gauge\)](#page-288-0) jvm.garbage-collector.PS-Scavenge.time Approximate accumulated time taken by the "parallel scavenge" garbage collection algorithm. [\(Gauge\)](#page-288-0) jvm.memory-usage.heap.init Amount of heap memory that the Java virtual machine initially requested from the operating system. ([Gauge](#page-288-0)) jvm.memory-usage.heap.max Maximum amount of heap memory that the Java virtual machine will attempt to use. ([Gauge](#page-288-0)) jvm.memory-usage.heap.committed Amount of heap memory that is committed for the Java virtual machine to use. ([Gauge](#page-288-0)) jvm.memory-usage.heap.used Amount of heap memory used by the Java virtual machine. ([Gauge](#page-288-0)) jvm.memory-usage.total.init Amount of memory that the Java virtual machine initially requested from the operating system. ([Gauge](#page-288-0)) jvm.memory-usage.total.max Maximum amount of memory that the Java virtual machine will attempt to use. [\(Gauge\)](#page-288-0) jvm.memory-usage.non-heap.init Amount of non-heap memory that the Java virtual machine initially requested from the operating system. [\(Gauge\)](#page-288-0) jvm.memory-usage.non-heap.max Maximum amount of non-heap memory that the Java virtual machine will attempt to use. ([Gauge](#page-288-0))

# *JVM Metrics by Name*

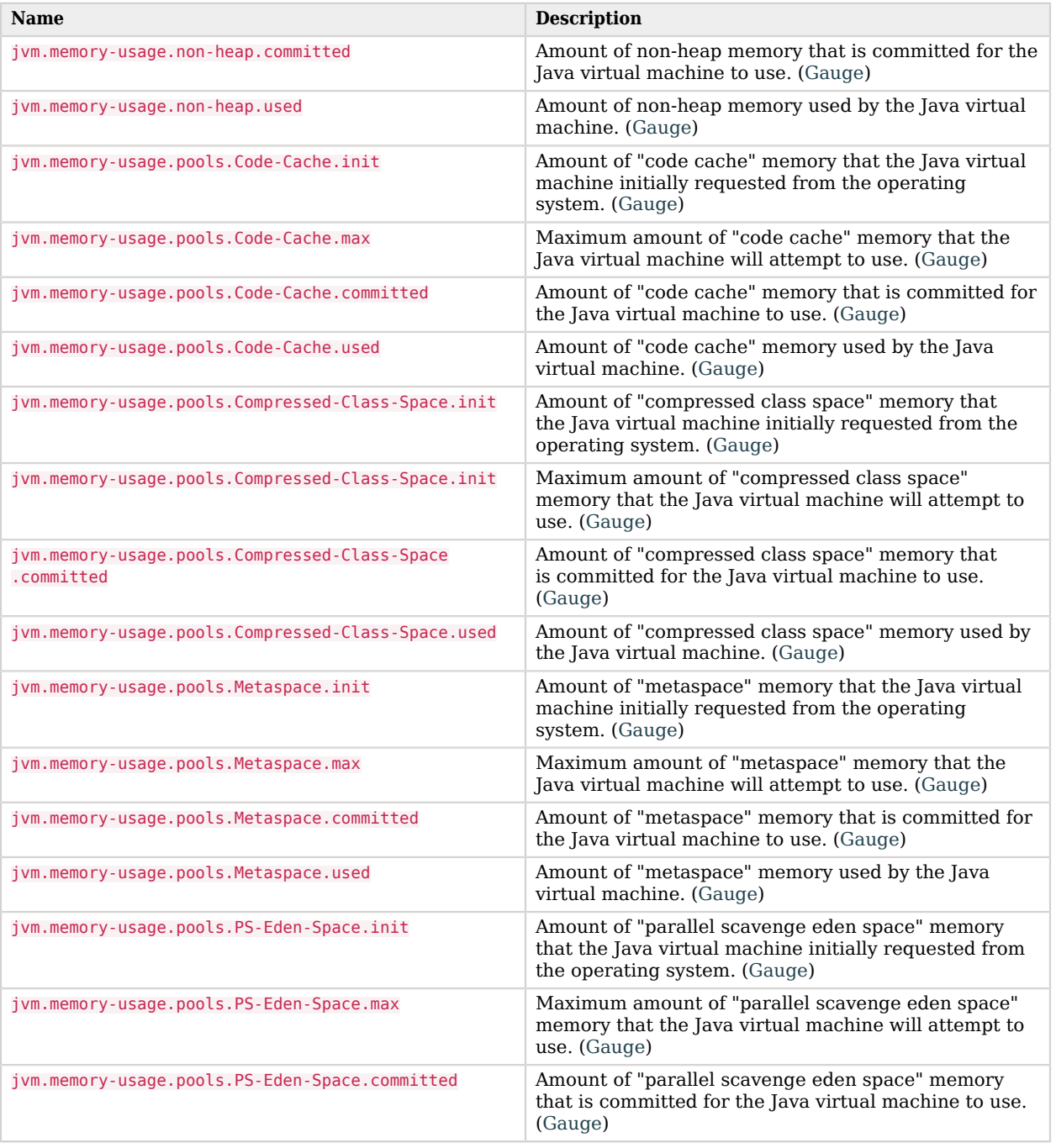

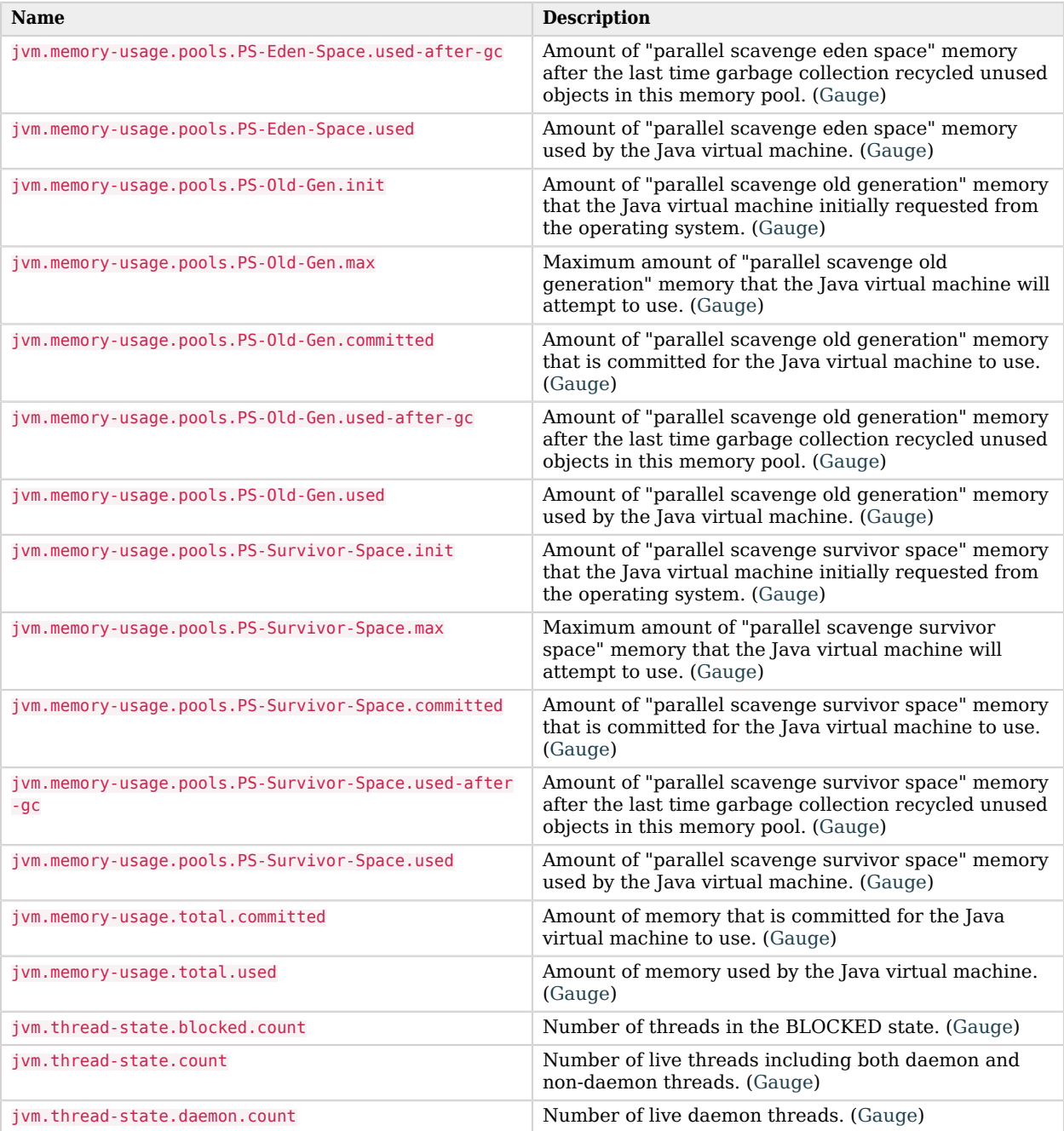

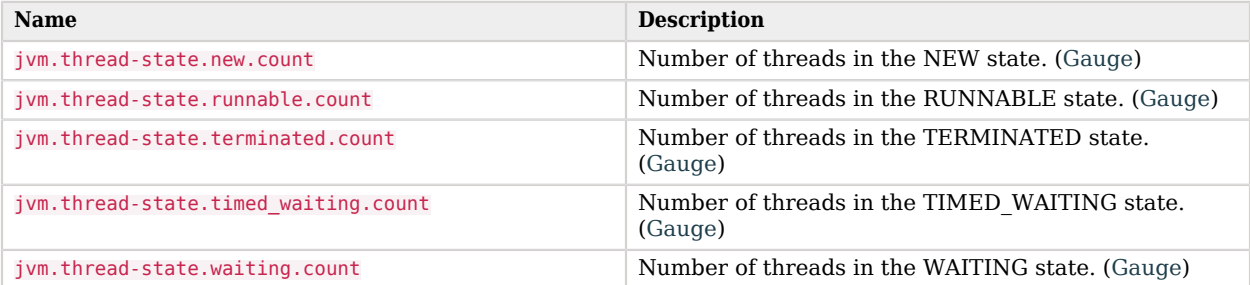

# 10.7.3.6. OAuth 2.0 Metrics

AM exposes the following CTS-related monitoring metrics:

#### **oauth2.grant.***<grant-type>*

Rate of OAuth 2.0 grant completion by grant type. [\(Summary\)](#page-285-0)

*Prometheus* syntax:

am\_oauth2\_grant{grant\_type=*<grant-type>*}

*Labels:*

*<grant-type>*

authorization-code (Prometheus: authorization\_code)

client-credentials (Prometheus: client\_credentials)

device-code (Prometheus: device\_code)

implicit

refresh

resource-owner-password (Prometheus: resource\_owner\_password)

#### **oauth2.grant.revoke**

Rate of OAuth 2.0 grant revocation. ([Summary](#page-285-0))

*Prometheus* syntax:

am\_oauth2\_grant\_revoke

**oauth2.token.***<token-type>***.issue**

Rate of OAuth 2.0 token issuance by token type. [\(Summary](#page-285-0))

### *Prometheus* syntax:

am\_oauth2\_token\_issue{token\_type=*<token-type>*}

*Labels:*

### *<token-type>*

access-token (Prometheus: access token)

authorization-code (Prometheus: authorization code)

device-code (Prometheus: device\_code)

id-token. OpenID Connect ID token. (Prometheus: id\_token)

ops. OpenID Connect Ops token for session management.

permission-ticket. User-Managed Access permission ticket. (Prometheus: permission\_ticket)

refresh-token (Prometheus: refresh\_token)

### **oauth2.token.access-token.revoke**

Rate of OAuth 2.0 access token revocation. [\(Summary](#page-285-0))

*Prometheus* syntax:

am oauth2 token revoke{token type=access token}

#### **oauth2.token.read-as-jwt.***<outcome>*

Rate of successfully/unsuccessfully reading OAuth 2.0 JSON Web Tokens (JWT). ([Timer\)](#page-286-0)

*Prometheus* syntax:

```
am_oauth2_token_read_as_jwt{outcome=<outcome>}
```

```
Labels:
```
*<outcome>*

success

failure

# 10.7.3.7. Session Metrics

AM exposes the following session-related monitoring metrics:

#### **session.authentication-in-memory.store.size**

Number of authentication sessions stored in the in-memory authentication session store. [\(Gauge\)](#page-288-0)

*Prometheus* syntax:

am session authentication in memory store size

#### **session.cts-based.cache.eviction**

Rate of evictions from the session cache. ([Summary\)](#page-285-0)

*Prometheus* syntax:

am\_session\_cts\_based\_cache\_eviction

#### **session.cts-based.cache.size**

Number of sessions in the session cache. ([Gauge](#page-288-0))

*Prometheus* syntax:

am\_session\_cts\_based\_cache\_size

#### **session.cts-based.cache.hit**

Rate of cache hits for the session cache. [\(Summary\)](#page-285-0)

*Prometheus* syntax:

am\_session\_cts\_based\_cache{outcome=hit}

#### **session.cts-based.cache.miss**

Rate of cache misses for the session cache. ([Summary](#page-285-0))

*Prometheus* syntax:

am session cts based cache{outcome=miss}

#### **session.***<session-type>***.lifetime**

Rate of session lifetimes. [\(Timer](#page-286-0))

*Prometheus* syntax:

am\_session\_lifetime{session\_type=*<session-type>*}

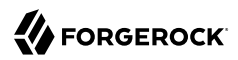

*Labels:*

#### *<session-type>*

authentication-in-memory. In-memory *authentication* sessions used to track authentication progress. (Prometheus: authentication\_in\_memory

authentication-cts-based. CTS-based *authentication* sessions used to track authentication progress. (Prometheus: authentication cts based

authentication-client-based. Client-based *authentication* sessions used to track authentication progress. (Prometheus: authentication client based

cts-based. CTS-based sessions issued after successful authentication. (Prometheus: cts\_based

client-based. Client-based sessions, for example in a browser cookie, issued after successful authentication. (Prometheus: client\_based

#### **session.***<session-type>***.add-listener.***<outcome>*

Rate of successful/unsuccessful p-search listener adds and time taken to perform this operation. ([Timer\)](#page-286-0)

*Prometheus* syntax:

am\_session{session\_type=*<session-type>*,operation=add-listener, outcome=*<outcome>*}

*Labels:*

#### *<session-type>*

authentication-in-memory. In-memory *authentication* sessions used to track authentication progress. (Prometheus: authentication\_in\_memory

authentication-cts-based. CTS-based *authentication* sessions used to track authentication progress. (Prometheus: authentication\_cts\_based

authentication-client-based. Client-based *authentication* sessions used to track authentication progress. (Prometheus: authentication client based

cts-based. CTS-based sessions issued after successful authentication. (Prometheus: cts\_based

client-based. Client-based sessions, for example in a browser cookie, issued after successful authentication. (Prometheus: client\_based

*<outcome>*

success

failure

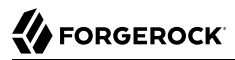

### **session.***<session-type>***.add-pll-listener.***<outcome>*

Rate of successful/unsuccessful PLL listener adds and time taken to perform this operation. ([Timer\)](#page-286-0)

### *Prometheus* syntax:

am\_session{session\_type=*<session-type>*,operation=add-pll-listener, outcome=*<outcome>*}

*Labels:*

### *<session-type>*

authentication-in-memory. In-memory *authentication* sessions used to track authentication progress. (Prometheus: authentication\_in\_memory

authentication-cts-based. CTS-based *authentication* sessions used to track authentication progress. (Prometheus: authentication\_cts\_based

authentication-client-based. Client-based *authentication* sessions used to track authentication progress. (Prometheus: authentication\_client\_based

cts-based. CTS-based sessions issued after successful authentication. (Prometheus: cts\_based

client-based. Client-based sessions, for example in a browser cookie, issued after successful authentication. (Prometheus: client\_based

#### *<outcome>*

success

failure

#### **session.***<session-type>***.check-exists.***<outcome>*

Rate of successful/unsuccessful calls to check if a session exists and time taken to perform this operation. [\(Timer](#page-286-0))

*Prometheus* syntax:

am\_session{session\_type=*<session-type>*,operation=check-exists, outcome=*<outcome>*}

*Labels:*

*<session-type>*

authentication-in-memory. In-memory *authentication* sessions used to track authentication progress. (Prometheus: authentication\_in\_memory

authentication-cts-based. CTS-based *authentication* sessions used to track authentication progress. (Prometheus: authentication\_cts\_based

authentication-client-based. Client-based *authentication* sessions used to track authentication progress. (Prometheus: authentication\_client\_based

cts-based. CTS-based sessions issued after successful authentication. (Prometheus: cts\_based

client-based. Client-based sessions, for example in a browser cookie, issued after successful authentication. (Prometheus: client\_based

*<outcome>*

success

failure

#### **session.***<session-type>***.create.***<outcome>*

Rate of successful/unsuccessful session creation and time taken to perform this operation. ([Timer\)](#page-286-0)

*Prometheus* syntax:

am\_session{session\_type=*<session-type>*,operation=create, outcome=*<outcome>*}

*Labels:*

#### *<session-type>*

authentication-in-memory. In-memory *authentication* sessions used to track authentication progress. (Prometheus: authentication\_in\_memory

authentication-cts-based. CTS-based *authentication* sessions used to track authentication progress. (Prometheus: authentication\_cts\_based

authentication-client-based. Client-based *authentication* sessions used to track authentication progress. (Prometheus: authentication\_client\_based

cts-based. CTS-based sessions issued after successful authentication. (Prometheus: cts\_based

client-based. Client-based sessions, for example in a browser cookie, issued after successful authentication. (Prometheus: client\_based

*<outcome>*

success

failure

#### **session.***<session-type>***.destroy.***<outcome>*

Rate of successful/unsuccessful session destroy and time taken to perform this operation. ([Timer](#page-286-0))

### *Prometheus* syntax:

am\_session{session\_type=*<session-type>*,operation=destroy, outcome=*<outcome>*}

### *Labels:*

#### *<session-type>*

authentication-in-memory. In-memory *authentication* sessions used to track authentication progress. (Prometheus: authentication in memory

authentication-cts-based. CTS-based *authentication* sessions used to track authentication progress. (Prometheus: authentication\_cts\_based

authentication-client-based. Client-based *authentication* sessions used to track authentication progress. (Prometheus: authentication client based

cts-based. CTS-based sessions issued after successful authentication. (Prometheus: cts\_based

client-based. Client-based sessions, for example in a browser cookie, issued after successful authentication. (Prometheus: client\_based

*<outcome>*

success

failure

#### **session.***<session-type>***.get-restricted-token-id.***<outcome>*

Rate of successful/unsuccessful restricted token ID dereferencing and time taken to perform this operation. [\(Timer](#page-286-0))

*Prometheus* syntax:

am\_session{session\_type=*<session-type>*,operation=get-restricted-token-id, outcome=*<outcome>*}

#### *Labels:*

*<session-type>*

authentication-in-memory. In-memory *authentication* sessions used to track authentication progress. (Prometheus: authentication\_in\_memory

authentication-cts-based. CTS-based *authentication* sessions used to track authentication progress. (Prometheus: authentication\_cts\_based

authentication-client-based. Client-based *authentication* sessions used to track authentication progress. (Prometheus: authentication client based

cts-based. CTS-based sessions issued after successful authentication. (Prometheus: cts\_based

client-based. Client-based sessions, for example in a browser cookie, issued after successful authentication. (Prometheus: client\_based

*<outcome>*

success

failure

#### **session.***<session-type>***.idle-timeout.***<outcome>*

Rate of successful/unsuccessful session idle time out and time taken to perform this operation. ([Timer\)](#page-286-0)

*Prometheus* syntax:

am\_session{session\_type=*<session-type>*,operation=idle-timeout, outcome=*<outcome>*}

*Labels:*

#### *<session-type>*

authentication-in-memory. In-memory *authentication* sessions used to track authentication progress. (Prometheus: authentication\_in\_memory

authentication-cts-based. CTS-based *authentication* sessions used to track authentication progress. (Prometheus: authentication\_cts\_based

authentication-client-based. Client-based *authentication* sessions used to track authentication progress. (Prometheus: authentication client based

cts-based. CTS-based sessions issued after successful authentication. (Prometheus: cts\_based

client-based. Client-based sessions, for example in a browser cookie, issued after successful authentication. (Prometheus: client\_based

*<outcome>*

success

failure

#### **session.***<session-type>***.logout.***<outcome>*

Rate of successful/unsuccessful session logout and time taken to perform this operation. ([Timer\)](#page-286-0)

*Prometheus* syntax:

am\_session{session\_type=*<session-type>*,operation=logout, outcome=*<outcome>*}

*Labels:*

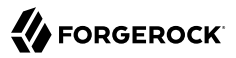

#### *<session-type>*

authentication-in-memory. In-memory *authentication* sessions used to track authentication progress. (Prometheus: authentication\_in\_memory

authentication-cts-based. CTS-based *authentication* sessions used to track authentication progress. (Prometheus: authentication\_cts\_based

authentication-client-based. Client-based *authentication* sessions used to track authentication progress. (Prometheus: authentication client based

cts-based. CTS-based sessions issued after successful authentication. (Prometheus: cts\_based

client-based. Client-based sessions, for example in a browser cookie, issued after successful authentication. (Prometheus: client\_based

*<outcome>*

success

failure

#### **session.***<session-type>***.max-timeout.***<outcome>*

Rate of successful/unsuccessful session end of life and time taken to perform this operation. ([Timer\)](#page-286-0)

*Prometheus* syntax:

am\_session{session\_type=*<session-type>*,operation=max-timeout, outcome=*<outcome>*}

*Labels:*

#### *<session-type>*

authentication-in-memory. In-memory *authentication* sessions used to track authentication progress. (Prometheus: authentication\_in\_memory

authentication-cts-based. CTS-based *authentication* sessions used to track authentication progress. (Prometheus: authentication\_cts\_based

authentication-client-based. Client-based *authentication* sessions used to track authentication progress. (Prometheus: authentication client based

cts-based. CTS-based sessions issued after successful authentication. (Prometheus: cts\_based

client-based. Client-based sessions, for example in a browser cookie, issued after successful authentication. (Prometheus: client\_based

*<outcome>*

success

### failure

#### **session.***<session-type>***.read-all.***<outcome>*

Rate of successful/unsuccessful requests to read all sessions and time taken to perform this operation. [\(Timer](#page-286-0))

*Prometheus* syntax:

am\_session{session\_type=*<session-type>*,operation=read-all, outcome=*<outcome>*}

*Labels:*

#### *<session-type>*

authentication-in-memory. In-memory *authentication* sessions used to track authentication progress. (Prometheus: authentication\_in\_memory

authentication-cts-based. CTS-based *authentication* sessions used to track authentication progress. (Prometheus: authentication\_cts\_based

authentication-client-based. Client-based *authentication* sessions used to track authentication progress. (Prometheus: authentication\_client\_based

cts-based. CTS-based sessions issued after successful authentication. (Prometheus: cts\_based

client-based. Client-based sessions, for example in a browser cookie, issued after successful authentication. (Prometheus: client\_based

*<outcome>*

success

failure

#### **session.***<session-type>***.read.***<outcome>*

Rate of successful/unsuccessful session reads and time taken to perform this operation. [\(Timer](#page-286-0))

*Prometheus* syntax:

am\_session{session\_type=*<session-type>*,operation=read, outcome=*<outcome>*}

*Labels:*

*<session-type>*

authentication-in-memory. In-memory *authentication* sessions used to track authentication progress. (Prometheus: authentication in memory

authentication-cts-based. CTS-based *authentication* sessions used to track authentication progress. (Prometheus: authentication\_cts\_based

authentication-client-based. Client-based *authentication* sessions used to track authentication progress. (Prometheus: authentication\_client\_based

cts-based. CTS-based sessions issued after successful authentication. (Prometheus: cts\_based

client-based. Client-based sessions, for example in a browser cookie, issued after successful authentication. (Prometheus: client\_based

*<outcome>*

success

failure

#### **session.***<session-type>***.refresh.***<outcome>*

Rate of successful/unsuccessful session refresh and time taken to perform this operation. ([Timer\)](#page-286-0)

*Prometheus* syntax:

am\_session{session\_type=*<session-type>*,operation=refresh, outcome=*<outcome>*}

*Labels:*

#### *<session-type>*

authentication-in-memory. In-memory *authentication* sessions used to track authentication progress. (Prometheus: authentication in memory

authentication-cts-based. CTS-based *authentication* sessions used to track authentication progress. (Prometheus: authentication cts based

authentication-client-based. Client-based *authentication* sessions used to track authentication progress. (Prometheus: authentication client based

cts-based. CTS-based sessions issued after successful authentication. (Prometheus: cts\_based

client-based. Client-based sessions, for example in a browser cookie, issued after successful authentication. (Prometheus: client\_based

*<outcome>*

success

failure

#### **session.***<session-type>***.search.***<outcome>*

Rate of successful/unsuccessful session searches and time taken to perform this operation. ([Timer\)](#page-286-0)

### *Prometheus* syntax:

am\_session{session\_type=*<session-type>*,operation=search, outcome=*<outcome>*}

### *Labels:*

#### *<session-type>*

authentication-in-memory. In-memory *authentication* sessions used to track authentication progress. (Prometheus: authentication in memory

authentication-cts-based. CTS-based *authentication* sessions used to track authentication progress. (Prometheus: authentication\_cts\_based

authentication-client-based. Client-based *authentication* sessions used to track authentication progress. (Prometheus: authentication client based

cts-based. CTS-based sessions issued after successful authentication. (Prometheus: cts\_based

client-based. Client-based sessions, for example in a browser cookie, issued after successful authentication. (Prometheus: client\_based

*<outcome>*

success

failure

#### **session.***<session-type>***.set-external-property.***<outcome>*

Rate of successful/unsuccessful setting a property on a session and time taken to perform this operation. [\(Timer](#page-286-0))

*Prometheus* syntax:

am\_session{session\_type=*<session-type>*,operation=set-external-property, outcome=*<outcome>*}

### *Labels:*

*<session-type>*

authentication-in-memory. In-memory *authentication* sessions used to track authentication progress. (Prometheus: authentication\_in\_memory

authentication-cts-based. CTS-based *authentication* sessions used to track authentication progress. (Prometheus: authentication\_cts\_based

authentication-client-based. Client-based *authentication* sessions used to track authentication progress. (Prometheus: authentication client based

cts-based. CTS-based sessions issued after successful authentication. (Prometheus: cts\_based

client-based. Client-based sessions, for example in a browser cookie, issued after successful authentication. (Prometheus: client\_based

*<outcome>*

success

failure

#### **session.***<session-type>***.set-property.***<outcome>*

Rate of successful/unsuccessful session property setting and time taken to perform this operation. ([Timer\)](#page-286-0)

*Prometheus* syntax:

am\_session{session\_type=*<session-type>*,operation=set-property, outcome=*<outcome>*}

*Labels:*

#### *<session-type>*

authentication-in-memory. In-memory *authentication* sessions used to track authentication progress. (Prometheus: authentication\_in\_memory

authentication-cts-based. CTS-based *authentication* sessions used to track authentication progress. (Prometheus: authentication\_cts\_based

authentication-client-based. Client-based *authentication* sessions used to track authentication progress. (Prometheus: authentication client based

cts-based. CTS-based sessions issued after successful authentication. (Prometheus: cts\_based

client-based. Client-based sessions, for example in a browser cookie, issued after successful authentication. (Prometheus: client\_based

#### *<outcome>*

success

failure

#### **session.***<session-type>***.validate.***<outcome>*

Rate of successful/unsuccessful session validation and time taken to perform this operation. ([Timer\)](#page-286-0)

*Prometheus* syntax:

am\_session{session\_type=*<session-type>*,operation=validate, outcome=*<outcome>*}

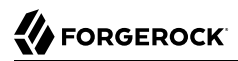

*Labels:*

#### *<session-type>*

authentication-in-memory. In-memory *authentication* sessions used to track authentication progress. (Prometheus: authentication\_in\_memory

authentication-cts-based. CTS-based *authentication* sessions used to track authentication progress. (Prometheus: authentication cts based

authentication-client-based. Client-based *authentication* sessions used to track authentication progress. (Prometheus: authentication client based

cts-based. CTS-based sessions issued after successful authentication. (Prometheus: cts\_based

client-based. Client-based sessions, for example in a browser cookie, issued after successful authentication. (Prometheus: client\_based

*<outcome>*

success

failure

# 10.8. OAuth2 Provider

**amster** service name: oauth-oidc

# 10.8.1. Global Attributes

The following settings appear on the **Global Attributes** tab:

### **Token Blacklist Cache Size**

Number of blacklisted tokens to cache in memory to speed up blacklist checks and reduce load on the CTS.

Default value: 10000

**amster** attribute: blacklistCacheSize

### **Blacklist Poll Interval (seconds)**

How frequently to poll for token blacklist changes from other servers, in seconds.

How often each server will poll the CTS for token blacklist changes from other servers. This is used to maintain a highly compressed view of the overall current token blacklist improving performance. A lower number will reduce the delay for blacklisted tokens to propagate to all servers at the cost of increased CTS load. Set to 0 to disable this feature completely.

Default value: 60

**amster** attribute: blacklistPollInterval

### **Blacklist Purge Delay (minutes)**

Length of time to blacklist tokens beyond their expiry time.

Allows additional time to account for clock skew to ensure that a token has expired before it is removed from the blacklist.

Default value: 1

**amster** attribute: blacklistPurgeDelay

### **Authenticity Secret**

A secret to use when signing data that will be sent back to AM so that authenticity can be assured when they are presented back to OpenAM.

**amster** attribute: idTokenAuthenticitySecret

### **ID Token Signing Key Alias for Agent Clients**

The alias for the RSA key that should be used signing ID tokens for Agent OAuth2 Clients

Default value: test

**amster** attribute: agentIdTokenSigningKeyAlias

### **Stateless Grant Token Upgrade Compatibility Mode**

Enable OpenAM to consume and create stateless OAuth 2.0 tokens in two different formats simultaneously.

Enable this option when upgrading OpenAM to allow the new instance to create and consume stateless OAuth 2.0 tokens in both the previous format, and the new format. Disable this option once all OpenAM instances in the cluster have been upgraded.

Default value: false

**amster** attribute: statelessGrantTokenUpgradeCompatibilityMode

# 10.8.2. Core

The following settings appear on the **Core** tab:

### **Use Stateless Access & Refresh Tokens**

When enabled, OpenAM issues access and refresh tokens that can be inspected by resource servers.

Default value: false

**amster** attribute: statelessTokensEnabled

### **Authorization Code Lifetime (seconds)**

The time an authorization code is valid for, in seconds.

Default value: 120

**amster** attribute: codeLifetime

### **Refresh Token Lifetime (seconds)**

The time in seconds a refresh token is valid for. If this field is set to -1, the token will never expire.

Default value: 604800

**amster** attribute: refreshTokenLifetime

### **Access Token Lifetime (seconds)**

The time an access token is valid for, in seconds.

Default value: 3600

**amster** attribute: accessTokenLifetime

### **Issue Refresh Tokens**

Whether to issue a refresh token when returning an access token.

Default value: true

**amster** attribute: issueRefreshToken

### **Issue Refresh Tokens on Refreshing Access Tokens**

Whether to issue a refresh token when refreshing an access token.

Default value: true

**amster** attribute: issueRefreshTokenOnRefreshedToken

### **Use Policy Engine for Scope decisions**

With this setting enabled, the policy engine is consulted for each scope value that is requested.

If a policy returns an action of GRANT=true, the scope is consented automatically, and the user is not consulted in a user-interaction flow. If a policy returns an action of GRANT=false, the scope is not added to any resulting token, and the user will not see it in a user-interaction flow. If no policy returns a value for the GRANT action, then if the grant type is user-facing (i.e. authorization or device code flows), the user is asked for consent (or saved consent is used), and if the grant type is not user-facing (password or client credentials), the scope is not added to any resulting token.

Default value: false

**amster** attribute: usePolicyEngineForScope

# 10.8.3. Advanced

The following settings appear on the **Advanced** tab:

### **Custom Login URL Template**

Custom URL for handling login, to override the default OpenAM login page.

Supports Freemarker syntax, with the following variables:

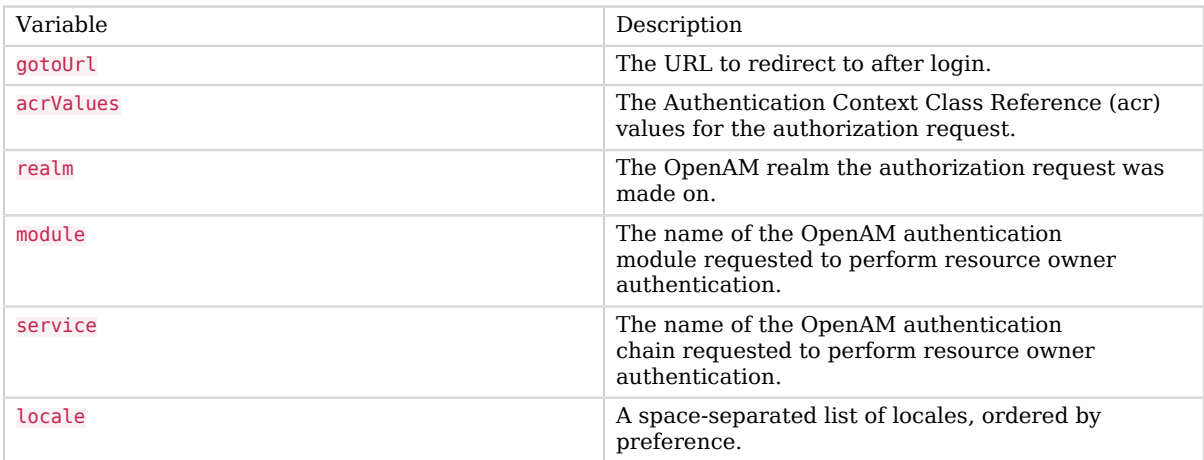

The following example template redirects users to a non-OpenAM front end to handle login, which will then redirect back to the /oauth2/authorize endpoint with any required parameters:

http://mylogin.com/login?goto=\${goto}<#if acrValues??>&acr\_values=\${acrValues}</#if><#if realm?? >&realm=\${realm}</#if><#if module??>&module=\${module}</#if><#if service??>&service=\${service}</#if><#if locale??>&locale=\${locale}</#if>

**NOTE**: Default OpenAM login page is constructed using "Base URL Source" service.

**amster** attribute: customLoginUrlTemplate

# **Scope Implementation Class**

The class that contains the required scope implementation, must implement the org.forgerock .oauth2.core.ScopeValidator interface.

Default value: org.forgerock.openam.oauth2.OpenAMScopeValidator

**amster** attribute: scopeImplementationClass

# **Response Type Plugins**

List of plugins that handle the valid response type values.

OAuth 2.0 clients pass response types as parameters to the OAuth 2.0 Authorization endpoint ( /oauth2/authorize) to indicate which grant type is requested from the provider. For example, the client passes code when requesting an authorization code, and token when requesting an access token.

Values in this list take the form response-type|plugin-class-name.

Default value:

```
code|org.forgerock.oauth2.core.AuthorizationCodeResponseTypeHandler
device_code|org.forgerock.oauth2.core.TokenResponseTypeHandler
token|org.forgerock.oauth2.core.TokenResponseTypeHandler
```
**amster** attribute: responseTypeClasses

# **User Profile Attribute(s) the Resource Owner is Authenticated On**

Names of profile attributes that resource owners use to log in. You can add others to the default, for example mail.

Default value: uid

**amster** attribute: authenticationAttributes

# **User Display Name attribute**

The profile attribute that contains the name to be displayed for the user on the consent page.

Default value: cn

**amster** attribute: displayNameAttribute

# **Supported Scopes**

The set of supported scopes, with translations.

Scopes may be entered as simple strings or pipe-separated strings representing the internal scope name, locale, and localized description.

For example: read|en|Permission to view email messages in your account

Locale strings are in the format: language country variant, for example en, en GB, or en US WIN.

If the locale and pipe is omitted, the description is displayed to all users that have undefined locales.

If the description is also omitted, nothing is displayed on the consent page for the scope. For example specifying read| would allow the scope read to be used by the client, but would not display it to the user on the consent page when requested.

### **amster** attribute: supportedScopes

### **Subject Types supported**

List of subject types supported. Valid values are:

- public Each client receives the same subject (sub) value.
- pairwise Each client receives a different subject (sub) value, to prevent correlation between clients.

Default value: public

**amster** attribute: supportedSubjectTypes

### **Default Client Scopes**

List of scopes a client will be granted if they request registration without specifying which scopes they want. Default scopes are NOT auto-granted to clients created through the OpenAM console.

**amster** attribute: defaultScopes

### **OAuth2 Token Signing Algorithm**

Algorithm used to sign stateless OAuth 2.0 tokens in order to detect tampering.

OpenAM supports signing algorithms listed in JSON Web Algorithms (JWA): ["alg" \(Algorithm\)](http://tools.ietf.org/html/draft-ietf-jose-json-web-algorithms#section-3.1) [Header Parameter Values for JWS](http://tools.ietf.org/html/draft-ietf-jose-json-web-algorithms#section-3.1):

- HS256 HMAC with SHA-256.
- HS384 HMAC with SHA-384.
- HS512 HMAC with SHA-512.
- ES256 ECDSA with SHA-256 and NIST standard P-256 elliptic curve.
- ES384 ECDSA with SHA-384 and NIST standard P-384 elliptic curve.
- ES512 ECDSA with SHA-512 and NIST standard P-521 elliptic curve.
• RS256 - RSASSA-PKCS-v1\_5 using SHA-256.

The possible values for this property are:

- HS256
- HS384
- HS512
- RS256
- RS384
- RS512
- ES256
- ES384
- ES512
- PS256
- PS384
- PS512

Default value: HS256

**amster** attribute: tokenSigningAlgorithm

### **Stateless Token Compression**

Whether stateless access and refresh tokens should be compressed.

**amster** attribute: tokenCompressionEnabled

### **Token Signing HMAC Shared Secret**

Base64-encoded key used by HS256, HS384 and HS512.

**amster** attribute: tokenSigningHmacSharedSecret

### **Token Signing RSA Public/Private Key Pair**

The public/private key pair used by RS256.

The public/private key pair will be retrieved from the keystore referenced by the property com.sun .identity.saml.xmlsig.keystore.

Default value: test

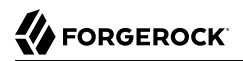

#### **amster** attribute: keypairName

#### **Token Signing ECDSA Public/Private Key Pair Alias**

The list of public/private key pairs used for the elliptic curve algorithms (ES256/ES384/ES512). Add an entry to specify an alias for a specific elliptic curve algorithm, for example **ES256** es256Alias.

Each of the public/private key pairs will be retrieved from the keystore referenced by the property com.sun.identity.saml.xmlsig.keystore.

Default value:

ES512|es512test ES384|es384test ES256|es256test

**amster** attribute: tokenSigningECDSAKeyAlias

#### **Enable Stateless Token Encryption**

Whether stateless access and refresh tokens should be encrypted.

Enabling token encryption will disable token signing as encryption is performed using direct symmetric encryption.

Default value: false

**amster** attribute: tokenEncryptionEnabled

#### **Token Encryption Secret Key Alias**

The secret key used for encryption.

The secret key will be retrieved from the keystore referenced by the property com.sun.identity.saml .xmlsig.keystore.

Default value: directenctest

**amster** attribute: tokenEncryptionKeyAlias

#### **Subject Identifier Hash Salt**

If *pairwise* subject types are supported, it is *STRONGLY RECOMMENDED* to change this value. It is used in the salting of hashes for returning specific sub claims to individuals using the same request\_uri or sector\_identifier\_uri.

For example, you might set this property to: *changeme*

**amster** attribute: hashSalt

## **Code Verifier Parameter Required**

If enabled, requests using the authorization code grant require a code challenge attribute.

For more information, read the [draft specification for this feature](https://tools.ietf.org/html/draft-ietf-oauth-spop-12).

Default value: false

**amster** attribute: codeVerifierEnforced

### **Modified Timestamp Attribute Name**

The identity Data Store attribute used to return modified timestamp values.

This attribute is paired together with the Created Timestamp Attribute Name attribute (createdTimestampAttribute). You can leave both attributes unset (default) or set them both. If you set only one attribute and leave the other blank, the access token fails with a 500 error.

For example, when you configure AM as an OpenID Connect Provider in a Mobile Connect application and use DS as an Identity data store, the client accesses the userinfo endpoint to obtain the updated at claim value in the ID token. The updated at claim obtains its value from the modifiedTimestampAttribute attribute in the user profile. If the profile has never been modified, updated at claim uses the createdTimestampAttribute attribute. For more information, see "Configuring as an OP for Mobile Connect" in the *OpenID Connect 1.0 Guide*.

**amster** attribute: modifiedTimestampAttribute

### **Created Timestamp Attribute Name**

The identity Data Store attribute used to return created timestamp values.

This attribute is paired together with the Modified Timestamp Attribute Name (modifyTimestampAttribute). You can leave both attributes unset (default) or set them both. If you set only one attribute and leave the other blank, the access token fails with a 500 error.

For example, when you configure AM as an OpenID Connect Provider in a Mobile Connect application and use DS as an Identity data store, the client accesses the userinfo endpoint to obtain the updated at claim value in the ID token. The updated at claim obtains its value from the modifiedTimestampAttribute attribute in the user profile. If the profile has never been modified, updated at claim uses the createdTimestampAttribute attribute. For more information, see "Configuring as an OP for Mobile Connect" in the *OpenID Connect 1.0 Guide*.

**amster** attribute: createdTimestampAttribute

### **Enable Auth Module Messages for Password Credentials Grant**

If enabled, authentication module failure messages are used to create Resource Owner Password Credentials Grant failure messages. If disabled, a standard authentication failed message is used.

The Resource Owner Password Credentials grant type requires the grant\_type=password parameter.

Default value: false

**amster** attribute: moduleMessageEnabledInPasswordGrant

# 10.8.4. Client Dynamic Registration

The following settings appear on the **Client Dynamic Registration** tab:

### **Require Software Statement for Dynamic Client Registration**

When enabled, a software statement JWT containing at least the iss (issuer) claim must be provided when registering an OAuth 2.0 client dynamically.

Default value: false

**amster** attribute: dynamicClientRegistrationSoftwareStatementRequired

#### **Required Software Statement Attested Attributes**

The client attributes that are required to be present in the software statement JWT when registering an OAuth 2.0 client dynamically. Only applies if Require Software Statements for Dynamic Client Registration is enabled.

Leave blank to allow any attributes to be present.

Default value: redirect\_uris

**amster** attribute: requiredSoftwareStatementAttestedAttributes

### **Allow Open Dynamic Client Registration**

Allow clients to register without an access token. If enabled, you should consider adding some form of rate limiting. For more information, see [Client Registration](http://openid.net/specs/openid-connect-registration-1_0.html#ClientRegistration) in the OpenID Connect specification.

Default value: false

**amster** attribute: allowDynamicRegistration

# **Generate Registration Access Tokens**

Whether to generate Registration Access Tokens for clients that register by using open dynamic client registration. Such tokens allow the client to access the [Client Configuration Endpoint](http://openid.net/specs/openid-connect-registration-1_0.html#ClientConfigurationEndpoint) as per the OpenID Connect specification. This setting has no effect if Allow Open Dynamic Client Registration is disabled.

Default value: true

**amster** attribute: generateRegistrationAccessTokens

## **Scope to give access to dynamic client registration**

Mandatory scope required when registering a new OAuth2 client.

Default value: dynamic client registration

**amster** attribute: dynamicClientRegistrationScope

# 10.8.5. OpenID Connect

The following settings appear on the **OpenID Connect** tab:

### **OIDC Claims Script**

The script that is run when issuing an ID token or making a request to the *userinfo* endpoint during OpenID requests.

The script gathers the scopes and populates claims, and has access to the access token, the user's identity and, if available, the user's session.

The possible values for this property are:

• OIDC Claims Script

Default value: OIDC Claims Script

**amster** attribute: oidcClaimsScript

### **ID Token Signing Algorithms supported**

Algorithms supported to sign OpenID Connect id tokens.

OpenAM supports signing algorithms listed in JSON Web Algorithms (JWA): ["alg" \(Algorithm\)](http://tools.ietf.org/html/draft-ietf-jose-json-web-algorithms#section-3.1) [Header Parameter Values for JWS](http://tools.ietf.org/html/draft-ietf-jose-json-web-algorithms#section-3.1):

- HS256 HMAC with SHA-256.
- HS384 HMAC with SHA-384.
- HS512 HMAC with SHA-512.
- ES256 ECDSA with SHA-256 and NIST standard P-256 elliptic curve.
- ES384 ECDSA with SHA-384 and NIST standard P-384 elliptic curve.
- ES512 ECDSA with SHA-512 and NIST standard P-521 elliptic curve.
- RS256 RSASSA-PKCS-v1\_5 using SHA-256.

Default value:

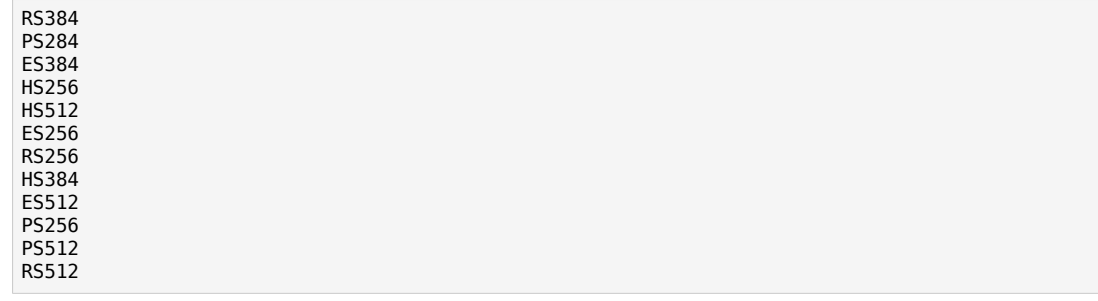

**amster** attribute: supportedIDTokenSigningAlgorithms

#### **ID Token Encryption Algorithms supported**

Encryption algorithms supported to encrypt OpenID Connect ID tokens in order to hide its contents.

OpenAM supports the following ID token encryption algorithms:

- RSA-OAEP RSA with Optimal Asymmetric Encryption Padding (OAEP) with SHA-1 and MGF-1.
- RSA-OAEP-256 RSA with OAEP with SHA-256 and MGF-1.
- A128KW AES Key Wrapping with 128-bit key derived from the client secret.
- RSA1 5 RSA with PKCS#1 v1.5 padding.
- A256KW AES Key Wrapping with 256-bit key derived from the client secret.
- dir Direct encryption with AES using the hashed client secret.
- A192KW AES Key Wrapping with 192-bit key derived from the client secret.

Default value:

RSA-OAEP RSA-OAEP-256 A128KW RSA1\_5 A256KW dir A192KW

**amster** attribute: supportedIDTokenEncryptionAlgorithms

#### **ID Token Encryption Methods supported**

Encryption methods supported to encrypt OpenID Connect ID tokens in order to hide its contents.

OpenAM supports the following ID token encryption algorithms:

- A1286CM, A1926CM, and A2566CM AES in Galois Counter Mode (GCM) authenticated encryption mode.
- A128CBC-HS256, A192CBC-HS384, and A256CBC-HS512 AES encryption in CBC mode, with HMAC-SHA-2 for integrity.

Default value:

A256GCM A192GCM A128GCM A128CBC-HS256 A192CBC-HS384 A256CBC-HS512

**amster** attribute: supportedIDTokenEncryptionMethods

### **Supported Claims**

Set of claims supported by the OpenID Connect /oauth2/userinfo endpoint, with translations.

Claims may be entered as simple strings or pipe separated strings representing the internal claim name, locale, and localized description.

For example: name|en|Your full name..

Locale strings are in the format: language +  $" " +$  country +  $" " +$  variant, for example en, en GB, or en US WIN. If the locale and pipe is omitted, the description is displayed to all users that have undefined locales.

If the description is also omitted, nothing is displayed on the consent page for the claim. For example specifying family name| would allow the claim family name to be used by the client, but would not display it to the user on the consent page when requested.

#### **amster** attribute: supportedClaims

# **OpenID Connect JWT Token Lifetime (seconds)**

The amount of time the JWT will be valid for, in seconds.

Default value: 3600

**amster** attribute: jwtTokenLifetime

# **Token Encryption RSA Public/Private Key Pair Alias**

The list of public/private key pairs used for the RSA algorithms (RSA1\_5/RSA-OAEP/RSA-OAEP-256). Add an entry to specify an alias for a specific RSA algorithm, for example RSA1\_5| rsa1\_5Alias.

Each of the public/private key pairs will be retrieved from the keystore referenced by the property com.sun.identity.saml.xmlsig.keystore.

### Default value:

```
RSA1_5|test
RSA-OAEP|test
RSA-OAEP-256|test
```
**amster** attribute: tokenEncryptionSigningKeyAlias

# 10.8.6. Advanced OpenID Connect

The following settings appear on the **Advanced OpenID Connect** tab:

## **Remote JSON Web Key URL**

The Remote URL where the providers JSON Web Key can be retrieved.

If this setting is not configured, then OpenAM provides a local URL to access the public key of the private key used to sign ID tokens.

**amster** attribute: jkwsURI

### **Idtokeninfo Endpoint Requires Client Authentication**

When enabled, the /oauth2/idtokeninfo endpoint requires client authentication if the signing algorithm is set to HS256, HS384, or HS512.

Default value: true

**amster** attribute: idTokenInfoClientAuthenticationEnabled

### **Enable "claims\_parameter\_supported"**

If enabled, clients will be able to request individual claims using the claims request parameter, as per [section 5.5 of the OpenID Connect specification.](http://openid.net/specs/openid-connect-core-1_0.html#ClaimsParameter)

Default value: false

**amster** attribute: claimsParameterSupported

# **OpenID Connect acr\_values to Auth Chain Mapping**

Maps OpenID Connect ACR values to authentication chains. For more details, see the acr values [parameter](http://openid.net/specs/openid-connect-core-1_0.html#AuthRequest) in the OpenID Connect authentication request specification.

**amster** attribute: loaMapping

# **Default ACR values**

Default requested Authentication Context Class Reference values.

List of strings that specifies the default acr values that the OP is being requested to use for processing requests from this Client, with the values appearing in order of preference. The Authentication Context Class satisfied by the authentication performed is returned as the acr Claim Value in the issued ID Token. The acr Claim is requested as a Voluntary Claim by this parameter. The acr values supported discovery element contains a list of the acr values supported by this server. Values specified in the acr values request parameter or an individual acr Claim request override these default values.

**amster** attribute: defaultACR

### **OpenID Connect id\_token amr Values to Auth Module Mappings**

Specify amr values to be returned in the OpenID Connect id token. Once authentication has completed, the authentication modules that were used from the authentication service will be mapped to the amr values. If you do not require amr values, or are not providing OpenID Connect tokens, leave this field blank.

**amster** attribute: amrMappings

### **Always Return Claims in ID Tokens**

If enabled, include scope-derived claims in the id token, even if an access token is also returned that could provide access to get the claims from the userinfo endpoint.

If not enabled, if an access token is requested the client must use it to access the userinfo endpoint for scope-derived claims, as they will not be included in the ID token.

Default value: false

**amster** attribute: alwaysAddClaimsToToken

### **Store Ops Tokens**

Whether OpenAM will store the *ops* tokens corresponding to OpenID Connect sessions in the CTS store. Note that session management related endpoints will not work when this setting is disabled.

Default value: true

### **amster** attribute: storeOpsTokens

### **Request Parameter Signing Algorithms Supported**

Algorithms supported to verify signature of Request parameterOpenAM supports signing algorithms listed in JSON Web Algorithms (JWA): ["alg" \(Algorithm\) Header Parameter Values for](http://tools.ietf.org/html/draft-ietf-jose-json-web-algorithms#section-3.1) [JWS](http://tools.ietf.org/html/draft-ietf-jose-json-web-algorithms#section-3.1):

- HS256 HMAC with SHA-256.
- **HS384 HMAC with SHA-384.**
- HS512 HMAC with SHA-512.
- ES256 ECDSA with SHA-256 and NIST standard P-256 elliptic curve.
- ES384 ECDSA with SHA-384 and NIST standard P-384 elliptic curve.
- ES512 ECDSA with SHA-512 and NIST standard P-521 elliptic curve.
- RS256 RSASSA-PKCS-v1\_5 using SHA-256.

Default value:

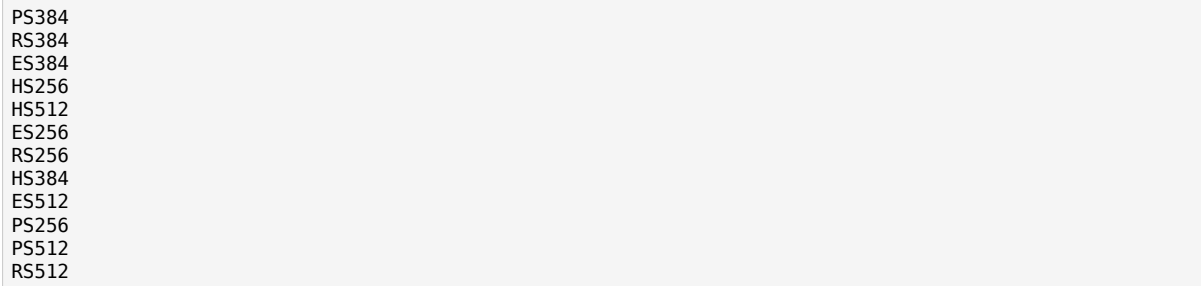

**amster** attribute: supportedRequestParameterSigningAlgorithms

### **Request Parameter Encryption Algorithms Supported**

Encryption algorithms supported to decrypt Request parameter.

OpenAM supports the following ID token encryption algorithms:

- RSA-OAEP RSA with Optimal Asymmetric Encryption Padding (OAEP) with SHA-1 and MGF-1.
- RSA-OAEP-256 RSA with OAEP with SHA-256 and MGF-1.
- A128KW AES Key Wrapping with 128-bit key derived from the client secret.
- RSA1 5 RSA with PKCS#1 v1.5 padding.
- A256KW AES Key Wrapping with 256-bit key derived from the client secret.
- dir Direct encryption with AES using the hashed client secret.
- A192KW AES Key Wrapping with 192-bit key derived from the client secret.

Default value:

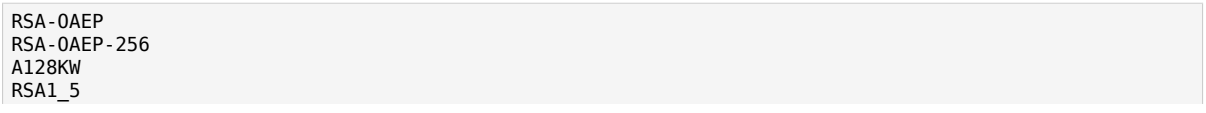

# **FORGEROCK**

A256KW dir A192KW

**amster** attribute: supportedRequestParameterEncryptionAlgorithms

#### **Request Parameter Encryption Methods Supported**

Encryption methods supported to decrypt Request parameter.

OpenAM supports the following Request parameter encryption algorithms:

- A1286CM, A1926CM, and A2566CM AES in Galois Counter Mode (GCM) authenticated encryption mode.
- A128CBC-HS256, A192CBC-HS384, and A256CBC-HS512 AES encryption in CBC mode, with HMAC-SHA-2 for integrity.

Default value:

A256GCM A192GCM A128GCM A128CBC-HS256 A192CBC-HS384 A256CBC-HS512

**amster** attribute: supportedRequestParameterEncryptionEnc

#### **Require Pre-registered request\_uri Values**

When enabled, any request uri values used must be pre-registered using the request uris registration parameter.

Default value: false

**amster** attribute: requireRequestUriRegistration

### **Authorized OIDC SSO Clients**

Clients authorized to use OpenID Connect ID tokens as SSO Tokens.

Allows clients to act with the full authority of the user. Grant this permission only to trusted clients.

**amster** attribute: authorisedOpenIdConnectSSOClients

# 10.8.7. Device Flow

The following settings appear on the **Device Flow** tab:

# **Verification URL**

The URL that the user will be instructed to visit to complete their OAuth 2.0 login and consent when using the device code flow.

**amster** attribute: verificationUrl

### **Device Completion URL**

The URL that the user will be sent to on completion of their OAuth 2.0 login and consent when using the device code flow.

**amster** attribute: completionUrl

### **Device Code Lifetime (seconds)**

The lifetime of the device code, in seconds.

Default value: 300

**amster** attribute: deviceCodeLifetime

### **Device Polling Interval**

The polling frequency for devices waiting for tokens when using the device code flow.

Default value: 5

**amster** attribute: devicePollInterval

# 10.8.8. Consent

The following settings appear on the **Consent** tab:

### **Saved Consent Attribute Name**

Name of a multi-valued attribute on resource owner profiles where OpenAM can save authorization consent decisions.

When the resource owner chooses to save the decision to authorize access for a client application, then OpenAM updates the resource owner's profile to avoid having to prompt the resource owner to grant authorization when the client issues subsequent authorization requests.

**amster** attribute: savedConsentAttribute

### **Allow Clients to Skip Consent**

If enabled, clients may be configured so that the resource owner will not be asked for consent during authorization flows.

Default value: false

**amster** attribute: clientsCanSkipConsent

### **Enable Remote Consent**

Default value: false

**amster** attribute: enableRemoteConsent

## **Remote Consent Service ID**

The ID of an existing remote consent service agent.

The possible values for this property are:

• [Empty]

**amster** attribute: remoteConsentServiceId

## **Remote Consent Service Request Signing Algorithms Supported**

Algorithms supported to sign consent\_request JWTs for Remote Consent Services.

OpenAM supports signing algorithms listed in JSON Web Algorithms (JWA): ["alg" \(Algorithm\)](http://tools.ietf.org/html/draft-ietf-jose-json-web-algorithms#section-3.1) [Header Parameter Values for JWS](http://tools.ietf.org/html/draft-ietf-jose-json-web-algorithms#section-3.1):

- HS256 HMAC with SHA-256.
- HS384 HMAC with SHA-384.
- HS512 HMAC with SHA-512.
- ES256 ECDSA with SHA-256 and NIST standard P-256 elliptic curve.
- ES384 ECDSA with SHA-384 and NIST standard P-384 elliptic curve.
- ES512 ECDSA with SHA-512 and NIST standard P-521 elliptic curve.
- RS256 RSASSA-PKCS-v1 5 using SHA-256.

Default value:

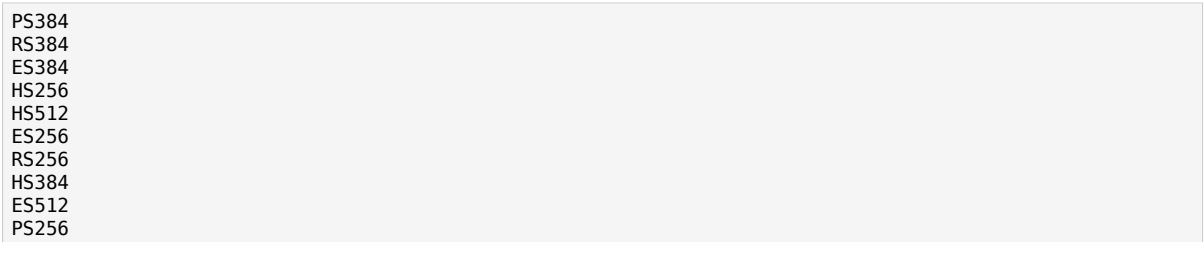

PS512 RS512

**amster** attribute: supportedRcsRequestSigningAlgorithms

### **Remote Consent Service Request Encryption Algorithms Supported**

Encryption algorithms supported to encrypt Remote Consent Service requests.

OpenAM supports the following encryption algorithms:

- RSA1 5 RSA with PKCS#1 v1.5 padding.
- RSA-OAEP RSA with Optimal Asymmetric Encryption Padding (OAEP) with SHA-1 and MGF-1.
- RSA-OAEP-256 RSA with OAEP with SHA-256 and MGF-1.
- A128KW AES Key Wrapping with 128-bit key derived from the client secret.
- A192KW AES Key Wrapping with 192-bit key derived from the client secret.
- A256KW AES Key Wrapping with 256-bit key derived from the client secret.
- dir Direct encryption with AES using the hashed client secret.

Default value:

RSA-OAEP RSA-OAEP-256 A128KW RSA1\_5 A256KW dir A192KW

**amster** attribute: supportedRcsRequestEncryptionAlgorithms

### **Remote Consent Service Request Encryption Methods Supported**

Encryption methods supported to encrypt Remote Consent Service requests.

OpenAM supports the following encryption methods:

- A1286CM, A1926CM, and A2566CM AES in Galois Counter Mode (GCM) authenticated encryption mode.
- A128CBC-HS256, A192CBC-HS384, and A256CBC-HS512 AES encryption in CBC mode, with HMAC-SHA-2 for integrity.

Default value:

A256GCM

A192GCM A128GCM A128CBC-HS256 A192CBC-HS384 A256CBC-HS512

**amster** attribute: supportedRcsRequestEncryptionMethods

### **Remote Consent Service Response Signing Algorithms Supported**

Algorithms supported to verify signed consent\_response JWT from Remote Consent Services.

OpenAM supports signing algorithms listed in JSON Web Algorithms (JWA): ["alg" \(Algorithm\)](http://tools.ietf.org/html/draft-ietf-jose-json-web-algorithms#section-3.1) [Header Parameter Values for JWS](http://tools.ietf.org/html/draft-ietf-jose-json-web-algorithms#section-3.1):

- HS256 HMAC with SHA-256.
- HS384 HMAC with SHA-384.
- HS512 HMAC with SHA-512.
- ES256 ECDSA with SHA-256 and NIST standard P-256 elliptic curve.
- ES384 ECDSA with SHA-384 and NIST standard P-384 elliptic curve.
- ES512 ECDSA with SHA-512 and NIST standard P-521 elliptic curve.
- RS256 RSASSA-PKCS-v1 5 using SHA-256.

Default value:

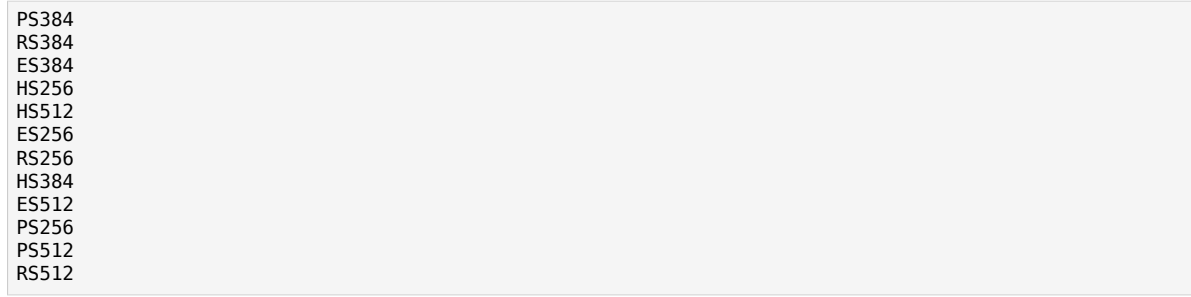

**amster** attribute: supportedRcsResponseSigningAlgorithms

### **Remote Consent Service Response Encryption Algorithms Supported**

Encryption algorithms supported to decrypt Remote Consent Service responses.

OpenAM supports the following encryption algorithms:

• RSA1\_5 - RSA with PKCS#1 v1.5 padding.

- RSA-OAEP RSA with Optimal Asymmetric Encryption Padding (OAEP) with SHA-1 and MGF-1.
- RSA-OAEP-256 RSA with OAEP with SHA-256 and MGF-1.
- A128KW AES Key Wrapping with 128-bit key derived from the client secret.
- A192KW AES Key Wrapping with 192-bit key derived from the client secret.
- A256KW AES Key Wrapping with 256-bit key derived from the client secret.
- dir Direct encryption with AES using the hashed client secret.

Default value:

RSA-OAEP RSA-OAEP-256 A128KW RSA1\_5 A256KW dir A192KW

**amster** attribute: supportedRcsResponseEncryptionAlgorithms

### **Remote Consent Service Response Encryption Methods Supported**

Encryption methods supported to decrypt Remote Consent Service responses.

OpenAM supports the following encryption methods:

- A1286CM, A1926CM, and A2566CM AES in Galois Counter Mode (GCM) authenticated encryption mode.
- A128CBC-HS256, A192CBC-HS384, and A256CBC-HS512 AES encryption in CBC mode, with HMAC-SHA-2 for integrity.

Default value:

A256GCM A192GCM A128GCM A128CBC-HS256 A192CBC-HS384 A256CBC-HS512

**amster** attribute: supportedRcsResponseEncryptionMethods

# 10.9. Dashboard

**amster** service name: dashboard

# 10.9.1. Realm Defaults

The following settings appear on the **Realm Defaults** tab:

### **Available Dashboard Apps**

List of application dashboard names available by default for realms with the Dashboard service configured.

**amster** attribute: assignedDashboard

# 10.9.2. Secondary Configurations

This service has the following Secondary Configurations.

# 10.9.2.1. instances

### **Dashboard Class Name**

Identifies how to access the application, for example SAML2ApplicationClass for a SAML v2.0 application.

**amster** attribute: className

### **Dashboard Name**

The application name as it will appear to the administrator for configuring the dashboard.

Default value: Dashboard

**amster** attribute: name

### **Dashboard Display Name**

The application name that displays on the dashboard client.

**amster** attribute: displayName

### **Dashboard Icon**

The icon name that will be displayed on the dashboard client identifying the application.

**amster** attribute: icon

### **Dashboard Login**

The URL that takes the user to the application.

**amster** attribute: login

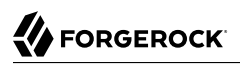

### **ICF Identifier**

**amster** attribute: icfIdentifier

# 10.10. Command-line Tool Reference

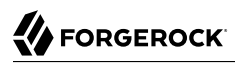

# Name

ampassword — change passwords for the AM Administrator

# Synopsis

ampassword {options}

# **Description**

This command allows you to change passwords held in the configuration store, and to encrypt passwords.

# **Options**

The following options are supported.

```
-a | --admin [ -o | --old old-password-file -n | --new new-password-file ]
```
Change the password for amAdmin from the value stored in *old-password-file* to the value stored in *new-password-file*.

```
-p | --proxy [ -o | --old old-password-file -n | --new new-password-file ]
```
Change the password for the proxy administrator from the value stored in *old-password-file* to the value stored in *new-password-file*.

The proxy administrator password is shown encrypted in the output from **ssoadm get-svrcfg-xml**.

```
-e | --encrypt [ password-file ]
```
Display the password value provided encrypted with the key generated during AM installation.

**-h | --help**

Display the usage message.

# Examples

The following example encrypts the password contained within a text file.

- Create a text file, for example  $$HOME/.Pwd.txt$ , containing the password string on a single line.
- Encrypt the password by using the **ampassword** command:

```
$ ampassword -e $HOME/.pwd.txt
AQICkZs3qy5QUCXir9tebIEEZYGFXI2lCC4B
```
**Reference**

# **Appendix A. About the REST API**

This appendix shows how to use the RESTful interfaces for direct integration between web client applications and ForgeRock Access Management.

# A.1. Introducing REST

[Representational State Transfer](http://en.wikipedia.org/wiki/Representational_state_transfer) (REST) is an architectural style that sets certain constraints for designing and building large-scale distributed hypermedia systems.

As an architectural style, REST has very broad applications. The designs of both HTTP 1.1 and URIs follow RESTful principles. The World Wide Web is no doubt the largest and best known REST application. Many other web services also follow the REST architectural style. Examples include OAuth 2.0, OpenID Connect 1.0, and User-Managed Access (UMA).

The ForgeRock Common REST (CREST) API applies RESTful principles to define common verbs for HTTP-based APIs that access web resources and collections of web resources.

Interface Stability: Evolving

Most native AM REST APIs use the CREST verbs. (In contrast, OAuth 2.0, OpenID Connect 1.0 and UMA APIs follow their respective standards.)

# A.2. About ForgeRock Common REST

ForgeRock® Common REST is a common REST API framework. It works across the ForgeRock platform to provide common ways to access web resources and collections of resources. Adapt the examples in this section to your resources and deployment.

# A.2.1. Common REST Resources

Servers generally return JSON-format resources, though resource formats can depend on the implementation.

Resources in collections can be found by their unique identifiers (IDs). IDs are exposed in the resource URIs. For example, if a server has a user collection under *fusers*, then you can access a user at /users/*user-id*. The ID is also the value of the \_id field of the resource.

Resources are versioned using revision numbers. A revision is specified in the resource's \_rev field. Revisions make it possible to figure out whether to apply changes without resource locking and without distributed transactions.

# A.2.2. Common REST Verbs

The Common REST APIs use the following verbs, sometimes referred to collectively as CRUDPAQ. For details and HTTP-based examples of each, follow the links to the sections for each verb.

## **Create**

Add a new resource.

This verb maps to HTTP PUT or HTTP POST.

For details, see ["Create"](#page-347-0).

### **Read**

Retrieve a single resource.

This verb maps to HTTP GET.

For details, see ["Read".](#page-348-0)

### **Update**

Replace an existing resource.

This verb maps to HTTP PUT.

For details, see ["Update".](#page-349-0)

### **Delete**

Remove an existing resource.

This verb maps to HTTP DELETE.

For details, see ["Delete".](#page-350-0)

# **Patch**

Modify part of an existing resource.

This verb maps to HTTP PATCH.

For details, see ["Patch"](#page-350-1).

# **Action**

Perform a predefined action.

This verb maps to HTTP POST.

For details, see ["Action".](#page-356-0)

# **Query**

Search a collection of resources.

This verb maps to HTTP GET.

For details, see ["Query"](#page-356-1).

# A.2.3. Common REST Parameters

Common REST reserved query string parameter names start with an underscore, .

Reserved query string parameters include, but are not limited to, the following names:

\_action \_api \_crestapi \_fields \_mimeType \_pageSize \_pagedResultsCookie \_pagedResultsOffset \_prettyPrint \_queryExpression \_queryFilter \_queryId \_sortKeys \_totalPagedResultsPolicy

### **Note**

Some parameter values are not safe for URLs, so URL-encode parameter values as necessary.

Continue reading for details about how to use each parameter.

# A.2.4. Common REST Extension Points

The *action* verb is the main vehicle for extensions. For example, to create a new user with HTTP POST rather than HTTP PUT, you might use /users? action=create. A server can define additional actions. For example, /tasks/1? action=cancel.

A server can define *stored queries* to call by ID. For example, /groups?\_queryId=hasDeletedMembers. Stored queries can call for additional parameters. The parameters are also passed in the query string. Which parameters are valid depends on the stored query.

# A.2.5. Common REST API Documentation

Common REST APIs often depend at least in part on runtime configuration. Many Common REST endpoints therefore serve *API descriptors* at runtime. An API descriptor documents the actual API as it is configured.

Use the following query string parameters to retrieve API descriptors:

**\_api**

Serves an API descriptor that complies with the [OpenAPI specification](https://github.com/OAI/OpenAPI-Specification).

This API descriptor represents the API accessible over HTTP. It is suitable for use with popular tools such as [Swagger UI](http://swagger.io/swagger-ui/).

#### **\_crestapi**

Serves a native Common REST API descriptor.

This API descriptor provides a compact representation that is not dependent on the transport protocol. It requires a client that understands Common REST, as it omits many Common REST defaults.

### **Note**

Consider limiting access to API descriptors in production environments in order to avoid unnecessary traffic.

To provide documentation in production environments, see ["To Publish OpenAPI Documentation"](#page-346-0) instead.

# <span id="page-346-0"></span>*To Publish OpenAPI Documentation*

In production systems, developers expect stable, well-documented APIs. Rather than retrieving API descriptors at runtime through Common REST, prepare final versions, and publish them alongside the software in production.

Use the OpenAPI-compliant descriptors to provide API reference documentation for your developers as described in the following steps:

1. Configure the software to produce production-ready APIs.

In other words, the software should be configured as in production so that the APIs are identical to what developers see in production.

2. Retrieve the OpenAPI-compliant descriptor.

The following command saves the descriptor to a file, **myapi.**json:

\$ **curl -o myapi.json** *endpoint***?\_api**

3. (Optional) If necessary, edit the descriptor.

For example, you might want to add security definitions to describe how the API is protected.

If you make any changes, then also consider using a source control system to manage your versions of the API descriptor.

4. Publish the descriptor using a tool such as [Swagger UI](https://github.com/swagger-api/swagger-ui).

You can customize Swagger UI for your organization as described in the documentation for the tool.

# <span id="page-347-0"></span>A.2.6. Create

There are two ways to create a resource, either with an HTTP POST or with an HTTP PUT.

To create a resource using POST, perform an HTTP POST with the query string parameter \_action=create and the JSON resource as a payload. Accept a JSON response. The server creates the identifier if not specified:

```
POST /users? action=create HTTP/1.1
Host: example.com
Accept: application/json
Content-Length: ...
Content-Type: application/json
{ JSON resource }
```
To create a resource using PUT, perform an HTTP PUT including the case-sensitive identifier for the resource in the URL path, and the JSON resource as a payload. Use the If-None-Match: \* header. Accept a JSON response:

```
PUT /users/some-id HTTP/1.1
Host: example.com
Accept: application/json
Content-Length: ...
Content-Type: application/json
If-None-Match: *
{ JSON resource }
```
The id and content of the resource depend on the server implementation. The server is not required to use the **id** that the client provides. The server response to the create request indicates the resource location as the value of the Location header.

If you include the If-None-Match header, its value must be \*. In this case, the request creates the object if it does not exist, and fails if the object does exist. If you include the If-None-Match header with any value other than \*, the server returns an HTTP 400 Bad Request error. For example, creating an object with If-None-Match: *revision* returns a bad request error. If you do not include If-None-Match: \*, the request creates the object if it does not exist, and *updates* the object if it does exist.

### *Parameters*

You can use the following parameters:

#### **\_prettyPrint=true**

Format the body of the response.

#### **\_fields=***field***[,***field***...]**

Return only the specified fields in the body of the response.

The field values are JSON pointers. For example if the resource is {"parent":{"child":"value"}}, parent/child refers to the "child":"value".

If the field is left blank, the server returns all default values.

# <span id="page-348-0"></span>A.2.7. Read

To retrieve a single resource, perform an HTTP GET on the resource by its case-sensitive identifier (\_id) and accept a JSON response:

```
GET /users/some-id HTTP/1.1
Host: example.com
Accept: application/json
```
### *Parameters*

You can use the following parameters:

**\_prettyPrint=true**

Format the body of the response.

```
_fields=field[,field...]
```
Return only the specified fields in the body of the response.

The field values are JSON pointers. For example if the resource is {"parent":{"child":"value"}}, parent/child refers to the "child":"value".

If the field is left blank, the server returns all default values.

#### **\_mimeType=***mime-type*

Some resources have fields whose values are multi-media resources such as a profile photo for example.

By specifying both a single *field* and also the *mime-type* for the response content, you can read a single field value that is a multi-media resource.

In this case, the content type of the field value returned matches the *mime-type* that you specify, and the body of the response is the multi-media resource.

The Accept header is not used in this case. For example, Accept: image/png does not work. Use the mimeType query string parameter instead.

# <span id="page-349-0"></span>A.2.8. Update

To update a resource, perform an HTTP PUT including the case-sensitive identifier  $(i\,d)$  as the final element of the path to the resource, and the JSON resource as the payload. Use the If-Match: *\_rev* header to check that you are actually updating the version you modified. Use If-Match: \* if the version does not matter. Accept a JSON response:

```
PUT /users/some-id HTTP/1.1
Host: example.com
Accept: application/json
Content-Length: ...
Content-Type: application/json
If-Match: _rev
{ JSON resource }
```
When updating a resource, include all the attributes to be retained. Omitting an attribute in the resource amounts to deleting the attribute unless it is not under the control of your application. Attributes not under the control of your application include private and read-only attributes. In addition, virtual attributes and relationship references might not be under the control of your application.

### *Parameters*

You can use the following parameters:

#### **\_prettyPrint=true**

Format the body of the response.

### **\_fields=***field***[,***field***...]**

Return only the specified fields in the body of the response.

The field values are JSON pointers. For example if the resource is {"parent":{"child":"value"}}, parent/child refers to the "child":"value".

If the field is left blank, the server returns all default values.

# <span id="page-350-0"></span>A.2.9. Delete

To delete a single resource, perform an HTTP DELETE by its case-sensitive identifier (\_id) and accept a JSON response:

```
DELETE /users/some-id HTTP/1.1
Host: example.com
Accept: application/json
```
### *Parameters*

You can use the following parameters:

#### **\_prettyPrint=true**

Format the body of the response.

#### **\_fields=***field***[,***field***...]**

Return only the specified fields in the body of the response.

The field values are JSON pointers. For example if the resource is {"parent":{"child":"value"}}, parent/child refers to the "child":"value".

If the field is left blank, the server returns all default values.

# <span id="page-350-1"></span>A.2.10. Patch

To patch a resource, send an HTTP PATCH request with the following parameters:

- operation
- field
- value
- from (optional with copy and move operations)

You can include these parameters in the payload for a PATCH request, or in a JSON PATCH file. If successful, you'll see a JSON response similar to:

```
PATCH /users/some-id HTTP/1.1
Host: example.com
Accept: application/json
Content-Length: ...
Content-Type: application/json
If-Match: _rev
{ JSON array of patch operations }
```
PATCH operations apply to three types of targets:

- **single-valued**, such as an object, string, boolean, or number.
- **list semantics array**, where the elements are ordered, and duplicates are allowed.
- **set semantics array**, where the elements are not ordered, and duplicates are not allowed.

ForgeRock PATCH supports several different operations. The following sections show each of these operations, along with options for the field and value:

# <span id="page-351-0"></span>A.2.10.1. Patch Operation: Add

The add operation ensures that the target field contains the value provided, creating parent fields as necessary.

If the target field is single-valued, then the value you include in the PATCH replaces the value of the target. Examples of a single-valued field include: object, string, boolean, or number.

An add operation has different results on two standard types of arrays:

- **List semantic arrays**: you can run any of these add operations on that type of array:
	- If you add an array of values, the PATCH operation appends it to the existing list of values.
	- If you add a single value, specify an ordinal element in the target array, or use the  $\{\cdot\}$  special index to add that value to the end of the list.
- **Set semantic arrays**: The list of values included in a patch are merged with the existing set of values. Any duplicates within the array are removed.

As an example, start with the following list semantic array resource:

```
{
     "fruits" : [ "orange", "apple" ]
}
```
The following add operation includes the pineapple to the end of the list of fruits, as indicated by the - at the end of the fruits array.

```
{
     "operation" : "add",
     "field" : "/fruits/-",
     "value" : "pineapple"
}
```
The following is the resulting resource:

```
{
     "fruits" : [ "orange", "apple", "pineapple" ]
}
```
# A.2.10.2. Patch Operation: Copy

The copy operation takes one or more existing values from the source field. It then adds those same values on the target field. Once the values are known, it is equivalent to performing an add operation on the target field.

The following copy operation takes the value from a field named mail, and then runs a replace operation on the target field, another mail.

```
\Gamma {
       "operation":"copy",
       "from":"mail",
       "field":"another_mail"
   }
]
```
If the source field value and the target field value are configured as arrays, the result depends on whether the array has list semantics or set semantics, as described in ["Patch Operation: Add".](#page-351-0)

# A.2.10.3. Patch Operation: Increment

The increment operation changes the value or values of the target field by the amount you specify. The value that you include must be one number, and may be positive or negative. The value of the target field must accept numbers. The following increment operation adds 1000 to the target value of /user/ payment.

```
\sqrt{ } {
      "operation" : "increment",
     "field" : "/user/payment",
      "value" : "1000"
   }
]
```
Since the value of the increment is a single number, arrays do not apply.

# A.2.10.4. Patch Operation: Move

The move operation removes existing values on the source field. It then adds those same values on the target field. It is equivalent to performing a remove operation on the source, followed by an add operation with the same values, on the target.

The following move operation is equivalent to a remove operation on the source field, surname, followed by a replace operation on the target field value, lastName. If the target field does not exist, it is created.

```
\Gamma {
       "operation":"move",
       "from":"surname",
       "field":"lastName"
   }
]
```
To apply a move operation on an array, you need a compatible single-value, list semantic array, or set semantic array on both the source and the target. For details, see the criteria described in ["Patch](#page-351-0) [Operation: Add".](#page-351-0)

# A.2.10.5. Patch Operation: Remove

The remove operation ensures that the target field no longer contains the value provided. If the remove operation does not include a value, the operation removes the field. The following remove deletes the value of the phoneNumber, along with the field.

```
\overline{[} {
      "operation" : "remove",
      "field" : "phoneNumber"
   }
]
```
If the object has more than one phoneNumber, those values are stored as an array.

A remove operation has different results on two standard types of arrays:

• **List semantic arrays**: A remove operation deletes the specified element in the array. For example, the following operation removes the first phone number, based on its array index (zero-based):

```
[
    {
        "operation" : "remove",
        "field" : "/phoneNumber/0"
    }
]
```
• **Set semantic arrays**: The list of values included in a patch are removed from the existing array.

# A.2.10.6. Patch Operation: Replace

The replace operation removes any existing value(s) of the targeted field, and replaces them with the provided value(s). It is essentially equivalent to a remove followed by a add operation. If the arrays are used, the criteria is based on ["Patch Operation: Add"](#page-351-0). However, indexed updates are not allowed, even when the target is an array.

The following replace operation removes the existing telephoneNumber value for the user, and then adds the new value of  $+1$  408 555 9999.

```
\Gamma {
     "operation" : "replace",
     "field" : "/telephoneNumber",
     "value" : "+1 408 555 9999"
   }
]
```
A PATCH replace operation on a list semantic array works in the same fashion as a PATCH remove operation. The following example demonstrates how the effect of both operations. Start with the following resource:

```
{
     "fruits" : [ "apple", "orange", "kiwi", "lime" ],
}
```
Apply the following operations on that resource:

```
\Gamma {
     "operation" : "remove",
     "field" : "/fruits/0",
     "value" : ""
   },
   {
     "operation" : "replace",
     "field" : "/fruits/1",
     "value" : "pineapple"
   }
]
```
The PATCH operations are applied sequentially. The remove operation removes the first member of that resource, based on its array index, (fruits/0), with the following result:

```
\Gamma {
     "fruits" : [ "orange", "kiwi", "lime" ],
   }
]
```
The second PATCH operation, a replace, is applied on the second member (fruits/1) of the intermediate resource, with the following result:

# **FORGEROCK**

```
\Gamma {
      "fruits" : [ "orange", "pineapple", "lime" ],
   }
]
```
# A.2.10.7. Patch Operation: Transform

The transform operation changes the value of a field based on a script or some other data transformation command. The following transform operation takes the value from the field named / objects, and applies the something. is script as shown:

```
\Gamma {
     "operation" : "transform",
     "field" : "/objects",
 "value" : {
 "script" : {
 "type" : "text/javascript",
 "file" : "something.js"
      }
    }
  }
]
```
# A.2.10.8. Patch Operation Limitations

Some HTTP client libraries do not support the HTTP PATCH operation. Make sure that the library you use supports HTTP PATCH before using this REST operation.

For example, the Java Development Kit HTTP client does not support PATCH as a valid HTTP method. Instead, the method HttpURLConnection.setRequestMethod("PATCH") throws ProtocolException.

# *Parameters*

You can use the following parameters. Other parameters might depend on the specific action implementation:

### **\_prettyPrint=true**

Format the body of the response.

### **\_fields=***field***[,***field***...]**

Return only the specified fields in the body of the response.

The field values are JSON pointers. For example if the resource is {"parent":{"child":"value"}}, parent/child refers to the "child":"value".

If the field is left blank, the server returns all default values.

# <span id="page-356-0"></span>A.2.11. Action

Actions are a means of extending Common REST APIs and are defined by the resource provider, so the actions you can use depend on the implementation.

The standard action indicated by action=create is described in ["Create"](#page-347-0).

## *Parameters*

You can use the following parameters. Other parameters might depend on the specific action implementation:

#### **\_prettyPrint=true**

Format the body of the response.

### **\_fields=***field***[,***field***...]**

Return only the specified fields in the body of the response.

The field values are JSON pointers. For example if the resource is {"parent":{"child":"value"}}, parent/child refers to the "child":"value".

If the field is left blank, the server returns all default values.

# <span id="page-356-1"></span>A.2.12. Query

To query a resource collection (or resource container if you prefer to think of it that way), perform an HTTP GET and accept a JSON response, including at least a queryExpression, queryFilter, or queryId parameter. These parameters cannot be used together:

```
GET /users? queryFilter=true HTTP/1.1
Host: example.com
Accept: application/json
```
The server returns the result as a JSON object including a "results" array and other fields related to the query string parameters that you specify.

### *Parameters*

You can use the following parameters:

**\_queryFilter=***filter-expression*

Query filters request that the server return entries that match the filter expression. You must URL-escape the filter expression.

The string representation is summarized as follows. Continue reading for additional explanation:

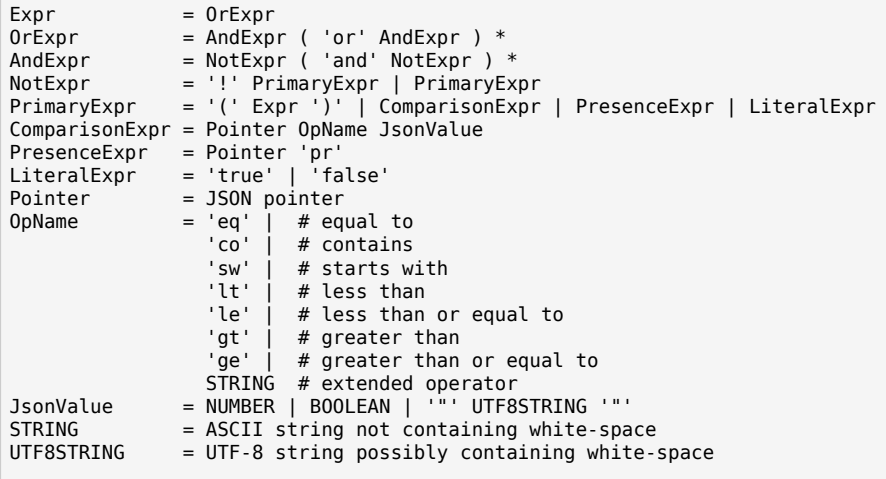

*JsonValue* components of filter expressions follow RFC 7159: *[The JavaScript Object Notation](https://tools.ietf.org/html/rfc7159) [\(JSON\) Data Interchange Format](https://tools.ietf.org/html/rfc7159)*. In particular, as described in section 7 of the RFC, the escape character in strings is the backslash character. For example, to match the identifier test $\setminus$ , use id eq 'test\\'. In the JSON resource, the \ is escaped the same way: "\_id":"test\\".

When using a query filter in a URL, be aware that the filter expression is part of a query string parameter. A query string parameter must be URL encoded as described in [RFC 3986:](https://tools.ietf.org/html/rfc3986) *[Uniform Resource Identifier \(URI\): Generic Syntax](https://tools.ietf.org/html/rfc3986)* For example, white space, double quotes ("), parentheses, and exclamation characters need URL encoding in HTTP query strings. The following rules apply to URL query components:

```
query = *( pchar / "/" / "?" )
pchar = unreserved / pct-encoded / sub-delims / ":" / "@"
unreserved = ALPHA / DIGIT / "-" / "." / "_" / "~"
pct-encoded = "%" HEXDIG HEXDIG
sub-delims = "!" / "$" / "&" / "'" / "(" / ")"
                  / "*" / "+" / "," / ";" / "="
```
ALPHA, DIGIT, and HEXDIG are core rules of RFC 5234: *[Augmented BNF for Syntax Specifications](https://tools.ietf.org/html/rfc5234)*:

```
ALPHA = %x41-5A / %x61-7A ; A-Z / a-z
DIGIT = %x30-39 ; 0-9
HEXDIG = DIGIT / "A" / "B" / "C" / "D" / "E" / "F"
```
As a result, a backslash escape character in a *JsonValue* component is percent-encoded in the URL query string parameter as  $*5C$ . To encode the query filter expression id eq 'test\\', use id +eq+'test%5C%5C', for example.

A simple filter expression can represent a comparison, presence, or a literal value.

For comparison expressions use *json-pointer comparator json-value*, where the *comparator* is one of the following:

```
eq (equals)
co (contains)
sw (starts with)
lt (less than)
le (less than or equal to)
gt (greater than)
ge (greater than or equal to)
```
For presence, use *json-pointer pr* to match resources where:

- The ISON pointer is present.
- The value it points to is not null.

Literal values include true (match anything) and false (match nothing).

Complex expressions employ and, or, and ! (not), with parentheses, (*expression*), to group expressions.

#### **\_queryId=***identifier*

Specify a query by its identifier.

Specific queries can take their own query string parameter arguments, which depend on the implementation.

#### **\_pagedResultsCookie=***string*

The string is an opaque cookie used by the server to keep track of the position in the search results. The server returns the cookie in the JSON response as the value of pagedResultsCookie.

In the request pageSize must also be set and non-zero. You receive the cookie value from the provider on the first request, and then supply the cookie value in subsequent requests until the server returns a null cookie, meaning that the final page of results has been returned.

The pagedResultsCookie parameter is supported when used with the queryFilter parameter. The pagedResultsCookie parameter is not guaranteed to work when used with the queryExpression and queryId parameters.

The pagedResultsCookie and pagedResultsOffset parameters are mutually exclusive, and not to be used together.

#### **\_pagedResultsOffset=***integer*

When pageSize is non-zero, use this as an index in the result set indicating the first page to return.

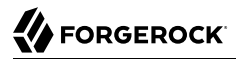

The pagedResultsCookie and pagedResultsOffset parameters are mutually exclusive, and not to be used together.

#### **\_pageSize=***integer*

Return query results in pages of this size. After the initial request, use pagedResultsCookie or pageResultsOffset to page through the results.

#### **\_totalPagedResultsPolicy=***string*

When a <u>pageSize</u> is specified, and non-zero, the server calculates the "totalPagedResults", in accordance with the totalPagedResultsPolicy, and provides the value as part of the response. The "totalPagedResults" is either an estimate of the total number of paged results (\_totalPagedResultsPolicy=ESTIMATE), or the exact total result count (\_totalPagedResultsPolicy=EXACT). If no count policy is specified in the query, or if totalPagedResultsPolicy=NONE, result counting is disabled, and the server returns value of -1 for "totalPagedResults".

#### **\_sortKeys=[+-]***field***[,[+-]***field***...]**

Sort the resources returned based on the specified field(s), either in  $+$  (ascending, default) order, or in - (descending) order.

Because ascending order is the default, including the  $\pm$  character in the query is unnecessary. If you do include the  $\frac{1}{2}$ , it must be URL-encoded as  $\frac{1}{2}$ B, for example:

http://localhost:8080/api/users?\_prettyPrint=true&\_queryFilter=true&\_sortKeys=%2Bname/givenName

The sortKeys parameter is not supported for predefined queries ( $queryId$ ).

#### **\_prettyPrint=true**

Format the body of the response.

#### **\_fields=***field***[,***field***...]**

Return only the specified fields in each element of the "results" array in the response.

The field values are JSON pointers. For example if the resource is {"parent":{"child":"value"}}, parent/child refers to the "child":"value".

If the field is left blank, the server returns all default values.

# A.2.13. HTTP Status Codes

When working with a Common REST API over HTTP, client applications should expect at least the following HTTP status codes. Not all servers necessarily return all status codes identified here:

#### **200 OK**

The request was successful and a resource returned, depending on the request.
## **201 Created**

The request succeeded and the resource was created.

## **204 No Content**

The action request succeeded, and there was no content to return.

## **304 Not Modified**

The read request included an If-None-Match header, and the value of the header matched the revision value of the resource.

### **400 Bad Request**

The request was malformed.

## **401 Unauthorized**

The request requires user authentication.

## **403 Forbidden**

Access was forbidden during an operation on a resource.

### **404 Not Found**

The specified resource could not be found, perhaps because it does not exist.

## **405 Method Not Allowed**

The HTTP method is not allowed for the requested resource.

### **406 Not Acceptable**

The request contains parameters that are not acceptable, such as a resource or protocol version that is not available.

### **409 Conflict**

The request would have resulted in a conflict with the current state of the resource.

### **410 Gone**

The requested resource is no longer available, and will not become available again. This can happen when resources expire for example.

## **412 Precondition Failed**

The resource's current version does not match the version provided.

## **415 Unsupported Media Type**

The request is in a format not supported by the requested resource for the requested method.

## **428 Precondition Required**

The resource requires a version, but no version was supplied in the request.

## **500 Internal Server Error**

The server encountered an unexpected condition that prevented it from fulfilling the request.

## **501 Not Implemented**

The resource does not support the functionality required to fulfill the request.

## **503 Service Unavailable**

The requested resource was temporarily unavailable. The service may have been disabled, for example.

## A.3. Cross-Site Request Forgery (CSRF) Protection

AM includes a global filter to harden AM's protection against CSRF attacks. The filter applies to all REST endpoints under json/ and requires that all requests other than GET, HEAD, or OPTIONS include, at least, one of the following headers:

• X-Requested-With

This header is often sent by Javascript frameworks, and the XUI already sends it on all requests.

• Accept-API-Version

This header specifies which version of the REST API to use. Use this header in your requests to ensure future changes to the API do not affect your clients.

For more information about API versioning, see ["REST API Versioning".](#page-361-0)

Failure to include at least one of the headers would cause the REST call to fail with a 403 Forbidden error, even if the SSO token is valid.

To disable the filter, navigate to Configure > Global Services > REST APIs > and turn off Enable CSRF Protection.

The json/ endpoint is not vulnerable to CSRF attacks when the filter is disabled, since it requires the "Content-Type: application/json" header, which currently triggers the same protection in browsers. This may change in the future, so it is recommended to enable the CSRF filter.

## <span id="page-361-0"></span>A.4. REST API Versioning

In OpenAM 12.0.0 and later, REST API features are assigned version numbers.

Providing version numbers in the REST API helps ensure compatibility between releases. The version number of a feature increases when AM introduces a non-backwards-compatible change that affects clients making use of the feature.

AM provides versions for the following aspects of the REST API.

#### *resource*

Any changes to the structure or syntax of a returned response will incur a *resource* version change. For example changing errorMessage to message in a JSON response.

#### *protocol*

Any changes to the methods used to make REST API calls will incur a *protocol* version change. For example changing action to saction in the required parameters of an API feature.

To ensure your clients are always compatible with a newer version of AM, you should always include resource versions in your REST calls.

## A.4.1. Supported REST API Versions

The REST API version numbers supported in AM 6 are as follows:

### *Supported protocol versions*

The *protocol* versions supported in AM 6 are:

### 1.0

### *Supported resource versions*

The *resource* versions supported in AM 6 are shown in the following table.

## *Supported resource Versions*

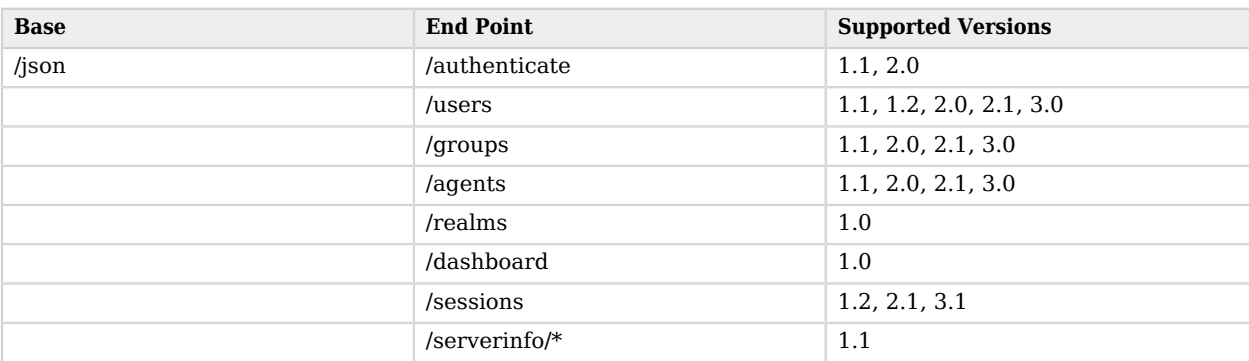

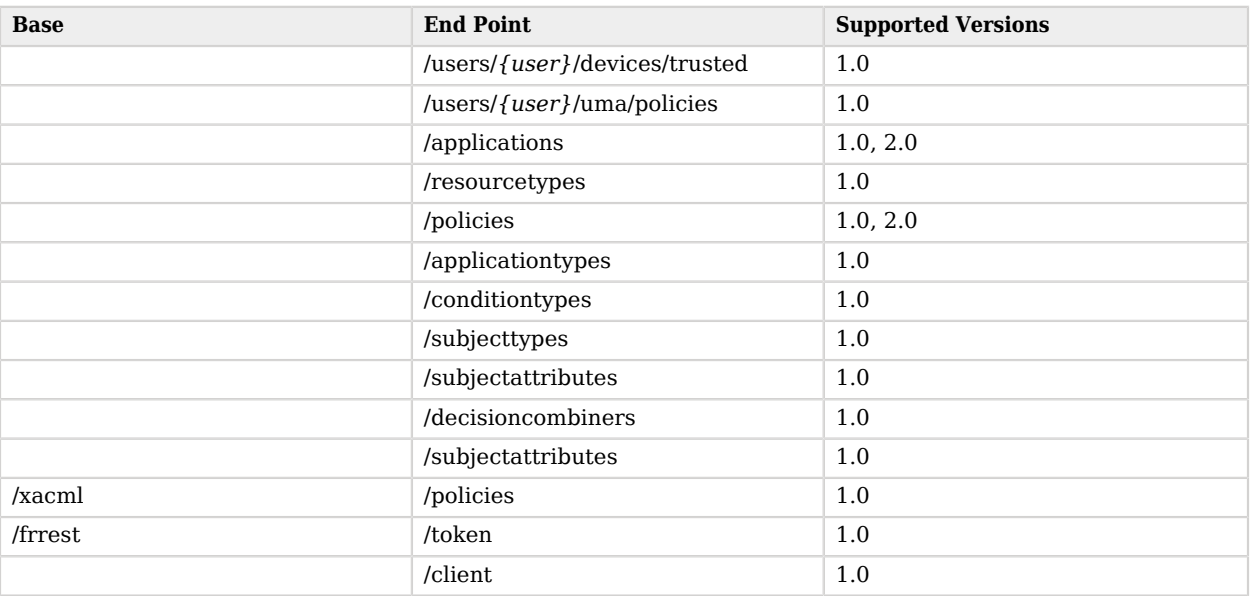

For information about the supported protocol and resource versions available in AM 6, see the API Explorer in the *Development Guide* available in the AM console.

The *AM Release Notes* section, "*Changes and Deprecated Functionality*" in the *Release Notes* describes the differences between API versions.

## <span id="page-363-0"></span>A.4.2. Specifying an Explicit REST API Version

You can specify which version of the REST API to use by adding an Accept-API-Version header to the request. The following example requests *resource* version 2.0 and *protocol* version 1.0:

```
$ curl \
--request POST
 \
--header "Content-Type: application/json"
 \
--header "X-OpenAM-Username: demo"
 \
--header "X-OpenAM-Password: changeit"
 \
--header "Accept-API-Version: resource=2.0, protocol=1.0"
 \
--data "{}" \
https://openam.example.com:8443/openam/json/realms/root/authenticate
```
You can configure the default behavior AM will take when a REST call does not specify explicit version information. For more information, see ["Configuring the Default REST API Version for a](#page-364-0) [Deployment"](#page-364-0).

## <span id="page-364-0"></span>A.4.3. Configuring the Default REST API Version for a Deployment

You can configure the default behavior AM will take when a REST call does not specify explicit version information using either of the following procedures:

- ["Configure Versioning Behavior by using the AM Console"](#page-364-1)
- ["Configure Versioning Behavior by Using the ssoadm Command"](#page-364-2)

The available options for default behavior are as follows:

## *Latest*

The latest available supported version of the API is used.

This is the preset default for new installations of AM.

## *Oldest*

The oldest available supported version of the API is used.

This is the preset default for upgraded AM instances.

### **Note**

The oldest supported version may not be the first that was released, as APIs versions become deprecated or unsupported. See "Deprecated Functionality" in the *Release Notes*.

## *None*

No version will be used. When a REST client application calls a REST API without specifying the version, AM returns an error and the request fails.

## <span id="page-364-1"></span>*Configure Versioning Behavior by using the AM Console*

- 1. Log in as AM administrator, amadmin.
- 2. Click Configure > Global Services, and then click REST APIs.
- 3. In Default Version, select the required response to a REST API request that does not specify an explicit version: Latest, Oldest, or None.
- 4. (Optional) Optionally, enable Warning Header to include warning messages in the headers of responses to requests.
- <span id="page-364-2"></span>5. Save your work.

## *Configure Versioning Behavior by Using the ssoadm Command*

• Use the **ssoadm set-attr-defs** command with the openam-rest-apis-default-version attribute set to either Latest, Oldest or None, as in the following example:

```
$ ssh openam.example.com
$ cd /path/to/openam-tools/admin/openam/bin
$ ./ssoadm \
 set-attr-defs \
 --adminid amadmin \
 --password-file /tmp/pwd.txt \
 --servicename RestApisService \
 --schematype Global \
 --attributevalues openam-rest-apis-default-version=None
Schema attribute defaults were set.
```
## A.4.4. REST API Versioning Messages

AM provides REST API version messages in the JSON response to a REST API call. You can also configure AM to return version messages in the response headers.

Messages include:

- Details of the REST API versions used to service a REST API call.
- Warning messages if REST API version information is not specified or is incorrect in a REST API call.

The resource and protocol version used to service a REST API call are returned in the Content-API-Version header, as shown below:

```
$ curl \
-i
 \
--request POST
 \
--header "Content-Type: application/json"
 \
--header "X-OpenAM-Username: demo"
 \
--header "X-OpenAM-Password: changeit"
 \
--header "Accept-API-Version: resource=2.0, protocol=1.0"
 \
--data "{}" \
https://openam.example.com:8443/openam/json/realms/root/authenticate
HTTP/1.1 200 OK
Content-API-Version: protocol=1.0,resource=2.0
Server: Restlet-Framework/2.1.7
Content-Type: application/json;charset=UTF-8
{
     "tokenId":"AQIC5wM...TU3OQ*",
     "successUrl":"/openam/console"
}
```
If the default REST API version behavior is set to None, and a REST API call does not include the Accept-API-Version header, or does not specify a resource version, then a 400 Bad Request status code is returned, as shown below:

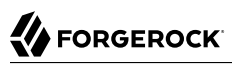

```
$ curl \
--header "Content-Type: application/json"
 \
--header "Accept-API-Version: protocol=1.0" \
https://openam.example.com:8443/openam/json/realms/root/serverinfo/*
{
     "code":400,
     "reason":"Bad Request",
     "message":"No requested version specified and behavior set to NONE."
}
```
If a REST API call does include the Accept-API-Version header, but the specified resource or protocol version does not exist in AM, then a 404 Not Found status code is returned, as shown below:

```
$ curl \
--header "Content-Type: application/json"
 \
--header "Accept-API-Version: protocol=1.0, resource=999.0" \
https://openam.example.com:8443/openam/json/realms/root/serverinfo/*
{
     "code":404,
     "reason":"Not Found",
     "message":"Accept-API-Version: Requested version \"999.0\" does not match any routes."
}
```
**Tip**

For more information on setting the default REST API version behavior, see ["Specifying an Explicit REST API](#page-363-0) [Version"](#page-363-0).

## A.5. Specifying Realms in REST API Calls

This section describes how to work with realms when making REST API calls to AM.

Realms can be specified in the following ways when making a REST API call to AM:

#### **DNS Alias**

When making a REST API call, the DNS alias of a realm can be specified in the subdomain and domain name components of the REST endpoint.

To list all users in the top-level realm use the DNS alias of the AM instance, for example the REST endpoint would be:

https://*openam.example.com*:8443/openam/json/users?\_queryId=\*

To list all users in a realm with DNS alias suppliers.example.com the REST endpoint would be:

https://*suppliers.example.com*:8443/openam/json/users?\_queryId=\*

## **FORGEROCK**

## **Path**

When making a REST API call, specify the realm in the path component of the endpoint. You must specify the entire hierarchy of the realm, starting at the top-level realm. Prefix each realm in the hierarchy with the realms/ keyword. For example /realms/root/realms/*customers*/realms/*europe*.

To authenticate a user in the top-level realm, use the root keyword. For example:

```
https://openam.example.com:8443/openam/json/realms/root/authenticate
```
To authenticate a user in a subrealm named customers within the top-level realm, the REST endpoint would be:

```
https://openam.example.com:8443/openam/json/realms/root/realms/customers/authenticate
```
If realms are specified using both the DNS alias and path methods, the path is used to determine the realm.

For example, the following REST endpoint returns users in a subrealm of the top-level realm named europe, not the realm with DNS alias suppliers.example.com:

<span id="page-367-0"></span>https://*suppliers.example.com*:8443/openam/json*/realms/root/realms/europe*/users?\_queryId=\*

## A.6. Authentication and Logout

You can use REST-like APIs under /json/authenticate and /json/sessions for authentication and for logout.

The /json/authenticate endpoint does not support the CRUDPAQ verbs and therefore does not technically satisfy REST architectural requirements. The term *REST-like* describes this endpoint better than *REST*.

The simplest user name/password authentication returns a tokenId that applications can present as a cookie value for other operations that require authentication. The type of tokenId returned varies depending on whether client-based sessions are enabled in the realm to which the user authenticates:

- If client-based sessions are not enabled, the tokenId is an AM SSO token.
- If client-based sessions are enabled, the tokenId is an AM SSO token that includes an encoded AM session.

Developers should be aware that the size of the tokenId for client-based sessions—2000 bytes or greater—is considerably longer than for CTS-based sessions—approximately 100 bytes. For more information about session tokens, see "Session Cookies" in the *Authentication and Single Sign-On Guide*.

When authenticating with a user name and password, use HTTP POST to prevent the web container from logging the credentials. Pass the user name in an X-OpenAM-Username header, and the password in an X-OpenAM-Password header:

```
$ curl \
--request POST
  \
--header "Content-Type: application/json"
 \
--header "X-OpenAM-Username: demo"
  \
--header "X-OpenAM-Password: changeit"
  \
--header "Accept-API-Version: resource=2.0, protocol=1.0"
  \
--data "{}" \
https://openam.example.com:8443/openam/json/realms/root/authenticate
{
     "tokenId": "AQIC5w...NTcy*",
     "successUrl": "/openam/console",
     "realm":"/"
}
```
To use UTF-8 user names and passwords in calls to the /json/authenticate endpoint, base64-encode the string, and then wrap the string as described in [RFC 2047:](https://www.ietf.org/rfc/rfc2047.txt)

**encoded-word = "=?"** *charset* **"?"** *encoding* **"?"** *encoded-text* **"?="**

For example, to authenticate using a UTF-8 username, such as  $\frac{d\bar{e}}{g}$ , perform the following steps:

- 1. Encode the string in base 64 format:  $yZfDq8mxw7g=$ .
- 2. Wrap the base 64-encoded string as per RFC 2047:  $=$ ?UTF-8?B?yZfDq8mxw7g=?=.
- 3. Use the result in the X-OpenAM-Username header passed to the authentication endpoint as follows:

```
$ curl \
--request POST
 \
--header "Content-Type: application/json"
 \
--header "X-OpenAM-Username: =?UTF-8?B?yZfDq8mxw7g=?="
 \
--header "X-OpenAM-Password: changeit"
 \
--header "Accept-API-Version: resource=2.0, protocol=1.0"
 \
--data "{}" \
https://openam.example.com:8443/openam/json/realms/root/authenticate
{
     "tokenId": "AQIC5w...NTcy*",
     "successUrl": "/openam/console",
     "realm":"/"
}
```
This zero page login mechanism works only for name/password authentication. If you include a POST body with the request, it must be an empty JSON string as shown in the example. Alternatively, you can leave the POST body empty. Otherwise, AM interprets the body as a continuation of an existing authentication attempt, one that uses a supported callback mechanism.

The authentication service at /json/authenticate supports callback mechanisms that make it possible to perform other types of authentication in addition to simple user name/password login.

Callbacks that are not completed based on the content of the client HTTP request are returned in JSON as a response to the request. Each callback has an array of output suitable for displaying to the end user, and input which is what the client must complete and send back to AM. The default is still user name/password authentication:

```
$ curl \
--request POST
 \
--header "Content-Type: application/json"
 \
--header "Accept-API-Version: resource=2.0, protocol=1.0" \
https://openam.example.com:8443/openam/json/realms/root/authenticate
{
    "authId": "...jwt-value...",
    "template": "",
     "stage": "DataStore1",
    "callbacks": [
 {
            "type": "NameCallback",
            "output": [
 {
                   "name": "prompt",
               "value": " User Name: "
 }
\qquad \qquad \Box "input": [
 {
                   "name": "IDToken1",
                "value": ""
 }
 ]
        },
\overline{\mathcal{L}} "type": "PasswordCallback",
            "output": [
 {
                   "name": "prompt",
                "value": " Password: "
}<sub>{\\particle}}}</sub>}
\qquad \qquad \Box "input": [
 {
                   "name": "IDToken2",
                "value": ""
}<sub>{\\particle}}}</sub>}
 ]
        }
   \mathbf{I}}
```
The authID value is a JSON Web Token (JWT) that uniquely identifies the authentication context to AM, and so must also be sent back with the requests.

To respond to the callback, send back the JSON object with the missing values filled, as in this case where the user name is demo and the password is changeit:

```
$ curl \
--request POST
 \
--header "Content-Type: application/json"
 \
--header "Accept-API-Version: resource=2.0, protocol=1.0"
 \
--data '{ "authId": "...jwt-value...", "template": "", "stage": "DataStore1",
         "callbacks": [ { "type": "NameCallback", "output": [ { "name": "prompt",
 "value": " User Name: " } ], "input": [ { "name": "IDToken1", "value": "demo" } ] },
 { "type": "PasswordCallback", "output": [ { "name": "prompt", "value": " Password: " } ],
         "input": [ { "name": "IDToken2", "value": "changeit" } ] } ] }' \
https://openam.example.com:8443/openam/json/realms/root/authenticate
{
     "tokenId":"AQIC5wM2...U3MTE4NA..*",
     "successUrl": "/openam/console",
     "realm":"/"
}
```
The response is a token ID holding the SSO token value.

Alternatively, you can authenticate without requesting a session using the noSession query string parameter:

```
$ curl \lambda--request POST
 \
--header "Content-Type: application/json"
 \
--header "Accept-API-Version: resource=2.0, protocol=1.0"
 \
--data '{ "authId": "...jwt-value...", "template": "", "stage": "DataStore1",
         "callbacks": [ { "type": "NameCallback", "output": [ { "name": "prompt",
 "value": " User Name: " } ], "input": [ { "name": "IDToken1", "value": "demo" } ] },
 { "type": "PasswordCallback", "output": [ { "name": "prompt", "value": " Password: " } ],
 "input": [ { "name": "IDToken2", "value": "changeit" } ] } ] }' \
https://openam.example.com:8443/openam/json/realms/root/authenticate?noSession=true
{
     "message":"Authentication Successful",
     "successUrl":"/openam/console",
     "realm":"/"
}
```
AM can be configured to return a failure URL value when authentication fails. No failure URL is configured by default. The Default Failure Login URL can be set per realm; see "Post Authentication Processing" in the *Authentication and Single Sign-On Guide* for details. Alternatively, failure URLs can be configured per authentication chain, which your client can specify using the service parameter described below. On failure AM then returns HTTP status code 401 Unauthorized, and the JSON in the reply indicates the failure URL:

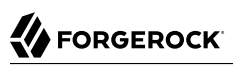

```
$ curl \
--request POST
  \
--header "Content-Type: application/json"
  \
--header "Accept-API-Version: resource=2.0, protocol=1.0"
  \
--header "X-OpenAM-Username: demo"
 \
--header "X-OpenAM-Password: badpassword" \
https://openam.example.com:8443/openam/json/realms/root/authenticate
{
     "code":401,
     "reason":"Unauthorized",
     "message":"Invalid Password!!",
     "failureUrl": "http://www.example.com/401.html"
}
```
When making a REST API call, specify the realm in the path component of the endpoint. You must specify the entire hierarchy of the realm, starting at the top-level realm. Prefix each realm in the hierarchy with the realms/ keyword. For example /realms/root/realms/*customers*/realms/*europe*.

For example, to authenticate to a subrealm customers within the top-level realm, then the authentication endpoint URL is as follows: https://openam.example.com:8443/openam/json/realms/root/realms /customers/authenticate

The following additional parameters are supported:

You can use the authIndexType and authIndexValue query string parameters as a pair to provide additional information about how you are authenticating. The authIndexType can be one of the following types:

#### **composite**

Set the value to a composite advice string.

#### **level**

Set the value to the authentication level.

#### **module**

Set the value to the name of an authentication module.

#### **resource**

Set the value to a URL protected by an AM policy.

#### **role**

Set the value to an AM role.

### **service**

Set the value to the name of an authentication tree or authentication chain.

### **user**

Set the value to an AM user ID.

For example, to log into AM using the built-in ldapService authentication chain, you could use the following:

```
$ curl \
--request POST
 \
--header 'Accept-API-Version: resource=2.0, protocol=1.0'
 \
--header 'X-OpenAM-Username: demo'
 \
--header 'X-OpenAM-Password: changeit' \
'http://openam.example.com:8080/openam/json/realms/root/authenticate?
authIndexType=service&authIndexValue=ldapService'
```
You can use the query string parameter, sessionUpgradeSS0TokenId=*tokenId*, to request session upgrade. Before the *tokenId* is searched for in the query string for session upgrade, the token is grabbed from the cookie. For an explanation of session upgrade, see "Session Upgrade" in the *Authentication and Single Sign-On Guide*.

AM uses the following callback types depending on the authentication module in use:

- ChoiceCallback: Used to display a list of choices and retrieve the selected choice.
- ConfirmationCallback: Used to ask for a confirmation such as Yes, No, or Cancel and retrieve the selection.
- HiddenValueCallback: Used to return form values that are not visually rendered to the end user.
- HttpCallback: Used for HTTP handshake negotiations.
- LanguageCallback: Used to retrieve the locale for localizing text presented to the end user.
- NameCallback: Used to retrieve a name string.
- PasswordCallback: Used to retrieve a password value.
- PollingWaitCallback: Used to restrict polling requests by specifying an amount of time to wait before responding.
- RedirectCallback: Used to redirect the client user-agent.
- ScriptTextOutputCallback: Used to insert a script into the page presented to the end user. The script can, for example, collect data about the user's environment.
- TextInputCallback: Used to retrieve text input from the end user.
- TextOutputCallback: Used to display a message to the end user.

• X509CertificateCallback: Used to retrieve the content of an x.509 certificate.

## A.6.1. Logout

Authenticated users can log out with the token cookie value and an HTTP POST to /json/sessions/? \_action=logout:

```
$ curl \
--request POST
 \
--header "Content-Type: application/json"
 \
--header "Cache-Control: no-cache"
 \
--header "iplanetDirectoryPro: AQIC5wM2...U3MTE4NA..*"
 \
--header "Accept-API-Version: resource=3.1, protocol=1.0" \
https://openam.example.com:8443/openam/json/realms/root/sessions/?_action=logout
{
     "result":"Successfully logged out"
}
```
## A.6.2. logoutByHandle

To log out a session using a session handle, first perform an HTTP GET to the resource URL, /json/ sessions/, using the queryFilter action to get the session handle:

```
$ curl \
--request GET
 \
--header "Content-Type: application/json"
 \
--header "Cache-Control: no-cache"
 \
--header "iPlanetDirectoryPro: AQICS...NzEz*"
 \
--header "Accept-API-Version: resource=3.1, protocol=1.0" \
https://openam.example.com:8443/openam/json/realms/root/sessions?_queryFilter=username%20eq%20%22demo
%22%20and%20realm%20eq%20%22%2F%22
{
     "result": [
         {
             "username": "demo",
             "universalId": "id=demo,ou=user,dc=openam,dc=forgerock,dc=org",
             "realm":"/",
             "sessionHandle":"shandle:SJ80.*AA....JT.*",
             "latestAccessTime":"2018-10-23T09:37:54.387Z",
             "maxIdleExpirationTime":"2018-10-23T10:07:54Z",
             "maxSessionExpirationTime":"2018-10-23T11:37:54Z"
         },
          {
             "username": "demo",
             "universalId": "id=demo,ou=user,dc=openam,dc=forgerock,dc=org",
             "realm":"/",
             "sessionHandle":"shandle:H4CV.*DV....FM.*",
```

```
 "latestAccessTime":"2018-10-23T09:37:43.780Z",
              "maxIdleExpirationTime":"2018-10-23T10:07:43Z",
              "maxSessionExpirationTime":"2018-10-23T11:37:43Z"
         }
     ],
     "resultCount": 2,
     "pagedResultsCookie": null,
     "totalPagedResultsPolicy": "NONE",
     "totalPagedResults": -1,
     "remainingPagedResults": -1
}
```
To log out a session using a session handle, perform an HTTP POST to the resource URL, /json/ sessions/, using the logoutByHandle action.

```
$ curl \
--request POST
 \
--header "Content-Type: application/json"
 \
--header "Cache-Control: no-cache"
 \
--header "iplanetDirectoryPro: AQIC5w...NTcy*"
 \
--header "Accept-API-Version: resource=3.1, protocol=1.0"
 \
--data '{
     "sessionHandles": [
         "shandle:SJ80.*AA....JT.*",
         "shandle:H4CV.*DV....FM.*"
 ]
}' \
https://openam.example.com:8443/openam/json/realms/root/sessions/?_action=logoutByHandle
{
     "result": {
         "shandle:SJ80.*AA....JT.*": true,
         "shandle:H4CV.*DV....FM.*": true
     }
}
```
## A.6.3. Load Balancer and Proxy Layer Requirements

When authentication depends on the client IP address and AM lies behind a load balancer or proxy layer, configure the load balancer or proxy to send the address by using the X-Forwarded-For header, and configure AM to consume and forward the header as necessary. For details, see "Handling HTTP Request Headers" in the *Installation Guide*.

## A.6.4. Windows Desktop SSO Requirements

When authenticating with Windows Desktop SSO, add an Authorization header containing the string Basic , followed by a base64-encoded string of the username, a colon character, and the password. In the following example, the credentials demo:changeit are base64-encoded into the string ZGVtbzpjaGFuZ2VpdA==:

```
$ curl \
--request POST
  \
--header "Content-Type: application/json"
 \
--header "Accept-API-Version: resource=2.0, protocol=1.0"
  \
--header "X-OpenAM-Username: demo"
  \
--header "X-OpenAM-Password: changeit"
  \
--header "Authorization: Basic ZGVtbzpjaGFuZ2VpdA=="
  \
--data "{}" \
https://openam.example.com:8443/openam/json/realms/root/authenticate
{
     "tokenId":"AQIC5w...NTcy*",
     "successUrl":"/openam/console",
     "realm":"/"
}
```
## A.7. Using the Session Token After Authentication

The following is a common scenario when accessing AM by using REST API calls:

• First, call the /json/authenticate endpoint to log a user in to AM. This REST API call returns a tokenID value, which is used in subsequent REST API calls to identify the user:

```
$ curl \
--request POST
 \
--header "Content-Type: application/json"
 \
--header "X-OpenAM-Username: demo"
  \
--header "X-OpenAM-Password: changeit"
 \
--header "Accept-API-Version: resource=2.0, protocol=1.0"
 \
--data "{}" \
https://openam.example.com:8443/openam/json/realms/root/authenticate
{
     "tokenId":"AQIC5wM...TU3OQ*",
     "successUrl":"/openam/console",
     "realm":"/"
}
```
The returned tokenID is known as a session token (also referred to as an SSO token). REST API calls made after successful authentication to AM must present the session token in the HTTP header as proof of authentication.

• Next, call one or more additional REST APIs on behalf of the logged-in user. Each REST API call passes the user's tokenID back to AM in the HTTP header as proof of previous authentication.

The following is a *partial* example of a **curl** command that inserts the token ID returned from a prior successful AM authentication attempt into the HTTP header:

```
$ curl \
--request POST
 \
--header "Content-Type: application/json"
 \
--header "iPlanetDirectoryPro: AQIC5w...NTcy*"
 \
--header "Accept-API-Version: resource=2.0, protocol=1.0"
 \
--data '{
   ...
```
Observe that the session token is inserted into a header field named iPlanetDirectoryPro. This header field name must correspond to the name of the AM session cookie—by default, iPlanetDirectoryPro. You can find the cookie name in the AM console by navigating to Deployment > Servers > *Server Name* > Security > Cookie, in the Cookie Name field of the AM console.

Once a user has authenticated, it is *not* necessary to insert login credentials in the HTTP header in subsequent REST API calls. Note the absence of X-OpenAM-Username and X-OpenAM-Password headers in the preceding example.

Users are required to have appropriate privileges in order to access AM functionality using the REST API. For example, users who lack administrative privileges cannot create AM realms. For more information on the AM privilege model, see ["Delegating Realm Administration Privileges"](#page-44-0).

• Finally, call the REST API to log the user out of AM as described in ["Authentication and Logout".](#page-367-0) As with other REST API calls made after a user has authenticated, the REST API call to log out of AM requires the user's tokenID in the HTTP header.

## A.8. Server Information

You can retrieve AM server information by using HTTP GET on /json/serverinfo/\* as follows:

```
$ curl \
--request GET
 \
--header "Content-Type: application/json"
 \
--header "Accept-API-Version: resource=1.1, protocol=1.0" \
https://openam.example.com:8443/openam/json/serverinfo/*
{
     "domains": [
         ".example.com"
     ],
     "protectedUserAttributes": [],
     "cookieName": "iPlanetDirectoryPro",
     "secureCookie": false,
     "forgotPassword": "false",
     "forgotUsername": "false",
```

```
 "kbaEnabled": "false",
     "selfRegistration": "false",
     "lang": "en-US",
     "successfulUserRegistrationDestination": "default",
     "socialImplementations": [
         {
             "iconPath": "XUI/images/logos/facebook.png",
             "authnChain": "FacebookSocialAuthenticationService",
             "displayName": "Facebook",
             "valid": true
         }
     ],
     "referralsEnabled": "false",
     "zeroPageLogin": {
         "enabled": false,
         "refererWhitelist": [
 ""
         ],
         "allowedWithoutReferer": true
 },
 "realm": "/",
     "xuiUserSessionValidationEnabled": true,
     "FQDN": "openam.example.com"
}
```
## A.9. Token Encoding

Valid tokens in AM requires configuration either in percent encoding or in *C66Encode* format. C66Encode format is encouraged. It is the default token format for AM, and is used in this section. The following is an example token that has not been encoded:

AQIC5wM2LY4SfczntBbXvEAOuECbqMY3J4NW3byH6xwgkGE=@AAJTSQACMDE=#

This token includes reserved characters such as  $+$ ,  $\ell$ , and = (The  $\mathcal{C}$ ,  $\#$ , and  $*$  are not reserved characters per se, but substitutions are still required). To c66encode this token, you would substitute certain characters for others, as follows:

**+** is replaced with **- /** is replaced with **\_ =** is replaced with **. @** is replaced with **\* #** is replaced with **\* \*** (first instance) is replaced with **@**

**\*** (subsequent instances) is replaced with **#**

In this case, the translated token would appear as shown here:

AQIC5wM2LY4SfczntBbXvEAOuECbqMY3J4NW3byH6xwgkGE.\*AAJTSQACMDE.\*

## A.10. Logging

AM 6 supports two Audit Logging Services: a new common REST-based Audit Logging Service, and the legacy Logging Service, which is based on a Java SDK and is available in AM versions prior to OpenAM 13. The legacy Logging Service is deprecated.

Both audit facilities log AM REST API calls.

## A.10.1. Common Audit Logging of REST API Calls

AM logs information about all REST API calls to the access topic. For more information about AM audit topics, see ["Audit Log Topics".](#page-94-0)

Locate specific REST endpoints in the http.path log file property.

## A.10.2. Legacy Logging of REST API Calls

AM logs information about REST API calls to two files:

• **amRest.access**. Records accesses to a CREST endpoint, regardless of whether the request successfully reached the endpoint through policy authorization.

An amRest.access example is as follows:

```
$ cat openam/openam/log/amRest.access
#Version: 1.0
#Fields: time Data LoginID ContextID IPAddr LogLevel Domain LoggedBy MessageID ModuleName
NameID HostName
"2011-09-14 16:38:17" /home/user/openam/openam/log/ "cn=dsameuser,ou=DSAME Users,o=openam"
aa307b2dcb721d4201 "Not Available" INFO o=openam
LOG-1 amRest.access "Not Available" 192.168.56.2
                     "Hello World" id=bjensen,ou=user,o=openam 8a4025a2b3af291d01 "Not Available"
INFO o=openam id=amadmin,ou=user,o=openam "Not Available" amRest.access "Not Available"
192.168.56.2
```
• **amRest.authz**. Records all CREST authorization results regardless of success. If a request has an entry in the amRest.access log, but no corresponding entry in amRest.authz, then that endpoint was not protected by an authorization filter and therefore the request was granted access to the resource.

The amRest.authz file contains the Data field, which specifies the authorization decision, resource, and type of action performed on that resource. The Data field has the following syntax:

("GRANT"||"DENY") > "RESOURCE | ACTION" where "GRANT > " is prepended to the entry if the request was allowed "DENY > " is prepended to the entry if the request was not allowed "RESOURCE" is "ResourceLocation | ResourceParameter" where "ResourceLocation" is the endpoint location (e.g., subrealm/applicationtypes) "ResourceParameter" is the ID of the resource being touched (e.g., myApplicationType) if applicable. Otherwise, this field is empty if touching the resource itself, such as in a query. "ACTION" is "ActionType | ActionParameter" where "ActionType" is "CREATE||READ||UPDATE||DELETE||PATCH||ACTION||QUERY" "ActionParameter" is one of the following depending on the ActionType: For CREATE: the new resource ID For READ: empty For UPDATE: the revision of the resource to update For DELETE: the revision of the resource to delete For PATCH: the revision of the resource to patch For ACTION: the actual action performed (e.g., "forgotPassword") For QUERY: the query ID if any \$ **cat openam/openam/log/amRest.authz**  $#Version: 1.0$ #Fields: time Data ContextID LoginID IPAddr LogLevel Domain MessageID LoggedBy NameID ModuleName "2014-09-16 14:17:28" /var/root/openam/openam/log/ 7d3af9e799b6393301 "cn=dsameuser,ou=DSAME Users,dc=openam,dc=forgerock,dc=org" "Not Available" INFO dc=openam,dc=forgerock,dc=org LOG-1 "cn=dsameuser,ou=DSAME Users,dc=openam,dc=forgerock,dc=org"<br>"Not Available" amRest.authz 10.0.1.5 "Not Available" amRest.authz "2014-09-16 15:56:12" "GRANT > sessions|ACTION|logout|AdminOnlyFilter" d3977a55a2ee18c201 id=amadmin,ou=user,dc=openam,dc=forgerock,dc=org "Not Available" INFO dc=openam,dc=forgerock,dc=org OAuth2Provider-2 "cn=dsameuser,ou=DSAME Users,dc=openam,dc=forgerock,dc=org" "Not Available" amRest.authz 127.0.0.1<br>"2014-09-16 15:56:40" " "2014-09-16 15:56:40" "GRANT > sessions|ACTION|logout|AdminOnlyFilter" eedbc205bf51780001 id=amadmin,ou=user,dc=openam,dc=forgerock,dc=org "Not Available" INFO dc=openam,dc=forgerock,dc=org OAuth2Provider-2 "cn=dsameuser,ou=DSAME Users,dc=openam,dc=forgerock,dc=org" "Not Available" amRest.authz

AM also provides additional information in its debug notifications for accesses to any endpoint, depending on the message type (error, warning or message) including realm, user, and result of the operation.

## A.11. Reference

This reference section covers return codes and system settings relating to REST API support in AM.

## A.11.1. REST APIs

**amster** service name: rest

The following settings are available in this service:

### **Default Resource Version**

The API resource version to use when the REST request does not specify an explicit version. Choose from:

- Latest. If an explicit version is not specified, the latest resource version of an API is used.
- Oldest. If an explicit version is not specified, the oldest supported resource version of an API is used. Note that since APIs may be deprecated and fall out of support, the oldest *supported* version may not be the first version.
- None. If an explicit version is not specified, the request will not be handled and an error status is returned.

The possible values for this property are:

- Latest
- Oldest
- None

Default value: Latest

**amster** attribute: defaultVersion

### **Warning Header**

Whether to include a warning header in the response to a request which fails to include the Accept -API-Version header.

Default value: false

**amster** attribute: warningHeader

### **API Descriptions**

Whether API Explorer and API Docs are enabled in OpenAM and how the documentation for them is generated. Dynamic generation includes descriptions from any custom services and authentication modules you may have added. Static generation only includes services and authentication modules that were present when OpenAM was built. Note that dynamic documentation generation may not work in some application containers.

The possible values for this property are:

- DYNAMIC. Enabled with Dynamic Documentation
- STATIC. Enabled with Static Documentation

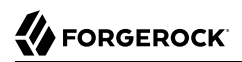

• DISABLED

Default value: STATIC

**amster** attribute: descriptionsState

### **Default Protocol Version**

The API protocol version to use when a REST request does not specify an explicit version. Choose from:

- Oldest. If an explicit version is not specified, the oldest protocol version is used.
- Latest. If an explicit version is not specified, the latest protocol version is used.
- None. If an explicit version is not specified, the request will not be handled and an error status is returned.

The possible values for this property are:

- Oldest
- Latest
- None

Default value: Latest

**amster** attribute: defaultProtocolVersion

#### **Enable CSRF Protection**

If enabled, all non-read/query requests will require the X-Requested-With header to be present.

Requiring a non-standard header ensures requests can only be made via methods (XHR) that have stricter same-origin policy protections in Web browsers, preventing Cross-Site Request Forgery (CSRF) attacks. Without this filter, cross-origin requests are prevented by the use of the application/json Content-Type header, which is less robust.

Default value: true

**amster** attribute: csrfFilterEnabled

# **Appendix B. Getting Support**

For more information or resources about AM and ForgeRock Support, see the following sections:

## B.1. Accessing Documentation Online

ForgeRock publishes comprehensive documentation online:

• The ForgeRock [Knowledge Base](https://backstage.forgerock.com/knowledge/kb) offers a large and increasing number of up-to-date, practical articles that help you deploy and manage ForgeRock software.

While many articles are visible to community members, ForgeRock customers have access to much more, including advanced information for customers using ForgeRock software in a mission-critical capacity.

• ForgeRock product documentation, such as this document, aims to be technically accurate and complete with respect to the software documented. It is visible to everyone and covers all product features and examples of how to use them.

## B.2. Using the ForgeRock.org Site

The [ForgeRock.org site](https://forgerock.org) has links to source code for ForgeRock open source software, as well as links to the ForgeRock forums and technical blogs.

If you are a *ForgeRock customer*, raise a support ticket instead of using the forums. ForgeRock support professionals will get in touch to help you.

## B.3. Getting Support and Contacting ForgeRock

ForgeRock provides support services, professional services, training through ForgeRock University, and partner services to assist you in setting up and maintaining your deployments. For a general overview of these services, see [https://www.forgerock.com.](https://www.forgerock.com)

ForgeRock has staff members around the globe who support our international customers and partners. For details, visit [https://www.forgerock.com,](https://www.forgerock.com) or send an email to ForgeRock at [info@forgerock.com.](mailto:info@forgerock.com)

# **Glossary**

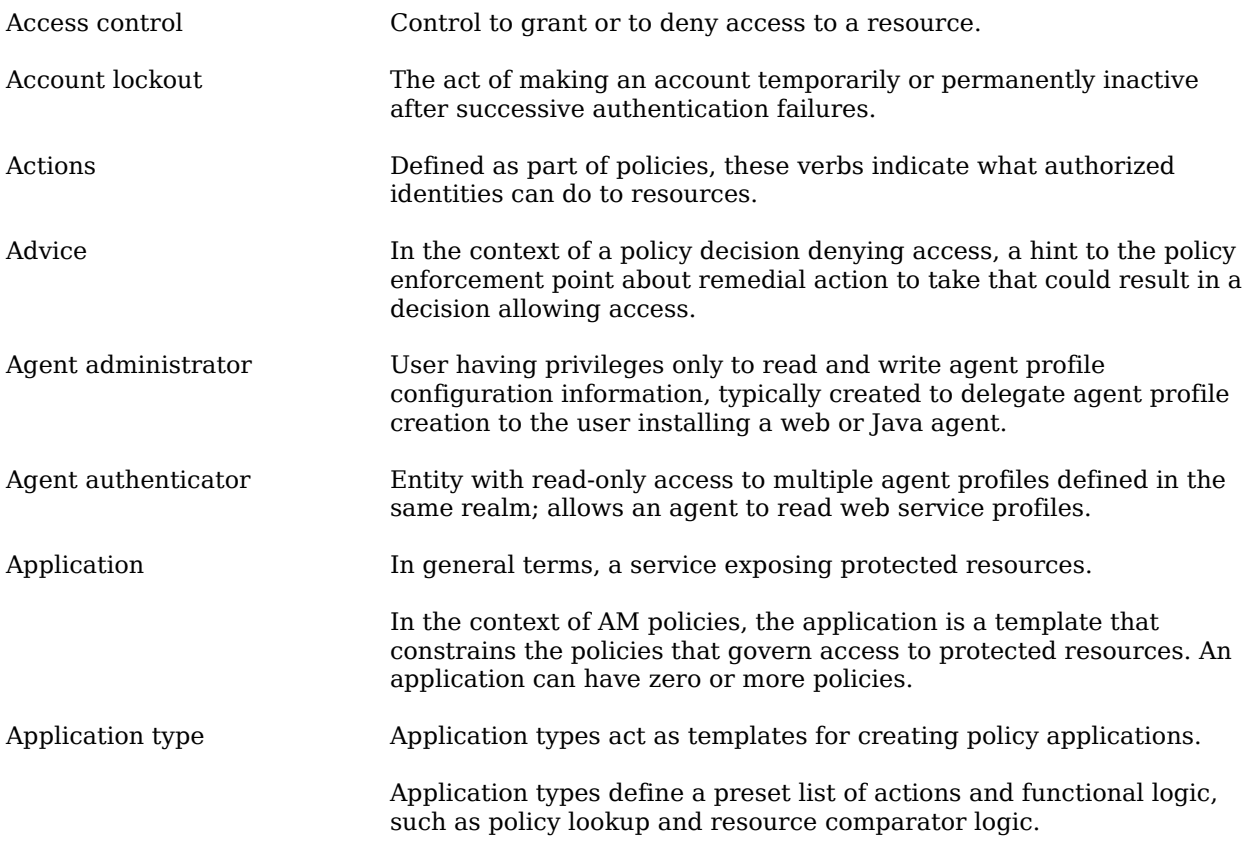

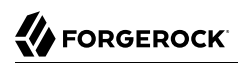

<span id="page-385-0"></span>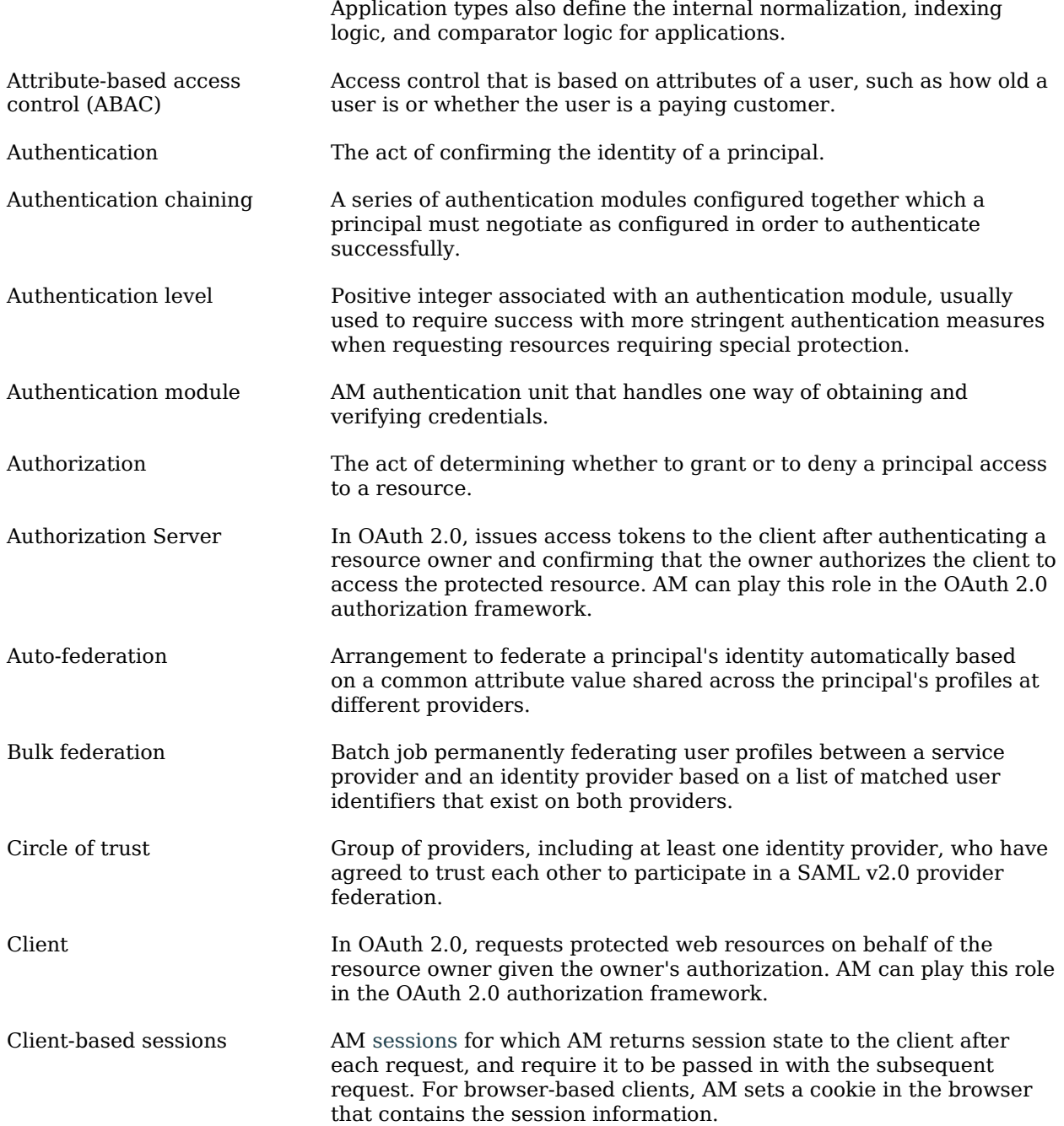

<span id="page-386-0"></span>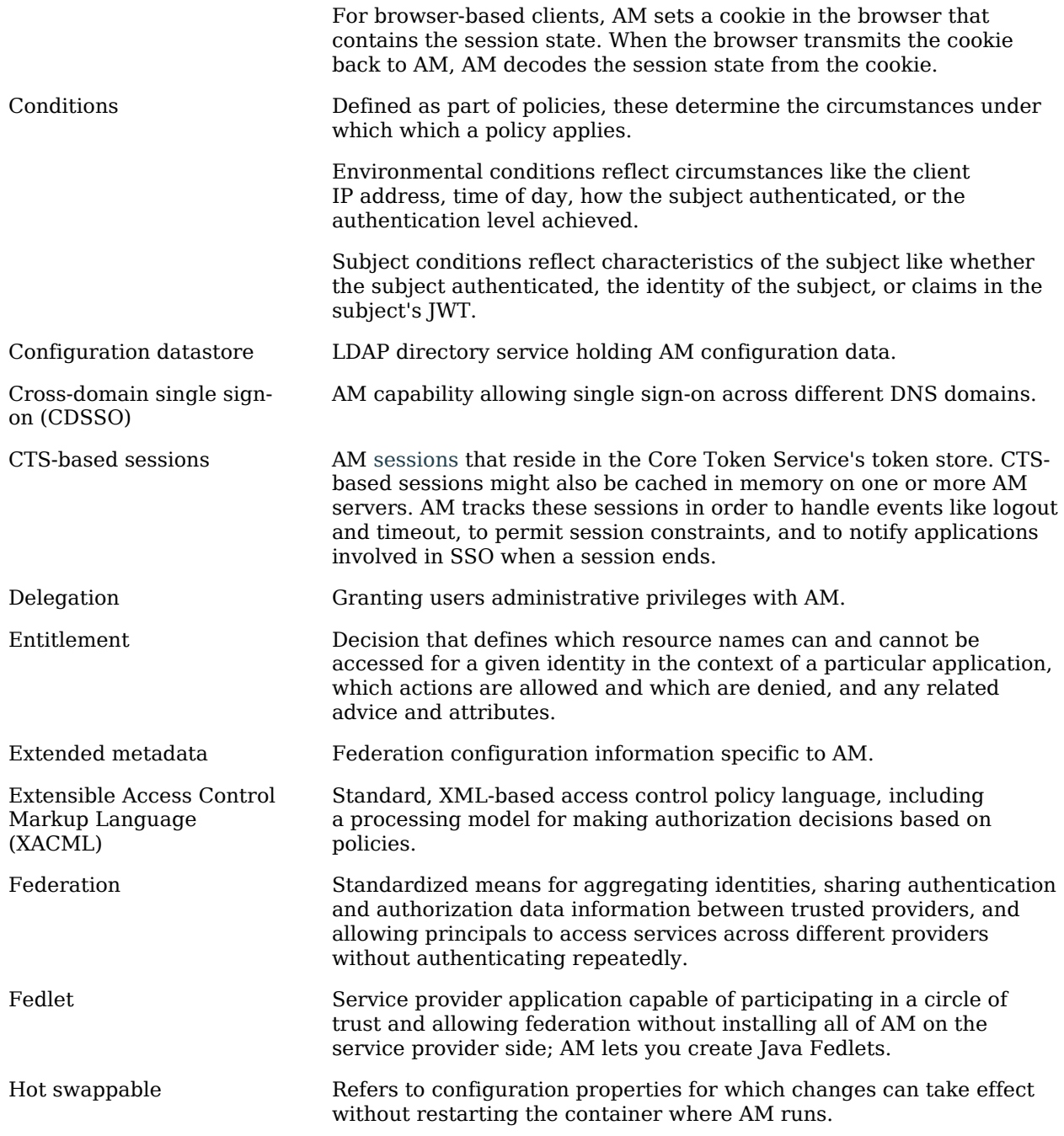

## **W** FORGEROCK

<span id="page-387-0"></span>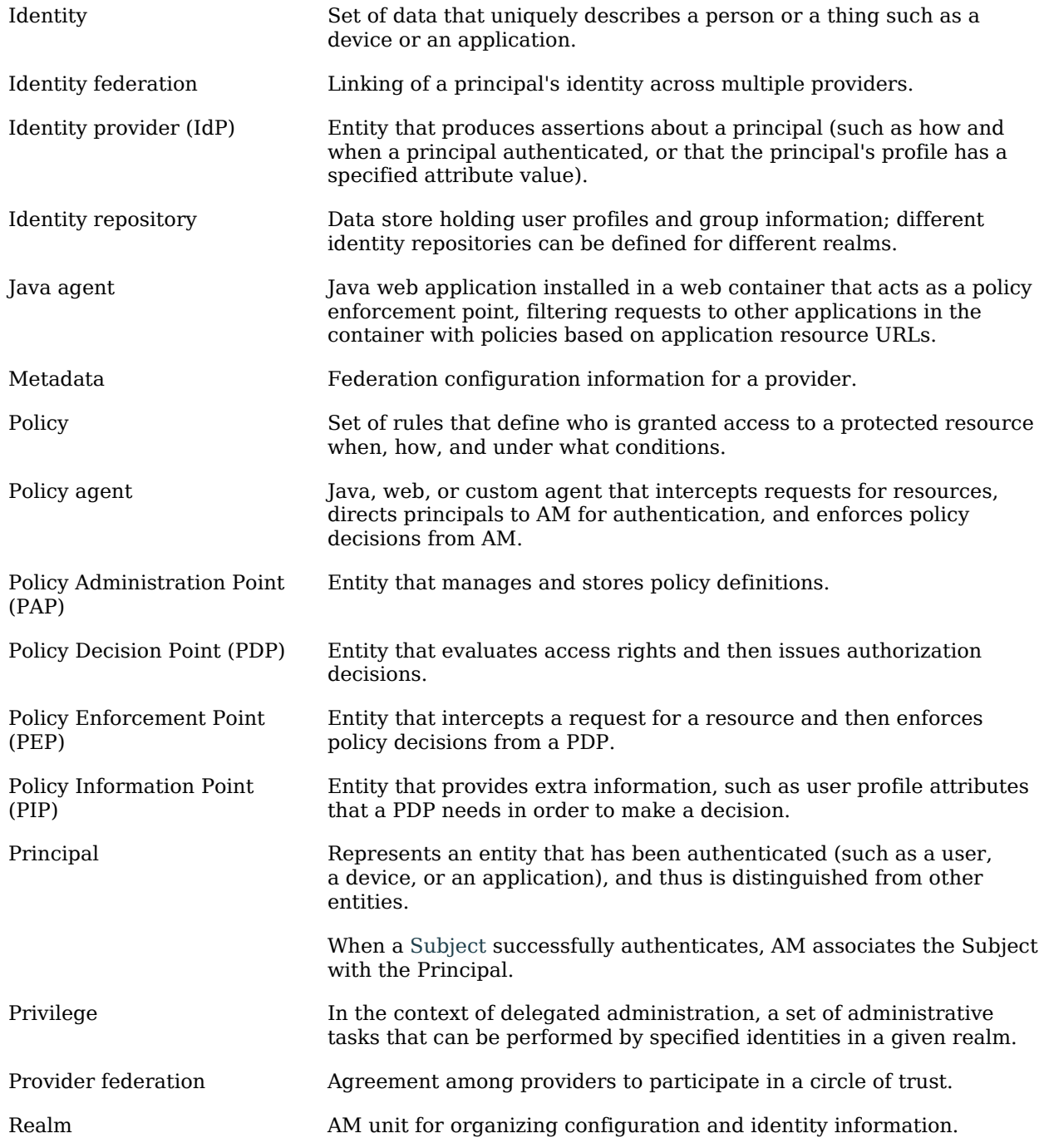

<span id="page-388-0"></span>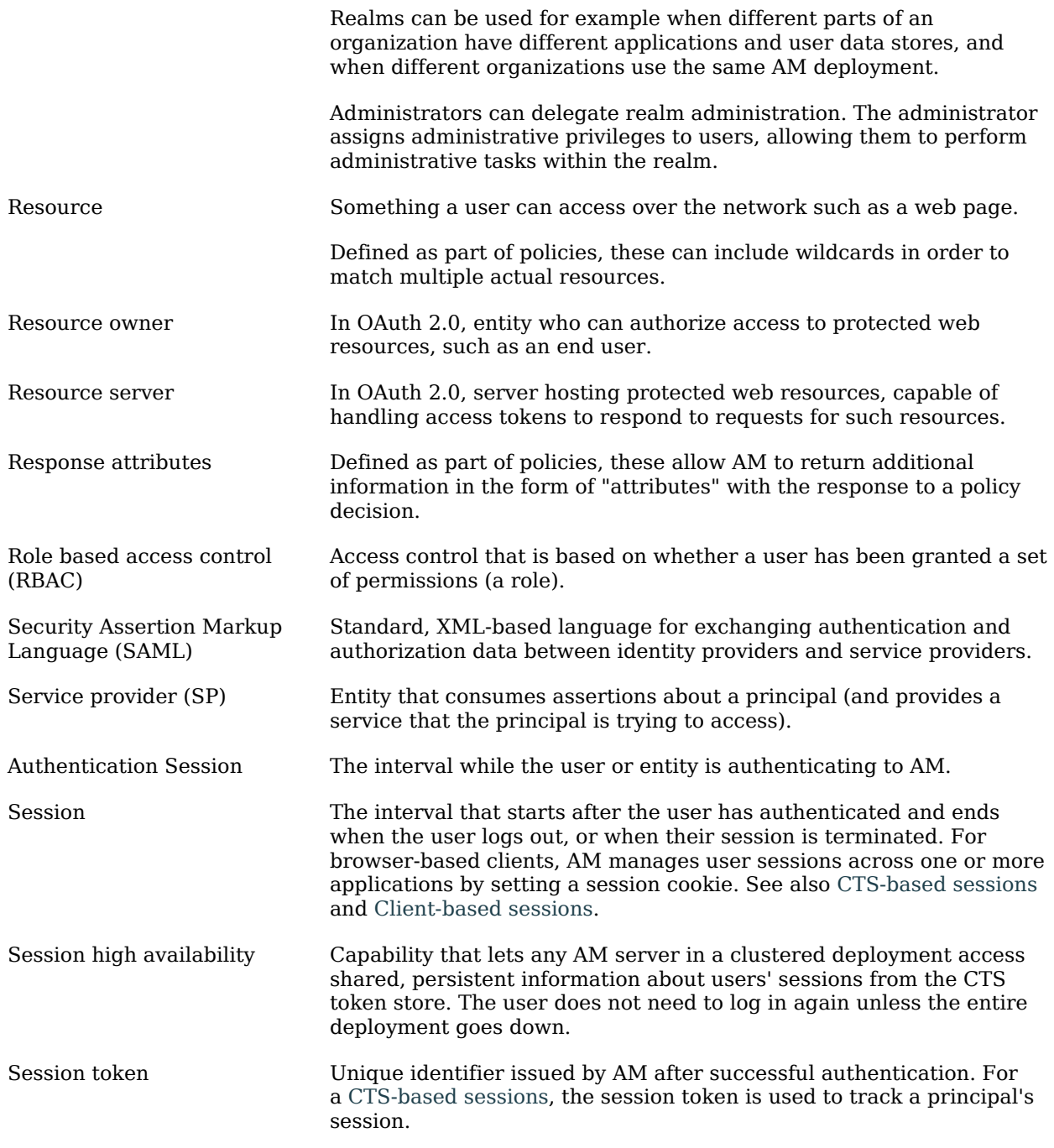

<span id="page-389-0"></span>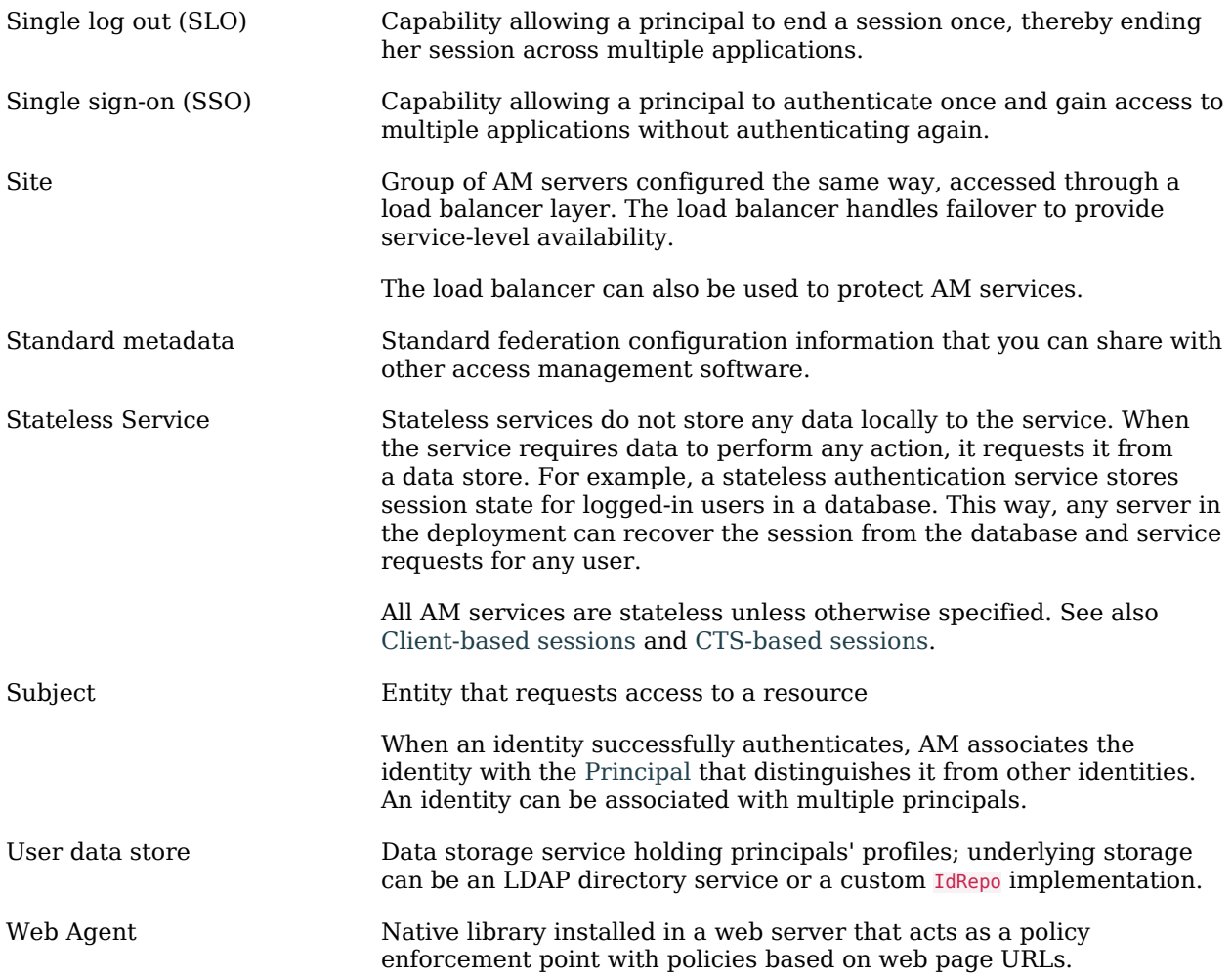